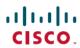

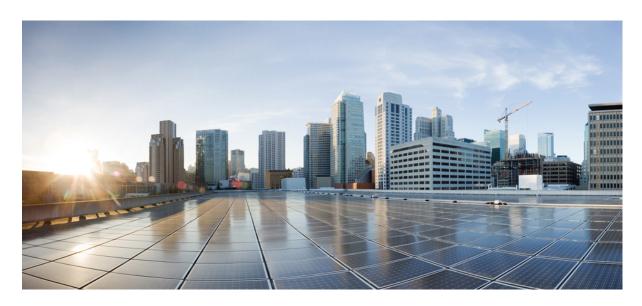

# CPS vDRA Operations Guide, Release 23.2.0

**First Published: 2023-08-24** 

#### **Americas Headquarters**

Cisco Systems, Inc. 170 West Tasman Drive San Jose, CA 95134-1706 USA http://www.cisco.com Tel: 408 526-4000

800 553-NETS (6387)

Fax: 408 527-0883

THE SPECIFICATIONS AND INFORMATION REGARDING THE PRODUCTS IN THIS MANUAL ARE SUBJECT TO CHANGE WITHOUT NOTICE. ALL STATEMENTS, INFORMATION, AND RECOMMENDATIONS IN THIS MANUAL ARE BELIEVED TO BE ACCURATE BUT ARE PRESENTED WITHOUT WARRANTY OF ANY KIND, EXPRESS OR IMPLIED. USERS MUST TAKE FULL RESPONSIBILITY FOR THEIR APPLICATION OF ANY PRODUCTS.

THE SOFTWARE LICENSE AND LIMITED WARRANTY FOR THE ACCOMPANYING PRODUCT ARE SET FORTH IN THE INFORMATION PACKET THAT SHIPPED WITH THE PRODUCT AND ARE INCORPORATED HEREIN BY THIS REFERENCE. IF YOU ARE UNABLE TO LOCATE THE SOFTWARE LICENSE OR LIMITED WARRANTY, CONTACT YOUR CISCO REPRESENTATIVE FOR A COPY.

The Cisco implementation of TCP header compression is an adaptation of a program developed by the University of California, Berkeley (UCB) as part of UCB's public domain version of the UNIX operating system. All rights reserved. Copyright © 1981, Regents of the University of California.

NOTWITHSTANDING ANY OTHER WARRANTY HEREIN, ALL DOCUMENT FILES AND SOFTWARE OF THESE SUPPLIERS ARE PROVIDED "AS IS" WITH ALL FAULTS. CISCO AND THE ABOVE-NAMED SUPPLIERS DISCLAIM ALL WARRANTIES, EXPRESSED OR IMPLIED, INCLUDING, WITHOUT LIMITATION, THOSE OF MERCHANTABILITY, FITNESS FOR A PARTICULAR PURPOSE AND NONINFRINGEMENT OR ARISING FROM A COURSE OF DEALING, USAGE, OR TRADE PRACTICE.

IN NO EVENT SHALL CISCO OR ITS SUPPLIERS BE LIABLE FOR ANY INDIRECT, SPECIAL, CONSEQUENTIAL, OR INCIDENTAL DAMAGES, INCLUDING, WITHOUT LIMITATION, LOST PROFITS OR LOSS OR DAMAGE TO DATA ARISING OUT OF THE USE OR INABILITY TO USE THIS MANUAL, EVEN IF CISCO OR ITS SUPPLIERS HAVE BEEN ADVISED OF THE POSSIBILITY OF SUCH DAMAGES.

Any Internet Protocol (IP) addresses and phone numbers used in this document are not intended to be actual addresses and phone numbers. Any examples, command display output, network topology diagrams, and other figures included in the document are shown for illustrative purposes only. Any use of actual IP addresses or phone numbers in illustrative content is unintentional and coincidental.

All printed copies and duplicate soft copies of this document are considered uncontrolled. See the current online version for the latest version.

Cisco has more than 200 offices worldwide. Addresses and phone numbers are listed on the Cisco website at www.cisco.com/go/offices.

Cisco and the Cisco logo are trademarks or registered trademarks of Cisco and/or its affiliates in the U.S. and other countries. To view a list of Cisco trademarks, go to this URL: <a href="https://www.cisco.com/c/en/us/about/legal/trademarks.html">https://www.cisco.com/c/en/us/about/legal/trademarks.html</a>. Third-party trademarks mentioned are the property of their respective owners. The use of the word partner does not imply a partnership relationship between Cisco and any other company. (1721R)

© 2023 Cisco Systems, Inc. All rights reserved.

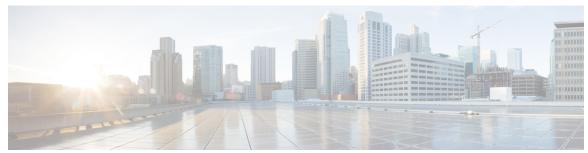

#### CONTENTS

#### PREFACE

#### Preface xv

About This Guide xv

Audience xv

Additional Support xvi

Conventions (all documentation) xvi

Communications, Services, and Additional Information xvii

Important Notes xviii

#### CHAPTER 1

#### Managing CPS vDRA Cluster 1

Accessing CPS vDRA Management CLI 1

Access Via Web Browser 1

Access Via SSH 3

Starting CPS vDRA Cluster 4

Stopping Application Services In CPS vDRA Cluster 5

Starting Services In CPS vDRA Cluster 5

Stopping External Services In CPS vDRA Cluster 5

Starting External Services In CPS vDRA Cluster 5

Restarting An Individual Docker Service 5

CPS External Authentication and Authorization 6

vDRA Containers 7

Installing New Software Images 13

Upgrading to New Software Version 13

Aborting an Upgrade 14

Downgrading to Previous Software Version 14

Aborting a Downgrade 15

```
CHAPTER 2
                    Prometheus and Grafana 17
                         Introduction
                         Prometheus 17
                           Prometheus Queries 18
                              Configuring HAProxy 19
                              Exposing Prometheus Hi-res, Trending, and Planning Data 20
                           Configuring Prometheus Federate Server 20
                         Grafana 22
                            Additional Grafana Documentation
                                                             22
                           Data Source Supported
                           Manage Grafana Users
                                                  23
                         Connect to Grafana
                         Grafana Roles 25
                         Assign Grafana Roles for Users 25
CHAPTER 3
                    Managing CPS Interfaces and APIs 27
                         CPS vDRA Interfaces And APIs 27
                           CRD REST API 27
                           Grafana 28
                           JMX Interface 28
                           OSGi Console 29
                           Policy Builder GUI
                           DRA Central GUI 30
                           SVN Interface 30
                         Multi-user Policy Builder 31
                           Revert Configuration 31
                           Publishing Data 33
                         CRD APIs 33
                           Limitations 33
                           Setup Requirements 33
                              Policy Builder 33
                         Architecture 37
                           MongoDB Caching 37
```

```
Query API 38
       Create API 39
       Update API
       Delete API 41
       Data Comparison API 41
        Table Drop API 43
        Export API 43
        Import API 44
       Snapshot POST API 45
       Snapshot GET API
        Revert API 47
        Admin Disable API
        Admin Enable API 49
        Tips for Usage 50
        View Logs 50
     Logging Support Using Journald 51
        Retaining journalctl Logs in DRA 51
     Bulk Provisioning of Records in SLF Database 53
       CSV File 54
       Bulk Upload API 55
        Bulk Upload Status 55
     vDRA Peer API 57
     Feature Description 57
Method to Ship Docker, Journalctl, and QNS Logs to External EFK Stack
     Feature Description 59
     Configuration to Fetch Journalctl 59
     Configuration to fetch the consolidated-qns logs and mongo logs 60
     Configuration for local Log forwarding 60
     Configuration for Controlling the Interval and Size Forwarding
                                                                61
     Configuration to Forward Remote Logs
        Monitoring Healthcheck of Elasticsearch Server 61
     Configuration for Log Filteration 62
```

API Endpoints And Examples 38

CHAPTER 4

CHAPTER 5

### Bulk Statistics Overview 63 CPS Statistics 65 **Bulk Statistics Collection** Retention of CSV Files Diameter Monitoring KPIs 66 Example Statistics 78 Sample CSV Files 78 Sample Output 79 CHAPTER 6 **CLI Commands** 81 CLI Command Overview 86 CLI Command Modes 86 OPERATIONAL Mode 87 CONFIG Mode 88 abort 89 alert rule 90 alert clear-stale-alerts 92 alert snmp-v2-destination alert snmp-v3-destination 94 api-user add group-details gid auth-type write-enable 95 api-user add user-details name auth-type write-enable apply patches 97 binding cluster-binding-dbs imsiapn-msisdnapn 98 binding db-connection 98 binding db-connection-settings 100 binding db-max-record-limit 102 binding db-read-connection-settings 103 binding shard-metadata-db-connection **105** binding throttle-db-operation 106 clear 107 compare 108

**CPS Statistics** 63

consul 109

```
control-plane relay 110
control-plane ipc-endpoint update-interval 111
control-plane remote-peer-policy global accept 112
control-plane remote-peer-policy mated-system id 113
control-plane timers peer-status-update-interval 114
control-plane timers dynamic-peer-ratelimit dbcpu-status-update-interval 115
crd access-restriction externaluser-tablegroup-mapping add-gid 115
crd access-restriction localuser-tablegroup-mapping add-user
crd access-restriction table-group add-table 117
database check-ipv6-zone-config 118
database clearzoneinfo dump clustername 119
database clearzoneinfo delete-all clustername 120
database clearzoneinfo delete clustername zonename rangename 121
database clearzoneinfo update clustername zonename rangename start end
database clearzoneinfo delete-zone clustername binding zonename 122
database cluster 123
database cluster db-name config-server name
database cluster db-name config-server-seed name 125
database cluster db-name multi-db-collections noOfShardsPerDB 126
database cluster db-name router name
                                      127
database cluster db-name shard name
database cluster db-name shard shard-name shard-server name 129
database cluster db-name shard shard-name shard-server-seed name 130
database cluster db-name sharding-db name 131
database cluster db-name sharding-db-seed name
database cluster db-name ipv6-zone-sharding 133
database cluster db-name ipv6-zones-range zone-name zone-range range-name start pool-starting-address
   end pool- ending-address 134
database cluster db-name shard shard-name zone-name zone-name
database ipv6-zones clustername CLUSTER-NAME zonename ZONE-NAME rangename
   RANGE-NAME start pool-start-IPv6-addr end pool-end-IPv6-addr
database delete all-bindings-sessions 138
database delete ipv6bindings 139
database fcvcheck 140
```

```
database query
                142
database repair 145
db-authentication set-password database redis password 146
db-authentication show-password database redis 147
db-authentication remove-password database redis 147
db-authentication show-password database mongo 148
db-authentication set-password database mongo password
db-authentication remove-password database mongo 149
db-authentication change-password database mongo
db-authentication sync-password database mongo 151
db-authentication enable-transition-auth database mongo
                                                        151
db-authentication disable-transition-auth database mongo
                                                        152
db-authentication rolling-restart database mongo 152
db-authentication rolling-restart-parallel database mongo
db-authentication rolling-restart-parallel-status database mongo
db-authentication rolling-restart-status database mongo 155
db connect admin 156
db connect binding
db connect session 157
debug collect-db-logs-advanced collect 157
debug collect-db-logs-advanced scan 158
debug log collect 159
debug packet-capture gather
debug packet-capture purge
                            161
debug packet-capture start 162
debug tech 162
docker connect 163
docker exec 164
docker repair 164
docker restart 167
docker start 167
docker stop
             168
dra-distributor balance connection 168
dra-distributor balance traffic 170
```

```
dra migration 172
  enable-migration 172
  enable-mongo-sharded-db-as-primary-db 172
  enable-skipping-probe-message-binding-lookup
dra policy-builder-must-plugins plugins-name 173
dra jvm zulu enable
                     174
dra jvm zing enable
dra subscriber-trace db-connection
dra subscriber-trace db-pcap-collection-max-size
dra subscriber-monitor-activity db-activity-collection-max-size
                                                               180
dra subscriber-monitor-activity db-connection
dra set-ratelimit binding-api 181
dra set-ratelimit binding-api-imsi 182
dra set-ratelimit binding-api-imsi-apn 183
dra set-ratelimit topology-api 184
dra set-ratelimit binding-api-ipv6 184
dra set-ratelimit oam-api
dra set-ratelimit slf-api 186
dra set-ratelimit session-api 187
dra set-ratelimit binding-api-msisdn 187
dra set-ratelimit binding-api-msisdn-apn
dra remove-ratelimit binding-api-imsi 189
dra remove-ratelimit binding-api-imsi-apn
dra remove-ratelimit binding-api-ipv6 190
dra remove-ratelimit binding-api-msisdn-apn
                                             190
dra remove-ratelimit binding-api-msisdn 190
dra remove-ratelimit binding-api 191
dra remove-ratelimit oam-api 191
dra remove-ratelimit session-api 192
dra remove-ratelimit slf-api 192
dra show-ratelimit topology-api 193
dra show-ratelimit binding-api-imsi-apn
dra show-ratelimit binding-api-imsi 194
dra show-ratelimit binding-api-msisdn-apn 194
```

```
dra show-ratelimit binding-api-ipv6 195
dra show-ratelimit binding-api-msisdn 195
dra show-ratelimit binding-api 196
dra show-ratelimit oam-api 196
dra show-ratelimit session-api 197
dra show-ratelimit slf-api 197
dra show-ratelimit 198
dra-tls cert import
dra ipc-send-thread 200
dra ipc-send-thread priority
end 202
external-aaa pam gid-mapping
external-aaa pam username-mapping
license feature 205
load 205
logger set 207
logger clear 208
log collect config
                   208
log collect all 209
log-forward fluentbit local-forward
log-forward fluentbit external-forward 210
log-forward fluentbit elasticsearch
log-forward fluentbit enable 213
log-forward fluentbit disable 213
log-forward fluentbit filter
log-forward fluentbit filter-clear 215
log-forward fluentbit tune 215
monitor binding-db-vms clustername
                                      216
monitor log application 217
monitor log container 217
monitor log engine 218
monitor subscriber-activity
nacm rule-list 219
network dns server 221
```

```
network dns host 222
network virtual-service
                        223
network virtual-service name host 225
ntp server 226
prometheus retention-period planning config 227
prometheus retention-period planning show
prometheus retention-period planning clear 228
prometheus scrape-interval hi-res config scrape_interval 229
prometheus scrape-interval hi-res clear
prometheus scrape-interval hi-res show 230
prometheus scrape-interval planning config scrape interval 231
prometheus scrape-interval planning clear 232
prometheus scrape-interval planning show
prometheus scrape-interval trending config scrape_interval 233
prometheus scrape-interval trending clear
prometheus scrape-interval trending show
revert 234
rollback configuration 235
scheduling external-service 236
scheduling vm-target 237
show alert status 238
show configuration 239
show configuration commit
show configuration rollback 241
show control-plane remote-peer-policy 242
show database 242
show database cluster
                       245
show running-config database cluster ipv6-zones-range
show docker engine
show docker service
                     247
show dra-distributor
                     248
show history 253
show license details
                     253
show log application 254
```

```
show log engine 254
show logger level 255
show orchestrator-database-status
show patches 256
show running-config binding db-connection-settings 257
show running-config binding db-read-connection-settings
show running-config binding shard-metadata-db-connection 258
show scheduling effective-scheduler 259
show scheduling status 259
show scheduling vm-target 260
show system diagnostics 261
show system history
show system secrets open
                           263
show system secrets paths
show system software available-versions
                                         264
show system software docker-repository
                                         264
show system software version
show system software iso stage file
show system software iso details 266
show system status 267
show system status debug
show system status downgrade
                                268
show system status running
                             269
                             269
show system status upgrade
statistics bulk file 269
statistics bulk interval 271
statistics detail 272
statistics icmp-ping
statistics summary 273
Storage Health Check Service Commands 274
system abort-downgrade 275
system abort-upgrade
system-config get-cpu-priority
                              276
system-config set-cpu-priority
```

```
system downgrade 277
system disable-debug 279
system disable-external-services 280
system enable-debug 280
system enable-external-services 281
show fluent-bit configurations 281
system secrets add-secret 282
                              283
system secrets remove-secret
                            283
system secrets set-passcode
system secrets unseal
system software iso stage clean 285
system software iso stage pull 285
system software iso activate 286
system software iso delete 287
system software iso load 288
system start
              289
             290
system stop
system upgrade
                 290
vip-failover
             291
```

Contents

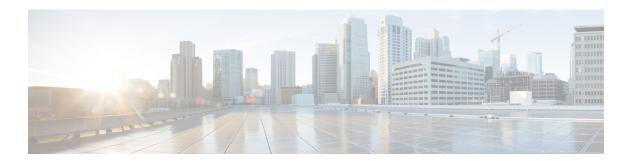

### **Preface**

- About This Guide, on page xv
- Audience, on page xv
- Additional Support, on page xvi
- Conventions (all documentation), on page xvi
- Communications, Services, and Additional Information, on page xvii
- Important Notes, on page xviii

### **About This Guide**

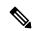

Note

The documentation set for this product strives to use bias-free language. For purposes of this documentation set, bias-free is defined as language that does not imply discrimination based on age, disability, gender, racial identity, ethnic identity, sexual orientation, socioeconomic status, and intersectionality. While any existing biased terms are being substituted, exceptions may be present in the documentation due to language that is hardcoded in the user interfaces of the product software, language used based on RFP documentation, or language that is used by a referenced third-party product.

This document is a part of the Cisco Policy Suite documentation set.

For information about available documentation, see the CPS Documentation Map for this release at Cisco.com.

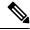

Note

The PATS/ATS, ANDSF, and MOG products have reached end of life and are not supported in this release. Any references to these products (specific or implied), their components or functions in this document are coincidental and are not supported. Full details on the end of life for these products are available at: https://www.cisco.com/c/en/us/products/wireless/policy-suite-mobile/eos-eol-notice-listing.html.

### **Audience**

This guide is best used by these readers:

• Network administrators

- · Network engineers
- · Network operators
- System administrators

This document assumes a general understanding of network architecture, configuration, and operations.

# **Additional Support**

For further documentation and support:

- Contact your Cisco Systems, Inc. technical representative.
- Call the Cisco Systems, Inc. technical support number.
- Write to Cisco Systems, Inc. at support@cisco.com.
- Refer to support matrix at https://www.cisco.com/c/en/us/support/index.html and to other documents related to Cisco Policy Suite.

# **Conventions (all documentation)**

This document uses the following conventions.

| Conventions      | Indication                                                                                                    |
|------------------|----------------------------------------------------------------------------------------------------|
| <b>bold</b> font | Commands and keywords and user-entered text appear in <b>bold</b> font.                                                     |
| italic font      | Document titles, new or emphasized terms, and arguments for which you supply values are in <i>italic</i> font.              |
| []               | Elements in square brackets are optional.                                                                                   |
| {x   y   z }     | Required alternative keywords are grouped in braces and separated by vertical bars.                                         |
| [x y z]          | Optional alternative keywords are grouped in brackets and separated by vertical bars.                                       |
| string           | A nonquoted set of characters. Do not use quotation marks around the string or the string will include the quotation marks. |
| courier font     | Terminal sessions and information the system displays appear in courier font.                                               |
| <>               | Nonprinting characters such as passwords are in angle brackets.                                                             |

| Conventions | Indication                                                                                                |
|-------------|----------------------------------------------------------------------------------------------------|
|             | Default responses to system prompts are in square brackets.                                               |
| !,#         | An exclamation point (!) or a pound sign (#) at the beginning of a line of code indicates a comment line. |

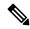

Note

Means reader take note. Notes contain helpful suggestions or references to material not covered in the manual.

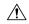

Caution

Means reader be careful. In this situation, you might perform an action that could result in equipment damage or loss of data.

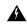

Warning

#### IMPORTANT SAFETY INSTRUCTIONS.

Means danger. You are in a situation that could cause bodily injury. Before you work on any equipment, be aware of the hazards involved with electrical circuitry and be familiar with standard practices for preventing accidents. Use the statement number provided at the end of each warning to locate its translation in the translated safety warnings that accompanied this device.

SAVE THESE INSTRUCTIONS

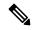

Note

Regulatory: Provided for additional information and to comply with regulatory and customer requirements.

### **Communications, Services, and Additional Information**

- To receive timely, relevant information from Cisco, sign up at Cisco Profile Manager.
- To get the business impact you're looking for with the technologies that matter, visit Cisco Services.
- To submit a service request, visit Cisco Support.
- To discover and browse secure, validated enterprise-class apps, products, solutions and services, visit Cisco Marketplace.
- To obtain general networking, training, and certification titles, visit Cisco Press.
- To find warranty information for a specific product or product family, access Cisco Warranty Finder.

#### **Cisco Bug Search Tool**

Cisco Bug Search Tool (BST) is a web-based tool that acts as a gateway to the Cisco bug tracking system that maintains a comprehensive list of defects and vulnerabilities in Cisco products and software. BST provides you with detailed defect information about your products and software.

# **Important Notes**

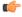

**Important** 

Any feature or GUI functionality that is not documented may not be supported in this release or may be customer specific, and must not be used without consulting your Cisco Account representative.

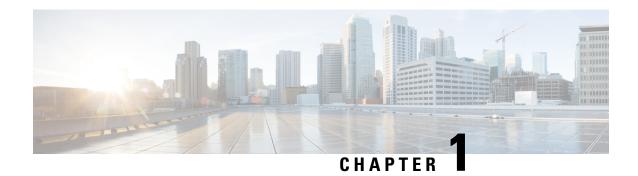

# **Managing CPS vDRA Cluster**

- Accessing CPS vDRA Management CLI, on page 1
- Starting CPS vDRA Cluster, on page 4
- Stopping Application Services In CPS vDRA Cluster, on page 5
- Starting Services In CPS vDRA Cluster, on page 5
- Stopping External Services In CPS vDRA Cluster, on page 5
- Starting External Services In CPS vDRA Cluster, on page 5
- Restarting An Individual Docker Service, on page 5
- CPS External Authentication and Authorization, on page 6
- vDRA Containers, on page 7
- Installing New Software Images, on page 13
- Upgrading to New Software Version, on page 13
- Downgrading to Previous Software Version, on page 14

# **Accessing CPS vDRA Management CLI**

There are two options for accessing the CPS vDRA Management CLI.

### **Access Via Web Browser**

Perform the following steps to access the CPS vDRA Management CLI:

- **Step 1** Enter the following URL in Firefox or Chrome:
  - https://<masterip>/
- **Step 2** Login to the application using your user ID and password.
- **Step 3** Follow the Installation Management hyperlink in the following screen:

Figure 1: CPS DRA Login

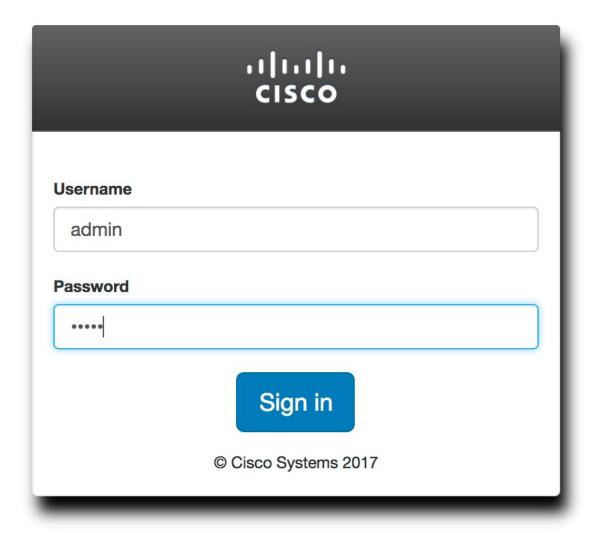

**Step 4** In the Management screen, click the **Login** link to display the in-browser terminal window.

Figure 2: Installation Management

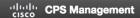

# Cisco Policy Suite - Management

The following components make up CPS.

### Installation Management

CPS Central

Manages the CPS installation (start, stop, update, etc).

• Full screen administrative terminal

Design Time CPS configuration.

**Step 5** Login with a valid user name and password.

Figure 3: Management Terminal Link

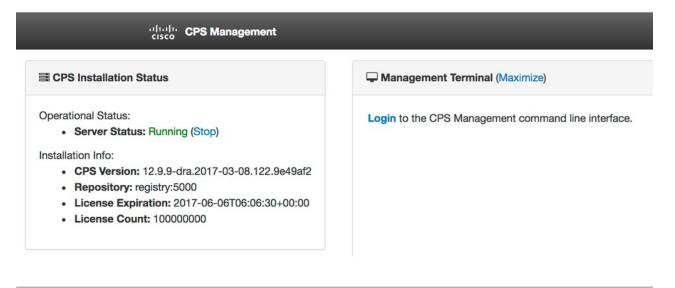

### **Access Via SSH**

Access is available to the CPS vDRA via SSH listening on port 2024 of the master virtual machine. This port must be open in the OpenStack security rules in order to access the Management CLI via SSH.

# **Starting CPS vDRA Cluster**

A CPS vDRA cluster is a self-organizing cluster that does not require operator actions to configure the system when you follow the instructions found in the installation guide. The system self-organizes by following the algorithm:

- 1. The cluster master node is started and bootstraps the Docker engine, an embedded Docker registry, the Weave overlay network, and the CPS vDRA scheduling application.
- **2.** The worker nodes are started either after the master node is started or in parallel. The bootstrapping of the Docker engine and Weave overlay network point back to the master node.
- **3.** The scheduling function on the master node begins an auto discovery function on engine startup of the Docker engines that have joined the Weave overlay network.
- **4.** For each engine discovered, the system queries the Docker engine configuration to discover the node identifier and the role within the cluster that the engine will perform. The roles are used by the scheduling function to map application services to the appropriate virtual machines.
  - **a.** The CPS vDRA application (for both Policy DRA and IMS DRA solutions) supports the following roles:
    - 1. master This is always the master scheduling node.
    - 2. control-a[b] This is a control node that works in concert with the other control node and the master node to provide OAM support for the application.
    - 3. diameter-endpoint This is the node where all diameter traffic terminals.
    - **4.** binding-worker This is the node where binding/slf queries are executed.
  - **b.** The vDRA Binding and SLF application supports the following roles:
    - 1. master This is always the master scheduling node.
    - 2. control-a[b] control node that works in concert with the other control nodes and the master node to provide OAM support for the application.
    - **3.** persistence-router node where binding/slf queries are routed.
    - **4.** persistence-db nodes where the binding database replica sets are located.
- **5.** As the Docker engines are registered, the scheduling application begins executing a controlled startup by starting modules as the underlying engines become available.
  - **a.** A module is a set of interrelated services that are started, stopped and scaled as a set of related processes. These processes are either collocated on the same virtual machine or across multiple virtual machines. There are three type of modules that exist:
    - 1. infrastructure These are core modules that are not shutdown when the application shuts down.
    - 2. application These are modules that are removed when the application is shutdown.
    - 3. External These are external services that are installed on the system and whose images are built and loaded outside of the system. See the scheduling external-service command for more information on configuring external services.

# **Stopping Application Services In CPS vDRA Cluster**

The modules of type "application" can be shut down in a controlled manner by running the **system stop** command. This command will unload all modules in reverse run-level order and stop the associated running Docker services.

## Starting Services In CPS vDRA Cluster

The modules of type "application" can be started in a controlled manner by running the **system start** command. This command will start all modules in run-level order and schedule the underlying Docker services on the registered Docker engines.

# **Stopping External Services In CPS vDRA Cluster**

The modules of type "external" can be shut down in a controlled manner by running the **system disable-external-services** command. This command will unload all modules in reverse run-level order and stop the associated running Docker services.

# Starting External Services In CPS vDRA Cluster

The modules of type "external" can be shut down in a controlled manner by running the **system enable-external-services** command. This command will unload all modules in reverse run-level order and stop the associated running Docker services.

## **Restarting An Individual Docker Service**

Perform the following steps to restart an individual docker service:

#### **Step 1** Run the **show docker service** command to locate the container ID of the service to restart.

scheduler# show docker service

| PENA:<br>MODU:<br>BOX |      | MESSAGE | INSTANCE | NAME              | VERSION         | ENGINE | CONTAINER ID      | STATE   |
|-----------------------|------|---------|----------|-------------------|-----------------|--------|-------------------|---------|
| admin                 |      | _       | 1        | mongo-admin-a     | 3.6.9.0         | aio    | mongo-admin-a     | HEALTHY |
| admin                 | n-db | _       | 1        | mongo-admin-arb   | 3.6.9.0         | aio    | mongo-admin-arb   | HEALTHY |
| admin                 | n-db | _       | 1        | mongo-admin-b     | 3.6.9.0         | aio    | mongo-admin-b     | HEALTHY |
| admin                 | n-db | _       | 1        | mongo-admin-setup | 12.9.9-SNAPSHOT | aio    | mongo-admin-setup | HEALTHY |
| cons                  | ul   | _       | 1        | consul-1          | 12.9.9-SNAPSHOT | aio    | consul-1          | HEALTHY |
| consi                 |      | _       | 1        | consul-2          | 12.9.9-SNAPSHOT | aio    | consul-2          | HEALTHY |

| false -         |   |                 |                 |     |                   |         |
|-----------------|---|-----------------|-----------------|-----|-------------------|---------|
| consul          | 1 | consul-3        | 12.9.9-SNAPSHOT | aio | consul-3          | HEALTHY |
| false -         |   |                 |                 |     |                   |         |
| foobar          | 1 | foobar          | 3.2.6.0         | aio | foobar            | HEALTHY |
| false -         |   |                 |                 |     |                   |         |
| grafana         | 1 | grafana         | 12.9.9-SNAPSHOT | aio | grafana           | HEALTHY |
| false -         |   |                 |                 |     |                   |         |
| haproxy-common  | 1 | haproxy-common  | 12.9.9-SNAPSHOT | aio | haproxy-common-s1 | HEALTHY |
| false -         |   |                 |                 |     |                   |         |
| orchestrator-ui | 1 | orchestrator-ui | 12.9.9-SNAPSHOT | aio | orchestrator-ui   | HEALTHY |
| false -         |   |                 |                 |     |                   |         |
| subversion      | 1 | svn             | 12.9.9-SNAPSHOT | aio | svn               | HEALTHY |
| false -         |   |                 |                 |     |                   |         |

- Step 2 Using the provided container-id, run the **docker restart container-id** command. This will issue a non-graceful stop on the Docker container and move the state of the container to ABORTED. The container will stay in this state for 10 seconds before restarting.
- Step 3 Verify the health of the restarted docker service by running the **show docker service** command again and waiting for the service to progress into the HEALTHY state. Optionally the log of the individual container can be followed by running the **monitor log container** *container-id* using the same container ID from Step 2, on page 6.

### **CPS External Authentication and Authorization**

CPS system supports LDAP external authentication and authorization.

Based on Conf-D group configurations, CPS roles are assigned to the applications running on CPS cluster.

The following command configures the gid mapping for various roles.

```
admin@orchestrator(config) # external-aaa pam gid-mapping
1000 policy-admin
admin@orchestrator(config-gid-mapping-1000/policy-admin) # commit
Commit complete
```

You can also view the status of configuration with the following command:

```
admin@orchestrator# show running-config external-aaa | tab
```

#### Sample Output:

```
admin@orchestrator# show running-config external-aaa | tab
GID GROUP
-----
1000 policy-admin
```

#### Conf-D Group to CPS Roles Description

The following table describes the CPS roles and Conf-D groups of applications/services:

#### Table 1: Conf-D Group to CPS Roles Description

| Application/Service | CPS Role | Conf-D Groups  |
|---------------------|----------|----------------|
| Control center      | SUMADMIN | crd-read-write |
| Control center      | READONLY | crd-read-only  |

| Application/Service | CPS Role   | Conf-D Groups  |
|---------------------|------------|----------------|
| Policy Builder      | READ&WRITE | policy-admin   |
| Policy Builder      | READ       | *              |
| SVN                 | READ&WRITE | policy-admin   |
| SVN                 | READ       | *              |
| Grafana             | Admin      | grafana-admin  |
| Grafana             | Editor     | grafana-editor |
| Grafana             | Viewer     | *              |

<sup>\*</sup> Indicates all authenticated users

Bulkstats conf-D group: sftp daemon running on port 2026 retrieves all statistics within the /var/broadhop/stats directory. Users associated to the "bulkstats" or "admin" group are able to retrieve statistics.

Oper conf-D group is not used.

### **vDRA Containers**

The following table describes the modules, containers, and the respective VM location in vDRA:

| Module   | Container         | VM on which container runs | Description                                                                                                    |
|----------|-------------------|----------------------------|----------------------------------------------------------------------------------------------------|
| admin-db | mongo-admin-a     | master                     | Stores the collection of system and CRD related configurations                                                         |
| admin-db | mongo-admin-b     | control-a                  | Stores the collection of system and CRD related configurations                                                         |
| admin-db | mongo-admin-c     | control-b                  | Stores the collection of system and CRD related configurations                                                         |
| admin-db | mongo-admin-setup | master                     | Sets up the mongo<br>database cluster across the<br>master, control-a and<br>control-b                                 |
| binding  | binding           | dra-worker                 | Provides functionality for<br>handling the requests from<br>diameter-endpoint to<br>binding database and vice<br>versa |

| Module               | Container                  | VM on which container runs  | Description                                                                                                    |
|----------------------|----------------------------|-----------------------------|----------------------------------------------------------------------------------------------------|
| cc-monitor           | cc-monitor                 | control-a, control-b        | Manages haproxy instance<br>for memcached servers<br>and also for the collection<br>of consolidated qns and<br>engine logs. |
| configuration-engine | configuration-engine       | control-a                   | Maintains confd<br>configuration engine<br>details                                                                          |
| consul               | consul-1                   | master                      | Service discovery and configuration                                                                                         |
| consul               | consul-2                   | control-a                   | Service discovery and configuration                                                                                         |
| consul               | consul-3                   | control-b                   | Service discovery and configuration                                                                                         |
| control-plane        | control-plane              | master,control-a, control-b | Passes topology<br>information via control<br>messages from publishers<br>to subscribers.                                   |
| control-plane        | control-plane-monitor      | master,control-a, control-b | Monitors server running<br>in control-plane container<br>and restarts if the same is<br>not responsive or down              |
| diameter-endpoint    | diameter-endpoint          | dra-director                | Maintains Diameter endpoint inbound and outbound connections,message handling and routing function.                         |
| diameter-endpoint    | diameter-redis-q-a         | dra-director                | Facilitate inter process communication of application messages across nodes.                                                |
| diameter-endpoint    | diameter-redis-q-a-monitor | dra-director                | Monitor IPC server<br>process in<br>"diameter-redis-q-a" and<br>restarts if the same is not<br>responsive or down           |

| Module             | Container            | VM on which container runs        | Description                                                                                                    |
|--------------------|----------------------|-----------------------------------|----------------------------------------------------------------------------------------------------|
| diameter-endpoint  | global-control-plane | dra-director                      | Passes topology<br>information via control<br>messages from publishers<br>to subscribers across DRA<br>installations             |
| diameter-endpoint  | interface-mover      | dra-director                      | Provides functionality for moving of SCTP interface from host to inside container.                                               |
| diameter-endpoint  | socket-forwarder     | dra-director                      | Forwards the socket bind connections from host to inside container                                                               |
| docker-registry    | registry             | master                            | Internal docker registry<br>for storing and<br>distributing of images<br>running on the system                                   |
| docker-registry    | registry-extra       | master                            | Utility container to support docker registry                                                                                     |
| grafana            | grafana              | control-a/control-b               | Provides a graphical or<br>text-based representation<br>of statistics and counters<br>collected in the<br>Prometheus database    |
| haproxy-common     | haproxy-api          | on all nodes except<br>dra-worker | haproxy instance for the load balancing of API servers                                                                           |
| haproxy-common     | haproxy-common       | on all nodes except<br>dra-worker | Common haproxy<br>instance for the load<br>balancing of Policy<br>Builder, Grafana,<br>orchestrator CLI and UI,<br>API, CC, etc. |
| haproxy-int-api    | haproxy-int-api      | control-a                         | haproxy instance for the load balancing of internal API servers.                                                                 |
| haproxy-prometheus | haproxy-prometheus   | control-a/control-b               | haproxy instance for the load balancing of Prometheus services.                                                                  |

| Module        | Container        | VM on which container runs   | Description                                                                                                    |
|---------------|------------------|------------------------------|----------------------------------------------------------------------------------------------------|
| memcached-vip | lbvip02          |                              | In-memory key-value<br>store for small chunks of<br>arbitrary data (strings,<br>objects) from results of<br>database calls, API calls,<br>or page rendering.                                                                                             |
|               |                  |                              | Intended for use in speeding up dynamic web applications by alleviating database load.                                                                                                    |
| mongo-node    | mongo            | master, control-a, control-b | Maintains sharded clusters for managing of huge data.                                                                                                    |
| mongo-node    | mongo-monitor    | master, control-a, control-b | Monitoring of Mongo shards that run on Mongo containers.                                                                                                    |
| mongo-node    | mongo-status     | master                       | Monitoring of Mongo database configurations                                                                                                    |
| monitoring    | collectd-host    | All                          | The collection utility collectd is used for collecting and storing statistics from each VM to the centralized collection nodes on the control-A and control-B virtual machines. The centralized collector writes the collected data to output CSV files. |
| monitoring    | dnsmasq          | All                          | Used for internal DNS forwarding and caching                                                                                                    |
| monitoring    | dnsmasq-monitor  | All                          | Monitoring and managing dnsmasq container                                                                                                    |
| monitoring    | docker-host-info | All                          | Sytem utility container used for executing all system related commands                                                                                                    |
| monitoring    | keepalived       | All                          | Manages the VIPs configured via VRRP protocol                                                                                                    |

| Module                | Container             | VM on which container runs   | Description                                                                                                    |
|-----------------------|-----------------------|------------------------------|----------------------------------------------------------------------------------------------------|
| monitoring            | keepalived-monitor    | All                          | Monitors the keepalived process running on the system and starts the keepalived process with the given VIP name                  |
| monitoring            | node-exporter         | All                          | Exporter for the System metrics like CPU, RAM, DISK etc                                                                          |
| monitoring            | node-exporter-monitor | All                          | Monitoring of node exporter container                                                                                            |
| monitoring            | ntpd                  | All                          | NTP service for time synchronization that runs either realtime or on client process based on the reachability of the NTP server. |
| orchestrator          | orchestrator          | master                       | Creates and maintains docker engines                                                                                             |
|                       |                       |                              | 2. Schedules and manages docker services                                                                                         |
|                       |                       |                              | 3. All system operations like upgrade, downgrades                                                                                |
|                       |                       |                              | 4. CLI operations                                                                                                    |
|                       |                       |                              | 5. Alert and SNMP functionalities et                                                                                             |
| orchestrator-backup-a | orchestrator-backup-a | control-a                    | Provides high availability support for the functionalities carried out by the orchestrator.                                      |
| orchestrator-backup-b | orchestrator-backup-b | control-b                    | Provides high availability support for the functionalities carried out by the orchestrator.                                      |
| orchestrator-ui       | orchestrator-ui       | master, control-a, control-b | To access the management console via HTTP                                                                                        |

| Module         | Container            | VM on which container runs   | Description                                                                                                    |
|----------------|----------------------|------------------------------|----------------------------------------------------------------------------------------------------|
| policy-builder | policy-builder       | control-a, control-b         | Service configurations and policy rules                                                                             |
| prometheus     | blackbox-exporter    | master, control-a, control-b | Note: Will be obselete in<br>future releases, as ICMP<br>statistics are now<br>collected from<br>orchestrator       |
| prometheus     | prometheus-hi-res    | master, control-a, control-b | Monitors the system at 5-second intervals with 24-hour history                                                      |
| prometheus     | prometheus-planning  | master, control-a, control-b | Monitors the system at 120-second intervals with 365-day history                                                    |
| prometheus     | prometheus-trending  | master, control-a, control-b | Monitors the system at 20-second intervals with 30-day history                                                      |
| prometheus     | statistics-gathering | master, control-a, control-b | Collection of statistics related to java applications as bulk stats                                                 |
| stats          | collectd-jmx         | control-a, control-b         | Collection of statistics related to jmx using collectd                                                              |
| stats          | stats-relay          | control-a, control-b         | Collection of statistics related to relay interfaces using collectd                                                 |
| stats          | stats-sftp           | control-a, control-b         | Collection of statistics related to sftp                                                                            |
| subversion     | svn                  | control-a/control-b          | Maintains all the CPS policy configurations and has repositories in which files can be created, updated and deleted |
| zvision        | haproxy-zvision      | master, control-a, control-b | haproxy instance for the load balancing of zvision servers                                                          |
| zvision        | zvision              | master, control-a, control-b | Provides functionality of Zing VM monitoring                                                                        |

## **Installing New Software Images**

When a new ISO is provided with software, you need to perform the following steps to upgrade the current system software:

- **Step 1** Download the ISO image from CCO site.
- **Step 2** Copy the ISO to DRA VNF /data/iso/staged-isos.
- **Step 3** Run the following commands:

```
system software iso load category product file <ISO file name>
activate true
```

show system software available-versions

**Step 4** Repeat the steps for the DRA database ISO.

# **Upgrading to New Software Version**

Perform the following steps to upgrade to a new software version:

#### Before you begin

Take a snapshot of the consul state to be used in case a rollback is required.

**1.** Login to CLI mode.

```
docker connect consul-1
```

**2.** Take the backup and exit the CLI mode.

#### Example:

```
consul snapshot save <SITE-2-19.4-DBVNF-consul-backup.snap>
```

**3.** Copy the consul snapshot from orchestrator container to master VM.

#### Example

```
docker cp consul-1:/ SITE-2-19.4-DBVNF-consul-backup.snap
```

**4.** Copy the backup to installer VM.

#### Example:

```
scp -i cps.pem <backupdirectorypath>/SITE-2-19.4-DBVNF-consul-backup.snap
cps@<installerip>:/home/cps
```

#### **Step 1** Run the following command:

```
system software iso load category product file cisco-policy-dra.iso activate true
```

**Step 2** In the Management CLI, run **show system software available-versions** to determine if the correct version of has been uploaded:

Step 3 In the Management CLI, run the system upgrade version command to upgrade to the version found in Step 2, on page 13:

```
scheduler# system upgrade version 12.9.9-dra.2017-03-08.122.9e49af2
```

At this point the application will begin downloading the new scheduling and application images from the on-board Docker Registry. The download will take several seconds and the scheduler application will disconnect and restart. You must re-login after the disconnect occurs.

**Step 4** In the Management CLI, run the **show scheduling status** command to validate the progress of the upgrade.

### **Aborting an Upgrade**

If an in-progress upgrade needs to be aborted, run the **system abort-upgrade** command. This will immediately stop all scheduling activities. Reverting to the previous versions is triggered by the downgrade to a previous software version procedure.

# **Downgrading to Previous Software Version**

Perform the following steps to downgrade to a previous software version:

#### Before you begin

Make sure older version consul snapshot is listed by executing consul list-snapshots command.

If the snapshot is not available, copy the older version consul snapshot taken Upgrading to New Software Version, on page 13 to the directory /data/orchestrator/config/snapshot-consul in master VM.

Trigger the DRA App VNF downgrade to older version (for example, 19.4.0 release) with consul downgrade (entire ISO downgrade) using system downgrade version <version-qualifier> consul-downgrade true snapshot-name <snapshot-name> command.

Example: system downgrade version 19.4.0-20200625\_121852.7720 consul-downgrade true snapshot-name SITE-2-19.4-DRAVNF-consul-backup.snap

Step 1 Select the qualifier for the version you want to downgrade and then activate the ISOs for downgrading as shown in the following example:

```
1341.93 product cisco-policy-dra 13.1.1 dra.2018-03-28.1938.f618c58 2018-04-13T21:10:34.872+00:00 true 1342.13 admin@orchestrator[mpsl14fdrm01v]# system software iso activate category product name cisco-policy-dra version 13.1.1 qualifier dra.2018-02-28.1793.f618c58
```

Step 2 In the Management CLI, run the show system software available-versions to determine if the correct version has been uploaded:

Step 3 In the Management CLI, run the system downgrade version command to upgrade to the version found in Step 2, on page 15:

```
scheduler# system downgrade version 12.9.9-dra.2017-03-08.122.9e49af2
```

At this point the application begins downloading the new scheduling and application images from the on-board Docker Registry. The download takes several seconds and the scheduler application disconnects and restarts. You must re-login after the disconnect occurs.

Note

During downgrade, make sure consul is using the proper snapshot file after downgrade. If a consul snapshot was taken before the upgrade to the running version, find the list of available consul snapshots using the following command:

```
scheduler# consul list-snapshots
```

Select the correct consul snapshot for the version to be downgraded and downgrade DRA and consul using the following command:

scheduler# system downgrade version 12.9.9-dra.2017-03-08.122.9e49af2 consul-downgrade true snapshot-name 12.9.9-dra.snap

**Step 4** In the Management CLI, run the **show scheduling status** command to validate the progress of the upgrade.

### **Aborting a Downgrade**

If an in-progress downgrade needs to be aborted, run the **system abort-downgrade** command. This will immediately stop all scheduling activities. Reverting to the previous versions is triggered by the upgrading to a new software version procedure.

Aborting a Downgrade

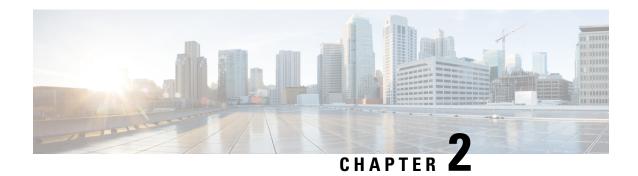

## **Prometheus and Grafana**

- Introduction, on page 17
- Prometheus, on page 17
- Grafana, on page 22
- Connect to Grafana, on page 24
- Grafana Roles, on page 25
- Assign Grafana Roles for Users, on page 25

### Introduction

CPS system, application statistics and Key Performance Indicators (KPI) are collected by the system and are displayed using a browser-based graphical metrics tool. This chapter provides a high-level overview of the tools CPS uses to collect and display these statistics.

### **Prometheus**

Prometheus is an application that is used to actively gather statistics and trigger alerts from the running virtual machines and application services. The CPS vDRA cluster deploys the following Prometheus services on each control node and on the master node:

- Prometheus Hi-Res this instance of the Prometheus service is monitoring the system at 5 second intervals with 48-hour history
- Prometheus Trending this instance of the Prometheus service is monitoring the system at 20 second intervals with 30-day history
- Prometheus Planning this instance of the Prometheus service is monitoring the system at 120 second intervals with 365-day history

Internally, the Prometheus servers scrape statistics from target statistics sources on a regular basis. The following target data sources are included:

- Host Node Exporter for Host VM statistics.
- Mongo DB Exporter for Database statistics.
- Application Statistics.

In addition to scrapping, statistics in the Prometheus servers can be configured using the Management CLI alert rule command to trigger alerts on error conditions. In this scenario, a user defines the alert rule and the configuration for that rule is pushed into the Prometheus servers. It can generate SNMPv2 and SNMPv3 alarm based on the NMS destination configured in the system. You can configure multiple SNMP destination (SNMPv2, SNMPv3) to receive the alarms at multiple NMS.

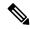

Note

Currently, SNMP get and walk facility is not supported.

For more information on Prometheus, refer <a href="https://prometheus.io/">https://prometheus.io/</a>.

#### **Prometheus Queries**

The CPS vDRA supports exposing of Prometheus API queries on OAM network using HAProxy. vDRA allows operators to fetch necessary statistics from the system through the Prometheus API and further analyze in a single consolidated view. The following functions are supported:

- vDRA data gets pulled from Prometheus API and loaded directly into system for visualization. This
  includes data from the following three data stores:
  - Prometheus Hi-Res
  - · Prometheus Trending
  - · Prometheus Planning
- The Maximum TPS that is required for enabling these queries at required intervals are:
  - TPS: The TPS value is 160K.
  - Intervals: one minute and five minutes
- GET queries: GET /api/v1/query
- · TLS or HTTPS-based authentication

Following statistics are collected from target sources and are available through Prometheus APIs:

- Host Node Exporter for Host VM statistics
- Mongo DB Exporter for Database statistics
- Application Statistics
- Scrape interval takes fewer samples and keep data for a longer interval. This is performed through CLI configurations:
  - To change the scrape interval timings for Hi-Res container, Planning container, Trending container. For example, you can change interval timing for Hi-res to 30s, Planning to 125s, Trending to 60s.
  - Through default Scrape interval timings. For example, default scrape interval timing for Hi-res is 5s, Planning is 120s Trending is 20s, and Maximum scrape interval timing for Hi-res is 30s, Planning is 125s and Trending is 60s.
  - Observes disc utilization improvements after changing the scrape interval.

• Verifies the hi-res, trending and planning data disc pattern with default for Hi-res 5s, Planning 120s Trending 20s, Maximum scrape interval timing for Hi-res 30s, Planning 125s Trending 60s.

An example for reduction in log size.

```
#### Disk Size with Default Scrape Interval with 20KTPS Traffic ####
Hi-res [5s], Planning[120s], Trending [20s]

du -sh /stats
2 GB -> prometheus-hi-res
9 GB -> prometheus-planning
4.5 GB -> prometheus-trending

**** Disk Size with Maximum Scrape Interval with 20KTPS Traffic ****
Hi-res [30s], Planning[125s], Trending [60s]

du -sh /stats
419 MB -> prometheus-hi-res---70% disk got reduced
4.7 GB -> prometheus-planning---50% disk got reduced
2.3 GB -> prometheus-trending----50% disk got reduced
```

**Important**: Scrape interval configuration is important because it determines the number of data points per minute (DPM) scraped in your active series. However, using scrape intervals of more than 2 minutes in Prometheus is not recommended. Due to the default staleness period of 5 minutes, a scrape interval of 2 minutes allows for one failed scrape without the metrics being treated as stale.

For more information see the CLI Commands chapter in the vDRA Operations Guide.

### **Configuring HAProxy**

To expose the Prometheus data to external users, you should modify HAProxy configurations on haproxy-common containers.

Set up HAProxy configurations to accept incoming requests on port 443. HAProxy then checks their URL paths or Prometheus and then forwards them to the correct backend.

The frontend and backend settings are segregated based on the URLs that are used for querying and the backend data stores respectively.

For example, different configurations are considered for frontend of Prometheus hi-res data where the backend is the Prometheus hi-res data store. Similarly, different configurations are used for Prometheus planning and trending data stores.

The following endpoint evaluates an instant query at a single point in time: GET /api/v1/query

#### Example 1:

```
curl -v -k -u
admin:admin https://172.18.63.223/trending_prometheus
/api/v1/query_range?query="sum((docker_service_up%7Bcontainer_name%
20%3D~%20%22diameter-endpoint-s.*%22%7D%3D%3D2)%2F2)
&start=1639029600&end=1639029915&step=15"
```

#### Example 2:

```
curl -v -k -u
admin:admin https://172.18.63.223/trending_prometheus
/api/v1/query_range?query="sum((docker_service_up
%7Bcontainer_name%20%3D~%20%22binding-s.*%22%7D%3D%3D2)%2F2)&
start=1639029675&end=1639029990&step=15"
```

### **Exposing Prometheus Hi-res, Trending, and Planning Data**

Use the following table details to expose Prometheus Hi-res, trending, and planning data.

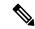

Note

Installer IP refers to the virtual IP of OAM servers (master/control-0/control-1) that are exposed to external users. The **Query** field is provided with the required Prometheus queries.

| Prometheus<br>Service    | Description                                                                                             | URL                                                                 | Authentication                                           |
|--------------------------|----------------------------------------------------------------------------------------------------|---------------------------------------------------------------------|----------------------------------------------------------|
| Prometheus - Hi-res data | This instance of the Prometheus service monitors the system at 5 second intervals with 48-hour history. | "https://installer/hi_res_prometheus /api/v1/query_range?query="" " | HTTPS or<br>TLS-based<br>authentication<br>is supported. |
| Prometheus - Trending    | This Prometheus service monitors the system at 20 second intervals with 30-day history.                 | https://installer/trending_prometheus/api/v1/query_range?query="""  | HTTPS or<br>TLS-based<br>authentication<br>is supported. |
| Prometheus - Planning    | This Prometheus service monitors the system at 120 second intervals with 365-day history.               | https://installer/planning_prometheus/api/v1/query_range?query="""  | HTTPS or<br>TLS-based<br>authentication<br>is supported, |

# **Configuring Prometheus Federate Server**

To expose the Prometheus API metrics from Prometheus clusters, you should configure the Prometheus Federate Server. You can configure the Prometheus Clusters of multiple vDRA sites in one Prometheus external Server.

Here, the Prometheus server which contains service-level metrics pull in the cluster resource usage metrics about its specific service from the cluster Prometheus. Hence, both the sets of metrics can be used within that server.

Install the Prometheus packages on a remote server and verify if the remote server is reachable to the DRA Environment.

As a part of this feature, the below configuration is followed to expose the Prometheus KPI metrics to the external server via an external interface:

1. Edit the Prometheus.yml file to configure the federation job.

```
#cat Prometheus.yml
  scrape configs:
  - job_name: 'federate'
                           -> Mention the job name.
   scrape interval: 15s
   honor labels: true
   scheme: 'https'
   metrics_path: '/hi_res_prometheus/federate' -> Metrics path exposed from DRA
{\it Environment.It supports hi\_res data from Prometheus clusters.}
   params:
      'match[]':
       - '{job="cisco-app"}' -> Metrics which need to be pulled from Prometheus
Clusters.
             name =~"job:.*"}' -> Type of metrics need to be pulled.
       - '{job="orchestrator"}'
    static configs:
      - targets:
        - 'dra-master-site-1:443'
                                    -> Mention the IP of Master VM as a target host.
    tls config:
       insecure_skip_verify: true
    basic auth:
       username: 'admin'
                           -> Mention the CLI user name.
       password: 'xxxxx' -> Mention the CLI Password configured on Master VM.
```

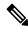

**Note** The CLI password should be in plain text format.

2. Use the below command to start the prometheus service.

```
./prometheus --log.level=debug
```

3. Pull and review the Prometheus metrics from an external server in Prometheus data format.

#### Sample Output:-

```
used_heap_memory{instance="binding-s111",job="cisco-app",monitor="monitor",vmname="site2-dra-worker2"} 14668 1666179533350 used_heap_memory{instance="binding-s109",job="cisco-app",monitor="monitor",vmname="dra1-sys04-worker-2"} 9020 1666179612593 used_heap_memory{instance="binding-s110",job="cisco-app",monitor="monitor",vmname="site2-dra-worker1"} 29750 1666179532477 used_heap_memory{instance="diameter-endpoint-s107",job="cisco-app",monitor="monitor",vmname="site2-dra-director5"}
```

```
used heap memory{instance="diameter-endpoint-s104",job="cisco-app",monitor="monitor",vmname="dra1-sys04-director-1"} 20574 1666179613440 used heap memory{instance="diameter-endpoint-s104",job="cisco-app",monitor="monitor",vmname="site2-dra-director2"} 12824 1666179534287 used heap memory{instance="diameter-endpoint-s105",job="cisco-app",monitor="monitor",vmname="dra1-sys04-director-2"} 23384 1666179614630 used heap memory{instance="diameter-endpoint-s105",job="cisco-app",monitor="monitor",vmname="site2-dra-director3"} 12284 1666179532952 used heap memory{instance="diameter-endpoint-s106",job="cisco-app",monitor="monitor",vmname="site2-dra-director4"} 10004 1666179534972 used heap memory{instance="binding-s108",job="cisco-app",monitor="monitor",vmname="dra1-sys04-worker-1"} 19204 1666179613616
```

## Grafana

Grafana is a third-party metrics dashboard and graph editor provided with CPS 7.0 and higher. Grafana provides a graphical or text-based representation of statistics and counters collected in the Prometheus database.

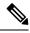

Note

After the DRA Director (DD) failover/reboot, the TPS values in Grafana dashboards takes approx. 5 minutes to fetch and display the latest updated values. Until the values are updated, Grafana displays the old data.

### **Additional Grafana Documentation**

This chapter provides information about the CPS implementation of Grafana. For more information about Grafana, or access the general Grafana documentation, refer to: http://docs.grafana.org.

## **Data Source Supported**

The CPS implementation uses the Prometheus data source and does not use Graphite for queries. This requires the definition of queries to use the Prometheus query format as defined in <a href="https://prometheus.io/docs/querying/basics/">https://prometheus.io/docs/querying/basics/</a>.

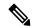

Note

After changing respective KPI panel's width to 24 (which is maximum), you can get all the spikes captured for 6 hours duration. So, if tou need to analyse longevity report for 12 hours or more, you can grep data by grouping in 6 hours interval.

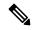

Note

If the control VM that hosts Grafana goes down, then the Prometheus data also not available during that downtime after the same control VM (hosting Grafana) is back. This results in some missing data. As a workaround, you can add the Prometheus datasource of other control VM in Grafana UI that was up during that downtime and view the missing statistics.

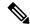

Note

The top command output must not be compared with the Grafana CPU statistics panel display.

## **Manage Grafana Users**

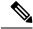

Note

In Grafana, admin users can invite new users by email or a link. However, this is not supported in CPS vDRA.

Perform the following to add a new Grafana:

1. Enter config mode

```
scheduler# config
Entering configuration mode terminal
scheduler(config)#
```

**2.** Enter the **aaa authentication** command to create the user:

```
scheduler(config) # aaa authentication users user test2 gid 100 uid 9000 homedir / password
testpassword ssh_keydir /
scheduler(config-user-test2) # commit
scheduler(config-user-test2) # exit
```

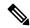

Note

The **gid**, **uid**, **homedir** and **ssh\_keydir** are required but not used by the application.

#### **Add User To A Viewer Operational Group**

In config mode, add the user to the "oper" group and commit as follows:

```
scheduler(config) # nacm groups group oper user-name test2
scheduler(config-group-oper) # commit
```

#### Add User To A Grafana Editor Group

In config mode, add the user to the "grafana-editor" group and commit as follows:

```
scheduler(config) # nacm groups group grafana-editor user-name test2
scheduler(config-group-grafana-editor) # commit
```

#### Add User To A Grafana Admin Group

In config mode, add the user to the "grafana-admin" group and commit as follows:

```
scheduler(config)# nacm groups group grafana-admin user-name test2
scheduler(config-group-grafana-admin)# commit
```

#### **Change A Grafana Users Password**

In the Management CLI, issue the aaa authentication users user change-password command as follows:

```
scheduler# aaa authentication users user test2 change-password
Value for 'old-password' (<string>): *********
Value for 'new-password' (<string>): ********
```

```
Value for 'confirm-password' (<string>): ******* scheduler#
System message at 2017-03-08 21:17:18...
Commit performed by system via system using system.
```

#### **Specify Access Restrictions for a Group**

For more information, see the nacm rule-list command.

## **Connect to Grafana**

Use the following URL to access Grafana and enter the user name and password:

https://<masterip>/grafana/

Figure 4: Grafana Login

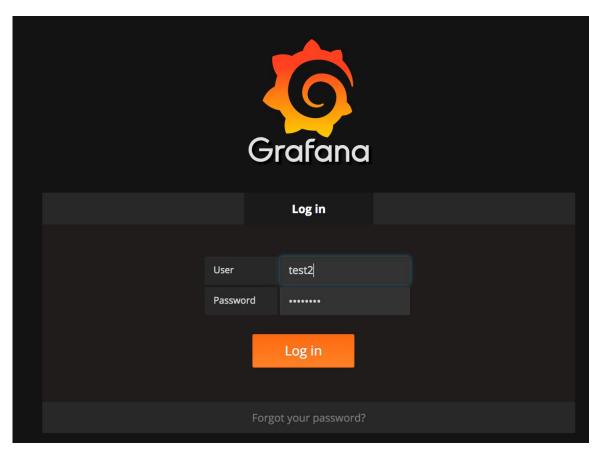

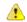

#### Attention

DRA is using the Grafana login page maintained as a part of Grafana code base. By default, when you open a web page in a new tab by clicking on a link with target="\_blank", you allow an attacker to redirect users clicking such a link to another web page. The issue is that the redirect concerns the initial tab (your web page), not the newly opened window. Also, the redirect is done without any warning. This can be used as a very effective phishing method. This kind of phishing method is called (reverse) tab nabbing. This issue of target="blank" attribute is present in Grafana 5.2.3 used by DRA.

If you have to use target="\_blank" attribute, you must also add: rel="noopener". This attribute sets the **window.opener** value to null (forbids any URL change on the referring page). The rel="noopenener" attribute has been added in the latest version of Grafana for fixing this issue.

This is not a security vulnerability in CPS product. CPS uses Grafana in a controlled environment and no tab nabbing is possible.

## **Grafana Roles**

The following types of user roles are supported:

- Admin: An admin user can view, update and create dashboards. Also, the admin can edit and add data sources and organization users.
- Viewer: A viewer can only view dashboards and cannot not save or create them.
- Editor: An editor can view, update and create dashboards.

# **Assign Grafana Roles for Users**

To access the Grafana, the user or gid should be a part of any of the following Grafana groups:

- · grafana-admin
- · grafana-editor
- grafana-viewer

Assign the groups based on the following user types:

1. Local users

```
nacm groups group <group> <user_name>
For example,
```

nacm groups group grafana-admin test

2. External users using user-name

```
external-aaa pam username-mapping <user_name> <group>
```

For example,

external-aaa pam username-mapping test grafana-admin

3. External users using gid

external-aaa pam gid-mapping <gid> <group>
For example,
external-aaa pam gid-mapping 100 grafana-admin

For more information, see the CLI Commands chapter in the vDRA Operations Guide.

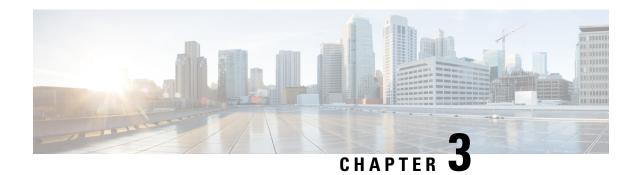

# **Managing CPS Interfaces and APIs**

- CPS vDRA Interfaces And APIs, on page 27
- Multi-user Policy Builder, on page 31
- CRD APIs, on page 33
- Architecture, on page 37
- API Endpoints And Examples, on page 38
- Logging Support Using Journald, on page 51
- Bulk Provisioning of Records in SLF Database, on page 53
- vDRA Peer API, on page 57
- Feature Description, on page 57

## **CPS vDRA Interfaces And APIs**

CPS vDRA includes various application APIs to configure and manage the application.

### **CRD REST API**

#### **Purpose**

The Custom Reference Data (CRD) REST API enables the query of creation, deletion, and update of CRD table data without the need to access the Control Center GUI. The CRD APIs are available using an HTTP REST interface.

#### **URL** and Port

https:// < master ip or control node >:443/custrefdata

#### **Protocol**

**HTTPS** 

#### **Accounts and Roles**

Security for the CRD REST API is accomplished by using HTTP basic authentication to support read-only and read-write access to the CRD REST API.

Assigning a Read-Only User

Use the **nacm groups group** command to assign the user to the "crd-read-only" group.

For Example, nacm groups group crd-read-only user-name oper

### Grafana

#### **Purpose**

Grafana is a metrics dashboard and graph editor used to display graphical representations of system, application KPIs, bulkstats of various CPS components.

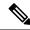

Note

After the DRA Director (DD) failover/reboot, the TPS values in Grafana dashboards takes approx. 5 minutes to fetch and display the latest updated values. Until the values are updated, Grafana displays the old data.

#### **URL and Port**

https:// < master ip or control node >:443/grafana

#### **Protocol**

**HTTPS** 

#### **Accounts and Roles**

For more information on adding or deleting these user accounts, refer to the *Prometheus and Grafana* chapter in this guide.

### **JMX** Interface

#### **Purpose**

Java Management Extension (JMX) interface can be used for managing and monitoring applications and system objects.

Resources to be managed or monitored are represented by objects called managed beans (mbeans). MBean represents a resource running in JVM and external applications can interact with mbeans through the use of JMX connectors and protocol adapters for collecting statistics (pull), for getting/setting application configurations (push/pull), and notifying events like faults or state changes(push).

#### **CLI Access**

Perform the following steps to access the jmxterm:

- 1. Run docker connect container-id.
- 2. Run the jmxterm command from the CLI prompt to bring up the jmx terminal

#### **Port**

All applications run on port 9045.

This port is not exposed externally.

#### **Accounts and Roles**

Not applicable.

### **OSGi Console**

#### **Purpose**

CPS is based on Open Service Gateway initiative (OSGi) and OSGi console is a command-line shell which can be used for analyzing problems at OSGi layer of the application. It may become necessary to connect to the OSGi console to execute specific commands. These commands are not documented in this guide but the connection process is described below.

#### **CLI Access**

Use the following command to access the OSGi console:

- **1.** Run the command **docker connect** *container-id*.
- 2. telnet <ip> <port>

#### **Ports**

All applications run on port 9091 within the executing container.

This port is not exposed externally.

#### **Accounts and Roles**

Not applicable.

## **Policy Builder GUI**

#### **Purpose**

Policy Builder is the alternative web-based client interface for the configuration of the Cisco Policy Suite.

#### **URL and Port**

https://<master or control ip>/pb

#### **Protocol**

**HTTPS** 

#### **Accounts and Roles**

Assigning a Read-Only User

It is not necessary to assign a read-only role. Any valid user that can login will have read-only access.

Assigning a Read-Write User

Use the **nacm groups group** command to assign the user to the "policy-admin" group.

For example, nacm groups group policy-admin user-name admin

### **DRA Central GUI**

#### **Purpose**

DRA Central is the primary web-based client interface for the configuration and operational control of the CPS vDRA.

#### **URL** and Port

https://<master or control ip>/central/dra/

#### **Protocol**

**HTTPS** 

#### **Accounts and Roles**

Assigning a Read-Only User

Use the **nacm groups group** command to assign the user to the "policy-ro" group.

Assigning a Read-Write User

Use the **nacm groups group** command to assign the user to the "policy-admin" group.

For example: nacm groups group policy-admin user-name admin

### **SVN** Interface

Apache M Subversion (SVN) is the versioning and revision control system used within CPS. It maintains all the CPS policy configurations and has repositories in which files can be created, updated and deleted. SVN maintains the file difference each time any change is made to a file on the server and for each change it generates a revision number.

In general, most interactions with SVN are performed via Policy Builder.

#### **CLI Access**

From a remote machine with the SVN client installed, use the following command to access SVN:

Access all files from the server as follows:

svn checkout --username <username> --password <password> <SVN Repository URL> <Local Path>
Example:

svn checkout --username admin --password admin https://<master ip or control ip>/repos/

If *<Local Path>* is not provided, files are checked out to the current directory.

Check-in the changed files to the server as follows:

```
svn commit --username <username> --password <password> <Local Path> -m "modified config"
```

#### Example:

svn commit --username broadhop --password broadhop /root/configuration -m "modified config"

#### Update local copy to latest from SVN:

svn update <Local Path>

#### Example:

svn update /root/configuration/

#### Check current revision of files:

svn info <Local Path>

#### Example:

svn info /root/configuration/

Use **svn** --**help** for a list of other commands.

#### Protocol

**HTTPS** 

#### **URL** and Port

https://<master or control ip>/repos/

#### **Accounts and Roles**

Assigning a Read-Only User

It is not necessary to assign a read-only role. Any valid user that can login will have read-only access.

Assigning a Read-Write User

Use the **nacm groups group** command to assign the user to the "policy-admin" group.

For example, nacm groups group policy-admin user-name admin

# **Multi-user Policy Builder**

Multiple users can be logged into Policy Builder at the same time.

In the event that two users attempt to make changes on same screen and one user saves their changes to the client repository, the other user may receive errors. In such cases the user must return to the login page, revert the configuration, and repeat their changes.

### **Revert Configuration**

You can revert the configuration if changes since the last publish/save to client repository are not wanted.

This can also be necessary in the case of a 'syn conflict' error where both perfelient01 and perfelient02 are in use at the same time by different users and publish/save to client repository changes to the same file. The effect of reverting changes is that all changes since the publish/save to client repository will be undone.

Step 1 On the Policy Builder login screen, verify the user for which changes need to be reverted is correct. This can be done by clicking **Edit** and verifying that the Username and Password fields are correct.

Figure 5: Verifying User

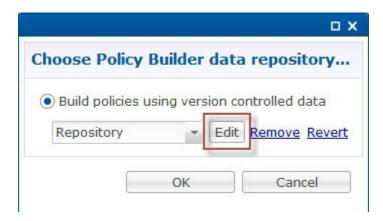

#### Step 2 Click Revert.

The following confirmation dialog opens.

Figure 6: Revert Confirmation Message

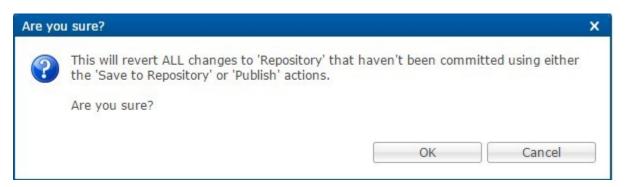

Step 3 Click **OK** to revert back to the earlier configuration. The following dialog confirms that the changes are reverted successfully.

Figure 7: Success Confirmation Message

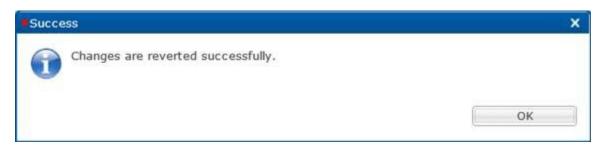

## **Publishing Data**

This section describes publishing Cisco Policy Builder data to the Cisco Policy Server. Publishing data occurs in the Cisco Policy Builder client interface, but affects the Cisco Policy Server.

Cisco Policy Builder manages data stored in two areas:

• The Client Repository stores data captured from the Policy Builder GUI in Subversion. This is a place where trial configurations can be developed and saved without affecting the operation of the Cisco Policy Builder server data.

The default URL is http://svn/repos/configuration.

• The Server Repository is where a copy of the client repository is created/updated and where the CPS picks up changes. This is done on Publish from Policy Builder.

The default URL is http://svn/repos/run.

## **CRD APIs**

You can use Custom Reference Data (CRD) APIs to query, create, delete, and update CRD table data without the need to utilize the Control Center interface. The CRD APIs are available via a REST interface.

### Limitations

These APIs allow maintenance of the actual data rows in the table. They do not allow the creation of new tables or the addition of new columns. Table creation and changes to the table structure must be completed via the Policy Builder application.

All table names should be in lowercase alphanumeric to utilize these APIs. Spaces and special characters are not allowed in the table name.

- Table names containing uppercase characters will return code 400 Bad Request.
- Spaces in the name are not allowed and will be flagged as an error in Policy Builder.
- Special characters even when escaped or encoded in ASCII throw errors with the APIs and should not be used.

### **Setup Requirements**

### **Policy Builder**

- **Step 1** Log in to the Policy Builder.
- **Step 2** Select **Reference Data** tab.
- **Step 3** Select **Systems** from the left pane.
- **Step 4** Select and expand your system name.
- **Step 5** Select **Plugin Configurations** (or a sub cluster or instance), a Custom Reference Data Configuration plugin configuration is defined.

The following parameters can be configured under **Custom Reference Data Configuration**:

**Table 2: Custom Reference Data Configuration Parameters** 

| Parameter                     | Description                                                                                                    |
|-------------------------------|----------------------------------------------------------------------------------------------------|
| Primary Database IP Address   | IP address of the primary sessionmgr database. This should remain the default of mongo-admin-a.                                                                                         |
| Secondary Database IP Address | Optional, this field is the IP address of a secondary, backup, or failover sessionmgr database. This should remain the default of mongo-admin-b.                                        |
| Database Port                 | Port number of the sessionmgr. It should be the same for both the primary and secondary databases.                                                                                      |
| Db Read Preference            | Read preference describes how sessionmgr clients route read operations to members of a replica set. You can select from the following drop-down list:                                   |
|                               | <ul> <li>Primary: Default mode. All operations read from the current<br/>replica set primary.</li> </ul>                                                                                |
|                               | <ul> <li>PrimaryPreferred: In most situations, operations read from the<br/>primary but if it is unavailable, operations read from secondary<br/>members.</li> </ul>                    |
|                               | • Secondary: All operations read from the secondary members of the replica set.                                                                                                    |
|                               | <ul> <li>SecondaryPreferred: In most situations, operations read from<br/>secondary members but if no secondary members are available,<br/>operations read from the primary.</li> </ul> |
|                               | For more information, refer to http://docs.mongodb.org/manual/core/read-preference/.                                                                                                    |
| Connection Per Host           | Number of connections that are allowed per database host.                                                                                                    |
|                               | Default value is 100.                                                                                                    |

Step 6 In Reference Data tab > Custom ReferenceData Tables, at least one Custom Reference Data Table must be defined.

Figure 8: Custom Reference Data Configuration

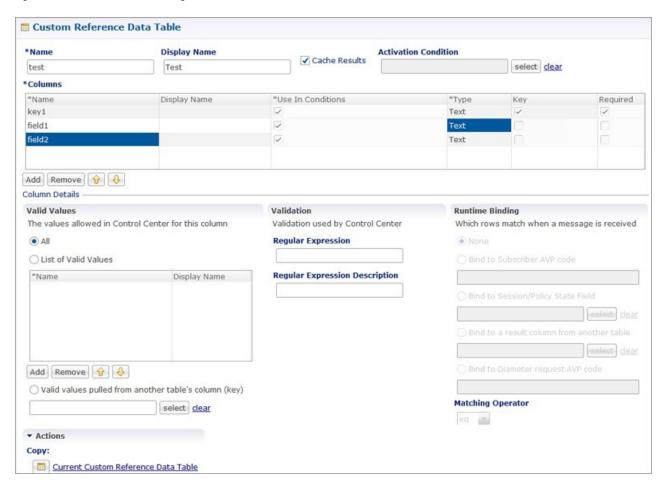

The following parameters can be configured under Custom Reference Data Table:

Table 3: Custom Reference Data Table Parameters

| Field                | Description                                                                                                    |
|----------------------|----------------------------------------------------------------------------------------------------|
| Name                 | Name of the table that will be stored in the database. It should start with alphanumeric characters, should be lowercase or uppercase but not mixed case, and should not start with numbers, no special characters are allowed, use "_" to separate words. For example, logical_apn = GOOD, logicalAPN = BAD, no_spaces. |
| Display Name         | Name of the table that will be displayed in Control Center.                                                                                                    |
| Cache Results        | Indicates if the tables should be cached in memory and should be checked for production.                                                                                                    |
| Activation Condition | Custom Reference Data Trigger that needs to be true before evaluating this table. It can be used to create multiple tables with the same data depending on conditions or to improve performance if tables do not need to be evaluated based on initial conditions.                                                       |
| Best Match           | When enabled, it allows '*' to be used in the values of the data and the best matching row is returned.                                                                                                    |

| Field             | Description                                                                                                    |
|-------------------|----------------------------------------------------------------------------------------------------|
| Evaluation Order  | Indicates the order the tables within the search table group should be evaluated. Starting with 0 and increasing.                                                                                                    |
| Columns           | •                                                                                                    |
| Name              | Name of the column in the database.                                                                                                    |
| Display Name      | More readable display name.                                                                                                    |
| Use In Conditions | Represents the availability of the row for conditions in Policies or Use Case Templates. There is a performance cost to having these enabled, so it is recommended to disable unless they are required.                                                                                                    |
| Туре              | Determines the values in the control centre as described below:                                                                                                    |
|                   | • Text: Value can be any character. For example, example123!.                                                                                                    |
|                   | • Number: Value should be a whole number. For example, 1234.                                                                                                    |
|                   | • Decimal: Value can be any number. For example, 1.234.                                                                                                    |
|                   | • True/False: Value can be true or false. For example, true.                                                                                                    |
|                   | • Date: Value should be a date without time component. For example, May 17th 2020.                                                                                                    |
|                   | • DateTime: Value should be a date and time. For example, May 17th, 2020 5:00pm.                                                                                                    |
| Key               | Indicates that this column is all or part of the key for the table that makes this row unique. By default, a key is required. Keys also are allowed to set the Runtime Binding fields to populate this data from the current message/session. Typically, keys are bound to data from the current session (APN, RAT Type) and other values are derived from them. Keys can also be set to a value derived from another custom reference data table. |
| Required          | Indicates whether this field will be marked required in Control Center. A key is always required.                                                                                                    |
| Column Details    |                                                                                                    |
| Valid Values      |                                                                                                    |
| All               | All the values of the type selected by the user.                                                                                                    |
| List of Valid     | A list of name/display name pairs that will be used to create the list. Valid values can also contain a name which will be the actual value of the column and a display value which allows the Control Center to display use name.                                                                                                    |
| Name              | The name of the column in the database.                                                                                                    |
| Display Name      | Readable display name.                                                                                                    |
| Validation        | I                                                                                                    |

| Field                                      | Description                                                                                                    |
|--------------------------------------------|----------------------------------------------------------------------------------------------------|
| Regular Expression                         | The Java regular expression that will be run on the proposed new cell value to validate it.                                                                                                    |
| Regular Expression Description             | A message to the user indicating what the regular expression is trying to check.                                                                                                    |
| Runtime Binding                            | Runtime binding is how key column data gets filled out (bound) from data in the current session. There are multiple ways to bind this data and it is also possible to set an operator to define what should match (equals, less than, etc). |
| None                                       |                                                                                                    |
| Bind to Subscriber AVP                     | This pulls the value from an AVP on the subscriber. It will also pull values from a session AVP or a Policy Derived AVP.                                                                                                    |
| Bind to Session/Policy State               | This pulls the value from a Policy State Data Retriever which knows how to retrieve a single value for a session.                                                                                                    |
| Bind to a result column from another table | This allows the key to be filled out from a columns value from another table. This allows 'normalizing' the table structure and not having on giant table with a lot of duplicated values.                                                  |
| Bind to Diameter request AVP code          | This allows the key be filled out from an AVP on the diameter request.                                                                                                    |
| Matching Operator                          | This allows the row to be 'matched' in other ways than having the value be 'equals'. Default value is equals.                                                                                                    |
|                                            | • eq: Equal                                                                                                    |
|                                            | • ne: Not Equal                                                                                                    |
|                                            | • gt: Greater than                                                                                                    |
|                                            | • gte: Greater than or equal                                                                                                    |
|                                            | • lt: Less than                                                                                                    |
|                                            | • Ite: Less than or equal                                                                                                    |

# **Architecture**

## **MongoDB Caching**

The MongoDB database containing the CRD tables and the data is located in the MongoDB instance specified in the CRD plugin configuration.

The database is named cust\_ref\_data.

Two system collections exist in that database and do not actually contain CRD data:

- system.indexes It is used by MongoDB. These are indices set on the database.
- crdversion It contains a document indicating the version of all the CRD tables you have defined. The version field increments by one every time you make a change or add data to any of the CRD tables.

A collection is created for each CRD table defined in Policy Builder.

- This collection contains a document for each row you define in the CRD table.
- Each document contains a field for each column you define in the CRD table.
- The field contains the value specified for the column for that row in the table.
- Additionally, there is a \_id field which contains the internal key used by MongoDB and \_version which is used by CPS to provide optimistic locking protection, essentially to avoid two threads overwriting the other's update, on the document.

Setting the Cache Results to true (checked) is the default and recommended settings in most cases as it yields the best performance. Use of the cached copy also removes the dependency on the availability of the CRD database. So if there is an outage or performance issue the policy decisions utilizing the CRD data will not be impacted.

The cached copy of the table is refreshed on CPS restart and whenever the API writes a change to the CRD table, otherwise the cached copy is used and the database is not accessed.

# **API Endpoints And Examples**

The URL used to access the CRD API is located at https://<masterip or control ip>/custrefdata/<tablename>/\_<operation>

## **Query API**

#### **Purpose**

Returns all rows currently defined in the specified table.

#### **HTTP Operation Type**

**GET** 

#### **Example URL**

https://<master or control ip>:8443/custrefdata/test/ query

#### **Example URL with Filtering**

https://<master or control ip>:8443/custrefdata/test/ query?key1=Platinum

#### **Payload**

None, although parameters can be specified on the URL for filtering.

#### Response

Success returns code 200 Ok; XML indicating rows defined is returned. If there are no records in the table, 200 Ok is returned with empty rows in it.

If the table does not exist, code 400 Bad Request is returned.

#### **Example Response without Filtering**

```
<rows>
 <row>
   <field code="field1" value="1004"/>
   <field code="field2" value="testee"/>
   <field code="key1" value="Platinum"/>
 </row>
 <row>
    <field code="field1" value="1004"/>
   <field code="field2" value="testee"/>
   <field code="key1" value="Platinum99"/>
 </row>
   <field code="field1" value="field1example1"/>
   <field code="field2" value="field2example1"/>
    <field code="key1" value="key1example1"/>
 </row>
 <row>
    <field code="field1" value="field1example2"/>
   <field code="field2" value="field2example2"/>
    <field code="key1" value="key1example2"/>
 </row>
</rows>
```

#### **Example Response with Filtering**

```
<rows>
<rows
  <row>
     <field code="field1" value="1004"/>
     <field code="field2" value="testee"/>
     <field code="key1" value="Platinum"/>
     </row>
</rows>
```

The response returns keys with the tag "field code". If you want to use the output of Query as input to one of the other APIs, the tag needs to be changed to "key code". Currently using "field code" for a key returns code 404 Bad Request and a java.lang.NullPointerException.

### **Create API**

#### **Purpose**

Create a new row in the specified table.

#### **HTTP Operation Type**

**POST** 

#### **Example Endpoint URL**

https://<master or control ip>:8443/custrefdata/test/\_create

#### **Example Payload**

```
<row>
  <key code="key1" value="Platinum"/>
  <field code="field1" value="1004"/>
  <field code="field2" value="testee"/>
</row>
```

#### Response

Success returns code 200 Ok; no data is returned. The key cannot already exist for another row; submission of a duplicate key returns code 400 Bad Request.

If creating a row fails, API returns 400 Bad Request.

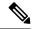

Note

Create API does not support SVN CRD table operations and displays the following error message when Snv Crd Data checkbox is enabled in CRD table configuration:

Create operation is not allowed for subversion table

## **Update API**

#### **Purpose**

Updates the row indicated by the key code in the table with the values specified for the field codes.

#### **HTTP Operation Type**

**POST** 

#### **Example Endpoint URL**

https://<master or control ip>:8443/custrefdata/test/ update

#### **Example Payload**

#### Response

Success returns code 200 Ok; no data is returned. The key cannot be changed. Any attempt to change the key returns code 404 Not Found.

If updating a row fails, API returns 400 Bad Request.

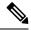

Note

Update API does not support SVN CRD table operations and displays the following error message when Snv Crd Data checkbox is enabled in CRD table configuration:

Update operation is not allowed for subversion table

### **Delete API**

#### **Purpose**

Removes the row indicated by the key code from the table.

#### **HTTP Operation Type**

**POST** 

#### **Example Endpoint URL**

https://<master or control ip>:8443/custrefdata/test/\_delete

#### **Example Payload**

```
<row>
<key code="key1" value="Platinum"/>"/>
</row>
```

#### Response

Success returns code 200 Ok; no data is returned. If the row to delete does not exist, code 404 Not Found is returned.

If deleting a row fails, API returns 400 Bad Request.

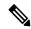

Note

Delete API does not support SVN CRD table operations and displays the following error message when Snv Crd Data checkbox is enabled in CRD table configuration:

Delete operation is not allowed for subversion table

## **Data Comparison API**

#### **Purpose**

Determines whether the same CRD table data content is being used at different data centers.

The following three optional parameters can be provided to the API:

• tableName: Returns the checksum of a specified CRD table tableName indicating if there is any change in the specified table. If the value returned is same on different servers, it means there is no change in the configuration and content of that table.

- includeCrdversion: Total database checksum contains combination of checksum of all CRD tables configured in Policy Builder. If this parameter is passed as true in API, then total database checksum includes the checksum of "crdversion" table. Default value is false.
- orderSensitive: Calculates checksum of the table by utilizing the order of the CRD table content. By
  default, it does not sort the row checksums of the table and returns order sensitive checksum of every
  CRD table. Default value is true.

#### custrefdata/\_checksum

Database level Checksum API returns checksum details for all the CRD tables and the database. If the value returned is same on different servers, there will be no change in the configuration and content of any CRD table configured in Policy Builder.

#### **HTTP Operation Type**

**GET** 

#### **Example Endpoint URL**

https://<master or control ip>:8443/custrefdata/\_checksum

#### Response

#### /custrefdata/\_checksum?tableName=<user-provided-table-name>

Table specific Checksum API returns the checksum details for the specific CRD table. If the value returned is same on different servers, there will be no change in the configuration and content of that table.

#### **HTTP Operation Type**

GET

#### **Example Endpoint URL**

https://<master or control ip>:8443 /custrefdata/\_checksum?tableName=<user-provided-table-name>

#### Response

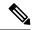

Note

Table specific Checksum API does not support SVN CRD table operations and displays the following error message when Snv Crd Data checkbox is enabled in CRD table configuration:

Checksum operation is not allowed for subversion table

## **Table Drop API**

#### **Purpose**

Drops custom reference table from MongoDB to avoid multiple stale tables in the system.

The Table Drop API is used in the following scenarios:

- If a CRD table does not exist in Policy Builder but exists in the database, the API can be used to delete
  the table from the database.
- If a CRD table exists in Policy Builder and database, the API cannot delete the table from the database. If this is attempted the API will return an error: "Not permitted to drop this table as it exists in Policy Builder".
- If a CRD table does not exist in Policy Builder and database, the API will also return an error No table found: <tablename>.

#### /custrefdata/<table\_name>/\_drop

#### **HTTP Operation Type**

**POST** 

#### **Example Endpoint URL**

https://<master or control ip>:8443/custrefdata// drop

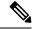

Note

Drop API does not support SVN CRD table operations and displays the following error message when Snv Crd Data checkbox is enabled in CRD table configuration:

Drop operation is not allowed for subversion table

## **Export API**

#### **Purpose**

Exports single and multiple CRD table and its data.

#### /custrefdata/\_export?tableName=<table\_name>

Exports single CRD table and its data.

Returns an archived file containing csv file with information of specified CRD table name.

#### **HTTP Operation Type**

**GET** 

#### **Example Endpoint URL**

https://<master or control ip>:8443/custrefdata/\_export?tableName=<table\_name>

#### /custrefdata/\_export

Exports all CRD tables and its data.

Returns an archived file containing csv file with information for each CRD Table.

#### **HTTP Operation Type**

**GET** 

#### **Example Endpoint URL**

https://<master or control ip>:8443 /custrefdata/\_export

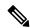

Note

Export API does not support Svn CRD tables and displays the following warning message in the Response Header "Export-Warning":

Datasource for tables [table1, table2,...] is subversion. Response will not contain data for these tables and skipped SVN CRD tables to be a part of archive.

## **Import API**

#### **Purpose**

Imports CRD table and its data.

It takes an archived file as an input which contains one or more csv files containing CRD tables information.

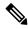

Note

If you try to import multiple CRD tables during traffic it may have call flow impact. It is recommended to import multiple CRD tables during Maintenance Window (MW).

#### **HTTP Operation Type**

**POST** 

#### **Example Endpoint URL**

https://<master or control ip>:8443/custrefdata/\_import

https://<lbvip01>:8443/custrefdata/\_import?batchOperation=true

https://<lbvip01>:8443/custrefdata/ import?batchOperation=false&duplicateValidation=true

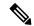

#### Note

- 1. The "batchOperation" flag is used to insert CRD data in the batch. The default value is true and if you do not provide it in the request parameter the default value is taken.
- 2. The "duplicate Validation" flag is used to validate or invalidate duplicate data in the archive. The default value is true and if you do not provide it in the request parameter the default value is taken which means it will always validate your data as duplicate.
- **3.** If "batchOperation" is true, the API will validate your data as duplicate data regardless of the value provided for "duplicateValidation".

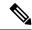

#### Note

Import API supports SVN CRD table operations in the following scenarios:

- If the archive contains only mongodb tables, success message is displayed in the response.
- If the archive contains only SVN tables, success and warning messages are displayed in the response.
- If the archive contains both mongodb and SVN tables, success and warning messages are displayed in the response.

## **Snapshot POST API**

#### **Purpose**

Creates a snapshot of the CRD tables on the system. The created snapshot will contain CRD table data, policy configuration and checksum information for all CRD tables.

/custrefdata/\_snapshot?userId=<user\_id>&userComments=<user\_comments>

#### **HTTP Operation Type**

POST

#### Example Endpoint URL

https://<master or control ip>:8443/custrefdata/ snapshot?userId=<user id>&userComments=<user comments>

#### **Optional Parameters**

userComments

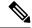

Note

Snapshot POST API does not support export of the contents of Svn CRD tables. The API returns the following warning message if there are any Svn CRD tables present while creating snapshot:

Datasource for tables [table\_1, table\_2...] is subversion. Data for these tables will not come from database (mongodb)

## **Snapshot GET API**

#### **Purpose**

Enables you to get the list of all valid snapshots in the system.

The following information is available in the list of snapshots:

- Snapshot name
- Snapshot path
- Date and time of snapshot creation
- User comments provided on creation of the snapshot
- Checksum information of CRD tables
- Policy configuration SVN version number

#### /custrefdata/\_snapshot

#### **HTTP Operation Type**

**GET** 

#### **Example Endpoint URL**

https://<master or control ip>:8443/custrefdata/\_snapshot

#### **Example Response**

</snapshot> </snapshots>

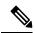

Note

Snapshot GET API does not return checksum information of Svn CRD tables as they are not part of created snapshots.

### **Revert API**

#### **Purpose**

Enables you to revert the CRD data to a specific snapshot. If the specific snapshot name is not provided, the API will revert to the latest snapshot.

/custrefdata/\_revert?snapshotName=<snapshot\_name>

#### **HTTP Operation Type**

**POST** 

#### **Example Endpoint URL**

https://<master or control ip>:8443/custrefdata/\_revert?snapshotName=<snapshot\_name>

#### **Optional Parameter**

snapshotName

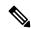

Note

Revert API does not support reverting of CRD data for Svn CRD tables. For Svn CRD table, it clears the mongodb table and displays the following warning message:

Datasource for tables [table\_1, table\_2...] is subversion. Data for these tables will be reverted using svn datasource not from database (mongodb)

### **Admin Disable API**

#### **Purpose**

Create multiple rows in the Peer Admin Disabled List CRD table in a single operation.

#### **HTTP Operation Type**

**POST** 

#### **Example Endpoint URL**

https://<master or control ip>:8443/custrefdata/peer\_admin\_disabled\_list/\_createRows

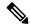

Note

Once https://<master or control ip>:8443/custrefdata/peer\_admin\_disabled\_list/\_createRows API is complete, you need to run /dra/api/localActivePeerEndpoints/disconnect to disconnect the active peer endpoint.

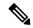

Note

In Active Peer Endpoints GUI, after admin disable of active peer, if peer's Admin State gets changed from Enabled to Disabled but still it is shown under Active Peer Endpoints, then peer has to be disconnected by using the disconnect action.

#### **Example Payload**

```
"rows": [
    "fields": [
        "code": "origin host",
        "value": "value for origin host"
        "code": "origin_realm",
        "value": "value_for_origin_realm"
        "code": "admin disable time",
        "value": "time_in_this_format_only_1/9/2021 10:48:56"
      }
    ],
    "keys": [
    ]
    "fields": [
        "code": "origin host",
        "value": "value_for_origin_host"
      },
        "code": "origin_realm",
        "value": "value_for_origin_realm"
        "code": "admin_disable_time",
        "value": "time_in_this_format_only_1/9/2021 10:48:56"
    "keys": [
    ]
]
```

#### Response

Success returns code 200 Ok; no data is returned. If creating a row fails, API returns 400 Bad Request.

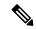

Note

Create rows API does not support SVN CRD table operations and displays the following error message when Snv Crd Data checkbox is enabled in CRD table configuration:

Create operation is not allowed for subversion table

### **Admin Enable API**

#### **Purpose**

Removes multiple rows indicated by the key code from the table in a single operation.

#### **HTTP Operation Type**

**POST** 

#### **Example Endpoint URL**

https://<master or control ip>:8443/custrefdata/peer\_admin\_disabled\_list/\_deleteRows

#### **Example Payload**

```
"rows": [
   "fields": [
        "code": "origin_host",
        "value": "value for origin host"
        "code": "origin realm",
        "value": "value_for_origin_realm"
    "keys": [
      {
        "code": "origin_host",
        "value": "value_for_origin_host"
      },
        "code": "origin realm",
        "value": "value for origin realm"
   ]
    "fields": [
        "code": "origin_host",
        "value": "value for origin host"
      {
```

#### Response

Success returns code 200 Ok; no data is returned. If deleting a row fails, API returns 400 Bad Request.

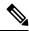

Note

Delete rows API does not support SVN CRD table operations and displays the following error message when Snv Crd Data checkbox is enabled in CRD table configuration:

Delete operation is not allowed for subversion table

## **Tips for Usage**

The Query API is a GET operation which is the default operation that occurs when entering a URL into a typical web browser.

The POST operations, Create, Update, and Delete, require the use of a REST client so that the payload and content type can be specified in addition to the URL. REST clients are available for most web browsers as plug-ins or as part of web service tools, such as SoapUI. The content type when using these clients should be specified as application/xml or the equivalent in the chosen tool.

### **View Logs**

You can view the API logs with the following commands:

- monitor log application tail the current application log
- monitor log engine tail the current engine log
- monitor log container tail a specific container log
- show log application view the current application log
- show log engine view the current engine log

# Logging Support Using Journald

To monitor and view logs, journald system service has been added that collects and stores logging data. It creates and maintains structured, indexed journals based on logging information received from a variety of sources. The following is a sample of CLI commands:

- monitor log application This command is used to tail the current Policy Server (qns) log.
- monitor log engine This command is used to tail the current Policy Server (qns) engine log
- monitor log container <container id> This command is used to tail the container logs.
- show log application This command opens the consolidated logs.
- show log engine This command is used to open the consolidate engine logs using Linux 'less' command.

For further log access, you need to connect to the OpenStack control node and from there to respective master or control node. For example, to connect to master/control nodes use the following command:

```
ssh -i cps.pem cps@IPAddress
```

where, IPAddress is the IP address of the master or control node.

To access the logs once you are connected to control node, use the following command:

```
docker logs container-id
```

For example, use docker logs mongo-s1 to display all the logs of mongo-s1 container.

## **Retaining journalctl Logs in DRA**

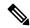

Note

This feature has not been validated for all customer deployment scenarios. Please contact your Sales Account team for support.

In vDRA, Docker engine is configured with journald logging driver on every VM. The journald logging driver sends container's logs to journal deamon.

Use the **journalctl** command, through journal API, or use the **docker logs** command to retrieve the log entries.

As part of the logging enhancements, vDRA supports retaining of journalctl logs for longer duration around 10 days on all VMs. This helps in debugging any issues even though journal logs gets rolled over early.

All the logs are captured through automated cron job at daily basis on nonpeak time and cronjob timings are configurable through cron job file. The collected logs are stored under /data/journal-logs directory on each VM and also stored at remote server. You can configure the size of the logs folder and days of retention in the configuration file.

On every VM, log collection happens based on disk size of the <code>/data/journal-logs</code> folder, Default <code>/data/journal-logs</code> directory size is 10GB. If the <code>/data/journal-logs</code> directory size is less than 10GB it will collect the logs and it will copy to the Control VM and remote server, If the <code>/data/journal-logs</code> directory size exceeds to 10 GB , journal.sh script deletes files beyond 2 days to free up the disk space on the VM. This parameter is also configurable from cps-journal.conf file.

You can configure the retention days and size of log storage folder on /etc/cps/cps-journal.conf file. And copying journal logs to Control VM works with static and Virtual VIP IP.

While copying the journal logs to a control VM, journal.sh script checks the / disk usage on control VM. If the disk size is less than 60 % it copies files to the control VM, otherwise it won't copy and these log files are stored on same VM based on the retention period. This disk usage value for Control VM is configuration through cps-journal.conf file.

For the CPU usage optimization, this script is limited to execute with only 50 % of the system CPU.

#### **Prerequisites**

Before you begin:

- 1. Setup DRA/Binding VNF.
- **2.** Ensure that *cps.pem* file is copied to all the VMs.
- **3.** Configure the remote server as PEM key based authentication.
- **4.** Control VM should be reachable to remote server.

#### **Journal Configuration**

Modify the custom general configuration file:

cat /etc/cps/cps-journal.conf

You can configure the following parameters.

Table 4: Journal Configuration File Parameters

| Field          | Description                                                                             |  |
|----------------|-----------------------------------------------------------------------------------------|--|
| retention_days | Specify the number of retention days to store log files.                                |  |
|                | Example: retention_days=10                                                              |  |
| logfolder_size | Specify a size of the log storage directory. Memory value must be entered in KB format. |  |
|                | Example: 10485760                                                                       |  |
| clean_all      | Specify the number of days for which the logs are saved after clean                     |  |
|                | up.                                                                                     |  |
| DRA_USER       | Displays the DRA user as CPS.                                                           |  |
| CONTROL_IP     | Specify the Control IP.                                                                 |  |
|                | Note Control IP should be reachable to all internal VMs and remote server.              |  |
|                | Example: Control-1 IP                                                                   |  |
| DESTINATION    | Specify a centralized log storage path on the control-1 VM.                             |  |

| Field                   | Description                                                                   |  |
|-------------------------|-------------------------------------------------------------------------------|--|
| PEM_KEY                 | Specify an absolute path of the SSH key PEM file location.                    |  |
|                         | Example: PEM_KEY=/home/cps/cps.pem                                            |  |
| DISK_SIZE               | Specify the maximum disk usage percentage on Control VM for /dir (directory). |  |
| remote_server           | Specify a remote server IP address.                                           |  |
| remote_destination_path | Specify the Journal Logs storage path on remote server.                       |  |
|                         | Note Use different destination paths for multiple sites and setups.           |  |
|                         | Example:                                                                      |  |
|                         | DRA Site-1: remote_destination_path=/home/cps/dra-site-1                      |  |
|                         | DRA Site-2: remote_destination_path=/home/cps/dra-site-2                      |  |
|                         | Binding Site-1: remote_destination_path=/home/cps/binding-site-1              |  |
|                         | Binding Site-2: remote_destination_path=/home/cps/binding-site-2              |  |
| remote_user             | Specify a remoter server user to perform the operation.                       |  |
|                         | Example: remote_user=CPS                                                      |  |
| remote_pem_key          | Remote a server user PEM key file absolute path.                              |  |

#### **Post Configuration and Validation Process**

After all the configurations are set, perform the following steps:

1. Check the cron job scheduled for the root user. Sample configuration is shown.

```
#crontab -l -u root
0 8 * * * cputool -c 50 bash /opt/custom-scripts/journal.sh
30 8 * * * cputool -c 50 bash /opt/custom-scripts/journal_scp.sh
Default cron job is scheduled at 8:00 AM UTC,
```

2. Verify the collected logs that are present under /data/journal-logs directory on each VM after the completion of cron job and check the remote server.

Sample Log file format:.

```
journal-2021-06-06-09:00:01-dral-sys04-master-0.log.gz // Log file created for VM with hostname & timestamp. journal-history.log // history of journals execution and file copying status
```

# **Bulk Provisioning of Records in SLF Database**

CPS vDRA provides APIs for bulk provisioning of subscriber records in the SLF database.

You can use the CSV file to provision create and update of bulk subscriber records using SLF API. You can also check the status of the upload using the API.

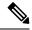

Note

SLF bulk provisioning generates high number of database write operations in a short duration of time. To spread out the operations over a period of time and mitigate the performance issue, configure the transactions per second (TPS) for SLF provisioning in Policy Builder.

For more information, see the CPS vDRA Configuration Guide.

### **CSV File**

The CSV file format is used to bulk provision the subscriber records in SLF database. The Actions column in the CSV file determines whether the record is for creation, updation, or deletion.

You can use # in the beginning of the line to indicate comments in the CSV file. The line is ignored when the file is processed.

#### **Table 5: CSV File Format**

| Column                   | Description                                                                                                    |
|--------------------------|----------------------------------------------------------------------------------------------------|
| Action                   | The action to be performed on the subscriber record.                                                                                                    |
|                          | Create - creates subscriber record if it does not exist.                                                                                                    |
|                          | • Put – creates the subscriber record, if it does not exist; if subscriber record already exists, updates the subscriber record.                                                       |
|                          | • Delete – deletes the subscriber record, if it exists.                                                                                                    |
| Subscriber Id            | The subscriber ID of the subscriber.                                                                                                    |
| IMSI                     | The IMSI of the subscriber.                                                                                                    |
|                          | If the same subscriber has multiple IMSI, then add multiple IMSI columns for the subscriber.                                                                                           |
| MSISDN                   | The MSISDN of the subscriber.                                                                                                    |
|                          | If the same subscriber has multiple MSISDN, then add multiple MSISDN columns for the subscriber.                                                                                       |
| Destination: <tag></tag> | The destinations of the subscriber.                                                                                                    |
|                          | To provision multiple destinations, add column name/header with prefix "Destination:" and suffix it with the tag, for example: Destination:HSS, Destination:MME, Destination:PCRF, etc |

#### **Sample CSV File**

```
Action, Subscriber Id, IMSI, IMSI, MSISDN, MSISDN, Destination: MME, Destination: HSS Put, 1001, 34101, 34102, 91001, 91002, MME1, HSS1
```

```
Put, 1001, 34101, , 91005, , MME2, HSS2 Delete, 1010, , , , ,
```

## **Bulk Upload API**

Schedules the SLF bulk subscribers provisioning task. Bulk Upload API takes the input as csv file and schedules the job to execute in the background.

## Request

Method: POST

URI: /dra/slfapi/subscriber/bulkUpload

Header: Content-Type: multipart/form-data

Body: CSV File

## **Request Example**

HTTP POST /dra/slfapi/subscriber/bulkUpload

## **Response Example**

```
HTTP STATUS: 202 (Accepted)
{
    "success": {
        "code": 1,
        "message": "Request accepted, slf bulk upload task is scheduled for execution"
    }
}
```

### **Example of Curl Command**

```
curl -X POST --progress-bar -H "Content-Type: multipart/form-data"
-H "Content-Type: application/json" \ -F "file=@create_subscribers.csv"
https://<MasterIP>/dra/slfapi/subscriber/bulkUpload --insecure
-u admin:admin
```

The file named create subscribers.csv must be created before running this command.

## **Bulk Upload Status**

Returns the list of bulk upload status of the bulk provisioning sorted by the latest first. Latest 10 statuses would be saved in the system for reference, old status will automatically get purged.

The following table describes the fields in the Bulk Upload Status:

## Table 6: Bulk Upload Status

| Field     | Description                       |
|-----------|-----------------------------------|
| fileName  | The name of csv file uploaded.    |
| startTime | The time when task was scheduled. |
| endTime   | The time when task was finished   |

| Field                   | Description                                                                                                    |
|-------------------------|----------------------------------------------------------------------------------------------------|
| approxEndTime           | The future time when task is expected to be finished                                                                                                  |
| status                  | The status of the task                                                                                                    |
|                         | Status can be one of these statues (scheduled, in-progress, complete, failed)                                                                         |
| statusMessage           | The detailed status of the task                                                                                                    |
| numberOfTotalSubscriber | Total number of subscriber in csv file                                                                                                    |
| numberOfPending         | The number of subscriber pending for execution                                                                                                    |
| numberOfComplete        | The number of subscriber, whose execution is finished                                                                                                 |
| numberOfSuccess         | The number of subscriber provisioned successfully.                                                                                                    |
| numberOfFailure         | The number of subscriber failed in provisioning.                                                                                                    |
| failedSubscriber        | This field contains the failure reason for each failed subscriber. This is a map, with key as error code and value as the list of failed subscribers. |

## Request

Method: GET

URI: /dra/slfapi/subscriber/bulkUploadStatus

## **Request Example**

HTTP GET /dra/slfapi/subscriber/bulkUploadStatus

### **Response Example**

```
HTTP STATUS: 200
 [ {
 "approxEndTime": "08-17-2017 13:31:59",
        "failedSubscriber": {
            "1001": [
                "1000000000",
                "1000000001",
                "1000000002"
            ]
         "fileName": "create_subscribers_1k.csv",
         "numberOfComplete": 700,
         "numberOfFailure": 3,
         "numberOfPending": 300,
         "numberOfSuccess": 697,
         "numberOfTotalSubscriber": 1000,
         "startTime": "08-17-2017 13:30:16",
         "status": "complete",
         "statusMessage": "Slf bulk upload task execution is in progress"
    },
    "endTime": "08-18-2017 12:41:27",
```

```
"failedSubscriber": {},
"fileName": "create_subscribers_10.csv",
    "numberOfComplete": 10,
    "numberOfFailure": 0,
    "numberOfPending": 0,
"numberOfSuccess": 10,
    "numberOfTotalSubscriber": 10,
    "startTime": "08-18-2017 12:41:27",
"status": "complete",
    "statusMessage": "Slf bulk upload task is completed"
```

#### **Example of Curl Command**

```
curl -X GET --progress-bar -H "Content-Type:
application/json" \https://<MasterIP>/dra/slfapi/subscriber/bulkUploadStatus
--insecure -u admin:admin
```

## **vDRA Peer API**

The vDRA Peer API provides a REST API interface for the following functions:

- view active and inactive peer endpoints local and remote
- view peer details for each host and/or peer key
- peer status logs

For more information about the Peer API, see the API RAML at: https://<master.ip>/central/dra/#!/dra/docs/api

# **Feature Description**

The log collection CLIs collect the logs to support the troubleshooting based on timestamps. The **log\_collection\_stats** KPI in the CLIs track the debug log collection status.

Following is an example using the Curl Command:

## Table 7: Parameter Description

| Parameter | Description                                   |
|-----------|-----------------------------------------------|
| user      | Specifies the name of the logged in CLI user. |
| time      | Specifies the log collection time.            |

| Parameter     | Description                                              |
|---------------|----------------------------------------------------------|
| type          | The type of the logs collected. For example, journalctl. |
| vm-name       | Specifies the VM name in the CLI.                        |
| instance-name | Specifies the name of the container in the CLI           |

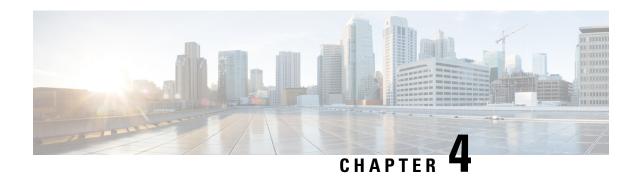

# Method to Ship Docker, Journalctl, and QNS Logs to External EFK Stack

- Feature Description, on page 59
- Configuration to Fetch Journalctl, on page 59
- Configuration to fetch the consolidated-qns logs and mongo logs, on page 60
- Configuration for local Log forwarding, on page 60
- Configuration for Controlling the Interval and Size Forwarding, on page 61
- Configuration to Forward Remote Logs, on page 61
- Configuration for Log Filteration, on page 62

# **Feature Description**

vDRA supports a unified method to forward all required logs such as journalctl,consolidated-qns logs, mongo logs to elasticsearch. You can have a consolidated view of all the logs with Elasticsearch Fluentbit Kibana (EFK) stack. In addition, using Kibana you can visualize and filter required logs for analysis.

Elasticsearch is an open source, full-text search and analytics engine, based on the Apache Lucene search engine. Elasticsearch indexes and stores the data.

Fluent Bit is an open source Log Processor and Forwarder which allows you to collect any data like metrics and logs from different sources, enrich them with filters and send them to multiple destinations. Fluent-Bit takes care of data collection and processing.

Kibana is a visualization layer that works on top of Elasticsearch, providing users with the ability to analyze and visualize the data. Kibana provides a user interface for querying the data and visualizing.

Logs are collected within each VM and same are forwarded to one of the OAM VMs. The logs are then forwarded from the corresponding OAM VM to external servers. Logs can be filtered based on keywords before it is sent to the elastic search server. For more information about CLI Command configurations, see the *CLI Commands* chapter in the *CPS vDRA Operations Guide*.

# **Configuration to Fetch Journalctl**

Logs from journald are available to fluent-bit through the input plugin Systemd. With this plugin, Journalctl logs are available with required journald key value pairs. The configuration file is available at every VM at /etc/td-agent-bit/td-agent-bit.conf. For example:

```
[INPUT]
   Name systemd
   Tag host.*
   Systemd Filter SYSTEMD UNIT=docker.service <optional>
```

#### Limitations

Currently the journalctl logs are available as single line entries in fluent-bit. Multiline parsing is not available for trace errors in logs.

# Configuration to fetch the consolidated-qns logs and mongo logs

consolidated-qns logs and mongo logs are part of the docker logs mounted to the host. These logs are available as part of the tail plugin, which is then forwarded to the required OAM vms.

## consolidated-qns logs:

Configuration files for fetching the consolidated-qns logs are available at

/etc/td-agent-bit/td-agent-bit.conf for each VMs control in DRA vnf. For example:

#### mongo logs:

Configuration files for fetching the mongo logs are available at

/etc/td-agent-bit/td-agent-bit.conf for each VM in Database Base (DB) vnf. For example:

# **Configuration for local Log forwarding**

You can enable Log forwarding locally from all servers in DRA to forward the local logs to one of the control vm from where the logs can be extracted to external servers.

Enable Configuration for local forwarding:

```
Configuration file: /etc/td-agent-bit/td-agent-bit.conf
```

#### Sample Configuration:

```
[OUTPUT]

name forward

match *

host <OAM-VIP>
port 24224
```

Make sure to configure the OAM VIP using CLI commands.

# Configuration for Controlling the Interval and Size Forwarding

Use the following configuration for controlling the interval when logs are forwarded and the size that can be forwarded with each batch. The following configuration is available on the OAM vm at

```
/etc/td-agent-bit/td-agent-bit.conf
```

#### Sample Configuration:

```
[SERVICE]
   # Flush
   # set an interval of seconds before to flush records to a destination
   flush
                400
   storage.path /var/log/flb/
   storage.sync normal
   storage.checksum off
   storage.max chunks up 80
   storage.backlog.mem limit 500M
[TNPUT]
                forward
   name
               0.0.0.0
   listen
   port
                24224
   storage.type filesystem
```

The "flush" interval decides the interval at which logs are flushed to output.

# **Configuration to Forward Remote Logs**

Enable the Remote log forwarding ithrough elasticsearch plugin of Fluent-bit output configuration. Configurations for elasticsearch configuration with fluent-bit are available at /etc/td-agent-bit/td-agent-bit.conf on proxy vm (OAM).

This enables the proxy vm (control vm in this case) to forward all the logs collected to the external server.

Sample Configuration:

```
[OUTPUT]

name es
match *
host <172.18.63.228>
port <9200>
index fluent_bit
HTTP_User <username>
HTTP_Passwd <password>
Logstash_Format on
Retry Limit 5
```

The host IP (elasticsearch IP), port, username, password are configurable with CLI commands

Password authentication is enabled for external server with the elasticsearch plugin of fluent-bit.

## **Monitoring Healthcheck of Elasticsearch Server**

The ElasticSearch Server (External Server) (elasticsearch server) is monitored to DRA if its reachable to the OAM vms. If there is an unreachability, the alert is trigerred. If there is no configuration provided for external

server IP, no alert is observed. Use the **ELASTICSEARCH\_NOT\_REACHABLE** alert to notify user if the External elasticsearch server is reachable to DRA. If this is not reachable to DRA, an alert is raised.

# **Configuration for Log Filteration**

Use the following sample configuration for filtering the logs before it is forwarded to the external servers. The filter section configured at /etc/td-agent-bit/td-agent-bit.conf for the OAM vm:

```
[FILTER]
name grep
match *
regex log aa
```

Configure the "regex" through CLI to apply the pattern and filter logs before it is sent to the external server.

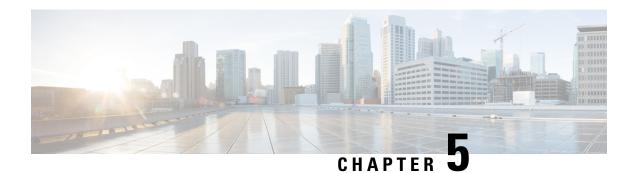

# **CPS Statistics**

- Bulk Statistics Overview, on page 63
- CPS Statistics, on page 65
- Bulk Statistics Collection, on page 65
- Diameter Monitoring KPIs, on page 66
- Example Statistics, on page 78

## **Bulk Statistics Overview**

Bulk Statistics are the statistics that are gathered over a given time period and written to a set of CSV files. These statistics can be used by external analytic processes and/or network management systems. The architecture of CPS bulk statistic collection is shown in the following illustration.

Figure 9: DRA Bulk Statistic Collection Architecture

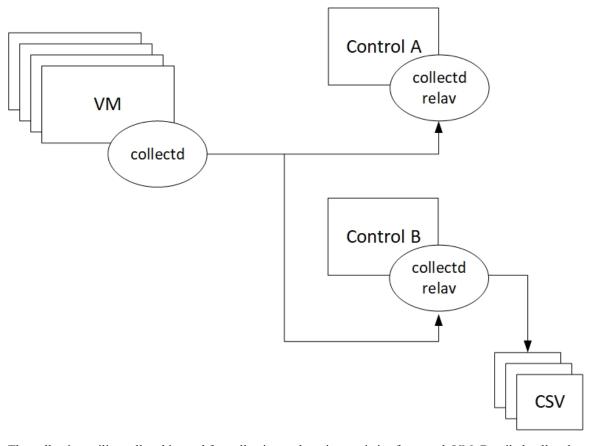

The collection utility collectd is used for collecting and storing statistics from each VM. Detailed collectd documentation can be found on <a href="http://collectd.org/">http://collectd.org/</a>.

Collectd within CPS is deployed with nodes relaying data using the collectd network plug-in (https://collectd.org/wiki/index.php/Plugin:Network) to the centralized collection nodes on the control-A and control-B virtual machines. The centralized collector writes the collected data to output CSV files.

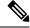

Note

Control A and Control B collect bulk statistics independently. As a result, it is normal to have slight differences between the two files. For example, control-A will generate a file at time t and control-B will generate a file at time t + - the clock drift between the two machines.

As a best practice, always use the bulk statistics collected from Control-A. Control-B can be used as a backup in the event of failure of control-A.

In the event that Control-A becomes unavailable, statistics will still be gathered on Control-B. Statistics data is not synchronized between Control-A and Control-B, so a gap would exist in the collected statistics while control-A is down.

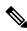

Note

The collection mechanism are separate from the Prometheus / Grafana Monitoring.

## **CPS Statistics**

The list of statistics available in CPS is consolidated in an Excel spreadsheet. After CPS is installed, this spreadsheet can be downloaded from the Bulk Stats link available on below URL:

https://<master ip>/central/dra/#!/dra/docs/stats

## **Bulk Statistics Collection**

By default, CPS outputs a bulk statistics CSV file to the /var/broadhop/stats/ directory on the control-A and control-B VMs in five-minute intervals.

An scp / sftp daemon running on port 2026 retrieves all statistics within the /var/broadhop/stats directory. Only locally defined users within the scheduling application associated to the "bulkstats" or "admin" group are able to retrieve statistics.

You can also retrieve statistics by logging into the virtual machine directly and retrieving the statistics from the /data/stats directory.

The default naming standard is bulk-hostname-YYYY-MM-DD-HH-MI.csv

These CSV files include all statistics collected from all VMs during the five-minute interval.

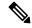

Note

If a statistic is generated by the system multiple times within the five-minute interval, only the last measured statistics is collected in the CSV file.

The following list is a sample of the file names created in the /var/broadhop/stats/ directory on the control-A VM:

```
[root@control-1 stats] # pwd
/data/stats-relay-s1/var/broadhop/stats [root@control-A stats]# ls
bulk-control-A-201510131350.csv
bulk-control-A-201510131355.csv
bulk-control-A-201510131400.csv
bulk-control-A-201510131405.csv
bulk-control-A-201510131410.csv
bulk-control-A-201510131415.csv
bulk-control-A-201510131420.csv
bulk-control-A-201510131425.csv
bulk-control-A-201510131430.csv
bulk-control-A-201510131435.csv
bulk-control-A-201510131440.csv
bulk-control-A-201510131445.csv
bulk-control-A-201510131450.csv
bulk-control-A-201510131455.csv
bulk-control-A-201510131500.csv
bulk-control-A-201510131505.csv
bulk-control-A-201510131510.csv
bulk-control-A-201510131515.csv
bulk-control-A-201510131520.csv
bulk-control-A-201510131525.csv
bulk-control-A-201510131530.csv
bulk-control-A-201510131535.csv
bulk-control-A-201510131540.csv
```

bulk-control-A-201510131545.csv bulk-control-A-201510131550.csv bulk-control-A-201510131555.csv bulk-control-A-201510131600.csv bulk-control-A-201510131605.csv bulk-control-A-201510131610.csv bulk-control-A-201510131615.csv bulk-control-A-201510131620.csv bulk-control-A-201510131620.csv bulk-control-A-201510131625.csv bulk-control-A-201510131625.csv bulk-control-A-201510131630.csv

## **Retention of CSV Files**

CPS retains each bulk statistics CSV file on the control-A/B VM for two days; after which the file is automatically removed.

If you need to preserve these CSV files, you must back up the files or move them to an alternate system.

# **Diameter Monitoring KPIs**

The following table describes CPS KPIs that are useful for monitoring Diameter message traffic.

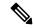

Note

As each deployment is unique, no recommended ranges are provided. Cisco recommends monitoring these KPIs for a period of time (1-3 months) to establish a baseline. Deviations can then be monitored from the baseline values.

## **Table 8: Diameter Monitoring KPIs**

| Appld/             | Category               | Statistic                                                                                    | Description                                                             | Availability/Node |
|--------------------|------------------------|----------------------------------------------------------------------------------------------|-------------------------------------------------------------------------|-------------------|
| Monitoring<br>Area |                        |                                                                                              |                                                                         |                   |
| Gx/F               | Diameter Round<br>Trip | node[x].messages. e2e_ <domain>_ [realm_] Gx_CCR-I_2001. qns_stat.success</domain>           | Success message count for return code 2001                              | Policy Director   |
| Gx/F               | Diameter Round<br>Trip | node[x].messages. e2e_ <domain>_ [realm_] Gx_CCR-I_2001. qns_stat.total _time_in_ms</domain> | Total milliseconds of successful messages with return code matching2001 | Policy Director   |

| Appld/             | Category                | Statistic                                                                                    | Description                                                             | Availability/Node   |
|--------------------|-------------------------|----------------------------------------------------------------------------------------------|-------------------------------------------------------------------------|---------------------|
| Monitoring<br>Area |                         |                                                                                              |                                                                         |                     |
| Gx/F               | Diameter Round<br>Trip  | node[x].messages.e2e _ <domain>_[realm_] Gx_CCR-I_3xxx. qns_stat.success</domain>            | Success count of messages with return code matching 3XXX                | Policy Director     |
| Gx/F               | Diameter Round<br>Trip  | node[x].messages. e2e_ <domain>_ [realm_] Gx_CCR-I_4xxx. qns_stat.success</domain>           | Success count of messages with return code matching 4XXX                | Policy Director     |
| Gx/F               | Diameter Round<br>Trip  | node[x].messages. e2e_ <domain>_ [realm_] Gx_CCR-I_5xxx. qns_stat.success</domain>           | Success count of messages with return code matching 5XXX                | Policy Director     |
| Gx/A               | Diameter Input<br>Queue | node1.counters. [realm_] Gx_CCR-I.qns_count                                                  | Count of messages successfully sent to the policy engine                | Policy Server (qns) |
| Gx/F               | Diameter Round<br>Trip  | node[x].messages. e2e_ <domain>_ [realm_] Gx_CCR-U_2001. qns_stat.success</domain>           | Success message count for return code 2001                              | Policy Director     |
| Gx/F               | Diameter Round<br>Trip  | node[x].messages. e2e_ <domain>_ [realm_] Gx_CCR-U_2001. qns_stat.total_ time_in_ms</domain> | Total milliseconds of successful messages with return code matching2001 | Policy Director     |
| Gx/F               | Diameter Round<br>Trip  | node[x].messages. e2e_ <domain>_ [realm_] Gx_CCR-U_3xxx. qns_stat.success</domain>           | Success count of messages with return code matching 3XXX                | Policy Director     |
| Gx/F               | Diameter Round<br>Trip  | node[x].messages. e2e_ <domain>_ [realm_] Gx_CCR-U_4xxx. qns_stat.success</domain>           | Success count of messages with return code matching 4XXX                | Policy Director     |
| Gx/F               | Diameter Round<br>Trip  | node[x].messages. e2e_ <domain>_ [realm_] Gx_CCR-U_5xxx. qns_stat.success</domain>           | Success count of messages with return code matching 5XXX                | Policy Director     |

| Appld/             | Category                | Statistic                                                                                               | Description                                                              | Availability/Node   |
|--------------------|-------------------------|----------------------------------------------------------------------------------------------------|--------------------------------------------------------------------------|---------------------|
| Monitoring<br>Area |                         |                                                                                                    |                                                                          |                     |
| Gx/A               | Diameter Input<br>Queue | node1.counters. [realm_] Gx_CCR-U. qns_count                                                            | Count of messages successfully sent to the policy engine                 | Policy Server (qns) |
| Gx/F               | Diameter Round<br>Trip  | node[x].messages. e2e_ <domain>_ [realm_] Gx_CCR-U_2001. qns_stat.success</domain>                      | Success message count for return code 2001                               | Policy Director     |
| Gx/F               | Diameter Round<br>Trip  | node[x].messages. e2e_ <domain>_ [realm_] Gx_CCR-U_2001. qns_stat. total_time_in_ms</domain>            | Total milliseconds of successful messages with return code matching 2001 | Policy Director     |
| Gx/F               | Diameter Round<br>Trip  | node[x].messages.<br>e2e_ <domain>_ [realm_]<br/>Gx_CCR-U_3xxx.<br/>qns_stat.success</domain>           | Success count of messages with return code matching 3XXX                 | Policy Director     |
| Gx/F               | Diameter Round<br>Trip  | node[x].messages.<br>e2e_ <domain>_ [realm_]<br/>Gx_CCR-U_4xxx.<br/>qns_stat.success</domain>           | Success count of messages with return code matching 4XXX                 | Policy Director     |
| Gx/F               | Diameter Round<br>Trip  | node[x].messages. e2e_ <domain>_ [realm_] Gx_CCR-U_5xxx. qns_stat.success</domain>                      | Success count of messages with return code matching 5XXX                 | Policy Director     |
| Gx/A               | Diameter Input<br>Queue | node1.counters. [realm_] Gx_CCR-U. qns_count                                                            | Count of messages successfully sent to the policy engine                 | Policy Server (qns) |
| Gx/F               | Diameter Round<br>Trip  | node[x].messages.<br>e2e_ <domain>_ [realm_]<br/>Gx_CCR-T_2001.<br/>qns_stat.success</domain>           | Success message count for return code 2001                               | Policy Director     |
| Gx/F               | Diameter Round<br>Trip  | node[x].messages.<br>e2e_ <domain>_ [realm_]<br/>Gx_CCR-T_2001.<br/>qns_stat.total_ time_in_ms</domain> | Total milliseconds of successful messages with return code matching 2001 | Policy Director     |

| Appld/<br>Monitoring<br>Area | Category                | Statistic                                                                                             | Description                                                              | Availability/Node   |
|------------------------------|-------------------------|----------------------------------------------------------------------------------------------------|--------------------------------------------------------------------------|---------------------|
| Gx/F                         | Diameter Round<br>Trip  | node[x].messages.<br>e2e_ <domain>_ [realm_]<br/>Gx_CCR-T_3xxx.<br/>qns_stat.success</domain>         | Success count of messages with return code matching 3XXX                 | Policy Director     |
| Gx/F                         | Diameter Round<br>Trip  | node[x].messages. e2e_ <domain>_ [realm_] Gx_CCR-T_4xxx. qns_stat.success</domain>                    | Success count of messages with return code matching 4XXX                 | Policy Director     |
| Gx/F                         | Diameter Round<br>Trip  | node[x].messages. e2e_ <domain>_ [realm_] Gx_CCR-T_5xxx. qns_stat.success</domain>                    | Success count of messages with return code matching 5XXX                 | Policy Director     |
| Gx/A                         | Diameter Input<br>Queue | node1.counters. [realm_] Gx_CCR-T.qns_count                                                           | Count of messages successfully sent to the policy engine                 | Policy Server (qns) |
| Gx/F                         | Diameter Round<br>Trip  | node[x].messages.<br>e2e_ <domain>_ [realm_]<br/>Gx_RAR_2001.<br/>qns_stat.success</domain>           | Success message count for return code 2001                               | Policy Director     |
| Gx/F                         | Diameter Round<br>Trip  | node[x].messages.<br>e2e_ <domain>_ [realm_]<br/>Gx_RAR_2001.<br/>qns_stat.total_ time_in_ms</domain> | Total milliseconds of successful messages with return code matching 2001 | Policy Director     |
| Gx/F                         | Diameter Round<br>Trip  | node[x].messages. e2e_ <domain>_ [realm_] Gx_RAR_3xxx. qns_stat.success</domain>                      | Success count of messages with return code matching 3XXX                 | Policy Director     |
| Gx/F                         | Diameter Round<br>Trip  | node[x].messages.<br>e2e_ <domain>_ [realm_]<br/>Gx_RAR_4xxx.<br/>qns_stat.success</domain>           | Success count of messages with return code matching 4XXX                 | Policy Director     |
| Gx/F                         | Diameter Round<br>Trip  | node[x].messages.<br>e2e_ <domain>_ [realm_]<br/>Gx_RAR_5xxx.<br/>qns_stat.success</domain>           | Success count of messages with return code matching 5XXX                 | Policy Director     |

| Appld/<br>Monitoring<br>Area | Category                 | Statistic                                                                                             | Description                                                             | Availability/Node   |
|------------------------------|--------------------------|----------------------------------------------------------------------------------------------------|-------------------------------------------------------------------------|---------------------|
| Gx/F                         | Diameter Round<br>Trip   | node[x].messages. e2e_ <domain>_ [realm_] Gx_RAR_timeout. qns_stat.success</domain>                   | Success timeout count for RAR message                                   | Policy Director     |
| Gx/A                         | Diameter Input<br>Queue  | node1.counters. [realm_] Gx_RAA.qns_count                                                             | Count of all messages sent to the policy engine                         | Policy Server (qns) |
| Gx/A                         | Diameter Input<br>Queue  | node1.messages.<br>in_q_Gx_RAA.<br>qns_stat.error                                                     | Count of messages failed to be sent to the policy engine                | Policy Server (qns) |
| Gx/A                         | Diameter Input<br>Queue  | node1.messages.<br>in_q_Gx_RAA.<br>qns_stat.success                                                   | Count of messages successfully sent to the policy engine                | Policy Server (qns) |
| Gx/E                         | Diameter Output<br>Queue | node1.counters. [realm_] Gx_RAR.qns_count                                                             | Count of messages<br>successful sent to the<br>Policy Director (LB)     | Policy Server (qns) |
| Rx/F                         | Diameter Round<br>Trip   | node[x].messages.<br>e2e_ <domain>_ [realm_]<br/>Rx_AAR_2001.<br/>qns_stat.success</domain>           | Success message count for return code 2001                              | Policy Director     |
| Rx/F                         | Diameter Round<br>Trip   | node[x].messages.<br>e2e_ <domain>_ [realm_]<br/>Rx_AAR_2001.<br/>qns_stat.total_ time_in_ms</domain> | Total milliseconds of successful messages with return code matching2001 | Policy Director     |
| Rx/F                         | Diameter Round<br>Trip   | node[x].messages. e2e_ <domain>_ [realm_] Rx_AAR_3xxx. qns_stat.success</domain>                      | Success count of messages with return code matching 3XXX                | Policy Director     |
| Rx/F                         | Diameter Round<br>Trip   | node[x].messages. e2e_ <domain>_ [realm_] Rx_AAR_4xxx. qns_stat.success</domain>                      | Success count of messages with return code matching 4XXX                | Policy Director     |
| Rx/F                         | Diameter Round<br>Trip   | node[x].messages.<br>e2e_ <domain>_ [realm_]<br/>Rx_AAR_5xxx.<br/>qns_stat.success</domain>           | Success count of messages with return code matching 5XXX                | Policy Director     |

| Appld/             | Category                 | Statistic                                                                                   | Description                                                                                         | Availability/Node   |
|--------------------|--------------------------|---------------------------------------------------------------------------------------------|----------------------------------------------------------------------------------------------------|---------------------|
| Monitoring<br>Area |                          |                                                                                             |                                                                                                    |                     |
| Rx/F               | Diameter Round<br>Trip   | node[x].messages. e2e_ <domain>_ [realm_] Rx_AAR_timeout. qns_stat.success</domain>         | Success count of messages with return code matching 5XXX                                            | Policy Director     |
| Rx/A               | Diameter Input<br>Queue  | node1.counters. [realm_] Rx_RAA.qns_count                                                   | Count of messages<br>successful sent to the<br>Policy Director (LB)                                 | Policy Server (qns) |
| Rx/A               | Diameter Input<br>Queue  | node1.counters. [realm_] Rx_AAR_drop. qns_count                                             | Count of messages<br>dropped due to<br>exceedingSLA                                                 | Policy Server (qns) |
| Rx/E               | Diameter Output<br>Queue | node1.counters. [realm_] Rx_AAA_2001. qns_count                                             | Count of AAA messages<br>with result-code = 2001<br>sent successfully to the<br>PolicyDirector (LB) | Policy Server (qns) |
| Rx/F               | Diameter Round<br>Trip   | node[x].messages. e2e_ <domain>_ [realm_] Rx_ASR_2001. qns_stat.success</domain>            | Success message count for return code 2001                                                          | Policy Director     |
| Rx/F               | Diameter Round<br>Trip   | node[x].messages. e2e_ <domain>_ [realm_] Rx_ASR_2001. qns_stat.total_ time_in_ms</domain>  | Total milliseconds of successful messages with return code matching2001                             | Policy Director     |
| Rx/F               | Diameter Round<br>Trip   | node[x].messages.<br>e2e_ <domain>_ [realm_]<br/>Rx_ASR_3xxx.<br/>qns_stat.success</domain> | Success count of messages with return code matching 3XXX                                            | Policy Director     |
| Rx/F               | Diameter Round<br>Trip   | node[x].messages.<br>e2e_ <domain>_ [realm_]<br/>Rx_ASR_4xxx.<br/>qns_stat.success</domain> | Success count of messages with return code matching 4XXX                                            | Policy Director     |
| Rx/F               | Diameter Round<br>Trip   | node[x].messages.<br>e2e_ <domain>_ [realm_]<br/>Rx_ASR_5xxx.<br/>qns_stat.success</domain> | Success count of messages with return code matching 5XXX                                            | Policy Director     |
| Rx/F               | Diameter Round<br>Trip   | node[x].messages. e2e_ <domain>_ [realm_] Rx_ASR_retry. qns_count</domain>                  | Retry count for ASR message                                                                         | Policy Server (qns) |

| Appld/             | Category                 | Statistic                                                                                             | Description                                                             | Availability/Node   |
|--------------------|--------------------------|----------------------------------------------------------------------------------------------------|-------------------------------------------------------------------------|---------------------|
| Monitoring<br>Area |                          |                                                                                                    |                                                                         |                     |
| Rx/A               | Diameter Input<br>Queue  | node1.counters. [realm_] Rx_ASA_bypass. qns_count                                                     | Count of message that do not require processing by the policy engine    | Policy Server (qns) |
| Rx/A               | Diameter Input<br>Queue  | node1.counters. [realm_]Rx_ASA.qns_count                                                              | Count of messages successfully sent to the policy engine                | Policy Server (qns) |
| Rx/A               | Diameter Input<br>Queue  | node1.counters. [realm_] Rx_ASA_drop. qns_count                                                       | Count of messages<br>dropped due to<br>exceedingSLA                     | Policy Server (qns) |
| Rx/F               | Diameter Round<br>Trip   | node[x].messages. e2e_ <domain>_ [realm_] Rx_RAR_2001. qns_stat.success</domain>                      | Success message count for return code 2001                              | Policy Director     |
| Rx/F               | Diameter Round<br>Trip   | node[x].messages.<br>e2e_ <domain>_ [realm_]<br/>Rx_RAR_2001.<br/>qns_stat.total_ time_in_ms</domain> | Total milliseconds of successful messages with return code matching2001 | Policy Director     |
| Rx/F               | Diameter Round<br>Trip   | node[x].messages. e2e_ <domain>_ [realm_] Rx_RAR_3xxx. qns_stat.success</domain>                      | Success count of messages with return code matching 3XXX                | Policy Director     |
| Rx/F               | Diameter Round<br>Trip   | node[x].messages. e2e_ <domain>_ [realm_] Rx_RAR_4xxx. qns_stat.success</domain>                      | Success count of messages with return code matching 4XXX                | Policy Director     |
| Rx/F               | Diameter Input<br>Queue  | node[x].messages. e2e_ <domain>_ [realm_] Rx_RAR_5xxx. qns_stat.success</domain>                      | Success count of messages with return code matching 5XXX                | Policy Director     |
| Rx/A               | Diameter Input<br>Queue  | node1.counters.[realm_] Rx_RAA_bypass. qns_count                                                      | Count of message that do not require processing by the policy engine    | Policy Server (qns) |
| Rx/A               | Diameter Output<br>Queue | node1.counters.[realm_] Rx_RAA.qns_count                                                              | Count of messages successfully sent to the policy engine                | Policy Server (qns) |

| Appld/             | Category                | Statistic                                                                                   | Description                                                             | Availability/Node   |
|--------------------|-------------------------|---------------------------------------------------------------------------------------------|-------------------------------------------------------------------------|---------------------|
| Monitoring<br>Area |                         |                                                                                             |                                                                         |                     |
| Rx/A               | Diameter Round<br>Trip  | node1.counters.[realm_] Rx_RAA_drop. qns_count                                              | Count of messages<br>dropped due to<br>exceedingSLA                     | Policy Server (qns) |
| Rx/F               | Diameter Round<br>Trip  | node[x].messages.<br>e2e_ <domain>_ [realm_]<br/>Rx_STR_2001.<br/>qns_stat.success</domain> | Success message count for return code 2001                              | Policy Director     |
| Rx/F               | Diameter Round<br>Trip  |                                                                                             | Total milliseconds of successful messages with return code matching2001 | Policy Director     |
| Rx/F               | Diameter Round<br>Trip  | node[x].messages. e2e_ <domain>_ [realm_] Rx_STR_3xxx. qns_stat.success</domain>            | Success count of messages with return code matching 3XXX                | Policy Director     |
| Rx/F               | Diameter Round<br>Trip  | node[x].messages. e2e_ <domain>_ [realm_] Rx_STR_4xxx. qns_stat.success</domain>            | Success count of messages with return code matching 4XXX                | Policy Director     |
| Rx/F               | Diameter Round<br>Trip  | node[x].messages. e2e_ <domain>_ [realm_] Rx_STR_5xxx. qns_stat.success</domain>            | Success count of messages with return code matching 5XXX                | Policy Director     |
| Rx/A               | Diameter Input<br>Queue | node1.counters.[realm_] Rx_STR.qns_count                                                    | Count of messages successful sent to the policy engine                  | Policy Server (qns) |
| Rx/A               | Diameter Input<br>Queue | node1.counters.  [realm_] Rx_STR_drop. qns_count                                            | Count of messages<br>dropped due to<br>exceedingSLA                     | Policy Server (qns) |
| Rx/A               | Diameter Input<br>Queue | node1.messages. in_q_Rx_STR. qns_stat.success                                               | Count of messages successful sent to the policy engine                  | Policy Server (qns) |
| Rx/A               | Diameter Input<br>Queue | node1.messages.<br>in_q_Rx_STR. qns_stat.<br>total_time_in_ms                               | Total milliseconds of messages successfully sent to the policy engine   | Policy Server (qns) |

| Appld/             | Category                | Statistic                                                                                  | Description                                                                                         | Availability/Node   |
|--------------------|-------------------------|--------------------------------------------------------------------------------------------|----------------------------------------------------------------------------------------------------|---------------------|
| Monitoring<br>Area |                         |                                                                                            |                                                                                                    |                     |
| Rx/D               | Engine Message          | node1.messages.<br>diameter_Rx_STR.<br>qns_stat.success                                    | Success message count                                                                               | Policy Server (qns) |
| Rx/D               | Engine Message          | node1.messages.<br>diameter_Rx_STR. qns_stat.<br>total_time_in_ms                          | Total milliseconds of successful messages                                                           | Policy Server (qns) |
| Rx/E               | Diameter Input<br>Queue | node1.counters. [realm_] Rx_STA_2001. qns_count                                            | Count of STA messages<br>with result-code = 2001<br>sent successfully to the<br>PolicyDirector (LB) | Policy Server (qns) |
| Sy/F               | Diameter Round<br>Trip  | node[x].messages. e2e_ <domain>_ [realm_] Sy_SLR_2001. qns_stat.success</domain>           | Success message count for return code 2001                                                          | Policy Director     |
| Sy/F               | Diameter Round<br>Trip  | node[x].messages. e2e_ <domain>_ [realm_] Sy_SLR_2001. qns_stat. total_time_in_ms</domain> | Total milliseconds of successful messages with return code matching2001                             | Policy Director     |
| Sy/F               | Diameter Round<br>Trip  | node[x].messages. e2e_ <domain>_ [realm_] Sy_SLR_3xxx. qns_stat.success</domain>           | Success count of messages with return code matching 3XXX                                            | Policy Director     |
| Sy/F               | Diameter Round<br>Trip  | node[x].messages. e2e_ <domain>_ [realm_] Sy_SLR_4xxx. qns_stat.success</domain>           | Success count of messages with return code matching 4XXX                                            | Policy Director     |
| Sy/F               | Diameter Round<br>Trip  | node[x].messages. e2e_ <domain>_ [realm_] Sy_SLR_5xxx. qns_stat.success</domain>           | Success count of messages with return code matching 5XXX                                            | Policy Director     |
| Sy/A               | Diameter Input<br>Queue | node1.counters. [realm_] Sy_SLR_bypass. qns_count                                          | Count of message that do not require processing by the policy engine                                | Policy Server (qns) |

| Appld/<br>Monitoring<br>Area | Category                | Statistic                                                                                             | Description                                                              | Availability/Node   |
|------------------------------|-------------------------|----------------------------------------------------------------------------------------------------|--------------------------------------------------------------------------|---------------------|
| Sy/A                         | Diameter Input<br>Queue | node1.counters.[realm_] Sy_SLR.qns_count                                                              | Count of messages<br>successful sent to the<br>policy engine             | Policy Server (qns) |
| Sy/A                         | Diameter Input<br>Queue | node1.counters.[realm_] Sy_SLR_drop.qns_count                                                         | Count of messages<br>dropped due to<br>exceedingSLA                      | Policy Server (qns) |
| Sy/A                         | Diameter Input<br>Queue | node1.messages. in_q_Sy_SLA. qns_stat.success                                                         | Count of messages successfully sent to the policy engine                 | Policy Server (qns) |
| Sy/A                         | Diameter Input<br>Queue | node1.messages.in_q_Sy_SLA.<br>qns_stat. total_time_in_ms                                             | Total milliseconds of messages successfully sent to the policy engine    | Policy Server (qns) |
| Sy/D                         | Engine Message          | node1.messages.<br>diameter_Sy_SLA.<br>qns_stat.success                                               | Success message count                                                    | Policy Server (qns) |
| Sy/D                         | Engine Message          | node1.messages.<br>diameter_Sy_SLA. qns_stat.<br>total_time_in_ms                                     | Total milliseconds of successful messages                                | Policy Server (qns) |
| Sy/B                         | Diameter Action         | node1.actions.<br>send.diameter_<br>Sy_SLR.qns_stat.success                                           | Success actions count                                                    | Policy Server (qns) |
| Sy/B                         | Diameter Action         | node1.actions. send.diameter_ Sy_SLR.qns_stat. total_time_in_ms                                       | Total milliseconds of successful messages                                | Policy Server (qns) |
| Sy/F                         | Diameter Round<br>Trip  | node[x].messages.<br>e2e_ <domain>_<br/>[realm_] Sy_SNR_2001.<br/>qns_stat.success</domain>           | Success message count for return code 2001                               | Policy Director     |
| Sy/F                         | Diameter Round<br>Trip  | node[x].messages.<br>e2e_ <domain>_<br/>[realm_] Sy_SNR_2001.<br/>qns_stat. total_time_in_ms</domain> | Total milliseconds of successful messages with return code matching 2001 | Policy Director     |

| Appld/<br>Monitoring<br>Area | Category                | Statistic                                                                                             | Description                                                             | Availability/Node   |
|------------------------------|-------------------------|----------------------------------------------------------------------------------------------------|-------------------------------------------------------------------------|---------------------|
| Sy/F                         | Diameter Round<br>Trip  | node[x].messages.<br>e2e_ <domain>_<br/>[realm_] Sy_SNR_3xxx.<br/>qns_stat.success</domain>           | Success count of messages with return code matching 3XXX                | Policy Director     |
| Sy/F                         | Diameter Round<br>Trip  | node[x].messages. e2e_ <domain>_ [realm_] Sy_SNR_4xxx. qns_stat.success</domain>                      | Success count of messages with return code matching 4XXX                | Policy Director     |
| Sy/F                         | Diameter Round<br>Trip  | node[x].messages. e2e_ <domain>_ [realm_] Sy_SNR_5xxx. qns_stat.success</domain>                      | Success count of messages with return code matching 5XXX                | Policy Director     |
| Sy/A                         | Diameter Input<br>Queue | node1.counters. [realm_] Sy_SNR.qns_count                                                             | Count of messages successful sent to the policy engine                  | Policy Server (qns) |
| Sy/A                         | Diameter Input<br>Queue | node1.counters. [realm_] Sy_SNR_drop. qns_count                                                       | Count of messages<br>dropped due to<br>exceedingSLA                     | Policy Server (qns) |
| Sy/A                         | Diameter Input<br>Queue | node1.messages. in_q_<br>Sy_SNR. qns_stat.success                                                     | Count of messages successfully sent to the policy engine                | Policy Server (qns) |
| Sy/A                         | Diameter Input<br>Queue | node1.messages.<br>in_q_Sy_SNR. qns_stat.<br>total_time_in_ms                                         | Total milliseconds of messages successfully sent to the policy engine   | Policy Server (qns) |
| Sy/F                         | Diameter Round<br>Trip  | node[x].messages.<br>e2e_ <domain>_ [realm_]<br/>Sy_STR_2001.<br/>qns_stat.success</domain>           | Success message count for return code 2001                              | Policy Director     |
| Sy/F                         | Diameter Round<br>Trip  | node[x].messages.<br>e2e_ <domain>_<br/>[realm_] Sy_STR_2001.<br/>qns_stat. total_time_in_ms</domain> | Total milliseconds of successful messages with return code matching2001 | Policy Director     |

| Appld/             | Category                | Statistic                                                                        | Description                                                           | Availability/Node   |
|--------------------|-------------------------|----------------------------------------------------------------------------------|-----------------------------------------------------------------------|---------------------|
| Monitoring<br>Area |                         |                                                                                  |                                                                       |                     |
| Sy/F               | Diameter Round<br>Trip  | node[x].messages. e2e_ <domain>_ [realm_] Sy_STR_3xxx. qns_stat.success</domain> | Success count of messages with return code matching 3XXX              | Policy Director     |
| Sy/F               | Diameter Round<br>Trip  | node[x].messages. e2e_ <domain>_ [realm_] Sy_STR_4xxx. qns_stat.success</domain> | Success count of messages with return code matching 4XXX              | Policy Director     |
| Sy/F               | Diameter Round<br>Trip  | node[x].messages. e2e_ <domain>_ [realm_] Sy_STR_5xxx. qns_stat.success</domain> | Success count of messages with return code matching 5XXX              | Policy Director     |
| Sy/A               | Diameter Input<br>Queue | node1.counters.  [realm_] Sy_STA_bypass.  qns_count                              | Count of message that do not require processing by the policy engine  | Policy Server (qns) |
| Sy/A               | Diameter Input<br>Queue | node1.counters. [realm_] Sy_STA.qns_count                                        | Count of messages successful sent to the policy engine                | Policy Server (qns) |
| Sy/A               | Diameter Input<br>Queue | node1.counters. [realm_] Sy_STA_drop. qns_count                                  | Count of messages<br>dropped due to<br>exceedingSLA                   | Policy Server (qns) |
| Sy/A               | Diameter Input<br>Queue | node1.messages.<br>in_q_Sy_STA.<br>qns_stat.success                              | Count of messages successfully sent to the policy engine              | Policy Server (qns) |
| Sy/A               | Diameter Input<br>Queue | node1.messages.<br>in_q_Sy_STA.<br>qns_stat.total_ time_in_ms                    | Total milliseconds of messages successfully sent to the policy engine | Policy Server (qns) |
| Sy/D               | Engine Message          | node1.messages.<br>diameter_Sy_STA.<br>qns_stat.success                          | Success message count                                                 | Policy Server (qns) |
| Sy/D               | Engine Message          | node1.messages.<br>diameter_Sy_STA.<br>qns_stat.total_time_in_ms                 | Total milliseconds of successful messages                             | Policy Server (qns) |

| Appld/             | Category                 | Statistic                                                            | Description                                                           | Availability/Node   |
|--------------------|--------------------------|----------------------------------------------------------------------|-----------------------------------------------------------------------|---------------------|
| Monitoring<br>Area |                          |                                                                      |                                                                       |                     |
| Sy/B               | Diameter Action          | node1.actions.send.<br>diameter_Sy_STR.<br>qns_stat.success          | Success actions count                                                 | Policy Server (qns) |
| Sy/B               | Diameter Action          | node1.actions.send.<br>diameter_Sy_STR.qns_stat.<br>total_time_in_ms | Total milliseconds of successful actions                              | Policy Server (qns) |
| Sy/E               | Diameter Output<br>Queue | node1.counters. [realm_] Sy_STR.qns_count                            | Count of messages<br>successfully sent to the<br>Policy Director (LB) | Policy Server (qns) |

# **Example Statistics**

## **Sample CSV Files**

The following list is a sample of the file names created in the /var/broadhop/stats directory on the control-A VM.

```
[root@control-A stats] # pwd
/var/broadhop/stats [root@control-A stats]# ls
bulk-control-A-201510131350.csv
bulk-control-A-201510131355.csv
bulk-control-A-201510131400.csv
bulk-control-A-201510131405.csv
bulk-control-A-201510131410.csv
bulk-control-A-201510131415.csv
bulk-control-A-201510131420.csv
bulk-control-A-201510131425.csv
bulk-control-A-201510131430.csv
bulk-control-A-201510131435.csv
bulk-control-A-201510131440.csv
bulk-control-A-201510131445.csv
bulk-control-A-201510131450.csv
bulk-control-A-201510131455.csv
bulk-control-A-201510131500.csv
bulk-control-A-201510131505.csv
bulk-control-A-201510131510.csv
bulk-control-A-201510131515.csv
bulk-control-A-201510131520.csv
bulk-control-A-201510131525.csv
bulk-control-A-201510131530.csv
bulk-control-A-201510131535.csv
bulk-control-A-201510131540.csv
bulk-control-A-201510131545.csv
bulk-control-A-201510131550.csv
bulk-control-A-201510131555.csv
bulk-control-A-201510131600.csv
bulk-control-A-201510131605.csv
bulk-control-A-201510131610.csv
bulk-control-A-201510131615.csv
```

```
bulk-control-A-201510131620.csv
bulk-control-A-201510131625.csv
bulk-control-A-201510131630.csv
```

## **Sample Output**

C,<VM\_name>,node1.actions.send.diameter\_Gx\_CCA-I.qns\_stat.success,19 where the <VM\_Name> indicates the VM where statistics has been collected.

A sample bulk statistics.csv file is shown below:

```
{\tt C,qns01,node1.actions.SaveSubscriberActionImpl.qns\_stat.error, 0}
C,qns01,node1.actions.SaveSubscriberActionImpl.qns stat.success,6
C,qns01,node1.actions.send.diameter_Gx_CCA-I.qns_stat.error,0
C,qns01,node1.actions.send.diameter_Gx_CCA-I.qns_stat.success,19
{\tt C,qns01,node1.actions.send.diameter\_Gx\_CCA-T.qns\_stat.error, 0}
C,qns01,node1.actions.send.diameter Gx CCA-T.qns stat.success,9
D,qns01,node1.messages.in_q_Gx_CCR-I.qns_stat.total_time_in_ms,14
D,qns01,node1.messages.in q Gx CCR-T.qns stat.total time in ms,2
D,qns01,node1.messages.in_q_Gx_CCR-U.qns_stat.total_time_in_ms,1
{\tt D,qns01,node1.messages.in\_q\_Gx\_RAA.qns\_stat.total\_time\_in\_ms,0}
D,qns01,node1.messages.in q Sh SNA.qns stat.total time in ms,2
D,qns01,node1.messages.in_q_Sh_UDA.qns_stat.total_time_in_ms,0
D,qns01,node1.messages.TimerExpired.qns stat.total time in ms,7244
D,qns01,node1.spr.createSubscriber.qns_stat.total_time_in_ms,29
D,qns01,node1.spr.deleteSubscriber.qns_stat.total_time_in_ms,40
D,qns01,node1.spr.getSubscriber.qns stat.total time in ms,44
D,qns01,node1.spr.updateSubscriber.qns_stat.total_time_in_ms,21
G, 1b02, node1.ldap.SITELDAP.qns ldap connection.MaximumAvailableConnections, 10.0
G,1b02,node1.ldap.SITELDAP.qns ldap connection.NumAvailableConnections,0.0
G, 1b02, node1.thread.gauge.daemon thread count, 80.0
G, 1b02, node1.thread.gauge.live thread count, 184.0
```

Sample Output

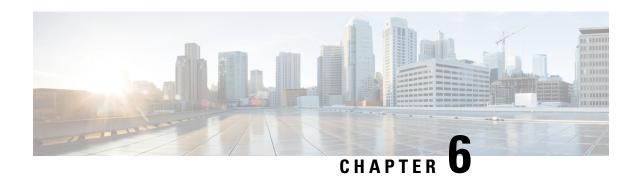

# **CLI Commands**

- CLI Command Overview, on page 86
- CLI Command Modes, on page 86
- abort, on page 89
- alert rule, on page 90
- alert clear-stale-alerts, on page 92
- alert snmp-v2-destination, on page 93
- alert snmp-v3-destination, on page 94
- api-user add group-details gid auth-type write-enable, on page 95
- api-user add user-details name auth-type write-enable, on page 96
- apply patches, on page 97
- binding cluster-binding-dbs imsiapn-msisdnapn, on page 98
- binding db-connection, on page 98
- binding db-connection-settings, on page 100
- binding db-max-record-limit, on page 102
- binding db-read-connection-settings, on page 103
- binding shard-metadata-db-connection, on page 105
- binding throttle-db-operation, on page 106
- clear, on page 107
- compare, on page 108
- consul, on page 109
- control-plane relay, on page 110
- control-plane ipc-endpoint update-interval, on page 111
- control-plane remote-peer-policy global accept, on page 112
- control-plane remote-peer-policy mated-system id, on page 113
- control-plane timers peer-status-update-interval, on page 114
- control-plane timers dynamic-peer-ratelimit dbcpu-status-update-interval, on page 115
- crd access-restriction externaluser-tablegroup-mapping add-gid, on page 115
- crd access-restriction localuser-tablegroup-mapping add-user, on page 116
- crd access-restriction table-group add-table, on page 117
- database check-ipv6-zone-config, on page 118
- database clearzoneinfo dump clustername, on page 119
- database clearzoneinfo delete-all clustername, on page 120
- database clearzoneinfo delete clustername zonename rangename, on page 121

- database clearzoneinfo update clustername zonename rangename start end, on page 121
- database clearzoneinfo delete-zone clustername binding zonename, on page 122
- database cluster, on page 123
- database cluster db-name config-server name, on page 124
- database cluster db-name config-server-seed name, on page 125
- database cluster db-name multi-db-collections noOfShardsPerDB, on page 126
- database cluster db-name router name, on page 127
- database cluster db-name shard name, on page 128
- database cluster db-name shard shard-name shard-server name, on page 129
- database cluster db-name shard shard-name shard-server-seed name, on page 130
- database cluster *db-name* sharding-db *name*, on page 131
- database cluster db-name sharding-db-seed name, on page 132
- database cluster db-name ipv6-zone-sharding, on page 133
- database cluster *db-name* ipv6-zones-range *zone-name* zone-range *range-name* start *pool-starting-address* end *pool- ending-address*, on page 134
- database cluster db-name shard shard-name zone-name zone-name, on page 136
- database ipv6-zones clustername *CLUSTER-NAME* zonename *ZONE-NAME* rangename *RANGE-NAME* start *pool-start-IPv6-addr* end *pool-end-IPv6-addr* , on page 137
- database delete all-bindings-sessions, on page 138
- database delete ipv6bindings, on page 139
- database fcvcheck, on page 140
- database query, on page 142
- database repair, on page 145
- db-authentication set-password database redis password, on page 146
- db-authentication show-password database redis, on page 147
- db-authentication remove-password database redis, on page 147
- db-authentication show-password database mongo, on page 148
- db-authentication set-password database mongo password, on page 148
- db-authentication remove-password database mongo, on page 149
- db-authentication change-password database mongo, on page 150
- db-authentication sync-password database mongo, on page 151
- db-authentication enable-transition-auth database mongo, on page 151
- db-authentication disable-transition-auth database mongo, on page 152
- db-authentication rolling-restart database mongo, on page 152
- db-authentication rolling-restart-parallel database mongo, on page 153
- db-authentication rolling-restart-parallel-status database mongo, on page 154
- db-authentication rolling-restart-status database mongo, on page 155
- db connect admin, on page 156
- db connect binding, on page 156
- db connect session, on page 157
- debug collect-db-logs-advanced collect, on page 157
- debug collect-db-logs-advanced scan, on page 158
- debug log collect, on page 159
- debug packet-capture gather, on page 161
- debug packet-capture purge, on page 161
- debug packet-capture start, on page 162

- debug tech, on page 162
- docker connect, on page 163
- docker exec, on page 164
- docker repair, on page 164
- docker restart, on page 167
- docker start, on page 167
- docker stop, on page 168
- dra-distributor balance connection, on page 168
- dra-distributor balance traffic, on page 170
- dra migration, on page 172
- dra policy-builder-must-plugins plugins-name, on page 173
- dra jvm zulu enable, on page 174
- dra jvm zing enable, on page 177
- dra subscriber-trace db-connection, on page 179
- dra subscriber-trace db-pcap-collection-max-size, on page 180
- dra subscriber-monitor-activity db-activity-collection-max-size, on page 180
- dra subscriber-monitor-activity db-connection, on page 181
- dra set-ratelimit binding-api, on page 181
- dra set-ratelimit binding-api-imsi, on page 182
- dra set-ratelimit binding-api-imsi-apn, on page 183
- dra set-ratelimit topology-api, on page 184
- dra set-ratelimit binding-api-ipv6, on page 184
- dra set-ratelimit oam-api, on page 185
- dra set-ratelimit slf-api, on page 186
- dra set-ratelimit session-api, on page 187
- dra set-ratelimit binding-api-msisdn, on page 187
- dra set-ratelimit binding-api-msisdn-apn, on page 188
- dra remove-ratelimit binding-api-imsi, on page 189
- dra remove-ratelimit binding-api-imsi-apn, on page 189
- dra remove-ratelimit binding-api-ipv6, on page 190
- dra remove-ratelimit binding-api-msisdn-apn, on page 190
- dra remove-ratelimit binding-api-msisdn, on page 190
- dra remove-ratelimit binding-api, on page 191
- dra remove-ratelimit oam-api, on page 191
- dra remove-ratelimit session-api, on page 192
- dra remove-ratelimit slf-api, on page 192
- dra show-ratelimit topology-api, on page 193
- dra show-ratelimit binding-api-imsi-apn, on page 193
- dra show-ratelimit binding-api-imsi, on page 194
- dra show-ratelimit binding-api-msisdn-apn, on page 194
- dra show-ratelimit binding-api-ipv6, on page 195
- dra show-ratelimit binding-api-msisdn, on page 195
- dra show-ratelimit binding-api, on page 196
- dra show-ratelimit oam-api, on page 196
- dra show-ratelimit session-api, on page 197
- dra show-ratelimit slf-api, on page 197

- dra show-ratelimit, on page 198
- dra-tls cert import, on page 199
- dra ipc-send-thread, on page 200
- dra ipc-send-thread priority, on page 201
- end, on page 202
- external-aaa pam gid-mapping, on page 203
- external-aaa pam username-mapping, on page 204
- license feature, on page 205
- · load, on page 205
- logger set, on page 207
- logger clear, on page 208
- log collect config, on page 208
- log collect all, on page 209
- log-forward fluentbit local-forward, on page 210
- log-forward fluentbit external-forward, on page 210
- log-forward fluentbit elasticsearch, on page 212
- log-forward fluentbit enable, on page 213
- log-forward fluentbit disable, on page 213
- log-forward fluentbit filter, on page 214
- log-forward fluentbit filter-clear, on page 215
- log-forward fluentbit tune, on page 215
- monitor binding-db-vms clustername, on page 216
- monitor log application, on page 217
- monitor log container, on page 217
- monitor log engine, on page 218
- monitor subscriber-activity, on page 219
- nacm rule-list, on page 219
- network dns server, on page 221
- network dns host, on page 222
- network virtual-service, on page 223
- network virtual-service name host, on page 225
- ntp server, on page 226
- prometheus retention-period planning config, on page 227
- prometheus retention-period planning show, on page 228
- prometheus retention-period planning clear, on page 228
- prometheus scrape-interval hi-res config scrape interval, on page 229
- prometheus scrape-interval hi-res clear, on page 230
- prometheus scrape-interval hi-res show, on page 230
- prometheus scrape-interval planning config scrape interval, on page 231
- prometheus scrape-interval planning clear, on page 232
- prometheus scrape-interval planning show, on page 232
- prometheus scrape-interval trending config scrape interval, on page 233
- prometheus scrape-interval trending clear, on page 233
- prometheus scrape-interval trending show, on page 234
- revert, on page 234
- rollback configuration, on page 235

- scheduling external-service, on page 236
- scheduling vm-target, on page 237
- show alert status, on page 238
- show configuration, on page 239
- show configuration commit, on page 240
- show configuration rollback, on page 241
- show control-plane remote-peer-policy, on page 242
- show database, on page 242
- show database cluster, on page 245
- show running-config database cluster ipv6-zones-range, on page 246
- show docker engine, on page 246
- show docker service, on page 247
- show dra-distributor, on page 248
- show history, on page 253
- show license details, on page 253
- show log application, on page 254
- show log engine, on page 254
- show logger level, on page 255
- show orchestrator-database-status, on page 255
- show patches, on page 256
- show running-config binding db-connection-settings, on page 257
- show running-config binding db-read-connection-settings, on page 257
- show running-config binding shard-metadata-db-connection, on page 258
- show scheduling effective-scheduler, on page 259
- show scheduling status, on page 259
- show scheduling vm-target, on page 260
- show system diagnostics, on page 261
- show system history, on page 262
- show system secrets open, on page 263
- show system secrets paths, on page 263
- show system software available-versions, on page 264
- show system software docker-repository, on page 264
- show system software version, on page 265
- show system software iso stage file, on page 265
- show system software iso details, on page 266
- show system status, on page 267
- show system status debug, on page 268
- show system status downgrade, on page 268
- show system status running, on page 269
- show system status upgrade, on page 269
- statistics bulk file, on page 269
- statistics bulk interval, on page 271
- statistics detail, on page 272
- statistics icmp-ping, on page 273
- statistics summary, on page 273
- Storage Health Check Service Commands, on page 274

- system abort-downgrade, on page 275
- system abort-upgrade, on page 276
- system-config get-cpu-priority, on page 276
- system-config set-cpu-priority, on page 277
- system downgrade, on page 277
- system disable-debug, on page 279
- system disable-external-services, on page 280
- system enable-debug, on page 280
- system enable-external-services, on page 281
- show fluent-bit configurations, on page 281
- system secrets add-secret, on page 282
- system secrets remove-secret, on page 283
- system secrets set-passcode, on page 283
- system secrets unseal, on page 284
- system software iso stage clean, on page 285
- system software iso stage pull, on page 285
- system software iso activate, on page 286
- system software iso delete, on page 287
- system software iso load, on page 288
- system start, on page 289
- system stop, on page 290
- system upgrade, on page 290
- vip-failover, on page 291

## **CLI Command Overview**

The command-line interface (CLI) is one of the available user interfaces to configure and monitor the launched application. This user interface provides direct access to execute commands via remote access methods over SSH.

In addition to the CLI, Cisco CPS provides a NETCONF and RESTCONF interface for API access to the application.

## **CLI Command Modes**

The CLI provides two separate command modes – OPERATIONAL and CONFIG.

Each command mode has a separate set of commands available for configuration and monitoring of the application. Entering a "?" at the command problem will indicate the list of available commands for execution within a given mode.

When you start a session, the default mode is OPERATIONAL mode. From this mode, you can access monitoring "show" commands, debugging commands and system maintenance commands. You can enter CONFIG mode to change configuration by issuing the "config" command at the OPERATIONAL prompt.

## OPERATIONAL Mode

Logging into the master VM on port 2024 via SSH will allow you to access OPERATIONAL mode. The login into the system will require the use of a username and password. You may attempt to enter a correct password up to three times before the connection attempt is refused.

The commands available at the OPERTIONAL level are separate from the ones available at the CONFIG level. In general, the OPERATIONAL commands encompass monitoring, debugging, and maintenance activity a user will perform.

To list the available OPERATIONAL commands, use the following command:

#### **Table 9: List Commands of OPERATIONAL Mode**

| Command     | Purpose                             |
|-------------|-------------------------------------|
| scheduler#? | Lists the user OPERATIONAL commands |

#### Example:

```
scheduler# ?
Possible completions:
 aaa
                        AAA management
 apply
                        Automatically query for mandatory elements
 autowizard
 cd
                        Change working directory
 clear
                        Clear parameter
 commit
                        Confirm a pending commit
 compare
                        Compare running configuration to another configuration or a file
 complete-on-space
                        Enable/disable completion on space
 config
                        Manipulate software configuration information
 db
                        DB connection and monitoring
 debua
                        Debug commands
 describe
                        Display transparent command information
 devtools
                        Enable/disable development tools
                        Configure show command display level
 display-level
 docker
                       Docker Management
 exit
                       Exit the management session
                        Perform file operations
 file
                        Provide help information
 help
 history
                        Configure history size
                        Show user id information
 idle-timeout
                        Configure idle timeout
 ignore-leading-space Ignore leading whitespace (true/false)
 job
                        Job operations
 logger
                         Log level management
 logout
                        Logout a user
 monitor
                        Application monitoring
                        Negate a command or set its defaults
 output-file
                        Copy output to file or terminal
 paginate
                        Paginate output from CLI commands
 prompt1
                        Set operational mode prompt
                        Set configure mode prompt
 prompt2
                        Display current mode path
 quit
                        Exit the management session
                        Configure screen length
 screen-length
 screen-width
                        Configure screen width
 script
                        Script actions
 send
                        Send message to terminal of one or all users
 show
                        Show information about the system
 show-defaults
```

Show default values when showing the configuration

source File to source system System management terminal Set terminal type

timestamp Enable/disable the display of timestamp who Display currently logged on users

write Write configuration

scheduler#

The list of commands will vary based on the version of software installed.

## **CONFIG Mode**

Within OPERATIONAL mode, you can enter CONFIG mode by issuing the "config" command. In general, the CONFIG commands modify the system configuration.

To enter CONFIG mode, use the following command:

#### Table 10: Enter CONFIG mode

| Command           | Purpose                      |
|-------------------|------------------------------|
| scheduler# config | Enter CONFIG mode of the CLI |

In CONFIG mode, the prompt changes to include a "(config)" at the end of the prompt.

#### Example:

```
scheduler# config
Entering configuration mode terminal
scheduler(config)#
```

To list the available CONFIG commands, use the following command:

Add a comment to a statement

#### Table 11: List commands in CONFIG mode

| Command              | Purpose                       |
|----------------------|-------------------------------|
| scheduler(config)# ? | List the user CONFIG commands |

#### Example:

```
scheduler(config)# ?
Possible completions:
 aaa
          AAA management
                Alert status
 alert
 alias Create command alias.
binding DB connections
 control-plane Cross data center control plane
 docker Docker Management

CPS License Management
               Access control
 nacm
               NTP configuration
 scheduling Service scheduling
                Global default CLI session parameters
 session
 statistics
                Application statistics
                System configuration
 svstem
                User specific command aliases and default CLI session parameters
                Web UI specific configuration
 webui
               Abort configuration session
```

annotate

clear Remove all configuration changes Commit current set of changes commit compare Compare configuration Copy a list entry describe Display transparent command information Run an operational-mode command end Terminate configuration session exit Exit from current mode Provide help information help insert Insert a parameter load Load configuration from an ASCII file move Move a parameter no Negate a command or set its defaults pwd Display current mode path rename Rename an identifier resolved Conflicts have been resolved revert Copy configuration from running rollback Roll back database to last committed version Save configuration to an ASCII file save service Modify use of network based services Show a parameter show Manipulate statement tags tag top Exit to top level and optionally run command validate Validate current configuration

## abort

Used to terminate a configuration session and discard all uncommitted changes without system confirmations. You can use the abort command in any configuration mode.

## **Syntax**

abort

#### **Command Mode**

**CONFIG** 

## **VNFs**

All

#### **Command Usage**

Use the abort command to terminate a configuration session and return to the operational mode from any configuration mode. This command causes all uncommitted configuration changes to be discarded. You are not prompted to commit the changes.

## **Examples**

The following is an example:

```
aaa authentication users user test1 password test123 gid 100 homedir / ssh_keydir / uid
9340
admin@orchestrator[an-master] (config-user-test1) # exit
admin@orchestrator[an-master] (config) # abort
admin@orchestrator[an-master] #
```

## alert rule

Creates a new alerting rule.

The alerting rule allows automatic creation of internal and SNMP traps based on system conditions. The Prometheus monitoring application must be running for alerts to trigger properly. If all Prometheus servers are down, then the system does not generate alerts.

## **Syntax**

alert rule name duration duration event-host-label event-host-label expression expression message message snmp-clear-message snmp-facility { application | hardware | networking | os | proc | virtualization } snmp-severity { alert | critical | debug | emergency | error | info | none | notice | warning }

### **Command Parameters**

#### **Table 12: Parameter Description**

| Command Parameter           | Description                                                                                                    |
|-----------------------------|----------------------------------------------------------------------------------------------------|
| name                        | The name of the alert rule.                                                                                                    |
| duration                    | The duration measured the condition must exist before triggering an alarm. The format of the duration is <pre><value><unit></unit></value></pre> . The value is any positive integer and the unit is one of the following:                                                                                                    |
|                             | • s – second                                                                                                    |
|                             | • m – minute                                                                                                    |
|                             | • h – hour                                                                                                    |
| event-host-label (optional) | The label received by the alerting engine from the Prometheus monitoring application. The application generates one alert per unique value of the given label. The valid labels are determined by the query executed and can be found by executing the query without the comparison operators in the Grafana application on a sample dashboard. If not defined, then the alert is considered global. |
| expression                  | The expression that makes up the alerting rule. The expression is built using a Prometheus expressions (https://prometheus.io/docs/querying/basics/) and must conform to the rules defined in the Prometheus alerting documentation: https://prometheus.io/docs/alerting/rules/                                                                                                    |

| Command Parameter             | Description                                                                                                    |
|-------------------------------|----------------------------------------------------------------------------------------------------|
| message                       | A configurable message to be sent with the alert. This message supports substitution of labels as defined in the templating section of the Prometheus documentation: https://prometheus.io/docs/alerting/rules/. The resultant alert message is sent in any associated SNMP traps when the alert is triggered. |
| snmp-clear-message (optional) | A configurable message that is sent as the clear message when the alert condition is no longer valid.                                                                                                    |
| snmp-facility (optional)      | The target snmp-facility to use when generating SNMP trap:                                                                                                    |
|                               | • application                                                                                                    |
|                               | • hardware                                                                                                    |
|                               | • networking                                                                                                    |
|                               | • os                                                                                                    |
|                               | • proc                                                                                                    |
|                               | virtualization                                                                                                    |
|                               | Default is application.                                                                                                    |
| snmp-severity                 | The target snmp-severity to use when generating an SNMP trap:                                                                                                    |
|                               | • alert                                                                                                    |
|                               | • critical                                                                                                    |
|                               | • debug                                                                                                    |
|                               | • emergency                                                                                                    |
|                               | • error                                                                                                    |
|                               | • info                                                                                                    |
|                               | • none                                                                                                    |
|                               | • notice                                                                                                    |
|                               | • warning                                                                                                    |
|                               | Default is alert.                                                                                                    |

#### **Command Mode**

CONFIG

#### **VNFs**

All

#### **Command Usage**

Use the alert rule command to define monitoring rules for the system. When you create a new alert rule, the alert rule is exported to the Prometheus monitoring servers, which are monitoring the system on a 1-second interval. The Prometheus servers monitor the underlying expression defined in the alert rule and send alerts scheduling OAM node when they are triggered or when they are cleared. The OAM node tracks internally the status of all alerts and sends any SNMP traps if SNMP servers are defined.

#### **Examples**

The following example generates an alert when node\_lode > 3:

### alert clear-stale-alerts

The **show alert status** output displays Stale alerts. Stale alerts get created when all prometheus instances are brought down and back up. When prometheus instances come up, they recognise only new alerts and will not recognise existing alerts in firing state. Hence the Update time for the alerts in firing state will not be updated and will end up as Stale Alerts.

#### Examples

Following example shows alert status with Stale alerts. The update time for these alerts does not have latest timestamp and is different in the other alerts.

```
alert status
NAME EVENT HOST STATUS MESSAGE
CREATE TIME RESOLVE TIME UPDATE TIME
```

```
IP_NOT_REACHABLE 192.168.10.10 resolved VM/VIP IP 192.168.10.10 is reachable.
2021-05-26T16:12:23.545+00:00 2021-05-26T16:12:28.543+00:00 2021-05-26T16:13:38.55+00:00
IP_NOT_REACHABLE 192.168.10.13 firing VM/VIP IP 192.168.10.13 is not reachable.
2021-05-27T10:32:08.542+00:00 - 2021-05-27T10:32:13.555+00:00
IP_NOT_REACHABLE 192.168.10.14 firing VM/VIP IP 192.168.10.14 is not reachable.
2021-05-27T10:32:08.546+00:00 - 2021-05-27T10:32:13.556+00:00
IP_NOT_REACHABLE 192.168.10.17 firing VM/VIP IP 192.168.10.17 is not reachable.
2021-05-27T10:32:13.556+00:00 - 2021-05-27T10:32:13.556+00:00
IP_NOT_REACHABLE 192.168.10.23 resolved VM/VIP IP 192.168.10.23 is reachable.
2021-05-26T16:12:23.55+00:00 2021-05-26T16:12:28.539+00:00 2021-05-26T16:13:38.537+00:00
IP_NOT_REACHABLE 192.168.10.25 resolved VM/VIP IP 192.168.10.25 is reachable.
2021-05-26T16:12:23.551+00:00 2021-05-26T16:12:28.54+00:00 2021-05-26T16:13:38.547+00:00
```

#### **Syntax**

```
alert clear-stale-alerts
```

None

#### **Command Mode**

**CONFIG** 

#### **VNFs**

All

#### **Command Usage**

Use the following alert-clear-stale-alerts CLI command to clear stale alerts.

```
alert ?
Possible completions:
clear-all Clear all alerts
clear-stale-alerts Clear all stale alerts
rule
snmp-v2-destination
snmp-v3-destination
alert clear-stale-alerts
Stale Alerts removed
```

#### **Examples**

Following example shows alert status output after the removal of Stale alerts.

```
show alert status
Name EVENT HOST STATUS MESSAGE
CREATE TIME RESOLVE TIME UPDATE TIME
```

```
IP_NOT_REACHABLE 192.168.10.10 resolved VM/VIP IP 192.168.10.10 is reachable.
2021-05-26T16:12:23.545+00:00 2021-05-26T16:12:28.543+00:00 2021-05-26T16:13:38.55+00:00
IP_NOT_REACHABLE 192.168.10.23 resolved VM/VIP IP 192.168.10.23 is reachable.
2021-05-26T16:12:23.55+00:00 2021-05-26T16:12:28.539+00:00 2021-05-26T16:13:38.537+00:00
IP_NOT_REACHABLE 192.168.10.25 resolved VM/VIP IP 192.168.10.25 is reachable.
2021-05-26T16:12:23.551+00:00 2021-05-26T16:12:28.54+00:00 2021-05-26T16:13:38.547+00:00
```

## alert snmp-v2-destination

Creates a new SNMPv2 destination.

Creation of a SNMPv2 destination causes the system to forward any triggered/cleared alerts to the SNMPv2 destination.

#### **Syntax**

alert snmp-v2-destination nms-address community community

#### **Table 13: Parameter Description**

| Command Parameter | Description                           |
|-------------------|---------------------------------------|
| nms-address       | The address to send SNMPv2 traps.     |
| Community         | The community to use for SNMPv2 traps |

#### **Command Mode**

**CONFIG** 

#### **VNFs**

All

#### **Command Usage**

Use the alert snmp-v2-destination to forward alerts from the system to an external SNMPv2 trap receiver. The traps are sent using the following algorithm:

- Sent once when the alert is cleared
- Sent once when the alert is firing
- Sent once if the OAM application is restarted and the alert is firing.

#### **Examples**

The following example sends all alerts to community "test" with address 10.10.10.10.

scheduler(config) # alert snmp-v2-destination 10.10.10.10 community test

## alert snmp-v3-destination

Creates a new SNMPv3 destination.

Creation of a SNMPv3 destination causes the system to forward any triggered/cleared alerts to the SNMPv3 destination.

#### **Syntax**

alert snmp-v3-destination nms-address auth-password auth-password auth-proto auth-proto engine-id engine-id privacy-password privacy-password user user

#### **Command Parameters**

#### **Table 14: Parameter Description**

| Command Parameter | Description                       |
|-------------------|-----------------------------------|
| nms-address       | The address to send SNMPv3 traps. |

| Command Parameter | Description                                                                                  |
|-------------------|----------------------------------------------------------------------------------------------|
| auth-password     | Authentication passphrase used for authenticated SNMPv3 messages.                            |
| auth-proto        | Authentication protocol used for authenticated SNMPv3 messages. Valid values are MD5 and SHA |
| engine-id         | Context engine id as a hexadecimal string.                                                   |
| privacy-password  | Privacy passphrase used for encrypted SNMPv3 messages.                                       |
| privacy-protocol  | Privacy protocol used for encrypted SNMPv3 messages. Valid values are DES and AES.           |
| user              | Security name used for authenticated SNMPv3 messages.                                        |

#### **Command Mode**

**CONFIG** 

#### **VNFs**

All

#### **Command Usage**

Use the alert snmp-v3-destination to forward alerts from the system to an external SNMPv2 trap receiver. The traps are sent using the following algorithm:

- Sent once when the alert is cleared
- Sent once when the alert is firing
- Sent once if the OAM application is restarted and the alert is firing.

#### **Examples**

The following example sends all alerts to community "test" with address 10.10.10.10.

scheduler(config)# alert snmp-v3-destination 10.10.10.10 user test auth-proto SHA auth-password test engine-id 0x01020304 privacy-protocol AES privacy-password test

# api-user add group-details gid auth-type write-enable

Used to create or remove API dedicated users using group details.

#### **Syntax**

api-user add group-details gid  $\langle GID \rangle$  auth-type local/external write-enable true/false api-user remove group-details gid  $\langle GID \rangle$  auth-type local/external write-enable true/false

#### **Table 15: Parameter Description**

| Command Parameter | Description           |
|-------------------|-----------------------|
| GID               | Group ID of the user. |

#### **Command Mode**

**OPERATIONAL** 

#### **VNFs**

All

#### **Command Usage**

Use this command to create or remove API dedicated users using group details.

#### **Examples**

Example 1: The following is an example to create an user:

api-user add group-details gid 100 auth-type external write-enable false

Example 2: The following is an example to remove the user:

api-user remove group-details gid 100 auth-type external write-enable false

# api-user add user-details name auth-type write-enable

Used to create or remove API dedicated user.

#### **Syntax**

api-user add user-details name  $<\!USER\_NAME>$  auth-type local/external write-enable true/false api-user remove user-details name  $<\!USER\_NAME>$  auth-type local/external write-enable true/false

#### **Command Parameters**

#### **Table 16: Parameter Description**

| Command Parameter | Description       |
|-------------------|-------------------|
| USER_NAME         | Name of the user. |

#### **Command Mode**

**OPERATIONAL** 

#### **VNFs**

All

#### **Command Usage**

Use this command to create or remove an API dedicated user.

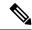

Note

Set the write-enable to true to give the read-write API access and set as false to give the read API access.

#### **Examples**

Example 1: The following is an example to create an user:

api-user add user-details name test auth-type local write-enable true

Example 2: The following is an example to remove the user:

api-user remove user-details name test auth-type local write-enable true

# apply patches

Applies patches that are staged in the /data/orchestrator/patches/ directory of the master VM.

This command should only be used by the Cisco TAC and Engineering team to address specific problems and debug the application.

#### **Syntax**

apply patches

#### **Command Parameters**

#### **Table 17: Parameter Description**

| Command Parameter      | Description                                                                              |
|------------------------|------------------------------------------------------------------------------------------|
| Service Name or Prefix | The exact name of the service to apply the patch or the prefix of the services to apply. |

#### **Command Mode**

**OPERATIONAL** 

#### **VNFs**

All

#### **Command Usage**

This command should only be used at the recommendation of Cisco TAC and Engineering teams.

## binding cluster-binding-dbs imsiapn-msisdnapn

Used to configure same connection pool on IMSIAPN-MSISDNAPN database transactions.

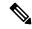

Note

This command is applicable only for application client based sharding.

#### **Syntax**

binding cluster-binding-dbs imsiapn-msisdnapn no binding cluster-binding-dbs

#### **Command Mode**

**CONFIG** 

#### **VNFs**

DRA

#### **Command Usage**

Use this CLI to indicate to the application that IMSI APN bindings DB and MSISDN APN Bindings DB will use the same connection pool for DB transactions.

IMSI-APN connection settings for both read and write will apply to this combined pool.

In this mode change in MSISDN APN connection settings for read or write connection pools will have no effect.

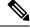

Note

This is not recommended for small deployments. It is required for the deployments for which the database spans across 48 shards or more.

#### **Examples**

The following is an example:

 $\verb|admin@orchestrator(config)| \# binding cluster-binding-dbs imsiapn-msisdnapn|$ 

## binding db-connection

Adds additional binding db connections from the DRA to a DRA binding database.

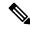

Note

This command is applicable only for MongoDB based sharding.

#### **Syntax**

```
binding db-connection { ipv4 | ipv6 | imsiapn | msisdnapn| slf } address port
```

#### **Command Parameters**

#### **Table 18: Parameter Description**

| Command Parameter | Description                                                                   |
|-------------------|-------------------------------------------------------------------------------|
| ipv4              | Connection definition for the IPv4 binding database.                          |
| ipv6              | Connection definition for the IPv6 binding database.                          |
| imsiapn           | Connection definition for the IMSI-APN binding database.                      |
| msisdnapn         | Connection definition for the MSISDN-APN binding database.                    |
| slf               | Connection definition for the SLF database.                                   |
| address           | Address of the binding DRA database. This is either an IP address or an FQDN. |
| port              | Port of the binding DRA database.                                             |

#### **Command Mode**

**CONFIG** 

#### **VNFs**

DRA

#### **Command Usage**

Use the binding db-connection command to instruct the application on how to connect to the remote binding database. In general, there should be configuration lines entered per binding database type in order to support high availability.

#### **Examples**

The following configuration defines two redundant connections per database.

```
binding db-connection ipv6 172.16.82.195 27017 !
binding db-connection ipv6 172.16.82.196 27017 !
binding db-connection ipv4 172.16.82.195 27017 !
binding db-connection ipv4 172.16.82.196 27017 !
binding db-connection imsiapn 172.16.82.195 27017 !
binding db-connection imsiapn 172.16.82.195 27017 !
```

```
binding db-connection msisdnapn 172.16.82.195 27017 ! binding db-connection msisdnapn 172.16.82.196 27017 ! binding db-connection slf 172.16.82.195 27017 ! binding db-connection slf 172.16.82.196 27017
```

## binding db-connection-settings

Used to configure the write mongo connection settings. The connections are used for database create/update and delete of session and bindings.

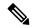

Note

This command is applicable for MongoDB based and application client based sharding.

#### **Syntax**

```
\label{limiting binding db-connection-settings { drasession | imsiapn | ipv4 | ipv6 | msisdnapn | range | slf } acceptable-latency-difference-for-read connect-timeout connections-per-host \\ max-wait-time socket-timeout
```

no binding db-connection-settings <database>

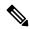

Note

For Policy DRA, supported values are drasession/imsiapn/ipv4/ipv6/msisdnapn.

For recommended values, refer to *Database Connection Settings* section in the *CPS vDRA Advanced Tuning Guide*.

#### **Command Parameters**

#### **Table 19: Parameter Description**

| Command Parameter | Description                                                |
|-------------------|------------------------------------------------------------|
| drasession        | Connection definition for the DRA session database.        |
| imsiapn           | Connection definition for the IMSI-APN binding database.   |
| ipv4              | Connection definition for the IPv4 binding database.       |
| ipv6              | Connection definition for the IPv6 binding database.       |
| msisdnapn         | Connection definition for the MSISDN-APN binding database. |
| range             | Port range to be used.                                     |
| slf               | Connection definition for the SLF database.                |

| Command Parameter                          | Description                                                                                                    |
|--------------------------------------------|----------------------------------------------------------------------------------------------------|
| acceptable-latency-<br>difference-for-read | The maximum difference in ping-time latency between the fastest ping time and the slowest of the chosen servers.  Default: 5                                                                                                    |
| connect-timeout                            | Connection timeout in milliseconds. It is used only when establishing a new connection.  Default: 500                                                                                                    |
| connections-per-host                       | Maximum number of connections allowed per host for this MongoClient instance. Those connections are kept in a pool when idle. Once the pool is exhausted, any operation requiring a connection blocks waiting for an available connection.  Default: 10 |
| max-wait-time                              | Maximum wait time in milliseconds that a thread may wait for a connection to become available.  Default: 500                                                                                                    |
| socket-timeout                             | Socket timeout in milliseconds. It is used for I/O socket read and write operations.  Default: 1000                                                                                                    |

#### **Command Mode**

**CONFIG** 

#### **VNFs**

DRA

#### **Command Usage**

Use the binding db-connection-settings command to configure the write mongo connection settings.

#### **Examples**

#### The following is an example:

```
admin@orchestrator(config) # binding db-connection-settings ?
Possible completions:
    drasession imsiapn ipv4 ipv6 msisdnapn range slf

admin@orchestrator(config) # binding db-connection-settings drasession ?
Possible completions:
    acceptable-latency-difference connect-timeout connections-per-host max-wait-time socket-timeout <cr>
    admin@orchestrator(config-db-connection-settings- drasession) # acceptable-latency-difference ?
Possible completions:
    <int>[5]
    admin@orchestrator(config-db-connection-settings- drasession) # connect-timeout ?
Possible completions:
    <int>[500]
```

## binding db-max-record-limit

Used to configure maximum record limit on session and bindings.

#### **Syntax**

```
binding db-max-record-limit { all | drasession | imsiapn | ipv4 | ipv6 | msisdnapn | range | slf } < limit> no binding db-max-record-limit drasession < limit>
```

#### **Command Parameters**

#### **Table 20: Parameter Description**

| Command Parameter | Description                                                                                            |
|-------------------|----------------------------------------------------------------------------------------------------|
| all               | Maximum record limit on drasession, ipv6, ipv4, imsiapn and msisdnapn.                                 |
| drasession        | Maximum record limit on DRA session.                                                                   |
| imsiapn           | Maximum record limit on IMSI-APN.                                                                      |
| ipv4              | Maximum record limit on IPv4.                                                                          |
| ipv6              | Maximum record limit on IPv6.                                                                          |
| msisdnapn         | Maximum record limit on MSISDN-APN.                                                                    |
| range             | Not Applicable                                                                                         |
| slf               | Not Applicable                                                                                         |
| limit             | Maximum number of records to be stored in database.                                                    |
|                   | Default: Value of limit depends on deployment and number of shards. Hence, no default value for limit. |

#### **Command Mode**

**CONFIG** 

#### **VNFs**

DRA

#### **Command Usage**

Use the db-max-record-limit command to configure maximum record limit on session and bindings.

#### **Examples**

The following is an example:

```
admin@orchestrator[master-0m] (config) # binding db-max-record-limit
Possible completions:
    all drasession imsiapn ipv4 ipv6 msisdnapn range slf

admin@orchestrator[master-0m] (config) # binding db-max-record-limit all 1000
admin@orchestrator[master-0m] (config) # binding db-max-record-limit drasession 1000
admin@orchestrator[master-0m] (config) # binding db-max-record-limit imsiapn 1000
admin@orchestrator[master-0m] (config) # binding db-max-record-limit ipv4 1000
admin@orchestrator[master-0m] (config) # binding db-max-record-limit ipv6 1000
admin@orchestrator[master-0m] (config) # binding db-max-record-limit msisdnapn 1000
```

## binding db-read-connection-settings

Used to configure the read mongo connection parameters.

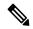

Note

This command is applicable only for application client based sharding.

Read connections are used for:

- Rx-AAR based binding look up
- Rest API binding query
- Reset of next evaluation time for both sessions and bindings
- · Health checks

#### **Syntax**

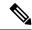

Note

For Policy DRA, supported values are drasession/imsiapn/ipv4/ipv6/msisdnapn.

For recommended values, refer to *Database Connection Settings* section in the *CPS vDRA Advanced Tuning Guide*.

Table 21: Parameter Description

| Command Parameter                          | Description                                                                                                    |
|--------------------------------------------|----------------------------------------------------------------------------------------------------|
| drasession                                 | Connection definition for the DRA session database.                                                                                                    |
| imsiapn                                    | Connection definition for the IMSI-APN binding database.                                                                                                    |
| ipv4                                       | Connection definition for the IPv4 binding database.                                                                                                    |
| ipv6                                       | Connection definition for the IPv6 binding database.                                                                                                    |
| msisdnapn                                  | Connection definition for the MSISDN-APN binding database.                                                                                                    |
| range                                      | Port range to be used.                                                                                                    |
| slf                                        | Connection definition for the SLF database.                                                                                                    |
| acceptable-latency-<br>difference-for-read | The maximum difference in ping-time latency between the fastest ping time and the slowest of the chosen servers.  Default: 5                                                                                                    |
| connect-timeout-for-read                   | Connection timeout in milliseconds for read connection. It is used only when establishing a new connection.  Default: 500                                                                                                    |
| connections-per-host-for-read              | Maximum number of connections allowed per host for this MongoClient instance of read connection. Those connections are kept in a pool when idle. Once the pool is exhausted, any operation requiring a connection blocks waiting for an available connection.  Default: 5 |
| max-wait-time-for-read                     | Maximum wait time in milliseconds that a thread may wait for a connection to become available.  Default: 500                                                                                                    |
| socket-timeout-for-read                    | Socket timeout in milliseconds. It is used for I/O socket read and write operations.  Default: 1000                                                                                                    |

#### **Command Mode**

**CONFIG** 

#### **VNFs**

DRA

#### **Command Usage**

Use the binding db-read-connection-setting commands to configure the read mongo connection parameters. Applicable only for connection with client-sharded database cluster.

#### **Examples**

The following is an example for setting the connection-per-host for read connections with session-db to 5:

 ${\tt admin@orchestrator[master-0] (config) \# binding db-read-connection-settings drasession connections-per-host-for-read 5}\\$ 

## binding shard-metadata-db-connection

Used to configure binding shard metadata database connections from DRA to a DRA shard metadata binding database.

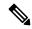

Note

This command is applicable only for application client based sharding.

#### **Syntax**

```
binding shard-metadata-db-connection { all | drasession | imsiapn | ipv4 | ipv6 | loadmetrics | msisdnapn | range } <ip-address> <port> no binding shard-metadata-db-connection { drasession | imsiapn | ipv6 | loadmetrics | msisdnapn } <ip-address> <port>
```

#### **Command Parameters**

#### **Table 22: Parameter Description**

| Command Parameter | Description                                                                                          |
|-------------------|----------------------------------------------------------------------------------------------------|
| all               | Connection definition for Session, IPv4, IPv6, IMSI-APN, MSISDN-APN shard metadata binding database. |
| drasession        | Connection definition for the Session binding shard metadata database.                               |
| imsiapn           | Connection definition for the IMSI-APN shard metadata binding database.                              |
| ipv4              | Connection definition for the IPv4 binding shard metadata database.                                  |
| ipv6              | Connection definition for the IPv6 binding shard metadata database.                                  |
| loadmetrics       | Connection definition for the IMSI-APN or MSISDN-APN shard metadata binding database.                |
| msisdnapn         | Connection definition for the MSISDN-APN shard metadata binding database.                            |
| range             | Not Applicable                                                                                       |
| ip-address        | Address of the binding DRA database. This is either an IP address or an FQDN.                        |

| <b>Command Parameter</b> | Description                              |
|--------------------------|------------------------------------------|
| port                     | Port number of the binding DRA database. |

#### **Command Mode**

**CONFIG** 

#### **VNFs**

DRA

#### **Command Usage**

Use the binding shard-metadata-db-connection command to instruct the application on how to connect to the remote shard metadata binding database. In general, there should be configuration lines entered per binding database type in order to support high availability.

#### **Examples**

The following configuration defines two redundant connections per database:

```
binding shard-metadata-db-connection drasession 172.16.82.195 27017 !
binding shard-metadata-db-connection drasession 172.16.82.196 27017 !
binding shard-metadata-db-connection ipv6 172.16.82.195 27017 !
binding shard-metadata-db-connection ipv6 172.16.82.196 27017 !
binding shard-metadata-db-connection ipv4 172.16.82.195 27017 !
binding shard-metadata-db-connection ipv4 172.16.82.196 27017 !
binding shard-metadata-db-connection imsiapn 172.16.82.195 27017 !
binding shard-metadata-db-connection imsiapn 172.16.82.196 27017 !
binding shard-metadata-db-connection msisdnapn 172.16.82.195 27017 !
binding shard-metadata-db-connection msisdnapn 172.16.82.196 27017 !
binding shard-metadata-db-connection loadmetrics 172.16.82.195 27017 !
binding shard-metadata-db-connection loadmetrics 172.16.82.195 27017 !
binding shard-metadata-db-connection loadmetrics 172.16.82.196 27017 !
```

## binding throttle-db-operation

Used to configure CPU usage threshold value for read and write database operations.

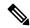

Note

This command is applicable only for application client based sharding.

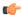

#### **Important**

The following commands need to be configured to monitor CPU usage of all the database VMs:

binding shard-metadata-db-connection loadmetrics <ip-address> <port>

For more information on binding shard-metadata-db-connection, refer to binding shard-metadata-db-connection, on page 105.

#### **Syntax**

```
binding throttle-db-operation { range | read | write } max-cpu-usage < cpu\_value >  no binding throttle-db-operation { range | read | write } max-cpu-usage
```

#### **Command Parameters**

#### **Table 23: Parameter Description**

| Command Parameter | Description                                  |
|-------------------|----------------------------------------------|
| range             | Not applicable.                              |
| read              | CPU threshold for read database operations.  |
| write             | CPU threshold for write database operations. |
| cpu_value         | CPU threshold value.                         |

#### **Command Mode**

**CONFIG** 

#### **VNFs**

DRA

#### **Command Usage**

Use the binding throttle-db-operation command to configure the read and write CPU threshold value to throttle the read and write database operations.

#### **Examples**

The following configuration defines CPU threshold value for read and write database operations:

```
binding throttle-db-operation read max-cpu-usage 70 ! binding throttle-db-operation write max-cpu-usage 70 !
```

### clear

Used to clear uncommitted changes.

#### **Syntax**

clear

#### **Command Mode**

**CONFIG** 

#### **VNFs**

All

#### **Command Usage**

Use the clear command to discard all the uncommitted changes.

#### **Examples**

The following is an example:

```
clear
All configuration changes will be lost. Proceed? [yes, NO]
```

## compare

Used to compare the similar configurations.

#### **Syntax**

compare cfg <configuration path> to <configuration path>

#### **Command Mode**

**CONFIG** 

#### **VNFs**

All

#### **Command Usage**

- To compare the similar configurations in configuration mode.
- Need to represent exact ideal configuration paths.

#### **Examples**

The following is an example:

```
compare cfg aaa authentication users user admin to aaa authentication users user oper
- password $1$ftGF2fQE$4P145tnwbouLSr8pbm4EW1;
```

<sup>+</sup> password \$1\$sFadxrqz\$Tp88/Go3jTNUuloSdPB9K.;

<sup>-</sup> ssh keydir /var/confd/homes/oper/.ssh;

<sup>+</sup> ssh keydir /var/confd/homes/admin/.ssh;

- homedir /var/confd/homes/oper;
- + homedir /var/confd/homes/admin;

### consul

Used to list, save, delete, and restore the consul snapshot from the /data/orchestrator/config/snapshot/directory.

#### **Syntax**

 $\verb|consul| [list-snapshots | save-snapshot snapshot-name | name of snapshot | restore-snapshot snapshot-name | name of snapshot | delete-snapshot | name of snapshot]$ 

#### **Command Parameters**

#### Table 24: Parameter Description

| Command Parameter            | Description                                                                      |
|------------------------------|----------------------------------------------------------------------------------|
| list-snapshots               | Lists all the snapshots present in /data/orchestrator/config/snapshot/directory. |
| save-snapshot                | Saves the snapshot.                                                              |
| snapshot-name nameofsnapshot | Snapshot name.                                                                   |
| restore-snapshot             | Restore the snapshot.                                                            |
| delete-snapshot              | Delete the snapshot.                                                             |

#### **Command Mode**

**OPERATIONAL** 

#### **VNFs**

All

#### **Command Usage**

Use the consul command to list, save, delete, and restore the consul snapshot in the /data/orchestrator/config/snapshot/ directory.

#### **Examples**

The following are the examples:

19.5.5-20200105\_131756.6477

```
19.5.8-20200214 025459.6674
admin@orchestrator[ss-master-binding-0]# consul save-snapshot snapshot-name snap1
result Snapshot is created in /data/orchestrator/config/snapshot-consul/snap1
admin@orchestrator[ss-master-binding-0]# consul list-snapshots
Snapshot Name
***********
19.5.5-20200105_131756.6477
19.5.8-20200214 025459.6674
snap1
admin@orchestrator[ss-master-binding-0]# consul save-snapshot snapshot-name snap2
result Snapshot is created in /data/orchestrator/config/snapshot-consul/snap2
admin@orchestrator[ss-master-binding-0]# consul list-snapshots
Snapshot Name
           *********
19.5.5-20200105 131756.6477
19.5.8-20200214 025459.6674
snap1
snap2
admin@orchestrator[ss-master-binding-0]# consul delete-snapshot snap2
Snapshot is deleted
admin@orchestrator[ss-master-binding-0]# consul list-snapshots
Snapshot Name
******************
19.5.5-20200105 131756.6477
19.5.8-20200214 025459.6674
snap1
admin@orchestrator[ss-master-binding-0]# consul restore-snapshot ?
Possible completions:
 snapshot-name
admin@orchestrator[ss-master-binding-0]# consul restore-snapshot snapshot-name snap1
result Snapshot restore success.
\verb|admin@orchestrator[ss-master-binding-0]| # consul list-snapshots| \\
Snapshot Name
19.5.5-20200105 131756.6477
19.5.8-20200214 025459.6674
snap1
admin@orchestrator[ss-master-binding-0]# consul delete-snapshot snap1
Snapshot is deleted
admin@orchestrator[ss-master-binding-0]#
```

## control-plane relay

Adds additional control-plane entries between two disconnected CPS vDRA sites.

#### **Syntax**

control-plane relay name address address port port

#### **Command Parameters**

#### **Table 25: Parameter Description**

| Command Parameter | Description                                                                                 |
|-------------------|---------------------------------------------------------------------------------------------|
| Name              | A short name describing the connection.                                                     |
| address           | An IP address or FQDN of the connection.  IPv6 address must be enclosed in square brackets. |
| port (optional)   | The destination port of the connection. Defaults to 6379 if not defined.                    |

#### **Command Mode**

**CONFIG** 

#### **VNFs**

DRA

#### **Command Usage**

Use the control-plane relay command to instruct the application how which links it should use to relay CPS vDRA control traffic. CPS vDRA control traffic is the traffic that describes the current endpoints within a site and the relay IPs for site to site communication. For a 2 site model there should be at least 4 entries defined in this definition (two for each site). For a 3 site model there should be at least 6 entries in this definition.

#### **Examples**

The following configuration adds a relay connection to site A over address 10.10.10.10 port 6379.

 $\verb|scheduler(config)#| control-plane relay site A-1 address 10.10.10.10 port 6379|$ 

## control-plane ipc-endpoint update-interval

Used to configure IPC endpoint update interval.

#### Syntax

control-plane ipc-endpoint update-interval <time-in-milliseconds>
no control-plane ipc-endpoint update-interval

#### **Table 26: Parameter Description**

| Command Parameter    | Description                                   |
|----------------------|-----------------------------------------------|
| time-in-milliseconds | IPC endpoint update interval in milliseconds. |
|                      | Default: 100 milliseconds                     |

#### **Command Mode**

**CONFIG** 

#### **VNFs**

DRA

#### **Command Usage**

This command is used to configure the frequency for updating the IPC endpoints.

#### **Examples**

The following configuration adds an 200 milliseconds interval for updating the IPC endpoints.

scheduler(config) # control-plane ipc-endpoint update-interval 200

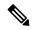

Note

For more information on the values to be configured, refer to *Control Plane Tuning Configuration* section in the *CPS vDRA Advanced Tuning Guide*.

# control-plane remote-peer-policy global accept

Used to configure the control plane remote peer policy.

#### **Syntax**

```
control-plane remote-peer-policy global accept all control-plane remote-peer-policy global accept diameter-applications [Gx | Gy | Rx | Sd | Sy]
```

#### **Command Parameters**

#### **Table 27: Parameter Description**

| Command Parameter         | Description       |
|---------------------------|-------------------|
| [Gx   Gy   Rx   Sd   Sy ] | Application type. |

By default, DRA accepts all the applications from all the sites.

#### **Command Mode**

**CONFIG** 

#### **VNFs**

DRA

#### **Command Usage**

This command is used to configure the control plane remote peer policy for the DRA system to accept peer connection information from other DRA systems. Policy can be configured to accept peer connection information for all Diameter application types or only specific Diameter application types. DRA system can route messages only to remote peers accepted by policy.

#### **Examples**

#### Example 1:

control-plane remote-peer-policy global accept diameter-applications Rx

#### Example 2:

control-plane remote-peer-policy global accept diameter-applications [ Gx Rx Gy ]

#### Example 3:

control-plane remote-peer-policy global accept all

#### Example 4:

no control-plane remote-peer-policy global accept diameter-applications [  $\operatorname{Gx}$   $\operatorname{Rx}$   $\operatorname{Gy}$  ]

## control-plane remote-peer-policy mated-system id

Used to configure the mated system ID.

#### **Syntax**

control-plane remote-peer-policy mated-system id <system-id>

#### **Command Parameters**

#### Table 28: Parameter Description

| Command Parameter | Description                    |
|-------------------|--------------------------------|
| system-id         | System ID of the mated system. |

#### **Command Mode**

**CONFIG** 

#### **VNFs**

DRA

#### **Command Usage**

This command is used to configure the system ID of the mated DRA system. DRA system accepts peer information for all Diameter application types from the mated system.

#### **Example**

control-plane remote-peer-policy mated-system id system-02

## control-plane timers peer-status-update-interval

Used to modify the value of peer status update interval and peer expiration duration.

#### **Syntax**

#### **Command Parameters**

#### Table 29: Parameter Description

| Command Parameter | Description                             |
|-------------------|-----------------------------------------|
| time-in-ms        | Peer status update interval time in ms. |
|                   | Default: 2000 milliseconds              |
| duration-in-ms    | Peer expiration duration in ms.         |
|                   | Default: 10000 milliseconds             |

#### **Command Mode**

**CONFIG** 

#### **VNFs**

DRA

#### **Command Usage**

This command allows tuning the frequency at which director nodes send periodic status updates for peers connected to the nodes. The command also allows tuning the expiration time for peers maintained in topology when consecutive periodic status updates are not received for the peers.

Peer expiration duration should be equal to three times of peer status update interval.

For example, if peer-status-update-interval = 4000 ms then, peer-expiration-duration = 12000

To reflect the peer expiration duration change, application should be restarted in both director and worker nodes.

#### Example

control-plane timers peer-status-update-interval 4000 peer-expiration-duration 12000

# control-plane timers dynamic-peer-ratelimit dbcpu-status-update-interval

Used to configure the control plane messages for DB VM CPU from Worker to Director.

#### **Syntax**

control-plane timers dynamic-peer-ratelimit dbcpu-status-update-interval <time-in-ms>

#### **Command Parameters**

#### **Table 30: Parameter Description**

| Command Parameter | Description                                                |
|-------------------|------------------------------------------------------------|
| time-in-ms        | The DB VM CPU status update interval time in milliseconds. |
|                   | Default: 10000 milliseconds                                |

#### **Command Mode**

**CONFIG** 

#### **VNFs**

DRA

#### **Command Usage**

This command allows tuning the frequency at which worker nodes send periodic status updates for DRA DB VM CPU messages to the Director. As DB VM CPU is updated every 10 seconds and duplicate DB CPU VM status gets published, it is recommended to configure minimum update interval as 10 seconds or multiple of 10 seconds.

#### **Example**

control-plane timers dynamic-peer-ratelimit dbcpu-status-update-interval 20000

# crd access-restriction externaluser-tablegroup-mapping add-gid

Used to map the external users to the CRD table group.

#### **Syntax**

crd access-restriction externaluser-tablegroup-mapping add-gid "table-group-name" "group-id"

#### **Table 31: Parameter Description**

| Command Parameter | Description          |
|-------------------|----------------------|
| group-id          | Group mapping value. |

#### **Command Mode**

**CONFIG** 

#### **VNFs**

All

#### **Command Usage**

Use this CLI command to map the external users to the CRD table group.

#### **Examples**

Example 1: The following is an example to assign a group ID to the CRD table group:

crd access-restriction externaluser-tablegroup-mapping add-gid "apm tool" "100"

Example 2: The following is an example to remove a group ID from the CRD table group:

crd access-restriction externaluser-tablegroup-mapping remove-gid "apm\_tool" "100"

Example 3: The following is an example to display the assigned CRD table group for a Group ID:

crd access-restriction externaluser-tablegroup-mapping show-tablegroup "100"

Example 4: The following is an example to display the assigned Group IDs for the CRD table group:

crd access-restriction externaluser-tablegroup-mapping show-gid "apm tool"

# crd access-restriction localuser-tablegroup-mapping add-user

Used to map the local users to the CRD table group.

#### **Syntax**

crd access-restriction localuser-tablegroup-mapping add-user "table-group-name" "table-name"

#### **Command Parameters**

#### **Table 32: Parameter Description**

| Command Parameter | Description                      |
|-------------------|----------------------------------|
| user-name         | Name of the user to be assigned. |

#### **Command Mode**

**CONFIG** 

#### **VNFs**

All

#### **Command Usage**

Use this CLI command to map the local users to the CRD table group.

#### **Examples**

Example 1: The following is an example to assign a user to the CRD table group:

crd access-restriction localuser-tablegroup-mapping add-user "apm tool" "oper"

Example 2: The following is an example to remove a user from the CRD table group:

crd access-restriction localuser-tablegroup-mapping remove-user "apm-tool" "oper"

Example 3: The following is an example to display the assigned CRD table group for a user:

crd access-restriction localuser-tablegroup-mapping show-tablegroup "oper"

Example 4: The following is an example to display the assigned users for CRD table group:

crd access-restriction localuser-tablegroup-mapping show-users "apm\_tool"

## crd access-restriction table-group add-table

Used to create, remove and display the CRD table group.

#### **Syntax**

crd access-restriction table-group add-table "table-group-name" "table-name"

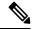

Note

As the running-config backup does not save the backup of the *crd* configuration, take the backup using the following command:

show crd access-restriction table-groups | save /data/config/backup.txt command.

#### **Command Parameters**

#### Table 33: Parameter Description

| Command Parameter | Description                  |
|-------------------|------------------------------|
| table-group-name  | Name of the CRD table group. |
| table-name        | Name of the CRD table.       |

#### **Command Mode**

**OPERATIONAL** 

#### **VNFs**

All

#### **Command Usage**

Use this CLI command to create, remove and display the CRD table group or CRD table.

#### **Examples**

Example 1: The following is an example to create a CRD table group and add a table to the group:

```
crd access-restriction table-group add-table "amp tool" "apn mapping"
```

Example 2: The following is an example to remove a CRD table from CRD table group:

```
crd access-restriction table-group remove-table "amp tool" "apn mapping"
```

Example 3: The following is an example to display the added CRD table list from CRD table group:

```
crd access-restriction table-group show-tables "amp tool"
```

Example 4: The following is an example to display the list of CRD table groups:

show crd-access-restriction table-groups

Example 5: The following is an example to display the list of all CRD tables:

show crd tables

## database check-ipv6-zone-config

Used to verify the discrepancy of ipv6 zones ranges configured on Mongo Database and Confd.

#### **Syntax**

database check-ipv6-zone-config Cluster Name

#### **Command Parameters**

#### Table 34: Parameter Description

| Command Parameter | Description                                 |
|-------------------|---------------------------------------------|
| Cluster Name      | Name of the cluster to which shard belongs. |

#### **Command Mode**

Operational

#### **VNFs**

**Binding** 

#### **Command Usage**

Use this **database check-ipv6-zone-config** command to find out the discrepancy of ipv6 zone ranges configured on Mongo Database and confd.

#### **Examples**

#### Example 1: If no discrepancy is found for the cluster:

```
admin@orchestrator[an-dbmaster]# database check-ipv6-zone-config binding
Shard_DB Primary IP is for binding is 192.168.11.41 and its port number 27030
Enter Mongo Admin password:
Starting ipv6shardb zones Validation..
#### Verifying ipv6 zone discrepancy from CLI Running Config to Mongo database. ####
#### Verifying ipv6 zone discrepancy from Mongo Database to CLI Running Config. ####
IPV6 zone Config Shardb Validation Completed..
```

#### Example 2: If discrepancy is found for the cluster:

```
admin@orchestrator[an-dbmaster]# database check-ipv6-zone-config binding
Shard DB Primary IP is for binding is 192.168.11.41 and its port number 27030
Enter Mongo Admin password:
Starting ipv6shardb zones Validation..
#### Verifying ipv6 zone discrepancy from CLI Running Config to Mongo database. ####
*************
FAILURE: IPV6 Zone ASGHAR and its Range ASGHAR TEST for Start Value
2606:ae00:bd80:0000:0000:0000:0000:0010 and End Value 2606:ae00:bd80:0000:0000:0000:0000:0020
is InValid. Please check..
FAILURE: IPV6 Zone MEGAZONE2 and its Range MEGARANGE3 for Start Value 2606:ae00:90a0:0000
and End Value 2606:ae00:90af:ffff is InValid. Please check..
#### Verifying ipv6 zone discrepancy from Mongo Database to CLI Running Config. ####
************
FAILURE: IPV6 Zone ASGHAR and its Range ASGHAR TEST for Start Value
2606:ae00:bd80:0000:0000:0000:0000:0030 and End Value 2606:ae00:bd80:0000:0000:0000:0000:0040
is InValid. Please check..
************
***********
FAILURE: IPV6 Zone AA and its Range ASGHAR AA for Start Value
2606:ae00:bd80:0000:0000:0000:0000:1111 and End Value 2606:ae00:bd80:0000:0000:0000:0000:1111
is InValid. Please check..
IPV6 zone Config Shardb Validation Completed..
```

#### Example 3: If zones were not configured for cluster but user tries to validate the zones:

```
admin@orchestrator[an-dbmaster]# database check-ipv6-zone-config imsi
FAILURE: imsi is not Configured..
```

## database clearzoneinfo dump clustername

Used to print all IPV6 zone range configuration entries present in Mongo shard db for the cluster.

#### **Syntax**

database clearzoneinfo dump clustername CLUSTER-NAME

#### **Table 35: Parameter Description**

| Command Parameter | Description                                 |
|-------------------|---------------------------------------------|
| CLUSTER-NAME      | Name of the cluster to which shard belongs. |

#### **Command Mode**

**OPERATIONAL** 

#### **VNFs**

Binding

#### **Command Usage**

This command prints the IPV6 range configuration entries in the Mongo sharddb for the cluster.

## database clearzoneinfo delete-all clustername

Used to delete and re-add all the IPV6 range configuration entries in the Mongo sharddb for the cluster.

#### **Syntax**

database clearzoneinfo delete-all clustername CLUSTER-NAME

#### **Command Parameters**

#### **Table 36: Parameter Description**

| Command Parameter | Description                                 |
|-------------------|---------------------------------------------|
| CLUSTER-NAME      | Name of the cluster to which shard belongs. |

#### **Command Mode**

**OPERATIONAL** 

#### **VNFs**

Binding

#### **Command Usage**

This command deletes and re-adds all the IPV6 range configuration entries in the Mongo sharddb for the cluster.

# database clearzoneinfo delete clustername zonename rangename

Used to delete a single IPV6 zone range configuration entry in the Mongo sharddb for the cluster.

#### **Syntax**

database clearzoneinfo delete clustername CLUSTER-NAME zonename ZONE-NAME rangename RANGE-NAME

#### **Command Parameters**

#### **Table 37: Parameter Description**

| Command Parameter | Description                                                                                                    |
|-------------------|----------------------------------------------------------------------------------------------------|
| ZONE-NAME         | A short name describing the Zone . An unique name to identify the zone that the shard configuration uses to map to zone. |
| RANGE-NAME        | A short name describing the range within the zone.                                                                       |

#### **Command Mode**

**OPERATIONAL** 

#### **VNFs**

Binding

#### **Command Usage**

This command deletes a single IPV6 zone range configuration entry in the Mongo sharddb for the cluster.

# database clearzoneinfo update clustername zonename rangename start end

Used to update a single IPV6 zone range config entry in the Mongo sharddb for the cluster with the new starting and ending IPV6 addresses.

#### **Syntax**

database clearzoneinfo update clustername zonename rangename start START end END

#### **Table 38: Parameter Description**

| Command Parameter | Description                             |
|-------------------|-----------------------------------------|
| START             | Starting address of IPV6 address range. |
| END               | Ending address of IPV6 address range.   |

#### **Command Mode**

**OPERATIONAL** 

#### **VNFs**

Binding

#### **Command Usage**

This command updates a single IPV6 zone range config entry in the Mongo sharddb for the cluster with the new starting and ending ipv6 addresses.

# database clearzoneinfo delete-zone clustername binding zonename

Used to delete all the range entries for a single IPV6 zone configuration in Mongo sharddb for the cluster.

#### **Syntax**

database clearzoneinfo delete-zone clustername binding zonename ZONE-NAME

#### **Command Parameters**

#### Table 39: Parameter Description

| Command Parameter | Description                                                                                                    |
|-------------------|----------------------------------------------------------------------------------------------------|
| ZONE-NAME         | A short name describing the Zone . An unique name to identify the zone that the shard configuration uses to map to zone. |

#### **Command Mode**

**OPERATIONAL** 

#### **VNFs**

Binding

#### **Command Usage**

This command deletes all the range entries for a single IPV6 zone configuration in Mongo sharddb for the cluster.

#### **Examples**

The following is an example to delete all range entries in ZONE1 of IPV6 zone configuration.

```
admin@orchestrator[an-dbmaster]# show running-config database cluster binding ipv6-zones-range
| tab
ZONE RANGE
NAME
     NAME
             START
                                END
_____
ZONE1 RANGE1 2606:ae00:c780:1
                                2606:ae00:c789:ffff
      RANGE2 2606:ae00:c790:0000 2606:ae00:c79f:ffff
admin@orchestrator[an-dbmaster]# database clearzoneinfo delete-zone clustername binding
zonename ZONE1
2 documents deleted.
{' id': 1, 'version': 137299, 'state': 'READY', 'zoneSharding': 'enabled', 'modifiedAt':
datetime.datetime(2022, 11, 23, 10, 27, 34, 498000)}
admin@orchestrator[an-dbmaster]#
```

### database cluster

Create a MongoDB database sharded cluster.

#### **Syntax**

```
database cluster name sharded-cluster-master {true|false} no database cluster name
```

#### **Command Parameters**

#### **Table 40: Parameter Description**

| Command Parameter      | Description                                                                                                    |
|------------------------|----------------------------------------------------------------------------------------------------|
| Name                   | A short name describing the DB cluster. Each application will use a set of pre-defined names and this name should match one of the application names. For example, DRA uses the name "binding" for storing binding and session records.        |
| sharded-cluster-master | This parameter indicates if the current VNF will execute provisioning operations on the given cluster. If multiple VNF (s) have the same database cluster configuration only one of them should have the "sharded-cluster-master" set to true. |

#### **Command Mode**

**CONFIG** 

#### **VNFs**

All

#### **Command Usage**

Use the database cluster command and sub-commands to instruct the application to provision a database cluster for use in application database operations.

#### **Examples**

The following is an example of creating a "binding" sharded cluster that is being managed by the current VNF.

scheduler(config)# database cluster binding sharded-cluster-master true

## database cluster db-name config-server name

Add a MongoDB configuration server process to the named database cluster.

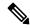

Note

This command is applicable only for MongoDB based sharding.

#### **Syntax**

database cluster db-name config-server name address address no database cluster db-name config-server name

#### **Command Parameters**

#### Table 41: Parameter Description

| Command Parameter | Description                                                                                                    |
|-------------------|----------------------------------------------------------------------------------------------------|
| DB Name           | A short name describing the DB cluster. Each application will use a set of pre-defined names and this name should match one of the application names. For example, DRA uses the name "binding" for storing binding and session records |
| Name              | A short description of the config server name.                                                                                                    |
| address           | The IPv4 or IPv6 address of the config server. This parameter does not accept FQDN address format.                                                                                                    |

#### **Command Mode**

**CONFIG** 

#### **VNFs**

All

#### **Command Usage**

Use the database cluster config-server to add a config-server to the system.

#### **Examples**

The following is an example of adding a new config server to the "binding" cluster.

 $\verb|scheduler(config)| \# \ \texttt{database} \ \texttt{cluster} \ \texttt{binding} \ \texttt{config-server} \ \texttt{cfg-1} \ \texttt{address} \ \texttt{10.10.10}.\\ \\ 10.10.10.10.\\ \\ 10.10.10.\\ \\ 10.10.10.\\ \\ 10.10.10.\\ \\ 10.10.10.\\ \\ 10.10.\\ \\ 10$ 

## database cluster db-name config-server-seed name

Set the initial seed configuration server for boot-strapping the MongoDB replica set initialization process.

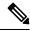

Note

This command is applicable only for MongoDB based sharding.

#### **Syntax**

database cluster  $\mathit{db-name}$  config-server-seed  $\mathit{name}$ 

#### **Command Parameters**

#### Table 42: Parameter Description

| Command Parameter | Description                                                                                                    |
|-------------------|----------------------------------------------------------------------------------------------------|
| DB Name           | A short name describing the DB cluster. Each application will use a set of pre-defined names and this name should match one of the application names. For example, DRA uses the name "binding" for storing binding and session records |
| Name              | A reference to the configuration server name that will act as the seed for bootstrapping the initial replica set.                                                                                                    |

#### **Command Mode**

**CONFIG** 

#### **VNFs**

All

#### **Command Usage**

Use the database cluster config-server-seed command to set the initial seed configuration server for boot-strapping the MongoDB replica set initialization process. This is required if a config server is set.

#### **Examples**

The following is an example of setting cfg-1 as the initial seed for a new config server to the "binding" cluster.

scheduler(config) # database cluster binding config-server-seed cfg-1

# database cluster *db-name* multi-db-collections *noOfShardsPerDB*

Used to add a MongoDB sharding configuration server process to the named database cluster.

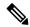

Note

This command is applicable only for application client based sharding.

#### **Syntax**

database cluster *db-name* mutli-db-collections *noOfShardsPerDB* no database cluster *db-name* multi-db-collections

#### **Command Parameters**

#### **Table 43: Parameter Description**

| Command Parameter | Description                                                                                                    |
|-------------------|----------------------------------------------------------------------------------------------------|
| DB Name           | A short name describing the database cluster. Each application uses a set of pre-defined names and this name should match one of the application names. For example, DRA uses the name "binding" for storing binding and session records. |
| noOfShardsPerDB   | Number of shards created per database.                                                                                                    |

#### **Command Mode**

**CONFIG** 

#### **VNFs**

All

#### **Command Usage**

Use the database cluster multi-db-cluster to create those number of shards per database.

# **Examples**

The following is an example of enabling multi-db-collections to the "binding" cluster.

# database cluster db-name router name

Add a new MongoDB router to the named DB cluster.

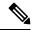

Note

This command is applicable only for MongoDB based sharding.

# **Syntax**

database cluster db-name router name

# **Command Parameters**

# **Table 44: Parameter Description**

| Command Parameter | Description                                                                                                    |
|-------------------|----------------------------------------------------------------------------------------------------|
| DB Name           | A short name describing the DB cluster. Each application will use a set of pre-defined names and this name should match one of the application names. For example, DRA uses the name "binding" for storing binding and session records |
| Name              | A short description of the router name.                                                                                                    |
| address           | The IPv4 or IPv6 address of the config server. This parameter does not accept FQDN address format                                                                                                    |
| port              | The port to bind the router. Generally 27017                                                                                                    |

# **Command Mode**

**CONFIG** 

# **VNFs**

All

# **Command Usage**

Use the database cluster router command to add a router to named database cluster. Full initialization of database cluster requires at least one router to be defined and often for HA purposes multiple routers are required.

# **Examples**

The following is an example of adding a router to the "binding" cluster.

scheduler(config) # database cluster binding router router-1 address 10.10.10.10 port 27017

# database cluster db-name shard name

Add a new MongoDB shard to the named database cluster.

# **Syntax**

database cluster db-name shard name no database cluster db-name shard name

### **Command Parameters**

### **Table 45: Parameter Description**

| Command Parameter | Description                                                                                                    |
|-------------------|----------------------------------------------------------------------------------------------------|
| DB Name           | A short name describing the DB cluster. Each application will use a set of pre-defined names and this name should match one of the application names. For example, DRA uses the name "binding" for storing binding and session records |
| Name              | A short description of the shard name.                                                                                                    |

### **Command Mode**

**CONFIG** 

# **VNFs**

All

# **Command Usage**

Use the database cluster shard command to add a new shard to the named database cluster. Full initialization of database cluster requires at least the definition of one shard and often for scaling purposes multiple shards are required.

# **Examples**

The following is an example of adding a shard to the "binding" cluster.

database cluster binding shard shard-1

# database cluster db-name shard shard-name shard-server name

Add a new MongoDB shard to the named DB cluster.

### **Syntax**

database cluster db-name shard shard-name shard-server name address address port port [arbiter {true|false}] [memory\_allocation\_percent percent] [priority priority] [voter {true|false}] [storage-engine {IN\_MEMORY|MMAPv1|WT}]

no database cluster db-name shard shard-name server name

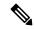

Note

When creating replica set, ensure that all ports are the same, i.e, the replica set should have same port for ARBITER, PRIMARY, and SECONDARY.

# **Command Parameters**

### **Table 46: Parameter Description**

| Command Parameter         | Description                                                                                                    |
|---------------------------|----------------------------------------------------------------------------------------------------|
| DB Name                   | A short name describing the DB cluster. Each application will use a set of pre-defined names and this name should match one of the application names. For example, DRA uses the name "binding" for storing binding and session records |
| Shard Name                | A short description of the shard name.                                                                                                    |
| Name                      | A short description of the server name.                                                                                                    |
| address                   | The IPv4 or IPv6 address of the router server. This parameter does not accept FQDN address format.                                                                                                    |
| port                      | The port to bind the router. Generally -27017                                                                                                    |
| arbiter                   | Indicates if this node is only an arbiter node.                                                                                                    |
| memory_allocation_percent | Percent (expresses as a positive integer) of the amount of memory to allocate to the DB process for the in-memory storage option.                                                                                                    |
| priority                  | Relative priority of the node in the shard                                                                                                    |
| voter                     | Whether this node is a voter.                                                                                                    |

| Command Parameter | Description                                                        |
|-------------------|--------------------------------------------------------------------|
| storage-engine    | The storage engine to provision for the process. Valid values are: |
|                   | • IN_MEMORY - pure in memory storage                               |
|                   | • MMAPv1 – Memory mapped files                                     |
|                   | • WT –wired tirger                                                 |

# **Command Mode**

**CONFIG** 

### **VNFs**

All

# **Command Usage**

Use the database cluster shard server command to add a new server to named database cluster. Full initialization of database cluster requires at least the definition of one shard server and for HA at least 3 nodes are required.

# **Examples**

The following is an example of adding a new shard to the "binding" cluster.

scheduler(config) # database cluster binding shard shard-1 shard-server server-1 storage-engine WT address 10.10.10.10 port 27017

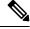

Note

Ports to be used for all database operations must be in the range of 27017 to 27047. Ports outside the defined range are not supported since the application must limit the port mappings. The selected range is sufficient for 30 Mongo processes on a given node.

# database cluster *db-name* shard *shard-name* shard-server-seed *name*

Set the initial seed shard server for boot-strapping the MongoDB replica set initialization process.

# **Syntax**

database cluster db-name shard shard-name shard-server-seed name

#### **Command Parameters**

### **Table 47: Parameter Description**

| Command Parameter | Description                                                                                                    |
|-------------------|----------------------------------------------------------------------------------------------------|
| DB Name           | A short name describing the DB cluster. Each application will use a set of pre-defined names and this name should match one of the application names. For example, DRA uses the name "binding" for storing binding and session records |
| Shard Name        | A short description of the shard name.                                                                                                    |
| Name              | A reference to the shard server name that will act as the seed for bootstrapping the initial replica set.                                                                                                    |

### **Command Mode**

**CONFIG** 

### **VNFs**

All

# **Command Usage**

Use the database cluster shard-server-seed command to set the initial seed shard server for boot-strapping the MongoDB replica set initialization process. This is required if a shard is defined.

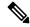

Note

To create or add a member to an existing replica set, you must also run the Mongo console-based commands as shown: mongo> rs.add("name")

To remove a replica set or a shard in a sharded cluster case, remove the member from the Mongo console as shown: mongo> rs.remove("name")

You must also navigate to the container and the VM on which the member resides and clear the data manually. The data path is the same as the one that is used when the replica-set member is created. Typically, the path is //mmapv1-tmpfs-2xxxx where 2xxxx is the port where the replica set member is started.

# **Examples**

The following is an example of setting server-1 as the initial seed for a new shard called "shard-1" to the "binding" cluster.

scheduler(config)# database cluster binding shard shard-1 shard-server-seed server-1

# database cluster db-name sharding-db name

Adds a MongoDB sharding configuration server process to the named database cluster.

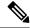

Note

This command is applicable only for application client based sharding.

# **Syntax**

database cluster db-name sharding-db name address address no database cluster db-name sharding-db name

# **Command Parameters**

# Table 48: Parameter Description

| Command Parameter | Description                                                                                                    |
|-------------------|----------------------------------------------------------------------------------------------------|
| DB Name           | A short name describing the database cluster. Each application uses a set of pre-defined names and this name should match one of the application names. For example, DRA uses the name "binding" for storing binding and session records. |
| Name              | A short description of the sharding database name.                                                                                                    |
| address           | The IPv4 or IPv6 address of the configuration server. This parameter does not accept FQDN address format.                                                                                                    |

# **Command Mode**

**CONFIG** 

# **VNFs**

All

# **Command Usage**

Use the database cluster sharding-db to add a sharding config-server to the system.

# **Examples**

The following is an example of adding new sharding database to "binding" cluster.

 ${\tt admin@orchestrator[master-hostname]\ (config) \#\ database\ cluster\ binding\ sharding-db\ shdb-1\ address\ 10.10.10.10}$ 

# database cluster db-name sharding-db-seed name

Sets the initial seed configuration server for boot-strapping the MongoDB replica set initialization process.

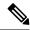

Note

This command is applicable only for application client based sharding.

# **Syntax**

database cluster db-name sharding-db-seed name

### **Command Parameters**

### **Table 49: Parameter Description**

| Command Parameter | Description                                                                                                    |
|-------------------|----------------------------------------------------------------------------------------------------|
| DB Name           | A short name describing the database cluster. Each application uses a set of pre-defined names and this name should match one of the application names. For example, DRA uses the name "binding" for storing binding and session records. |
| Name              | A reference to the configuration server name that will act as the seed for bootstrapping the initial replica set.                                                                                                    |

### **Command Mode**

**CONFIG** 

# **VNFs**

All

# **Command Usage**

Use the database cluster sharding-db-seed command to set the initial seed configuration server for boot-strapping the MongoDB replica set initialization process. This is required if a sharding database is set.

# **Examples**

The following is an example of setting shdb-1 as the initial seed for a new sharding database to the "binding" cluster.

 ${\tt admin@orchestrator[master-hostname]\ (config)\#\ database\ cluster\ binding\ sharding-db-seed\ shdb-1}$ 

# database cluster db-name ipv6-zone-sharding

Enable the zone-based sharding for IPv6. When zone-based sharding is enabled on IPv6 database, hash-based sharding can still be configured on other databases.

# **Syntax**

database cluster <db name> ipv6-zone-sharding true/false

#### **Command Parameters**

# Table 50: Parameter Description

| Command Parameter  | Description                                                                                                    |
|--------------------|----------------------------------------------------------------------------------------------------|
| DB Name            | A short name describing the DB cluster. Each application uses a set of pre-defined names and this name should match one of the application names.  For example, DRA uses the name "binding" for storing binding and session records. |
| ipv6-zone-sharding | Enables (true) or disables (false) zone-based sharding for IPv6 database.  Default: False                                                                                                    |

### **Command Mode**

**CONFIG** 

### **VNFs**

DRA

# **Command Usage**

Use database cluster binding ipv6-zone-sharding to enable/disable zone sharding on IPv6 database.

# **Examples**

The following is an example of enabling zone-based sharding for the IPv6 database in the cluster binding: database cluster binding ipv6-zone-sharding true

# database cluster *db-name* ipv6-zones-range *zone-name* zone-range *range-name* start *pool-starting-address* end *pool-ending-address*

Create zones for IPv6 shards based on IPv6 pools, so that the primary member of the replica set for an IPv6 address resides at the same physical location as the PGW assigning addresses from the IPv6 pool. This results in local writes (and reads) for the IPv6 binding database.

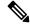

Note

It is possible to create multiple ranges for each zone. Configure the IPv6 ranges in short format only.

# **Syntax**

database cluster <db name> ipv6-zones-range <zone-name> zone-range <range-name> start <pool
 starting address> end <pool ending address>

# **Command Parameters**

### Table 51: Parameter Description

| Command Parameter     | Description                                                                                                    |
|-----------------------|----------------------------------------------------------------------------------------------------|
| DB Name               | A short name describing the DB cluster. Each application uses a set of pre-defined names and this name should match one of the application names. |
|                       | For example, DRA uses the name "binding" for storing binding and session records.                                                                 |
| Zone name             | A short name describing Zone name. Unique name to identify the zone that the shard configuration uses to map to zone.                             |
| Range name            | A short name describing the range within the zone.                                                                                                |
| Pool Starting Address | The starting IPv6 Prefix address for the particular range that can be from same physical location as PGW.                                         |
| Pool Ending Address   | The ending IPv6 Prefix address for the particular range that can be from same physical location as PGW.                                           |

# **Command Mode**

**CONFIG** 

### **VNFs**

**DRA** Binding

# **Command Usage**

This command creates a zone and also creates ranges for the zone.

# **Examples**

The following is an example of creating a IPv6 zone with name pune for the cluster binding and a range of 2003:3051:0000:0001 to 2003:3051:0000:0500 for the zone:

database cluster binding ipv6-zones-range pune zone-range range1 start 2003:3051:0000:0001 end 2003:3051:0000:0500

The following is the output for database cluster ipv6-zones-range command.

|         |           | RANGE  |                     |                     |
|---------|-----------|--------|---------------------|---------------------|
| NAME    | ZONE NAME | NAME   | START               | END                 |
|         |           |        |                     |                     |
| binding | pune      | range1 | 2003:3051:0000:0001 | 2003:3051:0000:0500 |

# database cluster *db-name* shard *shard-name* zone-name *zone-name*

Add shards to a zone.

# **Syntax**

database cluster <db name> shard <shard name> zone-name <zone-name>

### **Command Parameters**

### Table 52: Parameter Description

| Command Parameter | Description                                                                                                    |
|-------------------|----------------------------------------------------------------------------------------------------|
| DB Name           | A short name describing the DB cluster. Each application uses a set of pre-defined names and this name should match one of the application names.  For example, DRA uses the name "binding" for storing binding and session records. |
| Zone name         | A short name describing Zone name.                                                                                                    |
| Shard name        | A short description of the shard name.                                                                                                    |

### **Command Mode**

**CONFIG** 

### **VNFs**

**DRA** Binding

# **Command Usage**

Use the command to add the shard to a zone.

# **Examples**

The following is an example of mapping the IPv6 zone with name pune with the shard shard-1 in the cluster binding:

database cluster binding shard shard-1 zone-name pune

# database ipv6-zones clustername *CLUSTER-NAME* zonename *ZONE-NAME* rangename *RANGE-NAME* start pool-start-IPv6-addr end pool-end-IPv6-addr

Create zones for IPv6 shards based on IPv6 pools with ipv6 address validation. This allows the primary member of the replica set for an IPv6 address reside at the same physical location as the P-GW assigning addresses from the IPv6 pool. This results in local write (and read) for the IPv6 binding database.

This command supersedes the existing

database cluster db-name ipv6-zones-range zone-Name zone-range range-name start pool-starting-address end pool-ending-address

CLI.

The database ipv6-zones clustername CLI adds IPv6 validation whereas the database cluster db-name ipv6-zones-range CLI does not have IPv6 validation.

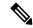

Note

You can create multiple ranges for each zone. Configure the IPv6 ranges only in the short format.

### **Syntax**

database ipv6-zones clustername CLUSTER-NAME zonename ZONE-NAME rangename RANGE-NAME start pool-start-IPv6-addr end pool-end-IPv6-addr

### **Command Parameters**

### **Table 53: Parameter Description**

| Command Parameter | Description                                                                                                    |
|-------------------|----------------------------------------------------------------------------------------------------|
| Cluster Name      | A short name that describes the DB cluster. Each application uses a set of predefined names and this name must match one of the application names.                    |
|                   | For example, DRA uses the name "binding" for storing binding and session records.                                                                                     |
| Zone Name         | A short name that describes Zone name. This unique name identifies the zone that the shard configuration uses to map to zone.                                         |
| Range name        | A short name that describes the range within the zone. The starting IPv6 Prefix address for the particular range that can be from the same physical location as P-GW. |

| Command Parameter     | Description                                                                                                    |
|-----------------------|----------------------------------------------------------------------------------------------------|
| Pool Starting Address | The starting IPv6 Prefix address for the particular range that can be from the same physical location as P-GW. |
| Pool Ending Address   | The ending IPv6 Prefix address for the particular range that can be from the same physical location as P-GW.   |

### **Command Mode**

**CONFIG** 

### **VNFs**

Binding

# **Command Usage**

This command creates a zone and also creates ranges for the zone.

# **Examples**

The following is an example of creating a IPv6 zone:

```
admin@orchestrator[site3-master-db-0](config)#
database ipv6-zones clustername imsi zonename
IMSIZONE2 rangename IMSIRANGE2 start 2606:ae00:bd80:0000:0000:0000:0000
end 2606:ae00:bd80:0000:0000:0000:0000:0010
result SUCCESS
```

# database delete all-bindings-sessions

Deletes the data belonging to given range and zone for all the bindings and sessions databases.

# **Syntax**

database delete all-bindings-sessions <bindings-cluster-name> <sessions-cluster-name> <zone-name> <start-address> <end-address>

# **Command Parameters**

# Table 54: Parameter Description

| Command Parameter     | Description                                                                     |
|-----------------------|---------------------------------------------------------------------------------|
| bindings-cluster-name | Specifies the bindings cluster name on which deletion jobs has to be performed. |
| sessions-cluster-name | Specifies the sessions cluster name on which deletion job has to be performed.  |

| Command Parameter | Description | on .                                                                                                    |
|-------------------|-------------|----------------------------------------------------------------------------------------------------|
| zone-name         | Specifies 1 | the zone from which bindings have to be deleted.                                                                                                    |
|                   | Note        | <ul> <li>If zone name is default, bindings records (all types and sessions) for the specified range data are deleted from all shards in database clusters.</li> <li>If zone name is not default, bindings records (all types include sessions) for the specified range data are deleted from shards assigned to the specified zone.</li> </ul> |
| start-address     | Start addre | ess of IPv6 address range.                                                                                                    |
| end-address       | End addre   | ss of IPv6 address range.                                                                                                    |

#### **Command Mode**

**OPERATIONAL** 

# **VNFs**

Binding

# **Command Usage**

Use the database delete all-bindings-sessions zone command to delete IPv6 bindings and all the associated bindings for the specified address range from the specified zone.

# **Examples**

The following example deletes IPv6 bindings and all the associated bindings from a specific zone:

database delete all-bindings-sessions imsi-msisdn session-ipv6-AB pune 7507:9903:1808:8000 7507:9903:1808:8fff

The following example deletes IPv6 bindings and all the associated bindings from the default zone:

database delete all-bindings-sessions imsi-msisdn session-ipv6-AB default 7507:9903:1808:8000 7507:9903:1808:8fff

# database delete ipv6bindings

Deletes IPv6 bindings for the specified address range from the specified zone.

# **Syntax**

database delete ipv6bindings <sessions-cluster-name> <zone-name> <start-address> <end-address>

#### **Command Parameters**

# **Table 55: Parameter Description**

| Command Parameter     | Description                                                                                                    |  |
|-----------------------|----------------------------------------------------------------------------------------------------|--|
| sessions-cluster-name | Specifies the sessions cluster name on which deletion job has to be performed.                                          |  |
| zone-name             | Specifies the zone from which bindings have to be deleted.                                                              |  |
|                       | Note • If zone name is default, IPv6 bindings for the range are deleted from all shards of database cluster.            |  |
|                       | • If zone name is not default, IPv6 bindings for the range are deleted only from shards assigned to the specified zone. |  |
| start-address         | Start address of IPv6 address range.                                                                                    |  |
| end-address           | End address of IPv6 address range.                                                                                      |  |

# **Command Mode**

**OPERATIONAL** 

# **VNFs**

Binding

# **Command Usage**

Use the database delete ipv6bindings command to delete IPv6 bindings for the specified address range from the specified zone.

# **Examples**

The following example deletes IPv6 bindings from a specific zone:

database delete ipv6bindings session-ipv6-AB pune 7507:9903:1808:8000 7507:9903:1808:8fff

The following example deletes IPv6 bindings from the default zone:

database delete ipv6bindings session-ipv6-AB default 7507:9903:1808:8000 7507:9903:1808:8fff

# database fcvcheck

Used to check and set fcv on databases.

# **Syntax**

database fcvcheck

#### **Command Parameters**

#### **Table 56: Parameter Description**

| Command Parameter | Description                                   |
|-------------------|-----------------------------------------------|
| check             | Check fcv on all members (primary/secondary). |
| set               | Check and set fcv on primary member.          |

#### **Command Mode**

**OPERATIONAL** 

#### **VNFs**

All

# **Command Usage**

Use the database fcvcheck command to check and set fcv on databases.

# **Examples**

**Binding VNF (set):** The following is an example to set fcv on primary member.

```
database fcvcheck
Press "set" to check and set fcv on primary members or
Press "check" to only check fcv on all members.
(set/check) << set
This is going to check and set required FCV on orchestrator, mongo-admin-db, shards and
shardingDb databases.
Press yes to continue
(yes/no) << yes
Please do not kill the terminal untill FCV check completes.Kindly check
logs(Path:/var/log/broadhop/fcv.log) for more info
FCV check for shard databases is in Progress.....
FCV check for shard databases is Completed
FCV check for shardingDb databases is in Progress.....
FCV check for shardingDb databases is Completed
FCV check for orchestrator and mongo-admin-db databases is in Progress.....
FCV check for orchestrator and mongo-admin-db databases is Completed
```

### **Binding VNF (check):** The following is an example to check fcv on all members.

```
database fcvcheck

Press "set" to check and set fcv on primary members or

Press "check" to only check fcv on all members.
(set/check) << check

FCV check for shard databases for all members is in Progress.....

FCV check for shard databases for all members is Completed

FCV check for shardingDb databases for all members is in Progress.....

FCV check for shardingDb databases for all members is Completed

FCV check for orchestrator and mongo-admin-db databases for all members is in Progress.....

FCV check for orchestrator and mongo-admin-db databases for all members is Completed
```

# **DRA VNF** (set): The following is an example to set fcv on primary member.

database fcvcheck

```
Press "set" to check and set fcv on primary members or
Press "check" to only check fcv on all members.
(set/check) << set
This is going to check and set required FCV on orchestrator and mongo-admin-db databases.
Press yes to continue
(yes/no) << yes
Please do not kill the terminal untill FCV check completes.Kindly check
logs(Path:/var/log/broadhop/fcv.log) for more info
FCV check for orchestrator and mongo-admin-db databases is in Progress.....
FCV check for orchestrator and mongo-admin-db databases is Completed
```

# **DRA VNF** (check): The following is an example to check fev on all members.

```
database fcvcheck

Press "set" to check and set fcv on primary members or

Press "check" to only check fcv on all members.

(set/check) << check

FCV check for orchestrator and mongo-admin-db databases for all members is in Progress.....

FCV check for orchestrator and mongo-admin-db databases for all members is Completed
```

# database query

Fetches records for database in a specified cluster.

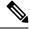

Note

This feature has not been validated for all customer deployment scenarios. Please contact your Sales Account team for support.

### **Syntax**

database query clustername cluster-name db-name query query-to-run method method max max-value start start-value

# **Command Parameters**

# **Table 57: Parameter Description**

| Command Parameter | Description                                   |
|-------------------|-----------------------------------------------|
| cluster-name      | Cluster name to obtain records from.          |
| db-name           | DB to obtain records from.                    |
| query-to-run      | Input query inside double quotes.             |
| Method            | Method to perform on database.                |
| max-value         | Number of records to be limited. Default: 10. |
| start-value       | Range of records to start from. Default: 0.   |

#### **Command Mode**

**OPERATIONAL** 

#### **VNFs**

**Binding** 

# **Command Usage**

Use the database query command to fetch records for db in a specified cluster.

# **Examples**

# Example 1:

The following is an example of fetching 30 records starting from 10 index from an IPv6 database in a binding cluster for the query "{'uuid': {'\$regex': 'vpas-system-1200'}}".

Default <= 5 records are displayed, all 30 records are saved in /data/config/Query.log. admin@orchestrator[Binding-master]# database query clustername binding dbname IPV6 query "{'uuid': {'\$regex': 'vpas-system-1200'}}" method find max 30 start 10

```
Press yes to continue
(yes/no) << yes
{' id': '2507:9903:1808:0583',
 'fqdn': 'site-d-client-calipers21-gx.pcef.gx',
 'sessionid': 'kmanchan21411kunalmanchanda2',
 'srk': 'server.sitedstandalone',
 'staleBindingExpiryTime': datetime.datetime(2021, 5, 10, 13, 27, 24, 762000),
 'systemId': 'vpas-system-1',
 'ts': 1620048444762,
 'uuid': 'vpas-system-12002439730'}
{' id': '2507:9903:1808:061a',
 'fqdn': 'site-d-client-calipers21-qx.pcef.qx',
 'sessionid': 'kmanchan21562kunalmanchanda2',
 'srk': 'server.sitedstandalone',
 'staleBindingExpiryTime': datetime.datetime(2021, 5, 10, 13, 27, 24, 763000),
 'systemId': 'vpas-system-1',
 'ts': 1620048444763,
 'uuid': 'vpas-system-12002439881'}
{' id': '2507:9903:1808:065d',
 'fqdn': 'site-d-client-calipers21-gx.pcef.gx',
 'sessionid': 'kmanchan21629kunalmanchanda2',
 'srk': 'server.sitedstandalone',
 'staleBindingExpiryTime': datetime.datetime(2021, 5, 10, 13, 27, 24, 763000),
 'systemId': 'vpas-system-1',
 'ts': 1620048444763,
 'uuid': 'vpas-system-12002439948'}
{' id': '2507:9903:1808:0694',
 'fqdn': 'site-d-client-calipers21-gx.pcef.gx',
 'sessionid': 'kmanchan21684kunalmanchanda2',
 'srk': 'server.sitedstandalone',
 'staleBindingExpiryTime': datetime.datetime(2021, 5, 10, 13, 27, 24, 764000),
 'systemId': 'vpas-system-1',
 'ts': 1620048444764,
 'uuid': 'vpas-system-12002440003'}
{' id': '2507:9903:1808:06b7',
 'fqdn': 'site-d-client-calipers21-qx.pcef.qx',
 'sessionid': 'kmanchan21719kunalmanchanda2',
 'srk': 'server.sitedstandalone',
 'staleBindingExpiryTime': datetime.datetime(2021, 5, 10, 13, 27, 24, 766000),
```

```
'systemId': 'vpas-system-1',
  'ts': 1620048444766,
  'uuid': 'vpas-system-12002440038'}
Default <= 5 records are displayed, Kindly check records in /data/config/Query.log based
on max value provided.</pre>
```

# Example 2:

The following is an example for fetching maximum record value starting from 10 index from an IPv4 database in a binding cluster.

Default <= 5 records are displayed, all the records are saved in /data/config/Query.log.

admin@orchestrator[site2-binding-master-1]# database query clustername binding dbname IPV4 query "" method find max 5 start 10

```
Press yes to continue
(yes/no) << yes
{'_id': '2001:0000:0000:01d9',
    'fqdn': 'site-b-client-calipers21-gx.pcef.gx1',
    'sessionid': 'ClpGx0:192.168.31.213:4007:1608137498:0000000474',
    'srk': 'server.sitebstandalone',
    'staleBindingExpiryTime': datetime.datetime(2020, 12, 26, 17, 18, 14, 518000),
    'ts': 1608138406690,
    'uuid': 'site1-system552221945'}
...
Default <= 5 records are displayed, Kindly check records in /data/config/Query.log based on max value provided.
admin@orchestrator[site2-binding-master-1]#</pre>
```

# Query Example:

format: Query should be in a standard mongo db query format

```
query "{'key1': 'value1'}"
query "{'key1': 'value1', 'key2': 'value2'}"
```

# **Query Restrictions**

Queries are allowed only for exact key matches that are specified in the Parameters Choices table. Any new key is allowed in query-based on requirement as a part of a patch. This ensures unnecessary processing on the shards if invalid/service impacting fields are mentioned in queries.

# **Adding New Query**

For new query key support, update the queries.jar as part of a patch.

- method: [count, find].
- method restrictions: Other methods [update, insert, delete] are not allowed.
- max: [5,25000], default =5
- start: default = 0

# database repair

Used to recover single/multiple/all shards and sharding database.

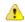

# Attention

In HA deployment, CLI needs to be run on single site.

Logs (/var/log/broadhop/shardrecovery.log) should be checked after executing CLI.

# **Syntax**

```
database repair <clustername> <shardname>
database repair <clustername> <shardname1> <shardname2> <shardname3>
database repair <clustername> All
database repair <clustername> sharddb
```

# **Command Parameters**

### **Table 58: Parameter Description**

| Command Parameter | Description                                 |
|-------------------|---------------------------------------------|
| clustername       | Name of the cluster to which shard belongs. |
| shardname         | Name of the shard to be recovered.          |
| All               | All shards in the cluster.                  |
| sharddb           | Sharding database recovery.                 |

# **Command Mode**

**OPERATIONAL** 

# **VNFs**

Binding

# **Command Usage**

Use the database repair commands to recover single/multiple/all shards and sharding database.

# **Examples**

The following is an example to recover shard1 in binding cluster.

```
database repair binding shard1
```

The following is an example to recover shard1, shard2, shard3, and shard4 in binding cluster

database repair binding shard1 shard2 shard3 shard4

The following is an example to recover all shards in the binding cluster.

database repair All.

The following is an example to recover sharding database in the binding cluster

databse repair shard-db

# db-authentication set-password database redis password

To set the Redis authentication password.

# **Syntax**

db-authentication set-password database redis password <clear text password>

### **Command Parameters**

### **Table 59: Parameter Description**

| Command Parameter                   | Description                                                                                                    |
|-------------------------------------|----------------------------------------------------------------------------------------------------|
| <clear password="" text=""></clear> | A clear text password used for Redis authentication.                                                                                                |
|                                     | The password is stored in consul datastore in encrypted format.                                                                                     |
|                                     | The Redis password is stored in consul datastore in encrypted format and synchronized to draTopology.ini which is used by dra-endpoint application. |
|                                     | The service reads the password from consul datastore and password is updated in the console data store with encrypted password.                     |
|                                     | Data store and draTopology.ini format:                                                                                                    |
|                                     | redis/config/password: <encrypted password=""></encrypted>                                                                                          |

### **Command Mode**

**OPERATIONAL** 

### **VNFs**

DRA

# **Command Usage**

Use the database authentication command to set the Redis password which is used to access Redis data store.

# **Examples**

The following is an example to set the Redis authentication password:

admin@orchestrator[master-0m]# db-authentication set-password database redis password
Value for 'password' (<string>): \*\*\*\*\*\*\*\*
result SUCCESS

# db-authentication show-password database redis

To display the encrypted redis password.

### **Syntax**

db-authentication show-password database redis

# **Command Mode**

**OPERATIONAL** 

# **VNFs**

DRA

### **Command Usage**

Use the database authentication command to display the Redis password.

# **Examples**

The following is an example to display the Redis authentication password:

 $\label{local-condition} admin@orchestrator[master-0m] \# \ db-authentication \ show-password \ database \ redisresult \\ result \ PASSWORD : 72261348A44594381D2E84ADDD1E6D9A$ 

# db-authentication remove-password database redis

To remove Redis authentication password.

#### **Syntax**

db-authentication remove-password database redis current-password password

# **Command Parameters**

### Table 60: Parameter Description

| Command Parameter | Description                                                     |
|-------------------|-----------------------------------------------------------------|
| password          | Clear text password to be removed on redis need to be provided. |

# **Command Mode**

**OPERATIONAL** 

#### **VNFs**

DRA

# **Command Usage**

Use the db-authentication command to remove Redis authentication password.

# **Examples**

The following is an example to remove Redis authentication password:

```
admin@orchestrator[master-0m] \# db-authentication remove-password database redis Value for 'current-password' (<string>): ******* result SUCCESS
```

# db-authentication show-password database mongo

To display the encrypted MongoDB password.

# **Syntax**

db-authentication show-password database mongo

# **Command Mode**

**OPERATIONAL** 

# **VNFs**

All

### **Command Usage**

Use the database authentication command to display the MongoDB password.

# **Examples**

The following is an example:

```
scheduler# db-authentication show-password database mongo
result
adminuser: 3300901EA069E81CE29D4F77DE3C85FA
```

# db-authentication set-password database mongo password

Used to create users (adminuser and backupuser) with credentials in the MongoDB.

# **Syntax**

db-authentication set-password database mongo password <password>

#### **Command Parameters**

# Table 61: Parameter Description

| Command Parameter | Description                                                    |
|-------------------|----------------------------------------------------------------|
| password          | Clear text password to be set on Mongo DB need to be provided. |

# **Command Mode**

**OPERATIONAL** 

# **VNFs**

DRA and Binding

# **Command Usage**

This command is used to create users (adminuser and backupuser) with credentials in the MongoDB.

# **Examples**

The following is an example to create users with credentials:

admin@orchestrator[binding-master]# db-authentication set-password database mongo password
Value for 'password' (<string>): \*\*\*\*\*
result SUCCESS

# db-authentication remove-password database mongo

Used to remove the users (admin user and backup user) and password from all the databases.

#### **Syntax**

db-authentication remove-password database mongo current-password cpassword>

# **Command Parameters**

### Table 62: Parameter Description

| Command Parameter | Description                                                       |
|-------------------|-------------------------------------------------------------------|
| 1                 | Clear text password to be removed on MongoDB need to be provided. |

# **Command Mode**

**OPERATIONAL** 

# **VNFs**

DRA and Binding

# **Command Usage**

Use to remove users and password from the mongo databases. Before using this command the database should be in transition authentication state and after this command rolling restart is mandatory.

# **Examples**

The following is an example to remove-password in mongo database:

```
admin@orchestrator[binding-master]# db-authentication remove-password database mongo
Value for 'current-password' (<string>): ******
result SUCCESS
```

# db-authentication change-password database mongo

Used to change the admin user password in all the databases.

### **Syntax**

db-authentication change-password database mongo current-password < current password < new-password < wew password > user adminuser

### **Command Parameters**

#### **Table 63: Parameter Description**

| Command Parameter | Description                        |
|-------------------|------------------------------------|
| Current Password  | Current password set in MongoDB.   |
| New Password      | New password to be set in MongoDB. |

# **Command Mode**

**OPERATIONAL** 

# **VNFs**

DRA and Binding

# **Command Usage**

This command change password of adminuser in all the MongoDB.

### **Examples**

The following is an example to change-password in MongoDB:

```
admin@orchestrator[binding-master]# db-authentication change-password database mongo user
adminuser
Value for 'current-password' (<string>): ******
Value for 'new-password' (<string>): *******
result SUCCESS
```

# db-authentication sync-password database mongo

Used to synchronize the backup user password same as admin user password...

### **Syntax**

db-authentication sync-password database mongo

### **Command Mode**

**OPERATIONAL** 

### **VNFs**

DRA and Binding

# **Command Usage**

This command is used to sync password in all the MongoDB.

# **Examples**

The following is an example to synchronize the passwords:

```
\begin{tabular}{ll} admin@orchestrator[binding-master] \# db-authentication sync-password database mongoresult \\ SUCCESS : Mongo password sync successful \\ \end{tabular}
```

# db-authentication enable-transition-auth database mongo

Used to configure the transition authentication parameter. Rolling restart should be executed after this command.

# **Syntax**

db-authentication enable-transition-auth database mongo

### **Command Mode**

**OPERATIONAL** 

# **VNFs**

Binding

# **Command Usage**

Use this command to configure the transition authentication parameter.

# **Examples**

The following is an example to configure the transition authentication parameter:

admin@orchestrator[binding-master] # db-authentication enable-transition-auth database mongo

# db-authentication disable-transition-auth database mongo

Used to remove the transition authentication parameter. Rolling restart should be done after this command.

### **Syntax**

db-authentication disable-transition-auth database mongo

### **Command Mode**

**OPERATIONAL** 

#### **VNFs**

**Binding** 

# **Command Usage**

Use this command to remove the transition authentication parameter.

# **Examples**

The following is an example to disable transition authorization in MongoDB:

admin@orchestrator[binding-master]# db-authentication disable-transition-auth database mongo

# db-authentication rolling-restart database mongo

Used to restart all the database instances where primary members is followed by secondary members.

### Syntax

db-authentication rolling-restart database mongo

### **Command Mode**

**OPERATIONAL** 

### **VNFs**

**Binding** 

# **Command Usage**

Use this command to restart all the database instances where primary members will be followed by secondary members.

# **Examples**

The following is an example to restart all the database instances:

admin@orchestrator[binding-master]# db-authentication rolling-restart database mongo

# db-authentication rolling-restart-parallel database mongo

Used to restart multiple database instances in parallel without affecting the availability of DB cluster.

# **Syntax**

db-authentication rolling-restart-parallel database mongo

# **Command Mode**

**OPERATIONAL** 

### **VNFs**

Binding

# **Command Usage**

Use db-authentication rolling-restart-parallel database mongo command to restart multiple database instances in parallel without affecting the availability of DB cluster.

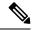

Note

db-authentication rolling-restart-parallel database mongo command is dependent on show database parallel-upgrade-plan.

If show database parallel-upgrade-plan does not provide any output, then do not use  $\tt db$ -authentication rolling-restart-parallel database mongo. Instead use  $\tt db$ -authentication rolling-restart database mongo command.

**Example:** If show database parallel-upgrade-plan displays the following output:

then, db-authentication rolling-restart-parallel database mongo combines 101, 102 and 103 in batch 1 and restarts all of them at the same time.

After batch 1, node 104 from batch 2 is restarted followed by node 105 (from batch 3). So, all the nodes from same batch are restarted in parallel. However nodes from different batch are restarted in sequential manner.

A batch interval parameter can be added as follows:

```
admin@orchestrator[an-master]# db-authentication rolling-restart-parallel batch_interval 8
database mongo
```

where, batch\_interval is an integer and accepts range between 8 to 60. By default, the value is 10. It represents the delay duration in seconds between processing of 2 subsequent batches. After executing this command, batch-wise status can be tracked using db-authentication rolling-restart-parallel-status database mongo command.

# **Examples**

The following is an example to trigger a parallel restart for mongo-nodes.

db-authentication rolling-restart-parallel database mongo

# db-authentication rolling-restart-parallel-status database mongo

Used to track the status of rolling-restart-parallel command.

# **Syntax**

db-authentication rolling-restart-parallel-status database mongo

#### **Command Mode**

**OPERATIONAL** 

#### **VNFs**

Binding

# **Command Usage**

 $Use \, db$ -authentication rolling-restart-parallel-status database mongo command to track the status of rolling-restart-parallel command.

# **Examples**

The following example shows which batch is completed out of total batches.

```
admin@orchestrator[an-dbmaster]# db-authentication rolling-restart-parallel-status database
mongo
result Still in progress...Batch 1 out of total 3 is completed at 2019-12-10T23:16:25.799
admin@orchestrator[an-dbmaster]# db-authentication rolling-restart-parallel-status database
mongo
result Still in progress...Batch 2 out of total 3 is completed at 2019-12-10T23:16:37.656
admin@orchestrator[an-dbmaster]# db-authentication rolling-restart-parallel-status database
mongo
result Parallel rolling restart completed!! Batch 3 out of total 3 got completed at
2019-12-10T23:16:49.844
admin@orchestrator[an-dbmaster]# db-authentication rolling-restart-parallel-status database
mongo
result
Parallel Rolling Restart: Not Scheduled/Completed/Just triggered
admin@orchestrator[an-dbmaster]#
```

# db-authentication rolling-restart-status database mongo

Used to display the status of rolling restart as in-progress or completed.

### **Syntax**

db-authentication rolling-restart-status database mongo

### **Command Mode**

**OPERATIONAL** 

# **VNFs**

**Binding** 

### **Command Usage**

Use this command to display the status of rolling restart as in-progress or completed.

### Examples

The following is an example to display the status of rolling restart:

```
admin@orchestrator[binding-master]# db-authentication rolling-restart-status database mongo
result
Rolling Restart: In Progress ...
```

# db connect admin

Connects to an underlying admin database.

# **Syntax**

No additional arguments.

# **Command Mode**

**OPERATIONAL** 

### **VNFs**

All

# **Command Usage**

Use the db connect admin command to connect to the underlying admin database. Once within this database, the user will have read / write access to the admin database via a mongodb CLI. The capabilities of the mongodb CLI are not described in this document.

# db connect binding

Connects to an underlying binding database.

# **Syntax**

```
db connect binding { ipv4 | ipv6 | imsi-apn | msisdn-apn | slf }
```

# **Command Parameters**

# **Table 64: Parameter Description**

| Command Parameter | Description                                 |
|-------------------|---------------------------------------------|
| ipv4              | Connect to the IPv4 binding database.       |
| ipv6              | Connect to the IPv6 binding database.       |
| imsi-apn          | Connect to the IMSI-APN binding database.   |
| msisdn-apn        | Connect to the MSISDN-APN binding database. |

# **Command Mode**

**OPERATIONAL** 

#### **VNFs**

DRA

# **Command Usage**

Use the db connect binding command to connect to the underlying binding database. Once within this database, the user will have read / write access to the binding database via the mongodb CLI. The capabilities of the mongodb CLI are not described in this document.

# db connect session

Connects to an underlying admin database.

# **Syntax**

No additional arguments.

### **Command Mode**

**OPERATIONAL** 

#### **VNFs**

DRA

### **Command Usage**

Use the db connect session command to connect to the underlying session database. Once within this database, the user will have read / write access to the session database via a mongodb CLI. The capabilities of the mongodb CLI are not described in this document.

# debug collect-db-logs-advanced collect

Used to collect mongod logs from specified VMs based on the start and end timestamps.

You can also add the maximum storage capacity of logs to be allowed as input. Once the maximum capacity is reached, the log collection stops.

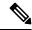

Note

The log collection is limited to 15 days. If you need logs beyond 15, you must login to VM directly to pull the logs.

# **Syntax**

debug collect-db-logs-advanced collect <max-allowed-log-size-in-gb> <start-time> <end-time>
 [VM-names]

#### **Command Parameters**

### Table 65: Parameter Description

| Command Parameter          | Description                                                                       |
|----------------------------|-----------------------------------------------------------------------------------|
| max-allowed-log-size-in-gb | Maximum size of the logs to be collected.                                         |
| start-time                 | Specify the start time to start collecting the logs.                              |
| end-time                   | Specify the end time to end collecting the logs.                                  |
| VM-names (Optional)        | Docker engine VM names to be mentioned with space in between.                     |
|                            | If the VM names are not specified, the logs are collected for all the VMs in VNF. |

# **Command Mode**

Operational

# **VNFs**

**DRA** Binding

# **Command Usage**

Use this command to collect mongod logs from specified binding VNF VMs based on the start and end timestamps.

Output files from this command can be accessed using the following link:

https://</masterVM>/orchestrator/downloads/debug/consolidated/consolidated-db-logs/

# **Examples**

The following is an example:

debug collect-db-logs-advanced collect 4 2020-07-14T23:30:09 2020-07-15T04:15:20 VM-1 VM-2

Output file: consolidated-db-logs\_<StartDate>\_<EndDate>.tar.gz

# debug collect-db-logs-advanced scan

Used to create a single consolidated log file of all MongoDB logs collected from different VMs based on start and end timestamps.

Before executing debug collect-db-logs-advanced scan command, you need to execute collect command which pulls all the logs from different VMs into tar.gz.

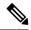

Note

This command allows you to input timestamps in maximum of 6 hours time interval.

Currently, this command expects tar.gz file to be present in the respective storage location and creates consolidated-log-output in same place.

# **Syntax**

debug collect-db-logs-advanced scan <start-time> <end-time> [VM-names]

### **Command Parameters**

#### Table 66: Parameter Description

| Command Parameter   | Description                                                                       |
|---------------------|-----------------------------------------------------------------------------------|
| start-time          | Specify the start time to start scanning the logs.                                |
| end-time            | Specify the end time to end scanning the logs.                                    |
| VM-names (Optional) | Docker engine VM names to be mentioned with space in between.                     |
|                     | If the VM names are not specified, the logs are collected for all the VMs in VNF. |

# **Command Mode**

Operational

# **VNFs**

**DRA** Binding

# **Command Usage**

Use this command to scan the MongoDB logs collected from different binding VMs based on start and end timestamps.

Output files from this command can be accessed using the following link:

https://<MasterVM>/orchestrator/downloads/debug/consolidated/consolidated-db-logs/

# **Examples**

The following is an example:

debug collect-db-logs-advanced scan 2020-07-14T23:30:09 2020-07-15T04:15:20 VM-1 VM-2

Output file: consolidated-logs-output

# debug log collect

Used to gather various logs to support troubleshooting.

# **Syntax**

```
debug log collect [ docker { all all | vmname name } ]
[ journalctl { all all | vmname name } ]
[ pb { all all | vmname name } ]
[ qns { all all | vmname name } ]
[ tech ]
[ top { all all | vmname name } ]
[ mongo { all all | vmname name } ]
```

### **Command Parameters**

### **Table 67: Parameter Description**

| Command Parameter   | Description                                                                              |
|---------------------|------------------------------------------------------------------------------------------|
| VM-names (Optional) | Docker engine, journalctl, qns, mongo DB VM names to be mentioned with space in between. |
|                     | If the VM names are not specified, the logs are collected for all the VMs in VNF.        |

# **Command Mode**

Operational

### **VNFs**

DRA

# **Command Usage**

Use this command to gather various logs to support troubleshooting.

# debug log collect heapdump containername <name>

Considers diameter-endpoint container name as input and collects heapdump outputs.

# **Examples**

The following is an example:

```
debug log collect heapdump containername diameter-endpoint-s104 Collection of heapdump completed
```

# debug log collect threaddump containername <name>

Considers diameter-endpoint container name as input and collects a set of threadump outputs.

# **Examples**

The following is an example:

```
debug log collect threaddump containername diameter-endpoint-s104 Collection of threaddump completed
```

# debug packet-capture gather

Gathers all running packet captures.

# **Syntax**

debug packet-capture gather directory directory

# **Command Parameters**

### Table 68: Parameter Description

| Command Parameter | Description                                                                                                    |
|-------------------|----------------------------------------------------------------------------------------------------|
| directory         | The directory to store the resultant pcap files. This directory is available for downloading via the web file download interface at https:// <master ip="">/orchestrator/downloads/debug/<directory>.</directory></master> |

# **Command Mode**

**OPERATIONAL** 

# **VNFs**

All

# **Command Usage**

Use the debug packet-capture gather to gather all completed or currently running pcaps. This command is sent to all machines with active tcpdump commands and stops the given commands. After all commands are stopped, the command will gather the resultant pcap files and make them available at https://<master ip>/orchestrator/downloads/debug/<directory>.

# debug packet-capture purge

Purges all existing pcap files.

# **Syntax**

debug packet-capture purge

### **Command Mode**

**OPERATIONAL** 

### **VNFs**

All

# **Command Usage**

Use the debug packet-capture purge after all relevant packet captures have been downloaded from the application. The system does not automatically purge packet captures. You need to manage the amount of space used by the packet captures using this command.

# debug packet-capture start

Starts a packet capture on a given IP address and port.

# **Syntax**

 $\verb|debug| packet-capture start ip-address | ip-address port port timer-seconds | timer-seconds | timer-seconds | timer-seconds | timer-seconds | timer-seconds | timer-seconds | timer-seconds | timer-seconds | timer-seconds | timer-seconds | timer-seconds | timer-seconds | timer-seconds | timer-seconds | timer-seconds | timer-seconds | timer-seconds | timer-seconds | timer-seconds | timer-seconds | timer-seconds | timer-seconds | timer-seconds | timer-seconds | timer-seconds | timer-seconds | timer-seconds | timer-seconds | timer-seconds | timer-seconds | timer-seconds | timer-seconds | timer-seconds | timer-seconds | timer-seconds | timer-seconds | timer-seconds | timer-seconds | timer-seconds | timer-seconds | timer-seconds | timer-seconds | timer-seconds | timer-seconds | timer-seconds | timer-seconds | timer-seconds | timer-seconds | timer-seconds | timer-seconds | timer-seconds | timer-seconds | timer-seconds | timer-seconds | timer-seconds | timer-seconds | timer-seconds | timer-seconds | timer-seconds | timer-seconds | timer-seconds | timer-seconds | timer-seconds | timer-seconds | timer-seconds | timer-seconds | timer-seconds | timer-seconds | timer-seconds | timer-seconds | timer-seconds | timer-seconds | timer-seconds | timer-seconds | timer-seconds | timer-seconds | timer-seconds | timer-seconds | timer-seconds | timer-seconds | timer-seconds | timer-seconds | timer-seconds | timer-seconds | timer-seconds | timer-seconds | timer-seconds | timer-seconds | timer-seconds | timer-seconds | timer-seconds | timer-seconds | timer-seconds | timer-seconds | timer-seconds | timer-seconds | timer-seconds | timer-seconds | timer-seconds | timer-seconds | timer-seconds | timer-seconds | timer-seconds | timer-seconds | timer-seconds | timer-seconds | timer-seconds | timer-seconds | timer-seconds | timer-seconds | timer-seconds | timer-seconds | timer-seconds | timer-seconds | timer-seconds | timer-seconds | timer-seconds | timer-seconds | timer-seconds | timer-seconds | timer-seconds | timer-seconds | timer-second$ 

### **Command Parameters**

#### Table 69: Parameter Description

| Command Parameter | Description                                                                         |
|-------------------|-------------------------------------------------------------------------------------|
| ip-address        | The IP address to start the packet capture. This address can either be IPv4 or IPv6 |
| port              | The port to start the packet capture.                                               |
| timer-seconds     | Duration to run the packet capture - measured in seconds                            |

# **Command Mode**

**OPERATIONAL** 

# **VNFs**

All

# **Command Usage**

Use the debug packet-capture start command to start a tcp-dump on the given IP address and port within the CPS cluster. The packet capture will run for the given timer period and then shutdown automatically. The packet captures can be gathered using the debug packet-capture gather command.

# debug tech

Gather logs and debug information to support troubleshooting.

# **Syntax**

debug tech

#### **Command Parameters**

None

#### **Command Mode**

OPERATIONAL - Not available via NETCONF/RESTCONF

#### **VNFs**

All

## **Command Usage**

Use this command to gather logs and debug information to support troubleshooting.

The results of the command are available at https://<master ip>/orchestrator/downloads/debug/tech.

## **Examples**

scheduler# debug tech

## docker connect

Connects to a docker service and launches a bash shell running on the system.

## **Syntax**

docker connect container-id

## **Command Parameters**

## **Table 70: Parameter Description**

| Command Parameter | Description                                                                                                    |
|-------------------|----------------------------------------------------------------------------------------------------|
| container-id      | The docker container to open a bash shell. Use the <b>show docker service</b> command to find the list of valid container-ids. |

## **Command Mode**

**OPERATIONAL** 

#### **VNFs**

All

#### **Command Usage**

Use the docker connect to open a bash shell within a container. This command is primarily used for advanced debugging of the system. Once within a container, you can execute Linux commands and interact with the running container processes.

## docker exec

Used to support executing specific command on specific or all the containers.

#### **Syntax**

docker exec <container-name> <command>

#### **Command Parameters**

#### Table 71: Parameter Description

| Command Parameter | Description                                                                                                    |
|-------------------|----------------------------------------------------------------------------------------------------|
| container-name    | Specifies the container-name (prefix or full-name). Enter the complete name for running the command in all the containers. |
| command           | The command that needs to be executed on the containers.                                                                   |

#### **Command Mode**

Operational

#### **VNFs**

All

#### **Command Usage**

Use docker exec <container-name> <command> to take container-name and command as an argument. Container-name can be prefix or full name. If the command is having space then it should be provided between double quotes.

#### **Examples**

The following example shows sample commands:

**Example 1:** Stop the db-monitor process in mongo-monitor containers.

docker exec mongo-mon "supervisorctl stop db-monitor"

**Example 2:** Get the supervisoretl status from all the containers.

docker exec all "supervisorctl status"

## docker repair

Used to remove mongo-s running containers from VMs.

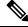

Note

This command must be executed in Maintenance Window (MW).

## **Syntax**

```
docker repair cprefix> <VM-1 VM-2 ... VM-n>
```

#### **Command Parameters**

#### **Table 72: Parameter Description**

| Command Parameter               | Description                                                                                                    |  |
|---------------------------------|----------------------------------------------------------------------------------------------------|--|
| prefix                          | Container name to be removed.                                                                                                    |  |
|                                 | Note Currently, only mongo-s prefix is supported.                                                                                          |  |
| no-prompt                       | Used to force repair.                                                                                                    |  |
| VMs                             | Specify engine node name. You can get the VM names using show docker engine command.                                                       |  |
| all <module-name></module-name> | Used to remove all the containers which contain module-name as mongo-node and prefix as mongo-s. It won't remove mongo-monitor containers. |  |

#### **Command Mode**

Operational

## **VNFs**

A11

## **Command Usage**

Use this command to remove the mongo-s containers from VMs to clear the high usage of tmpfs file system memory. In case if any mongo-s container fails to come up or mongod inside it doesn't come up with healthy state then the entire repair operation is aborted.

## **Examples**

The following example shows sample commands:

**Example 1:** Remove mongo-s container from a single VM with user prompt.

```
docker repair mongo-s control-binding-0 Are you sure to repair this mongo-s102 (y/n)? y mongo-s102 Checking health status for mongo-s102. Healthy Check Status for mongo-s102 = true
```

#### **Example 2:** Remove mongo-s container from multiple VMs with user prompt.

```
docker repair mongo-s control-binding-0 control-binding-1 Are you sure to repair this mongo-s102 (y/n)? y mongo-s102 Checking health status for mongo-s102. Healthy Check Status for mongo-s102 = true Are you sure to repair this mongo-s103 (y/n)? y mongo-s103
```

```
Checking health status for mongo-s103. Healthy Check Status for mongo-s103 = true
```

#### **Example3:** Remove mongo-s container from multiple VMs without user prompt.

```
docker repair mongo-s --no-prompt control-binding-0 control-binding-1 mongo-s102 Checking health status for mongo-s102. Healthy Check Status for mongo-s102 = true mongo-s103 Checking health status for mongo-s103. Healthy Check Status for mongo-s103 = true \frac{1}{2}
```

#### **Example 4:** Remove all the mongo-s containers from the module-name with prefix mongo-s with user prompt.

```
docker repair mongo-s all mongo-node
Are you sure to repair this mongo-s101 (y/n)? y
mongo-s101
Checking health status for mongo-s101.
Healthy Check Status for mongo-s101 = true
Are you sure to repair this mongo-s102 (y/n)? y
mongo-s102
Checking health status for mongo-s102.
Healthy Check Status for mongo-s102 = true
Are you sure to repair this mongo-s103 (y/n)? y
mongo-s103
Checking health status for mongo-s103.
Healthy Check Status for mongo-s103 = true
Are you sure to repair this mongo-s104 (y/n)? y
mongo-s104
Checking health status for mongo-s104.
Healthy Check Status for mongo-s104 = true
Are you sure to repair this mongo-s105 (y/n)? y
mongo-s105
Checking health status for mongo-s105.
Healthy Check Status for mongo-s105 = true
Are you sure to repair this mongo-s106 (y/n)? y
mongo-s106
Checking health status for mongo-s106.
Healthy Check Status for mongo-s106 = true
Are you sure to repair this mongo-s107 (y/n)? y
mongo-s107
Checking health status for mongo-s107.
Healthy Check Status for mongo-s107 = true
```

# **Example 5:** Remove all the mongo-s containers from the module-name with prefix mongo-s without user prompt.

```
docker repair mongo-s --no-prompt all mongo-node
mongo-s101
Checking health status for mongo-s101.
Healthy Check Status for mongo-s101 = true
mongo-s102
Checking health status for mongo-s102.
Healthy Check Status for mongo-s102 = true
mongo-s103
Checking health status for mongo-s103.
Healthy Check Status for mongo-s103 = true
mongo-s104
Checking health status for mongo-s104.
Healthy Check Status for mongo-s104 = true
mongo-s105
Checking health status for mongo-s105.
Healthy Check Status for mongo-s105 = true
mongo-s106
Checking health status for mongo-s106.
```

Healthy Check Status for mongo-s106 = true mongo-s107 Checking health status for mongo-s107. Healthy Check Status for mongo-s107 = true

## docker restart

Restarts a docker service that is currently running.

## **Syntax**

docker restart container-id container-id

#### **Command Parameters**

#### **Table 73: Parameter Description**

| Command Parameter | Description                                                                                                    |
|-------------------|----------------------------------------------------------------------------------------------------|
| container-id      | The docker container to restart. Use the <b>show docker service</b> command to find the list of valid container-ids. |

## **Command Mode**

**OPERATIONAL** 

### **VNFs**

All

## **Command Usage**

Use the docker restart to restart a running docker service. This command is primarily useful to restore a non-responsive service at the request of Cisco TAC or Cisco Engineering.

## docker start

Starts Diameter application container.

## **Syntax**

docker start <container-id>

## **Command Parameters**

## **Table 74: Parameter Description**

| Command Parameter | Description                         |
|-------------------|-------------------------------------|
| container-id      | Diameter application container name |

#### **Command Mode**

**OPERATIONAL** 

#### **VNFs**

DRA

## docker stop

Stops Diameter application container.

## **Syntax**

docker stop <container-id>

#### **Command Parameters**

#### **Table 75: Parameter Description**

| Command Parameter | Description                         |
|-------------------|-------------------------------------|
| container-id      | Diameter application container name |

#### **Command Mode**

**OPERATIONAL** 

#### **VNFs**

DRA

## **Command Usage**

This command ensures the following tasks are completed before the container is stopped:

- the required DPR messages are sent out to all connected peers
- VIP moves to another director

## dra-distributor balance connection

Used to audit peer connections with the provided service name.

## **Syntax**

dra-distributor balance connection <cluster-name> <service-name> audit

#### **Command Parameters**

#### Table 76: Parameter Description

| Command Parameter | Description                                                                                                    |
|-------------------|----------------------------------------------------------------------------------------------------|
| cluster-name      | Cluster name of the distributor service.                                                                                                    |
| service-name      | Service name of the floating IP address.                                                                                                    |
| audit             | Displays the number of connections per director based on the service name.                                                                                                    |
|                   | Used to verify the total active peer connections on each diameter-endpoint containers and determines whether the connections are balanced or unbalanced between the containers. |

## **Command Mode**

**OPERATIONAL** 

## **VNFs**

DRA

## **Command Usage**

This command is used to audit the peer connections.

## **Syntax**

dra-distributor balance connection <cluster-name> <service-name>

#### **Command Parameters**

### **Table 77: Parameter Description**

| Command Parameter | Description                              |
|-------------------|------------------------------------------|
| cluster-name      | Cluster name of the distributor service. |
| service-name      | Service name of the floating IP address. |

#### **Command Mode**

OPERATIONAL

### **VNFs**

DRA

## **Command Usage**

This command checks the balancing and determines if connections need to be balanced. If the connections are unbalanced, it allows user to balance the connections.

## **Example**

admin@orchestrator[vpas-A-dra-master-0]# dra-distributor balance connection client Gx-PCRFA audit.

Total Directors 8

Total Weight 8
Total Active Connections 184
Connection Per Weight 23.0

\_\_\_\_\_\_

| Real-Server       |                          | Weight | Active | Expected |
|-------------------|--------------------------|--------|--------|----------|
|                   |                          |        | Conn   | Conn     |
| 172.16.XX.YY:3868 | (diameter-endpoint-s104) | 1      | 23     | 23.0     |
| 172.16.XX.YY:3868 | (diameter-endpoint-s105) | 1      | 23     | 23.0     |
| 172.16.XX.YY:3868 | (diameter-endpoint-s106) | 1      | 23     | 23.0     |
| 172.16.XX.YY:3868 | (diameter-endpoint-s107) | 1      | 23     | 23.0     |
| 172.16.XX.YY:3868 | (diameter-endpoint-s108) | 1      | 23     | 23.0     |
| 172.16.XX.YY:3868 | (diameter-endpoint-s109) | 1      | 23     | 23.0     |
| 172.16.XX.YY:3868 | (diameter-endpoint-s110) | 1      | 23     | 23.0     |
| 172.16.XX.YY:3868 | (diameter-endpoint-s111) | 1      | 23     | 23.0     |
|                   |                          |        |        |          |

Connections are properly distributed

## dra-distributor balance traffic

Used to audit per director's TPS with the provided service name.

## **Syntax**

 ${\tt dra-distributor\ balance\ traffic\ } < {\tt cluster-name}> < {\tt service-name}> < {\tt threshold}> < {\tt margin}> \ {\tt audit}$ 

#### **Command Parameters**

## **Table 78: Parameter Description**

| Command Parameter | Descript  | ion                                                                                                    |  |
|-------------------|-----------|----------------------------------------------------------------------------------------------------|--|
| cluster-name      | Cluster n | Cluster name of the distributor service.                                                               |  |
| service-name      | Service r | Service name of the floating IP address.                                                               |  |
| threshold         | Threshol  | Threshold value.                                                                                       |  |
|                   | Balance   | Balance traffic when any director traffic exceeds this threshold.                                      |  |
|                   | Note      | Currently, threshold attribute is not considered for this command. It's for experimental purpose only. |  |

| Command Parameter | Description                                                                                                  |  |
|-------------------|----------------------------------------------------------------------------------------------------|--|
| margin            | Traffic margin value.                                                                                        |  |
|                   | Balance traffic when any director traffic is not in the range from (Threshold-Margin) to (Threshold+Margin). |  |
|                   | Note Currently, margin attribute is not considered for this command. It's for experimental purpose only.     |  |
| audit             | Displays the per director TPS based on service name.                                                         |  |
|                   | Audits whether the existing traffic is distributed or not-distributed equally among directors.               |  |

#### **Command Mode**

**OPERATIONAL** 

#### **VNFs**

DRA

### **Command Usage**

This command is used to view per director's traffic to VIPs.

## **Example**

```
admin@orchestrator[vpas-A-dra-master-0]# dra-distributor balance traffic client Sy-OCSA 100
Peer disconnect is sensitive operation, so please re-authentication
Enter The Admin Role User Name [default:admin]:
Enter Password:
_____
Real-Server Active Traffic
Conn
diameter-endpoint-s104(172.16.XX.YY) 1 1224 *
diameter-endpoint-s105(172.16.XX.YY) 1 1211 *
diameter-endpoint-s106(172.16.XX.YY) 1 1196 *
diameter-endpoint-s107(172.16.XX.YY) 1 1193 *
Total Directors 4
Total Traffic 4824
Traffic Per Director 1206
Traffic of all directors between 1084 and 1328
Traffic are properly distributed
```

## dra migration

## enable-migration

Enable migration handling for moving from mongo-sharded database to application-sharded database.

## **Syntax**

```
dra migration enable-migration true
no dra migration enable-migration
```

### **Command Mode**

**CONFIG** 

#### **VNFs**

DRA VNF

## **Command Usage**

Enable handling of database migration. If binding record is not found in primary database (default, application-sharded database cluster) then the binding lookup is done in secondary database (default, mongo-sharded database cluster).

## **Examples**

The following is an example:

admin@orchestrator[master-0](config)# dra migration enable-migration true

## enable-mongo-sharded-db-as-primary-db

Mongo-sharded database is considered as primary database during migration handling.

#### **Syntax**

dra migration enable-mongo-sharded-db-as-primary-db [true|false] no dra migration enable-mongo-sharded-db-as-primary-db

## **Command Mode**

**CONFIG** 

## **VNFs**

DRA VNF

#### **Command Usage**

Make mongo-sharded database as the primary database for binding lookup (lookup bindings in mongo-sharded database first and if the binding record is not found then the binding is lookup in application-sharded database).

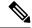

Note

By default, application-sharded database is considered as primary database.

### **Examples**

The following is an example:

admin@orchestrator[master-0](config)# dra migration enable-mongo-sharded-db-as-primary-db
true

## enable-skipping-probe-message-binding-lookup

Skip binding lookup in secondary database for probe/dummy AAR messages.

#### **Syntax**

dra migration enable-skipping-probe-message-binding-lookup [true|false] no dra migration enable-skipping-probe-message-binding-lookup

#### **Command Mode**

**CONFIG** 

#### **VNFs**

DRA VNF

## **Command Usage**

Enable skipping binding lookup in secondary database for probe/dummy Rx AAR messages (sent by PCRF as part of binding database health check).

#### **Examples**

The following is an example:

admin@orchestrator[master-0](config)# dra migration
enable-skipping-probe-message-binding-lookup true

## dra policy-builder-must-plugins plugins-name

To configure a bare minimum essential plugin that is considered as mandatory to run the traffic properly. These plugins will be checked during the import process for the validation.

#### **Syntax**

dra policy-builder-must-plugins plugins-name DRAConfiguration threadingConfiguration customerReferenceDataConfiguration asyncThreadingConfiguration

#### **Command Parameters**

## **Table 79: Parameter Description**

| Command Parameter | Description |
|-------------------|-------------|
| XXXX              |             |

#### **Command Mode**

**CONFIG** 

#### **VNFs**

DRA

### **Command Usage**

Use this CLI command to configure a bare minimum essential plugin that is considered as mandatory to run the traffic properly.

If these plugins are not configured, then default four plugins such as **DRAConfiguration**,

 $threading Configuration, customer Reference Data Configuration, and async Threading Configuration \ are \ considered.$ 

Once these plugins configuration is done, system checks the presence of these configured plugins in zip or in System json. If any of the required plugin is not present, then API throws error and does not move forward.

## **Examples**

The following is an example:

dra set-ratelimit topology-api 150.

## dra jvm zulu enable

Used to switch the JVM memory management from Zing to Zulu.

#### **Prerequisite**

You must place the *cps.pem* file on the orchestrator container under /data/keystore

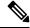

Note

The **dra jvm zulu enable** command must be executed in the Maintenance Window (MW).

## **Syntax**

#### **Command Parameters**

#### **Table 80: Parameter Description**

| Command Parameter | Description                                           |
|-------------------|-------------------------------------------------------|
| Zulu              | The name of the service that manages the application. |
| JVM memory        | Heap Size for the Zulu memory allocation.             |
| Status            | Display the status on the enabled JVM application.    |

#### **Command Mode**

**OPERATIONAL** 

#### **VNFs**

DRA VNF

## **Command Usage**

Use this **dra jvm** command to switch between zulu and zing.

## **Examples**

Login to the Orchestrator container CLI and run the below cmd's to enable zulu.

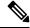

Note

To enable Zulu, the recommended heap memory is 16GB and Heap Memory can be increase/decrease based on the requirement.

```
admin@orchestrator[dra1-sys04-master-0]# dra jvm zulu enable jvm-memory 16
Are you sure to enable Zulu JVM (y/n)?
Enabling Zulu service on binding-s108.
Success! Data written to: zing/enabled
Success! Data written to: jvm/memory
Enabling Zulu service on binding-s109.
Success! Data written to: zing/enabled
Success! Data written to: jvm/memory
Enabling Zulu service on diameter-endpoint-s104.
Success! Data written to: zing/enabled
Success! Data written to: jvm/memory
Enabling Zulu service on diameter-endpoint-s105.
Success! Data written to: zing/enabled
Success! Data written to: jvm/memory
Enabling of Zulu JVM will restart the App Service,
Are you sure to proceed with App Service Restart (y/n)?
Executing Zulu Tasks
Stopping app service on binding-s108.
app: stopped
```

```
Stopping app service on binding-s109.
app: stopped
Stopping and disabling Zing-memory Service on Worker 192.169.67.174 VM.
Created symlink /etc/systemd/system/zing-memory.service -> /dev/null.
Stopping and disabling Zing-memory Service on Worker 192.169.67.175 VM.
Created symlink /etc/systemd/system/zing-memory.service -> /dev/null.
Starting app service on binding-s108.
app: started
Starting app service on binding-s109.
app: started
Stopping app service on diameter-endpoint-s104.
app: stopped
Stopping app service on diameter-endpoint-s105.
app: stopped
Stopping and disabling Zing-memory Service on Director 192.169.67.176 VM.
mknod: /dev/zing_mm0: File exists
Stopping and disabling Zing-memory Service on Director 192.169.67.177 VM.
Created symlink /etc/systemd/system/zing-memory.service -> /dev/null.
Starting app service on diameter-endpoint-s104.
app: started
Starting app service on diameter-endpoint-s105.
app: started
```

#### Verifying Current Running JVM Management Service

```
[dra1-sys04-master-0]# dra jvm status Zulu is enabled..
```

To Verify Manually login into any worker or director VM check the app process.

```
cps@dra1-sys04-director-1:~$ ps -aef | grep zulu
         7643 7639 44 08:13 ?
                                       00:02:45 /usr/lib/jvm/zulu-8-amd64/bin/java -Xms16g
-Xmx16q -XX:MaxTenuringThreshold=4 -XX:+PrintGCDetails
-XX:+PrintGCTimeStamps -XX:+PrintGCDateStamps -XX:+PrintGCApplicationStoppedTime
-XX:+UnlockDiagnosticVMOptions -XX:+UnsyncloadClass -XX:+TieredCompilation
-XX:+DisableExplicitGC -server -XX:+UseG1GC -XX:+UnlockExperimentalVMOptions
-XX:G1NewSizePercent=5 -XX:G1MaxNewSizePercent=75 -XX:ConcGCThreads=8
-XX:ParallelGCThreads=32 -XX:MaxGCPauseMillis=10000
-XX:ParGCCardsPerStrideChunk=4096 -XX:+ParallelRefProcEnabled
-XX:+AlwaysPreTouch -javaagent:/var/broadhop/jmx/jmxagent.jar
-DnoMemcacheVip=true -DmemcacheIp=localhost:11211 -Dqns.app.type=diameter endpoint
-Dosgi.classloader.lock=classname -Dqns.config.dir=/etc/broadhop/
-Dqns.instancenum=1 -Dcom.broadhop.run.instanceId=diameter-endpoint-s104.weave.local-1
-Dlogback.configurationFile=/etc/broadhop/logback.xml -Djmx.port=9045
-Dorg.osgi.service.http.port=8080 -Dsnmp.port=1161 -DenableConsulServiceDiscovery=true
 -Dcom.broadhop.run.systemId=test-system -Dcom.broadhop.run.clusterId=test-cluster
-Dcom.broadhop.config.url=http://svn/repos/run/
-Dcom.broadhop.repository.credentials=qns-svn/cisco123@svn
-Dsession.db.init.1=mongo-session-a-s1 -Dsession.db.init.2=mongo-session-b-s1
-Dsession.db.init.port=27017 -DdisableJms=true -DembeddedBrokerEnabled=false
-Dtarget.compressed.size=1024 -Denable.compression=true
-Denable.dictionary.compression=true -DuseZlibCompression=true
-DenableBestCompression=false -Dcom.broadhop.locking.autodiscovery=true
-DlookasideThreshold=3 -DcompressDebits -Dnetworkguard.tcp.local.ipv6=false
-DrefreshOnChange=true
-DenableRuntimePolling=true -DdefaultNasIp=127.0.0.1
 -Dua.version.2.0.compatible=true -DsessionPadding=1200
-DnodeHeartBeatInterval=9000 -Dcom.mongodb.updaterIntervalMS=400
-Dcom.mongodb.updaterConnectTimeoutMS=600 -Dcom.mongodb.updaterSocketTimeoutMS=600
-DdbSocketTimeout=1000 -DdbSocketTimeout.balance=1000 -DdbConnectTimeout=1200
-DdbConnectTimeout.balance=1200 -Dmongo.client.thread.maxWaitTime=1200
-Dmongo.client.thread.maxWaitTime.balance=1200 -Dstatistics.step.interval=1
-Dmongo.connections.per.host=5 -Dmongo.connections.per.host.balance=10
-Dmongo.threads.allowed.to.wait.for.connection=10
-Dmongo.threads.allowed.to.wait.for.connection.balance=10 -DmaxLockAttempts=3
-DretryMs=3 -DmessageSlaMs=1500 -DshardPingLoopLength=3 -DshardPingCycle=200
```

```
-DshardPingerTimeoutMs=75 -Ddiameter.default.timeout.ms=2000
-DmemcacheClientTimeout=200 -Dlocking.disable=true -Dcontrolcenter.disableAndsf=true
-Ddra.nat.bind.if=eth0 -Dcom.broadhop.q.if=ethwe -DclusterLBIF=eth1
-Djava.rmi.server.disableHttp=true -Dsun.rmi.transport.tcp.handshakeTimeout=90000
-DrqDisableMsgTTL=true -Denable_tcp_nodelay=true -DenableQueueSystem=false
-Ddra.app.mediation.enable=false -Dallow.crd.export.file.with.system.name.prefix=true
-Dcrd.mongo.cache.refresh.interval.margin=15000 -Dcrd.next.reload.delay.time=120
-DudpPrefix=qns -DudpEndPort=5000 -DqueueHeartbeatIntervalMs=25
-Dzmq.send.hwm=1000 -Dzmq.recv.hwm=1000 -Djdiameter.dra=true
-DdraDiameterEndpoint=true -DdraGeoRelay=true -Dosgi.framework.activeThreadType=normal
-jar /var/qps/images/run/plugins/org.eclipse.equinox.launcher_1.1.0.v20100507.jar
-console 9091 -clean -os linux -ws gtk -arch x86_64
cps 25269 15445 0 08:20 pts/0 00:00:00 grep --color=auto zulu
```

## dra jvm zing enable

Used to switch the JVM memory management from Zing to Zulu.

### **Prerequisite**

You must place the cps.pem file on the orchestrator container under /data/keystore

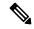

Note

The **dra jvm zing enable** command must be executed in the Maintenance Window (MW).

#### **Syntax**

dra jvm zing enable dra jvm status

#### **Command Parameters**

## Table 81: Parameter Description

| Command Parameter | Description                                           |
|-------------------|-------------------------------------------------------|
| Zing              | The name of the service that manages the application. |
| Status            | Display the status on the enabled JVM application.    |

## **Command Mode**

**OPERATIONAL** 

#### **VNFs**

DRA VNF

#### **Command Usage**

Use this dra jvm command to switch between zing.

### **Examples**

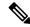

Note

To enable Zing passing heap memory is not required because this heap memory is handled by its own zing service.

```
# dra jvm zing enable
Are you sure to enable Zing JVM (y/n)?
Enabling Zing service on binding-s108.
Success! Data written to: zing/enabled
Enabling Zing service on binding-s109.
Success! Data written to: zing/enabled
Enabling Zing service on diameter-endpoint-s104.
Success! Data written to: zing/enabled
Enabling Zing service on diameter-endpoint-s105.
Success! Data written to: zing/enabled
Enabling of Zing JVM will restart the App Service,
Are you sure to proceed with App Service Restart (y/n)?
Executing Zing Tasks
Stopping app service on binding-s108.
app: stopped
Stopping app service on binding-s109.
app: stopped
Starting and Enabling Zing-memory Service on Worker 192.169.67.174 VM.
Removed /etc/systemd/system/zing-memory.service.
Starting and Enabling Zing-memory Service on Worker 192.169.67.175 VM.
Removed /etc/systemd/system/zing-memory.service.
Starting app service on binding-s108.
app: started
Starting app service on binding-s109.
app: started
Stopping app service on diameter-endpoint-s104.
app: stopped
Stopping app service on diameter-endpoint-s105.
app: stopped
Starting and Enabling Zing-memory Service on Director 192.169.67.176 VM.
Removed /etc/systemd/system/zing-memory.service.
Starting and Enabling Zing-memory Service on Director 192.169.67.177 VM.
Removed /etc/systemd/system/zing-memory.service.
Starting app service on diameter-endpoint-s104.
app: started
Starting app service on diameter-endpoint-s105.
app: started
```

## Verifying Current Running JVM Management Service

To Verify Manually login into any worker or director VM check the app process.

```
-Dsession.db.init.port=27017 -DdisableJms=true -DembeddedBrokerEnabled=false
-Dtarget.compressed.size=1024 -Denable.compression=true
-Denable.dictionary.compression=true -DuseZlibCompression=true
-DenableBestCompression=false -Dcom.broadhop.locking.autodiscovery=true
-DlookasideThreshold=3 -DcompressDebits -Dnetworkguard.tcp.local.ipv6=false
-DrefreshOnChange=true -DenableRuntimePolling=true -DdefaultNasIp=127.0.0.1
-Dua.version.2.0.compatible=true -DsessionPadding=1200 -DnodeHeartBeatInterval=9000
-Dcom.mongodb.updaterIntervalMS=400 -Dcom.mongodb.updaterConnectTimeoutMS=600
-Dcom.mongodb.updaterSocketTimeoutMS=600 -DdbSocketTimeout=1000
-DdbSocketTimeout.balance=1000 -DdbConnectTimeout=1200 -DdbConnectTimeout.balance=1200
-Dmongo.client.thread.maxWaitTime=1200 -Dmongo.client.thread.maxWaitTime.balance=1200
-Dstatistics.step.interval=1 -Dmongo.connections.per.host=5
-Dmongo.connections.per.host.balance=10 -Dmongo.threads.allowed.to.wait.for.connection=10
-Dmongo.threads.allowed.to.wait.for.connection.balance=10 -DmaxLockAttempts=3
-DretryMs=3 -DmessageSlaMs=1500 -DshardPingLoopLength=3 -DshardPingCycle=200
-DshardPingerTimeoutMs=75 -Ddiameter.default.timeout.ms=2000
-DmemcacheClientTimeout=200 -Dlocking.disable=true -Dcontrolcenter.disableAndsf=true
 -Ddra.nat.bind.if=eth0 -Dcom.broadhop.q.if=ethwe -DclusterLBIF=eth1
-Djava.rmi.server.disableHttp=true -Dsun.rmi.transport.tcp.handshakeTimeout=90000
-DrqDisableMsgTTL=true -Denable tcp nodelay=true -DenableQueueSystem=false
-Ddra.app.mediation.enable=false -Dallow.crd.export.file.with.system.name.prefix=true
-Dcrd.mongo.cache.refresh.interval.margin=15000 -Dcrd.next.reload.delay.time=120
-DudpPrefix=qns -DudpEndPort=5000 -DqueueHeartbeatIntervalMs=25
-Dzmq.send.hwm=1000 -Dzmq.recv.hwm=1000 -Djdiameter.dra=true
-DdraDiameterEndpoint=true -DdraGeoRelay=true -Dosgi.framework.activeThreadType=normal
-jar /var/qps/images/run/plugins/org.eclipse.equinox.launcher 1.1.0.v20100507.jar
-console 9091 -clean -os linux -ws gtk -arch x86 64
        16965 15445 0 08:09 pts/0
                                     00:00:00 grep --color=auto zing
```

## dra subscriber-trace db-connection

To configure mongo db uri.

#### **Syntax**

dra subscriber-trace db-connection <ip> <port>

#### **Command Mode**

**OPERATIONAL** 

#### **VNFs**

All

#### **Command Usage**

Use this CLI command to set new mongo db uri. By default, DRA uses mongo-admin-a:27017, mongo-admin-b:27017,mongo-admin-c:27017 to store all pcap, version, and trace keys.

#### **Examples**

The following is an example:

```
show running-config dra subscriber-trace
dra subscriber-trace db-connection 182.22.31.60.27017
!
admin@orchestrator[master-00]
```

## dra subscriber-trace db-pcap-collection-max-size

To change peap collection size in Megabytes.

#### **Syntax**

dra subscriber-trace db-pcap-collectection-max-size <size in MB>

#### **Command Mode**

**OPERATIONAL** 

#### **VNFs**

All

### **Command Usage**

Use this command to change the size of pcap\_files collection. By default, the collection "pcap\_files" is created with size 1024 MB. Since the collection "pcap\_files" is created as capped collection, DRA automatically deletes oldest pcap entries from the collection and stores new pcap entries.

## **Examples**

The following is an example:

```
show running-config dra subcriber-trace
dra subscriber-trace db-pcap-collection-max-size 1024
!
admin@orchestrator[master-00]
```

## dra subscriber-monitor-activity db-activity-collection-max-size

To change activity collection size in megabytes.

#### **Syntax**

dra subscriber-monitor-activity db-activity-collection-max-size <size in MB>

### **Command Mode**

**OPERATIONAL** 

#### **VNFs**

All

#### **Command Usage**

Use this command to change the activity collection size in megabytes. By default, the collection to store subscriber activities is created with size 1024 MB.

## **Examples**

The following is an example:

```
show running-config dra subcriber-monitor-activity dra subscriber-monitor-activity db-activity-collection-max-size 1024! admin@orchestrator[master-00]
```

## dra subscriber-monitor-activity db-connection

To change mongo db uri:

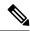

Note

The monitor subscriber-activity CLI is used only to view live logs and is not used to store/stop monitor logging activity.

## Syntax

dra subscriber-monitor-activity db-connection <ip> <port>

#### **Command Mode**

**OPERATIONAL** 

#### **VNFs**

All

#### **Command Usage**

Use this CLI command to change mongo db uri. By default, DRA stores monitor activity keys and activity logs in mongo-admin-a:27017, mongo-admin-b:27017, mongo-admin-c:27017.

## **Examples**

The following is an example:

```
show running-config subscriber-monitor-activity
dra subscriber-monitor-activity db-connection 182.22.31.60.27017
!
admin@orchestrator[master-00]
```

# dra set-ratelimit binding-api

To configure common rate limit for all binding APIs.

### **Syntax**

dra set-ratelimit binding-api rate limit value

#### **Command Parameters**

#### **Table 82: Parameter Description**

| Command Parameter | Description                                                               |                                                                                                    |
|-------------------|---------------------------------------------------------------------------|----------------------------------------------------------------------------------------------------|
| rate limit value  | Specifies the value at which all binding API queries will be rat limited. |                                                                                                    |
|                   |                                                                           | Additional 25 per cent is added to the configured rate limit to make sure that DRA reaches the configured rate limit. |

## **Command Mode**

**OPERATIONAL** 

## **VNFs**

DRA

## **Command Usage**

Use this CLI command to set the rate limit for all binding API queries, such as imsi imsi-apn, msisdn,msisdn-apn, or Ipv6.

## **Examples**

The following is an example:

dra set-ratelimit binding-api 100.

# dra set-ratelimit binding-api-imsi

To configure rate limit for imsi binding API queries.

#### **Syntax**

dra set-ratelimit binding-api-imsi rate limit value

#### **Command Parameters**

#### **Table 83: Parameter Description**

| Command Parameter | Description                                                                 |                                                                                                    |
|-------------------|-----------------------------------------------------------------------------|----------------------------------------------------------------------------------------------------|
| rate limit value  | Specifies the value at which imsi binding API queries will be rate limited. |                                                                                                    |
|                   | Note                                                                        | Additional 25 per cent is added to the configured rate limit to make sure that DRA reaches the configured rate limit. |

#### **Command Mode**

**OPERATIONAL** 

#### **VNFs**

DRA

## **Command Usage**

Use this CLI command to set rate limit only for imsi binding API queries.

## **Examples**

The following is an example:

dra set-ratelimit binding-api-imsi 200.

# dra set-ratelimit binding-api-imsi-apn

To configure binding API with IMSI APN rate limit.

## **Syntax**

dra set-ratelimit binding-api-imsi-apn rate limit value

#### **Command Parameters**

## **Table 84: Parameter Description**

| Command Parameter | Description                                                                   |                                                                                                    |
|-------------------|-------------------------------------------------------------------------------|----------------------------------------------------------------------------------------------------|
| rate limit value  | Specifies the value at which imsi-apn binding API queries wi be rate limited. |                                                                                                    |
|                   | Note                                                                          | Additional 25 per cent is added to the configured rate limit to make sure that DRA reaches the configured rate limit. |

## **Command Mode**

**OPERATIONAL** 

#### **VNFs**

DRA

## **Command Usage**

Use this CLI command to set rate limit only for imsi-apn binding API queries.

## **Examples**

The following is an example:

dra set-ratelimit binding-api-imsi-apn 200.

## dra set-ratelimit topology-api

To configure rate limit for topology related API queries.

## **Syntax**

dra set-ratelimit topology-api rate limit value

#### **Command Parameters**

#### Table 85: Parameter Description

| Command Parameter | Description                                                                     |                                                                                                    |
|-------------------|---------------------------------------------------------------------------------|----------------------------------------------------------------------------------------------------|
| rate limit value  | Specifies the value at which topology related API queries will be rate limited. |                                                                                                    |
|                   | Note                                                                            | Additional 25 per cent is added to the configured rate limit to make sure that DRA reaches the configured rate limit. |

## **Command Mode**

**OPERATIONAL** 

#### **VNFs**

DRA

## **Command Usage**

Use this CLI command to set rate limit for topology related API queries.

## **Examples**

The following is an example:

dra set-ratelimit topology-api 150.

## dra set-ratelimit binding-api-ipv6

To configure rate limit for ipv6 binding API queries.

## **Syntax**

dra set-ratelimit binding-api-ipv6 rate limit value

#### **Command Parameters**

#### **Table 86: Parameter Description**

| Command Parameter | Description                                                                 |                                                                                                    |
|-------------------|-----------------------------------------------------------------------------|----------------------------------------------------------------------------------------------------|
| rate limit value  | Specifies the value at which ipv6 binding API queries will be rate limited. |                                                                                                    |
|                   | Note                                                                        | Additional 25 per cent is added to the configured rate limit to make sure that DRA reaches the configured rate limit. |

## **Command Mode**

**OPERATIONAL** 

## **VNFs**

DRA

## **Command Usage**

Use this CLI command to set rate limit only for ipv6 binding API queries.

## **Examples**

The following is an example:

dra set-ratelimit binding-api-ipv6 100.

# dra set-ratelimit oam-api

To configure rate limit for OAM-related API queries.

## **Syntax**

dra set-ratelimit oam-api rate limit value

## **Command Parameters**

Table 87: Parameter Description

| Command Parameter | Descript | Description                                                                                                    |  |
|-------------------|----------|----------------------------------------------------------------------------------------------------|--|
| rate limit value  | (svn/gra | Specifies the value at which OAM (svn/grafana/prometheus/pb/central/custrefdata) related API queries will be rate limited. |  |
|                   | Note     | Additional 25 per cent is added to the configured rate limit to make sure that DRA reaches the configured rate limit.      |  |

#### **Command Mode**

**OPERATIONAL** 

#### **VNFs**

DRA

## **Command Usage**

Use this CLI command to set rate limit for OAM (svn/grafana/prometheus/pb/centralcustrefdata) related API queries.

## **Examples**

The following is an example:

dra set-ratelimit oam-api 50

# dra set-ratelimit slf-api

To configure rate limit for SLF-related API queries.

## **Syntax**

dra set-ratelimit slf-api rate limit value

## **Command Parameters**

Table 88: Parameter Description

| Command Parameter | Description                                                               |                                                                                                    |
|-------------------|---------------------------------------------------------------------------|----------------------------------------------------------------------------------------------------|
| rate limit value  | Specifies the value at which slf related API queries will be rat limited. |                                                                                                    |
|                   | Note                                                                      | Additional 25 per cent is added to the configured rate limit to make sure that DRA reaches the configured rate limit. |

## **Command Mode**

**OPERATIONAL** 

### **VNFs**

DRA

## **Command Usage**

Use this CLI command to set rate limit for SLF-related API queries..

## **Examples**

The following is an example:

dra set-ratelimit slf-api 300

## dra set-ratelimit session-api

To configure rate limit for session related API queries.

### **Syntax**

dra set-ratelimit session-api rate limit value

#### **Command Parameters**

#### **Table 89: Parameter Description**

| Command Parameter | Description                                                                |                                                                                                    |
|-------------------|----------------------------------------------------------------------------|----------------------------------------------------------------------------------------------------|
| rate limit value  | Specifies the value at which session related queries will be rate limited. |                                                                                                    |
|                   | Note                                                                       | Additional 25 per cent is added to the configured rate limit to make sure that DRA reaches the configured rate limit. |

## **Command Mode**

**OPERATIONAL** 

#### **VNFs**

DRA

## **Command Usage**

Use this CLI command to set rate limit for session related API queries.

## **Examples**

The following is an example:

dra set-ratelimit session-api 50

# dra set-ratelimit binding-api-msisdn

To configure rate limit only for msisdn binding API queries.

## **Syntax**

dra set-ratelimit binding-api-msisdn rate limit value

#### **Command Parameters**

### Table 90: Parameter Description

| Command Parameter | Description                                                                   |                                                                                                    |
|-------------------|-------------------------------------------------------------------------------|----------------------------------------------------------------------------------------------------|
| rate limit value  | Specifies the value at which msisdn binding API queries will be rate limited. |                                                                                                    |
|                   | Note                                                                          | Additional 25 per cent is added to the configured rate limit to make sure that DRA reaches the configured rate limit. |

## **Command Mode**

**OPERATIONAL** 

## **VNFs**

DRA

## **Command Usage**

Use this CLI command to set rate limit only for msisdn binding API queries.

## **Examples**

The following is an example:

dra set-ratelimit binding-api-msisdn 200

# dra set-ratelimit binding-api-msisdn-apn

To configure rate limit only for msisdn-apn binding API queries.

## **Syntax**

dra set-ratelimit binding-api-msisdn-apn rate limit value

## **Command Parameters**

#### Table 91: Parameter Description

| Command Parameter | Description                                                                   |  |
|-------------------|-------------------------------------------------------------------------------|--|
| rate limit value  | Specifies the value at which msisdn-apn binding queries will be rate limited. |  |

## **Command Mode**

**OPERATIONAL** 

#### **VNFs**

DRA

## **Command Usage**

Use this CLI command to set rate limit only for msisdn-apn binding API queries.

## **Examples**

The following is an example:

dra set-ratelimit binding-api-msisdn-apn 200.

## dra remove-ratelimit binding-api-imsi

Removes rate limit for all binding API queries.

## **Syntax**

dra remove-ratelimit binding-api-imsi

#### **Command Mode**

**OPERATIONAL** 

### **VNFs**

DRA

## **Command Usage**

Use this command to remove rate limit only for imsi binding API queries.

# dra remove-ratelimit binding-api-imsi-apn

Removes rate limit only for imsi-apn binding API queries.

## **Syntax**

dra remove-ratelimit binding-api-imsi-apn

#### **Command Mode**

**OPERATIONAL** 

#### **VNFs**

DRA

## **Command Usage**

Use this CLI command to remove rate limit only for imsi-apn binding API queries.

## dra remove-ratelimit binding-api-ipv6

Removes rate limit for ipv6 binding API queries.

### **Syntax**

dra remove-ratelimit binding-api-ipv6

#### **Command Mode**

**OPERATIONAL** 

#### **VNFs**

DRA

### **Command Usage**

Use this command to remove rate limit only for ipv6 binding API queries.

# dra remove-ratelimit binding-api-msisdn-apn

Removes rate limit for msisdn-apn binding API queries.

## **Syntax**

dra remove-ratelimit binding-api-msisdn-apn

#### **Command Mode**

**OPERATIONAL** 

### **VNFs**

DRA

## **Command Usage**

Use this command to remove rate limit only for msisdn-apn binding API queries.

# dra remove-ratelimit binding-api-msisdn

Removes rate limit for msisdn binding API queries.

#### **Syntax**

dra remove-ratelimit binding-api-msisdn

#### **Command Mode**

**OPERATIONAL** 

#### **VNFs**

DRA

### **Command Usage**

Use this command to remove rate limit only for msisdn binding API queries.

## dra remove-ratelimit binding-api

To remove rate limit for all binding API queries.

## **Syntax**

dra remove-ratelimit binding-api

#### **Command Mode**

**OPERATIONAL** 

#### **VNFs**

DRA

## **Command Usage**

Use this command to remove rate limit for all binding API queries (imsi/imsi-apn/msisdn/msisdn-apn/Ipv6), which was configured using option *binding-api*.

#### **Examples**

The following is an example to remove rate limit binding-api:

dra remove-ratelimit binding-api

## dra remove-ratelimit oam-api

Removes rate limit for rate limit for OAM related API queries.

#### **Syntax**

dra remove-ratelimit oam-api

#### **Command Mode**

**OPERATIONAL** 

#### **VNFs**

DRA

## **Command Usage**

Use this command to remove rate limit for OAM (svn/grafana/prometheus/pb/centralcustrefdata) related API queries.

# dra remove-ratelimit session-api

Removes rate limit for session related API queries.

## **Syntax**

dra remove-ratelimit session-api

### **Command Mode**

**OPERATIONAL** 

## **VNFs**

DRA

### **Command Usage**

Use this command to remove rate limit for session related API queries.

# dra remove-ratelimit slf-api

Removes rate limit for slf related API queries.

#### Syntax

dra remove-ratelimit slf-api

#### **Command Mode**

**OPERATIONAL** 

## **VNFs**

DRA

### **Command Usage**

Use this command to remove rate limit for slf related API queries.

## dra show-ratelimit topology-api

Used to display the configured rate limit for topology related API queries.

#### **Syntax**

dra show-ratelimit topology-api

#### **Command Mode**

**OPERATIONAL** 

#### **VNFs**

DRA

## **Command Usage**

Use this command to view the configured rate limit for topology related API queries.

### **Examples**

The following is an example:

dra show-ratelimit topology-api
dra/ratelimit/topology-api:150

# dra show-ratelimit binding-api-imsi-apn

Used to display the configured rate limit for imsi-apn binding API queries.

#### **Syntax**

dra show-ratelimit binding-api-imsi-apn

#### **Command Mode**

**CONFIG** 

## **VNFs**

DRA

#### **Command Usage**

Use this command to view the configured rate limit for imsi-apn binding API queries.

#### **Examples**

The following is an example:

dra show-ratelimit binding-api-imsi-apn
dra/ratelimit/binding-api-imsi-apn:200

## dra show-ratelimit binding-api-imsi

Used to display the configured rate limit for imsi or imsi-apn binding API queries.

## **Syntax**

dra show-ratelimit binding-api-imsi

#### **Command Mode**

**OPERATIONAL** 

#### **VNFs**

DRA

#### **Command Usage**

Use this command to view the configured rate limit for imsi or imsi-apn binding API queries.

### **Examples**

The following is an example:

dra show-ratelimit binding-api-imsi
dra/ratelimit/binding-api-imsi:200
dra/ratelimit/binding-api-imsi-apn:200

## dra show-ratelimit binding-api-msisdn-apn

Used to display the configured rate limit for msisdn-apn binding API queries.

#### **Syntax**

dra show-ratelimit binding-api-msisdn-apn

## **Command Mode**

**OPERATIONAL** 

#### **VNFs**

DRA

#### **Command Usage**

Use this command to view the configured rate limit for msisdn-apn binding API queries.

## **Examples**

The following is an example:

dra show-ratelimit binding-api-msisdn-apn dra/ratelimit/binding-api-msisdn-apn:200

# dra show-ratelimit binding-api-ipv6

Used to display the configured rate limit for ipv6 binding API queries.

## **Syntax**

dra show-ratelimit binding-api-ipv6

#### **Command Mode**

**OPERATIONAL** 

#### **VNFs**

DRA

### **Command Usage**

Use this command to view the configured rate limit for ipv6 binding API queries.

## **Examples**

The following is an example:

dra show-ratelimit binding-api-ipv6
dra/ratelimit/binding-api-ipv6:100

## dra show-ratelimit binding-api-msisdn

Used to display the configured rate limit for msisdn or msisdn-apn binding API queries.

## **Syntax**

dra show-ratelimit binding-api-msisdn

#### **Command Mode**

**OPERATIONAL** 

## **VNFs**

DRA

## **Command Usage**

Use this command to view the configured rate limit for msisdn or msisdn-apn binding API queries.

## **Examples**

The following is an example:

```
dra show-ratelimit binding-api-msisdn
dra/ratelimit/binding-api-msisdn:200
dra/ratelimit/binding-api-msisdn-apn:200
```

## dra show-ratelimit binding-api

Used to display the configured rate limit of all binding API queries.

### **Syntax**

dra show-ratelimit binding-api

#### **Command Mode**

**OPERATIONAL** 

#### **VNFs**

DRA

## **Command Usage**

Use this command to view the configured rate limit of all binding API queries.

## **Examples**

The following is an example:

```
dra show-ratelimit binding-api
dra/ratelimit/binding-api:100
dra/ratelimit/binding-api-imsi:200
dra/ratelimit/binding-api-imsi-apn:200
dra/ratelimit/binding-api-ipv6:100
dra/ratelimit/binding-api-msisdn:200
dra/ratelimit/binding-api-msisdn-apn:200
```

## dra show-ratelimit oam-api

Used to display the configured rate limit for OAM-related API queries.

#### **Syntax**

dra show-ratelimit oam-api

## **Command Mode**

**OPERATIONAL** 

#### **VNFs**

DRA

#### **Command Usage**

Use this command to view the configured rate limit for OAM (svn/grafana/prometheus/pb/centralcustrefdata) related API queries.

## **Examples**

The following is an example:

```
dra show-ratelimit oam-api
dra/ratelimit/oam-api:50
```

# dra show-ratelimit session-api

Used to display the configured rate limit for session related API queries.

#### **Syntax**

dra show-ratelimit session-api

#### **Command Mode**

**OPERATIONAL** 

#### **VNFs**

DRA

## **Command Usage**

Use this command to view the configured rate limit for session related API queries.

## **Examples**

The following is an example:

```
dra show-ratelimit session-api
dra/ratelimit/session-api:50
```

# dra show-ratelimit slf-api

Used to display the configured rate limit for SLF related API queries.

#### **Syntax**

dra show-ratelimit slf-api

#### **Command Mode**

**OPERATIONAL** 

#### **VNFs**

DRA

## **Command Usage**

Use this command to view the configured rate limit for SLF related API queries.

## **Examples**

The following is an example:

```
dra show-ratelimit slf-api
dra/ratelimit/slf-api:300
```

## dra show-ratelimit

Used to display the configured rate limit for all ingress APIs.

## **Syntax**

dra show-ratelimit

#### **Command Mode**

**OPERATIONAL** 

### **VNFs**

DRA

## **Command Usage**

Use this command to view the configured rate limit for all ingress APIs.

## **Examples**

The following is an example:

```
dra show-ratelimit
dra/ratelimit/binding-api:100
dra/ratelimit/binding-api-imsi:200
dra/ratelimit/binding-api-imsi-apn:200
dra/ratelimit/binding-api-ipv6:100
dra/ratelimit/binding-api-msisdn:200
dra/ratelimit/binding-api-msisdn-apn:200
dra/ratelimit/oam-api:50
dra/ratelimit/session-api:50
dra/ratelimit/slf-api:300
dra/ratelimit/slf-api:300
dra/ratelimit/topology-api:150
```

# dra-tls cert import

Used to import the TLS Certificates from Orchestrator to diameter-endpoint containers.

You can provide certificate and private files as an input for this CLI command and also provide the keystore password to encrypt the *cert* file. Back-end script converts the files into java-based file format called JKS with encryption, then it copies to the diameter-endpoint containers. This cmd supports only *.pem* file format certificates

## **Pre-requisites**

- Ensure to place the *cps.pem* file on orchestrator container under /data/keystore
- $\bullet \ Ensure \ to \ place \ the \ TLS \ Certificate \ files \ on \ Master \ VM \ under \ / \ data/orchestrator/pem \ Key \ data/orchestrator/pem \ Key \ data/orchestrator/pem \ Key \ data/orchestrator/pem \ Key \ data/orchestrator/pem \ Key \ data/orchestrator/pem \ Key \ data/orchestrator/pem \ Key \ data/orchestrator/pem \ Key \ data/orchestrator/pem \ Key \ data/orchestrator/pem \ Key \ data/orchestrator/pem \ Key \ data/orchestrator/pem \ Key \ data/orchestrator/pem \ Master \ Master \ Ma$

The new keystore file gets placed in a folder in the diameter container /etc/tls/certs/.

## **Syntax**

dra-tls cert import < Certificate file > < Private key file >

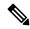

Note

This command must be executed in Maintenance Window (MW).

## **Command Parameters**

# Table 92: Parameter Description

| Command Parameter | Description                                  |
|-------------------|----------------------------------------------|
| Certificate file  | The name of the tls certificate file.        |
| Private Key file  | The name of the <i>tls</i> private key file. |

## **Command Mode**

**OPERATIONAL** 

# **VNFs**

DRA VNF

## **Command Usage**

This command allows you to load the *tls* certificates file into diameter-endpoint containers with encrypted format.

# Example 1

1. Copy your tls certificate and private file into /data/orchestrator/pemKey location under master VM.

root@dra1-sys04-master-0:/data/orchestrator/pemKey# ls private-key.pem tls-cert.pem

2. Login into Orchestrator container CLI and run the below cmd's to import the certs. admin@orchestrator[dra1-sys04-master-0]# dra-tls cert import tls-cert.pem private.pem Please enter the Keystore Password for this private.pem cert:\*\*\*\*\*\*\*
Importing keystore /data/pemKey/certificate-tls.p12 to /data/pemKey/diameter-endpoint-tls.jks...

# Example 2

1. Copy your tls certificate and private file into /data/orchestrator/pemKey location under master VM.

root@dra1-sys04-master-0:/data/orchestrator/pemKey# ls private-key.pem tls-cert.pem

2. Login into Orchestrator container CLI and run the below cmd's to import the certs.

admin@orchestrator[pn-master-0]# dra-tls cert import CA-cert.pem CA-key.pem

Please enter the Keystore Password for this private.pem cert:\*\*\*\*\*\*

Importing keystore /data/pemKey/certificate-tls.p12 to /data/pemKey/diameter-endpoint-tls.jks...

# Warning:

The JKS keystore uses a proprietary format. We recommend migrating to PKCS12 which is an industry standard format using "keytool -importkeystore -srckeystore /data/pemKey/diameter-endpoint-tls.jks -destkeystore /data/pemKey/diameter-endpoint-tls.jks -deststoretype pkcs12".

Importing Certificate to 192.169.67.176.

Import Successfully Completed for 192.169.67.176

Importing Certificate to 192.169.67.177.

Import Successfully Completed for 192.169.67.177

# dra ipc-send-thread

Used to configure the IPC send thread parameters.

#### **Syntax**

```
dra ipc-send-thread limit thread-limit lock-sla-timeout time-in-ms message-throttle-duration duration-in- ms timeout-sample-to-throttle max-samples
```

#### **Command Parameters**

# Table 93: Parameter Description

| Command Parameter | Description                                                                                |
|-------------------|--------------------------------------------------------------------------------------------|
| thread-limit      | The maximum number of IPC send threads that waits to acquire the lock per peer connection. |
| time-in-ms        | The maximum time the IPC send thread that waits to acquire the lock in Milli-Seconds.      |
| duration-in-ms    | The maximum duration the IPC send threads throttle the messages in MilliSeconds.           |
| max-samples       | The maximum number of SLA timeout samples to throttle the peer.                            |

## **Command Mode**

**CONFIG** 

# **VNFs**

DRA

# **Command Usage**

Use this command to tune the IPC send thread parameters to handle the slow network peers.

# **Examples**

The following is an example of tuning IPC send thread parameters.

(config) # dra ipc-send-thread limit 50 lock-sla-timeout 250 message-throttle-duration 30000 timeout-sample-to-throttle 150

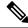

Note

For more information, see the IPC Queue Send Thread Tuning Configuration section in the CPS vDRA Advance Tuning Guide.

# dra ipc-send-thread priority

Used to configure the IPC send thread priority parameters.

# **Syntax**

dra ipc-send-thread priority limit thread-limit priority lock-sla-timeout time-in-ms priority message-throttle-duration duration-in-ms priority timeout-sample-to-throttle max-samples

## **Command Parameters**

# **Table 94: Parameter Description**

| Command Parameter | Description                                                                                         |
|-------------------|----------------------------------------------------------------------------------------------------|
| thread-limit      | The maximum number of IPC priority send threads that waits to acquire the lock per peer connection. |
| time-in-ms        | The maximum time the IPC priority send thread that waits to acquire the lock in Milli-Seconds.      |
| duration-in-ms    | The maximum duration the IPC priority send threads throttle the messages in MilliSeconds.           |
| max-samples       | The maximum number of priority SLA timeout samples to throttle the peer.                            |

# **Command Mode**

**CONFIG** 

# **VNFs**

DRA

# **Command Usage**

Use this command to tune the IPC send thread priority parameters to handle the slow network peers.

# **Examples**

The following is an example of tuning IPC send thread priority parameters with default values.

(config) # dra ipc-send-thread priority limit 5 priority lock-sla-timeout 200 priority message-throttle-duration 30000 priority timeout-sample-to-throttle 150

# end

Used to terminate a configuration session.

# **Syntax**

end

# **Command Mode**

**CONFIG** 

## **VNFs**

All

# **Command Usage**

Use the end command to exit any configuration mode and return directly to operational mode. If you enter this command without committing the changes to the target configuration, you are prompted to do so:

Uncommitted changes found, commit them before exiting(yes/no/cancel)?[cancel]:

- Entering **yes** saves configuration changes to the running configuration file, exits the configuration session, and returns to the operational mode.
- If errors are found in the running configuration, the configuration session does not end. To view the errors, enter the show configuration (config) command with the failed keyword.
- Entering **no** exits the configuration session and returns to the operational mode without committing the configuration changes.
- Entering **cancel** leaves the CLI prompt in the current configuration session without exiting or committing the configuration changes.

# **Examples**

The following is an example:

network dns host reladsdsdydra1.client.3gppnetwork.org local address X:X::X:X admin@orchestrator[scheduler](config-host-reladsdsdydra1.client.3gppnetwork.org/local)# end Uncommitted changes found, commit them? [yes/no/CANCEL]

# external-aaa pam gid-mapping

Configures the gid mapping for various group roles.

### Syntax 5 4 1

external-aaa pam gid-mapping <gid:int> <group name>

# **Command Parameters**

# Table 95: Parameter Description

| Command Parameter | Description                                   |
|-------------------|-----------------------------------------------|
| gid:int           | GID mapping value.                            |
| group name        | Group name for which gid mapping is required. |

## **Command Mode**

**CONFIG** 

## **VNFs**

All

# **Command Usage**

Use external-aaa pam gid-mapping to configure LDAP user gid mapping for various group roles such as, grafana-admin, policy-admin, policy-ro, and so on.

Based on the roles configured for the LDAP user gid, access permissions can be set accordingly.

## Example

```
admin@orchestrator(config) # external-aaa pam gid-mapping 1000 policy-admin
admin@orchestrator(config-gid-mapping-1000/policy-admin) # commit
Commit complete.
```

You can display the status of configuration by running the following command:

```
admin@orchestrator# show running-config external-aaa | tab
```

# **Sample Output:**

```
admin@orchestrator# show running-config external-aaa | tab
GID GROUP
------
1000 policy-admin
```

# external-aaa pam username-mapping

Configures the user name mapping for various roles.

# **Syntax**

external-aaa pam username-mapping <USER-NAME> <ROLE>

## **Command Parameters**

## **Table 96: Parameter Description**

| Command Parameter | Description                             |
|-------------------|-----------------------------------------|
| USER-NAME         | Name of the user.                       |
| ROLE              | Role for which the mapping is required. |

## **Command Mode**

**OPERATIONAL** 

## **VNFs**

All

# **Command Usage**

Use the external-aaa pam username-mapping command to configure LDAP user mapping for various group roles such as, policy-admin, policy-ro, and so on.

Based on the roles configured for the LDAP user name, access permissions can be set accordingly.

# **Example**

external-aaa pam username-mapping anil policy-admin

# license feature

Registers a system license.

# **Syntax**

license feature id encrypted-license encrypted-license no license feature id

# **Command Parameters**

# Table 97: Parameter Description

| Command Parameter | Description                                 |
|-------------------|---------------------------------------------|
| id                | ID of the license as provided by Cisco.     |
| encrypted-license | The encrypted license as provided by Cisco. |

# **Command Mode**

**CONFIG** 

# **VNFs**

All

# **Command Usage**

Use the license feature to add and remove licenses from the running system.

# load

Used to load configuration from file or terminal.

# **Syntax**

```
load { merge | replace | override } { <file> | terminal }
```

## **Command Parameters**

# **Table 98: Parameter Description**

| Command Parameter | Description                                                                                                    |
|-------------------|----------------------------------------------------------------------------------------------------|
| merge             | Merge content of file/terminal with current configuration                                                                                                    |
| replace           | Replace the content of file/terminal for the corresponding parts of the current configuration. In case of replace, the parts that are common in the file/terminal are replaced and rest of the configuration is not modified. |
| override          | In case of override, the entire configuration is deleted (with the exception of hidden data) before loading the new configuration from the file/terminal.                                                                     |

# **Command Mode**

**CONFIG** 

# **VNFs**

All

# **Command Usage**

Use the load command to merge/replace/override from file or terminal.

# **Examples**

The configuration file can contain replace: and delete: directives. The following is an example:

```
system {
parent-mo {
child-mo 1 {
attr 10;
}
child-mo 2 {
attr 5;
}
}
```

If you want to delete child-mo 2, you can create a configuration file containing either:

# • replace:

```
system {
replace:
parent-mo {
child-mo 1 {
  attr 2;
  }
}
```

# · delete:

```
system {
parent-mo {
delete:
child-mo 2 {
attr 5;
}
}
}
```

# logger set

Sets the various log levels for application logging.

# **Syntax**

```
logger set logger-name { trace | debug | info | warn | error | off }
```

# **Command Parameters**

# Table 99: Parameter Description

| Command Parameter | Description                                          |
|-------------------|------------------------------------------------------|
| logger-name       | Name of the logger to enable at the given log level. |
| trace             | Enables trace logging and higher.                    |
| debug             | Enables debug logging and higher.                    |
| info              | Enables info logging and higher.                     |
| warn              | Enables warn logging and higher.                     |
| error             | Enables error logging.                               |
| off               | Turns off all logging for the logger.                |

# **Command Mode**

**OPERATIONAL** 

# **VNFs**

All

# **Command Usage**

Use the logger set to enable various levels of application logging. The logger names are provided by Cisco per application and are not defined here.

# **Examples**

The following is an example:

logger set com.broadhop debug

# logger clear

Clears a log level defined using the logger set command.

# **Syntax**

logger clear logger-name

# **Command Parameters**

# Table 100: Parameter Description

| Command Parameter | Description                                          |
|-------------------|------------------------------------------------------|
| logger-name       | Name of the logger to enable at the given log level. |

## **Command Mode**

**OPERATIONAL** 

# **VNFs**

All

# **Command Usage**

Use the logger clear to reset the logging level for an application logger to the default level. The current set of logger levels can be found using the show logger level command.

# log collect config

Configures the destination server details for log collection.

# **Syntax**

Log collect config ip ip port port user user

# **Command Mode**

**OPERATIONAL** 

## **VNFs**

All

# **Command Usage**

Use the **log collect config** command to configure the destination server details. You can specify a password in the interactive mode.

If user is "cps", PEM file will be used.

If user is gtac or any other user, a correct password must be specified in the interactive mode.

The password is stored in an encrypted format and displayed in an encrypted format only.

# **Examples**

The following sample output is an example for log collect feature configs.

```
        log collect show
        Current Value

        ip
        173.39.57.214

        port
        22

        user
        msivapra

        password
        42A61FBF99537F7C972E7ADDC2BA453F
```

# log collect all

Collects all required logs.

# **Syntax**

```
log collect all
[ duration timeperiod in hours ]
```

# **Command Mode**

**DEBUG** 

## **VNFs**

All

# **Command Usage**

Use the **log collect all** to collect all required logs.

Internally output files are stored in the below location inside orchestrator container.

```
/var/broadhop/fileserver/logs/
```

The log files are copied to the DIM server and removed from the Master VM after copying is complete.

If the SCP to External server fails, the files remains in the /var/broadhop/fileserver/logs/ in the orchestrator. You can copy or delete these log files manually.

If such files are not manually copied, they can be copied in the next run of the command and gets removed from the orchestrator.

# log-forward fluentbit local-forward

Used to configure the OAM IP address (master, control-a or control-b) to forward all logs from other non-proxy VMs to the OAM VM/proxy VM before it is forwarded to external server.

# **Syntax**

log-forward fluentbit local-forward OAM-ip OAM-ip> OAM-Port

## **Command Parameters**

## Table 101: Parameter Description

| Command Parameter | Description                                   |
|-------------------|-----------------------------------------------|
| OAM-ip            | The VIP to be set to enable local forwarding. |
| OAM-port          | The port to be set for local forwarding.      |

## **Command Mode**

**OPERATIONAL** 

## **VNFs**

DRA and Binding

## **Command Usage**

Use the log-forward fluentbit local-forward command to forward all logs locally before forwarding to external server.

# **Examples**

The following is an example:

```
admin@orchestrator[site] (config) # log-forward fluentbit local-forward
Value for 'OAM-ip' (<IP address>): x.x.x.x
Value for 'OAM-port' (<int>): 9200
status {
  data Starting Local Forwarding logs to : host x.x.x.x, port 9200
}
```

# log-forward fluentbit external-forward

Used to forward logs that are collected by fluentbit to any external server.

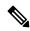

Note

An External server can have fluentbit or fluentd or any log forwarder installed.

# **Syntax**

log-forward fluentbit external-forward

# **Command Parameters**

## Table 102: Parameter Description

| Command Parameter | Description                                                                                                  |
|-------------------|----------------------------------------------------------------------------------------------------|
| external-ip       | The IP of the external server hosting fluent-bit instance where logs are forwarded without authentication    |
| external-port     | Port of the external server hosting fluent-bit instance where logs will be forwarded without authentication. |

## **Command Mode**

**OPERATIONAL** 

# **VNFs**

DRA and Binding

# **Command Usage**

This command enables fluentbit services to forward all the logs that are collected at one of the OAM server to any external server (having fluentbit or fluentd or any log forwarder installed).

The following logs are forwarded:

- Journalctl
- Mongod logs (from db VMs)
- Consolidated-qns.log
- Consolidated-pb.log
- Audit logs

# **Examples**

The following is an example to enable the forwarding:

```
admin@orchestrator[site]#log-forward fluentbit external-forward external-ip
Value for 'external-ip' (<IP address>): X.X.X.X
Value for 'external-port' (<int>): XXXX
status {
    data Starting forwarding logs to external server: host X.X.X.X, port XXXX
}
```

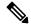

Note

Use this command only after the local forwarding is enabled. If local forwarding is modified to any different OAM server, you must configure this external forwarding again.

# log-forward fluentbit elasticsearch

Used to configure the Elasticsearch details to forward all DRA logs. Make sure to use this command after **log-forward fluentbit local-forward OAM-ip OAM-port OAM-port** 

# **Syntax**

log-forward fluentbit elasticsearch elastic-ip <elastic-ip> elastic-port
<elastic-port> elastic-user <elastic-user> elastic-password <elastic-password>

# **Command Parameters**

## Table 103: Parameter Description

| Command Parameter  | Description                                                        |
|--------------------|--------------------------------------------------------------------|
| elasticsearch IP   | IP to be set to enable remote forwarding for elasticsearch server. |
| elasticsearch port | Port to be set to enable remote forwarding.                        |
| elastic user       | User to be specified to enable remote forwarding.                  |
| elastic password   | Password to be set to authenticate remote forwarding.              |

# **Command Mode**

**OPERATIONAL** 

# **VNFs**

DRA and Binding

## **Command Usage**

Use the log-forward fluentbit elasticsearch command to configure the Elasticsearch details to forward all DRA logs.

# **Examples**

The following is an example:

```
admin@orchestrator[site](config) # log-forward fluentbit elasticsearch
Value for 'elastic-ip' (<IP address>): x.x.x.x
Value for 'elastic-port' (<int>): 9400
Value for 'elastic-user' (<string>): elastic
Value for 'elastic-password' (<string>): *******
status {
   data Starting forwarding logs to elasticsearch: host x.x.x.x, port 9400 for elastic user
}
```

# log-forward fluentbit enable

Used to enable the fluentbit services before configuring the local forwarding and remote forwarding of logs to external server. Also it enables/resumes the forwarding if already disabled/paused.

## **Syntax**

log-forward fluentbit enable

## **Command Mode**

**OPERATIONAL** 

# **VNFs**

DRA and Binding

# **Command Usage**

This command enables the fluentbit services before configuring the local forwarding and remote forwarding of logs. Also it enables/resumes the forwarding if already disabled/paused.

# **Examples**

The following is an example to enable the forwarding:

```
admin@orchestrator[site2]# log-forward fluentbit enable Enabling fluentbit success: Setting enable flag on X.X.X.X Enabling fluentbit success: Setting enable flag on X.X.X.X Enabling fluentbit success: Setting enable flag on X.X.X.X
```

# log-forward fluentbit disable

Used to disable the fluentbit services at DRA (all VMs) for forwarding logs to external server.

# **Syntax**

log-forward fluentbit disable

# **Command Mode**

**OPERATIONAL** 

## **VNFs**

DRA and Binding

# **Command Usage**

This command disables the fluentbit services at DRA (all VMs) during local forwarding and remote forwarding of logs.

# **Examples**

The following is an example to disable the forwarding:

```
admin@orchestrator[site2]# log-forward fluentbit disable Disabling fluentbit success: Setting disable flag on X.X.X.X Disabling fluentbit success: Setting disable flag on X.X.X.X Disabling fluentbit success: Setting disable flag on X.X.X.X
```

# log-forward fluentbit filter

Used to set the filters to suppress any logs that should not be forwarded to elasticsearch.

## **Syntax**

log-forward fluentbit filter key <Key-name> pattern <pattern-to-be-suppressed>

### **Command Parameters**

## Table 104: Parameter Description

| Command Parameter | Descript  | ion                                                                                  |  |
|-------------------|-----------|--------------------------------------------------------------------------------------|--|
| key               | Key nam   | ne to be set for journalctl keys or log keys.                                        |  |
| pattern           | Pattern t | Pattern to be set for regex patterns of logs to be suppressed.                       |  |
|                   | Note      | Filter-regex: Regex expression to be parsed to apply filter configuration at OAM VM. |  |

# **Command Mode**

**OPERATIONAL** 

## **VNFs**

DRA and Binding

## **Command Usage**

Use the log-forward fluentbit filter command to set the filters to suppress any logs that should not be forwarded to elasticsearch.

# **Examples**

The following is an example:

```
admin@orchestrator[site] (config) # log-forward fluentbit filter
Value for 'key' (<string>): CONTAINER_NAME
Value for 'pattern' (<string>): orchestrator
status {
  data Filters Applied for Forwarding logs : Key CONTAINER_NAME, Pattern orchestrator
}
```

# log-forward fluentbit filter-clear

Used to clear all filters.

## **Syntax**

log-forward fluentbit filter-clear

## **Command Mode**

**OPERATIONAL** 

# **VNFs**

DRA and Binding

# **Command Usage**

Use the log-forward fluentbit filter-clear command to clear all filters.

# **Examples**

The following is an example:

```
admin@orchestrator[site2-dra-master0](config)# log-forward fluentbit filter-clear
status {
  data Filters are cleared successfully
}
```

# log-forward fluentbit tune

Used to configure tuning parameters.

# **Syntax**

```
log-forward fluentbit tune flush_interval <flush_interval>
max_chunks_up <max_chunks_up> max_memory_backlog <max_memory_backlog>
```

# **Command Parameters**

# Table 105: Parameter Description

| Command Parameter  | Description                                                                            |
|--------------------|----------------------------------------------------------------------------------------|
| flush interval     | Interval to be set for flushing logs to elastisearch.                                  |
| max chunks up      | The maximum chunks at the OAM, which should be active for getting flushed at one time. |
| max memory backlog | The maximum backlog size OAM server to keep the logs.                                  |

#### **Command Mode**

**OPERATIONAL** 

#### **VNFs**

DRA and Binding

# **Command Usage**

Use the log-forward fluentbit tune command to tune paramters for flushing.

# **Examples**

The following is an example:

```
admin@orchestrator[site](config)# log-forward fluentbit tune flush_interval 900 max_chunks_up
   3500 max_memory_backlog 2048M
status {
     data Tunings modified for remote forwarding
}
```

# monitor binding-db-vms clustername

Used to monitor only particular types of DBs based on cluster names in DB VNF.

# **Syntax**

monitor binding-db-vms clustername cluster-name

# **Command Parameters**

Table 106: Parameter Description

| Command Parameter | Description                 |
|-------------------|-----------------------------|
| cluster-name      | The name of the DB cluster. |

# **Command Mode**

**CONFIG** 

# **VNFs**

Binding

# **Command Usage**

Use the monitor binding-db-vms clustername cluster-name command to monitor only particular types of DBs based on cluster names in DB VNF.

# **Examples**

The following configuration monitors particular types of DBs based on the cluster name.

```
monitor binding-db-vms clustername binding
```

The following CLI command fetches CPU monitoring values in DRA VNF.

binding shard-metadata-db-connection loadmetrics ipaddress port

# monitor log application

Tails the cluster wide application log.

# **Syntax**

monitor log application

### **Command Mode**

**OPERATIONAL** 

### **VNFs**

DRA

# **Command Usage**

Use the monitor log application to tail the consolidated-qns.log running on the cc-monitor docker services. If the cc-monitor docker services are not running, this command will fail.

# **Examples**

The following is an example:

```
scheduler# monitor log application
binding-s3.weave.local 2017-03-06 00:07:07,256 [LicenseManagerProxy] INFO
consolidated.sessions - TPS_COUNT: SESSION_COUNT:
LICENSE_COUNT: 100000000
binding-s4.weave.local 2017-03-06 00:07:15,577 [LicenseManagerProxy] INFO
consolidated.sessions - TPS_COUNT: SESSION_COUNT:
LICENSE_COUNT: 100000000
diameter-endpoint-s1.weave.local 2017-03-06 00:07:21,041 [LicenseManagerProxy] INFO
consolidated.sessions - TPS_COUNT: SESSION_COUNT:
```

# monitor log container

Tails a specific docker container using the monitor log container command.

## Syntax

monitor log container container-id

#### **Command Parameters**

# Table 107: Parameter Description

| Command Parameter | Description                                                                                               |
|-------------------|----------------------------------------------------------------------------------------------------|
| container-id      | The container's log file to monitor. Use the show docker service command to list the valid container-ids. |

## **Command Mode**

**OPERATIONAL** 

# **VNFs**

All

# **Command Usage**

Use the monitor log container command to tail the docker container log. This will provide the output for all non-application messages for the given container.

# **Examples**

The following is an example:

```
scheduler# monitor log container svn
<<< Started new transaction, based on original revision 94
    * editing path : __tmp_run_stage ... done.
----- Committed revision 94 >>>
<<< Started new transaction, based on original revision 95
    * editing path : __tmp_run_backup ... done.</pre>
```

# monitor log engine

Tails the cluster wide engine log using the monitor log engine command.

# **Syntax**

monitor log engine

## **Command Mode**

**OPERATIONAL** 

### **VNFs**

DRA

# **Command Usage**

Use the monitor log engine to tail the consolidated-engine.log running on the cc-monitor docker services. If the cc-monitor docker services are not running this command will fail.

# monitor subscriber-activity

To view live monitor subscriber activity logs in the vDRA

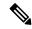

Note

The monitor subscriber-activity CLI is used only to view live logs and is not used to store/stop monitor logging activity.

# **Syntax**

```
monitor subscriber-activity imsi <IMSI value> user <admin> monitor subscriber-activity msisdn <MSISDN value> user <admin> monitor subscriber-activity ipv6 <IPv6 value> user <admin>
```

#### **Command Mode**

**OPERATIONAL** 

## **VNFs**

All

# **Command Usage**

Use this CLI command to view only monitor subscriber activity logs. Specify the Subscriber identity (IMSI/MSISDN/IPV6), DRA central username, and password to fetch live monitor logs from "monitor activity db" in admin-db for the subscriber.

## **Examples**

The following is an example:

admin@orchestrator[master-00]# monitor subscriber-activity imsi 450005978851103 user admin Enter host password for user 'admin':

# nacm rule-list

Specifies access restrictions for a user group.

Verify the users in the group before applying restrictions. To specify restrictions for any group, ensure that the admin user is not part of that group. By default, admin user is configured in a each group.

# **Syntax**

 $\label{list_command} \mbox{ nacm rule-list } <\!\! rule-name \!\!\!\! > \mbox{ group-name} \!\!\!\! > \mbox{ cmdrule-name} \!\!\!\! > \mbox{ command } to \mbox{ restrict} \!\!\!\! > \mbox{ access-operations exec action deny}$ 

#### **Command Parameters**

## Table 108: Parameter Description

| Command Parameter | Description                                                                                                    |
|-------------------|----------------------------------------------------------------------------------------------------|
| rule-list         | Name of rule list.                                                                                                    |
| group             | Name of the group or list of groups to which the rules apply.                                                                                                    |
| command           | Command that is restricted for the user group.                                                                                                    |
| access-operations | Used to match the operation that ConfD tries to perform. It must be one or more of the values from the accessoperations-type: create, read, update, delete, exec                                 |
| action            | If all of the previous fields match, the rule as a whole matches and the value of action (permit or deny) is taken.                                                                              |
|                   | If a match is found, a decision is made whether to<br>permit or deny the request in its entirety. If action is<br>permit, the request is permitted; if action is deny, the<br>request is denied. |

# **Command Mode**

**CONFIG** 

# **VNFs**

All

# **Command Usage**

To delete the admin user from the read-only group, use the following command:

scheduler(config)#no nacm groups group crd-read-only user-name admin

For the configuration to take effect, log out of the CLI session and log in again after configuring any nacm rule-list.

# **Examples**

Restrict crd-read-only group from config command:

scheduler(config) #nacm rule-list crdreadgrp group crd-read-only cmdrule denyconfig command
config access-operations exec action deny
scheduler(config-cmdrule-denyconfig) # commit

# Restrict crd-read-only and policy-ro group from config command:

# Restrict crd-read-only and policy-ro group from docker command:

scheduler(config) #nacm rule-list readonly-restrict group [ crd-read-only policy-ro ] cmdrule
docker-restrict command docker access-operations exec action deny
scheduler(config-cmdrule-docker-restrict) # commit

# Restrict crd-read-only and policy-ro group from system stop command:

scheduler(config) #nacm rule-list readonly-restrict group [ crd-read-only policy-ro ] cmdrule
 sys-stop command "system stop" access-operations exec action deny
scheduler(config-cmdrule-sys-stop) # commit

# Restrict crd-read-only and policy-ro group from system start command:

scheduler(config) #nacm rule-list readonly-restrict group [ crd-read-only policy-ro ] cmdrule
 sys-start command "system start" access-operations exec action deny
scheduler(config-cmdrule-sys-start) # commit

# Restrict load override command for all the users including admin:

scheduler(config) #nacm rule-list readonly-restrict group [ \* ] cmdrule load-override command
"load override" access-operations exec action deny
scheduler(config-cmdrule-load-override) # commit

# network dns server

Adds a network DNS server for the cluster to use.

## **Syntax**

network dns server address
no network dns server address

# **Command Parameters**

# Table 109: Parameter Description

| Command Parameter | Description                                                                                                    |
|-------------------|----------------------------------------------------------------------------------------------------|
| address           | The IP address of the DNS server that the cluster cause.                                                                          |
|                   | Note This address must be available to all servers within the cluster and is generally on an OAM network or the internal network. |

# **Command Mode**

**CONFIG** 

## **VNFs**

All

# **Command Usage**

The network DNS server command triggers the addition of a DNS server to the DNS resolution that the application utilizes. These servers are added in the order they appear in the configuration to the DNS resolution.

# **Examples**

The following example adds a DNS server:

scheduler(config) # network dns server 10.10.10.10

# network dns host

Adds a network host to IP address mapping for the cluster to use.

# **Syntax**

network dns host *host domain* address address no network dns host *host domain* 

## **Command Parameters**

# Table 110: Parameter Description

| Command Parameter | Description                                                                                                    |
|-------------------|----------------------------------------------------------------------------------------------------|
| host              | The host name of the host mapping to store.                                                                             |
| domain            | The domain name of the host mapping to store. Use local for hosts that do not have a domain name.                       |
| address           | The IP address of the host / domain name mapping.                                                                       |
|                   | Note Local address must not be used from the pool 172.17.0.0/16. This IP address set is dedicated to docker containers. |

# **Command Mode**

**CONFIG** 

# **VNFs**

All

# **Command Usage**

The network DNS host command triggers the addition of a host / domain mapping to a specific IP address. This is useful when the upstream DNS services do not have a host / domain name mapping or upstream DNS server is not available to the cluster.

# **Examples**

The following example adds a DNS server:

scheduler(config) # network dns host test local address 10.10.10.10

# network virtual-service

Used to configure virtual floating IP address on various interfaces.

# **Syntax**

network virtual-service name of floating ip floating-ip floating ip address mask net mask digits broadcast broadcast address interface interface-id virtual-router-id virtual router id tracking-service prefix of service to monitor for IP address diameter-endpoint host ip address of host to put the floating ip priority priority of host

exit

host ip address of host to put the floating ip priority priority of host  $\ensuremath{\mathsf{commit}}$ 

end

# **Command Parameters**

## Table 111: Parameter Description

| Command Parameter   | Description                                                                                                |
|---------------------|----------------------------------------------------------------------------------------------------|
| name of floating ip | Name of the floating IP address. to be configured                                                          |
|                     | Virtual Network Service Name must contain a minimum of 1 character and a maximum length of 8 characters.   |
| floating ip address | The floating IP address to manage with the virtual service.                                                |
| net mask digits     | The network mask (digits) for the floating IP address.                                                     |
|                     | Default: 24                                                                                                |
| broadcast address   | The broadcast address of the floating IP.                                                                  |
| interface-id        | Interface ID.                                                                                              |
| virtual router id   | virtual-router-id is the identity for a virtual router for hosts that are managed for VIP.                 |
|                     | Value range is from 0 to 255.                                                                              |
|                     | For more details, refer to VRRP (Virtual Router Redundancy Protocol) RFC 3768 and keepalive documentation. |

| Command Parameter                           | Description                                                                |
|---------------------------------------------|----------------------------------------------------------------------------|
| prefix of service to monitor for IP address | This parameter is a string used to define the service to be monitored.     |
| ip address of host to put the floating ip   | IP address of the host where floating IP is hosted.                        |
| priority of host                            | Priority of the host on which the service must run.                        |
|                                             | Priority range is from 1 to 255. Higher the value, higher is the priority. |

## **Command Mode**

**CONFIG** 

## **VNFs**

All

# **Command Usage**

Use the network virtual-service command to configure virtual floating IP address on various interfaces that is managed using keepalive and the VRRP protocol. This command should be used in conjunction with the network virtual-service host command to assign floating IPs to given hosts.

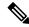

Note

To use within OpenStack, you must enable Protocol 112 on the security group – this is the VRRP protocol used by Keepalive. VRRP is configured as protocol number and not name. Hence, while configuring from dashboard, select protocol as 'Other' and in the text box below, enter 112 as protocol.

# **Examples**

The following example creates a floating IP on two hosts:

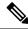

Note

Enter the command manually.

## **IPv4 VIP config:**

```
scheduler(config) # network virtual-service GxVip12 floating-ip 172.22.33.51 mask 24 broadcast
172.22.33.255 interface ens161 virtual-router-id 1 tracking-service diameter-endpoint host
172.22.33.43 priority 2
exit
host 172.22.33.44 priority 1
commit
end
```

# **IPv6 VIP config:**

scheduler(config)# network virtual-service RxVip12 floating-ip 2003:2235::51 mask 64 interface
ens192 virtual-router-id 2 tracking-service diameter-endpoint host 2003:2235::44 priority
2

```
exit
host 2003:2235::43 priority 1
commit
end
```

You can check the status of configuration on the scheduler by running the following command:

```
show running-config network
```

# Sample Output:

```
network virtual-service GxVip12
virtual-router-id 1
floating-ip 172.22.33.51
mask 24
broadcast 172.22.33.255
host 172.22.33.43
priority 2
!
host 172.22.33.44
priority 1
!
```

# Requirement

As a part of OpenStack configuration to have allowed-address-pairs configured on the VMs that are going to host the VIP.

Here is an example for ESC:

Under **vm\_group** > **interfaces** > **interface**, you need to add the following configuration:

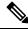

Note

The above mentioned configuration needs to be done on all the interfaces of all the VMs where you want a virtual IP.

# network virtual-service name host

Adds a new virtual-service floating IP address to the system.

## **Syntax**

```
network virtual-service name host address priority priority no network virtual-service name host address
```

#### **Command Parameters**

# Table 112: Parameter Description

| Command Parameter | Description                                                                                                    |
|-------------------|----------------------------------------------------------------------------------------------------|
| name              | The logical name of the virtual service floating IP.  Virtual Network Service Name must contain a minimum of 1 character and a maximum length of 8 characters. |
| address           | The IP of the host that should manage this floating IP.                                                                                                    |
| priority          | The priority of the host relative other hosts within the group.  Default: 100                                                                                  |

# **Command Mode**

**CONFIG** 

## **VNFs**

All

# **Command Usage**

Use this command to add new hosts to a virtual service. The hosts added will be start a Keepalive process to manage the floating IP via the VRRP process.

# **Examples**

The following example adds a floating IP on a host:

scheduler(config) # network virtual-service test host 10.84.100.136 priority 100

# ntp server

Creates an NTP server for the system to synchronize system clocks.

# **Syntax**

ntp server name address address

# **Command Parameters**

# **Table 113: Parameter Description**

| Command Parameter | Description         |
|-------------------|---------------------|
| name              | Name of the server. |

| Command Parameter | Description                           |
|-------------------|---------------------------------------|
| address           | IP address or FQDN of the NTP server. |

# **Command Mode**

**CONFIG** 

## **VNFs**

All

# **Command Usage**

Use the ntp server command to synchronize the clocks of each virtual machine within the cluster. When this command is used, each node will run an NTP service. The NTP service is either a client or relay as described below:

- A relay node is a node that can reach at least one of the NTP servers defined in the configuration. The relay nodes are configured to point to the ntp servers defined in the server.
- A client node is an internal node that cannot reach an NTP server. The client nodes are configured to point to the relay nodes.

# **Examples**

The following is an example:

scheduler(config) # ntp server server1 address 10.10.10.10

# prometheus retention-period planning config

Modifies the default retention time (8760h) to user specific retention time for planning datastore to retain Prometheus data.

# **Syntax**

prometheus retention-period planning config retention time retention time in hrs

## **Command Parameters**

## Table 114: Parameter Description

| Command Parameter | Description                                                  |
|-------------------|--------------------------------------------------------------|
| Retention time    | Set new retention time for planning datastore of prometheus. |

# **Command Mode**

**OPERATIONAL** 

#### **VNFs**

DRA and Binding

# **Command Usage**

The **prometheus retention-period planning config** command configures the retention time for the planning datastore to retain Prometheus data.

# **Examples**

The following is an example to modify the retention time of 3600h:

prometheus retention-period planning config retention time 3600h

# prometheus retention-period planning show

Displays the configured retention time for the planning datastore to retain Prometheus data. If there is an empty value, configure the default value of 8760h.

# **Syntax**

prometheus retention-period planning show

## **Command Mode**

**OPERATIONAL** 

# **VNFs**

DRA and Binding

# **Command Usage**

The **prometheus retention-period planning show** command displays the configured retention time for the planning datastore to retain Prometheus data.

# **Examples**

The following is an example to display the newly configured retention time for planning datastore:

```
prometheus retention-period planning show
Prometheus-Retention-Period Current Value
-----
retention time 3600h
```

# prometheus retention-period planning clear

Clears the configured retention time for the planning datastore to retain Prometheus data and reverts the retention time to default retention time (8760h).

# **Syntax**

prometheus retention-period planning clear

## **Command Mode**

**OPERATIONAL** 

## **VNFs**

DRA and Binding

# **Command Usage**

The **prometheus retention-period planning clear** clears the configured retention time for the planning datastore to retain Prometheus data and reverts the retention time to default time (8760h).

# **Examples**

The following is an example to clear the configured retention time for planning datastore:

prometheus retention-period planning clear

# prometheus scrape-interval hi-res config scrape\_interval

Modifies the default scrape interval timing to user specific scrape interval to retain the data for longer time.

## **Syntax**

prometheus scrape-interval hi-res config scrape\_interval interval time in seconds

#### **Command Parameters**

**Table 115: Parameter Description** 

| Command Parameter | Description                                               |
|-------------------|-----------------------------------------------------------|
| Interval time     | Set new interval time for hi-res container of prometheus. |

# **Command Mode**

**OPERATIONAL** 

# **VNFs**

DRA and Binding

## **Command Usage**

The **prometheus scrape-interval hi-res config scrape\_interval** command configures the interval time for the hi-res container to retain Prometheus data.

# **Examples**

The following is an example to modify the interval time of 30s:

prometheus scrape-interval hi-res config scrape\_interval 30s

# prometheus scrape-interval hi-res clear

Clears the configured scrape interval to retain Prometheus data and reverts the interval time to default scrape interval.

# **Syntax**

prometheus scrape-interval hi-res clear

## **Command Mode**

**OPERATIONAL** 

# **VNFs**

DRA and Binding

# **Command Usage**

The **prometheus scrape-interval hi-res clear** clears the configured scrape interval time to retain Prometheus data and reverts the scrape interval to default time.

# **Examples**

The following is an example to clear the interval time in hi-res container:

prometheus scrape-interval hi-res clear

# prometheus scrape-interval hi-res show

Displays the configured scrape period to retain Prometheus data.

# **Syntax**

prometheus scrape-interval hi-res show

### **Command Mode**

**OPERATIONAL** 

# **VNFs**

DRA and Binding

# **Command Usage**

The **prometheus scrape-interval hi-res show**command displays the configured scrape interval time to retain Prometheus data for longer time.

# **Examples**

The following is an example to display the newly configured scrape interval:

prometheus scrape-interval hi-res show

# prometheus scrape-interval planning config scrape\_interval

Modifies the default scrape period to user specific scrape period for planning datastore to retain Prometheus data.

# **Syntax**

prometheus scrape-interval planning config scrape\_interval interval time in seconds

# **Command Parameters**

## Table 116: Parameter Description

| Command Parameter | Description                                                     |
|-------------------|-----------------------------------------------------------------|
| Interval time     | Set new interval time for the planning container of prometheus. |

# **Command Mode**

**OPERATIONAL** 

# **VNFs**

DRA and Binding

## **Command Usage**

The **prometheus scrape-interval planning config scrape\_interval** command configures the interval time for the planning container to retain Prometheus data.

# **Examples**

The following is an example to modify the interval time of 125s:

prometheus scrape-interval planning config scrape interval 125s

# prometheus scrape-interval planning clear

Clears the configured scrape interval to retain Prometheus data and reverts the interval time to default scrape interval.

# **Syntax**

prometheus scrape-interval planning clear

# **Command Mode**

**OPERATIONAL** 

## **VNFs**

DRA and Binding

# **Command Usage**

The **prometheus scrape-interval planning clear** clears the configured scrape interval time to retain Prometheus data and reverts the scrape interval to default time.

# **Examples**

The following is an example to clear the interval time in hi-res container:

prometheus scrape-interval planning clear

# prometheus scrape-interval planning show

Displays the configured scrape period to retain Prometheus data.

# **Syntax**

prometheus scrape-interval planning show

#### **Command Mode**

**OPERATIONAL** 

# **VNFs**

DRA and Binding

# **Command Usage**

The **prometheus scrape-interval planning show** command displays the configured scrape interval time to retain Prometheus data for longer time.

# **Examples**

The following is an example to display the newly configured scrape interval:

prometheus scrape-interval planning show

# prometheus scrape-interval trending config scrape\_interval

Modifies the default scrape period to user specific scrape period for trending to retain Prometheus data.

## **Syntax**

prometheus scrape-interval trending config scrape\_interval interval\_time
interval time in seconds

## **Command Parameters**

## Table 117: Parameter Description

| Command Parameter | Description                                                     |
|-------------------|-----------------------------------------------------------------|
| Interval time     | Set new interval time for the trending container of prometheus. |

#### **Command Mode**

**OPERATIONAL** 

## **VNFs**

DRA and Binding

# **Command Usage**

The **prometheus scrape-interval trending config scrape\_interval** command configures the interval time for the trending container to retain Prometheus data.

## **Examples**

The following is an example to modify the interval time of 60s:

prometheus scrape-interval trending config scrape interval 60s

# prometheus scrape-interval trending clear

Clears the configured scrape interval to retain Prometheus data and reverts the interval time to default scrape interval.

### **Syntax**

prometheus scrape-interval trending clear

### **Command Mode**

**OPERATIONAL** 

#### **VNFs**

DRA and Binding

# **Command Usage**

The **prometheus scrape-interval trending clear** clears the configured scrape interval time to retain Prometheus data and reverts the scrape interval to default time

# **Examples**

The following is an example to clear the interval time in trending container:

prometheus scrape-interval trending clear

# prometheus scrape-interval trending show

Displays the configured scrape period to retain Prometheus data.

# **Syntax**

prometheus scrape-interval trending show

# **Command Mode**

**OPERATIONAL** 

# **VNFs**

DRA and Binding

## **Command Usage**

The **prometheus scrape-interval trending show** command displays the configured scrape interval time to retain Prometheus data for longer time.

# **Examples**

The following is an example to display the newly configured scrape interval:

prometheus scrape-interval trending show

# revert

Used to copy running configuration into current configuration.

# **Syntax**

revert

#### **Command Mode**

**CONFIG** 

#### **VNFs**

All

## **Command Usage**

Use the revert command to copy running configuration into the current configuration.

### **Examples**

The following is an example:

```
admin@orchestrator[an-master](config)#revert
```

# rollback configuration

Used to rollback the running configuration to a previous configuration.

#### **Syntax**

```
rollback configuration <commit-id>
```

### **Command Mode**

**CONFIG** 

#### **VNFs**

All

### **Command Usage**

- Each time the commit command is entered, a commit ID is assigned to the new configuration. You can revert the system to the configuration of a previous commit ID with the rollback configuration command.
- The system stores a limited number of old configurations. The number of old configurations to store is configured in the confid.conf file. If more configurations are stored than the configured number, then the oldest configuration is removed before creating a new one.
- The most recently committed configuration (the running configuration) is number 0, the next most recent 1, and so on.
- The files are called rollback0 rollbackX, where X is the maximum number of saved committed configurations.
- Use show configuration commit list to display a list of the commit IDs available for rollback operations.

```
show configuration commit list
2018-10-15 09:58:21
SNo. ID User Client Time Stamp Label Comment
```

| ~~~~ | ~~    | ~~~~  | ~~~~ | ~~~~~~~             | ~~~~ | ~~~~~ |
|------|-------|-------|------|---------------------|------|-------|
| 0    | 10012 | admin | cli  | 2018-10-15 09:57:59 |      |       |

## **Examples**

The following is an example:

 ${\tt rollback} \ {\tt configuration} \ {\tt 0}$ 

# scheduling external-service

Creates a docker service that is external to the installed application.

## **Syntax**

scheduling external-service name image image cap-add cap-add environment environment host-network { true | false } port-mapping port-mapping run-level run-level scalable { true | false } scheduling-slot scheduling-slot volume volume

#### **Command Parameters**

## Table 118: Parameter Description

| Command Parameter       | Description                                                                         |
|-------------------------|-------------------------------------------------------------------------------------|
| name                    | Name of the service                                                                 |
| image                   | Fully qualified image name.                                                         |
| scalable (optional)     | Scale multiple instances across hosts.                                              |
|                         | Default is false.                                                                   |
| run-level (optional)    | Relative run level between external services.                                       |
|                         | Default is 0.                                                                       |
| host-network (optional) | Bind to the host network.                                                           |
|                         | Default is to the overlay network.                                                  |
| volume (optional)       | Volume mounts in the format is as follows:                                          |
|                         | <host path="">:<docker path="">.</docker></host>                                    |
|                         | Additional mounts are separated by ",".                                             |
| port-mapping (optional) | Port mapping of the format is as follows:                                           |
|                         | <external>:<internal>.</internal></external>                                        |
|                         | Additional mounts are separated by ",".                                             |
| cap-add (optional)      | Linux capabilities to add to the container. Additional mounts are separated by ",". |

| Command Parameter          | Description                                                                                                    |
|----------------------------|----------------------------------------------------------------------------------------------------|
| scheduling-slot (optional) | Scheduling slot to start the container (for all containers). Use the <b>show running-config docker engine</b> command to view list of scheduling slots. |
| environment (optional)     | Environment variables to export into the container in the format given below:                                                                           |
|                            | <key>=<value></value></key>                                                                                                    |
|                            | Additional mounts are separated by ",".                                                                                                    |

### **Command Mode**

**CONFIG** 

### **VNFs**

All

## **Command Usage**

The scheduling external-service instructs the scheduling application to run the defined docker image on the given scheduling slots based on the configuration defined. Once scheduled the external-service appears in the show scheduling status and the show docker service commands.

# scheduling vm-target

Calculates a vm-target for an external scaling system.

#### **Syntax**

scheduling vm-target name group-size  $group-size \ k \ k$  max max min min override override query guery guer

no scheduling vm-target name

### **Command Parameters**

### Table 119: Parameter Description

| Command Parameter     | Description                                            |
|-----------------------|--------------------------------------------------------|
| name                  | Name or identifier for the vm-target rule.             |
| group-size (optional) | Size of the scaling group.  Default is one             |
| k (optional)          | K value in an n + k redundancy model.  Default is one. |

| Command Parameter   | Description                                                                                                    |
|---------------------|----------------------------------------------------------------------------------------------------|
| max (optional)      | Maximum value to calculate for the vm-target.                                                                                                    |
| min (optional)      | Minimum value to calculate for the vm-target.                                                                                                    |
| override (optional) | Override value for the vm-target. This overrides anything the equation would calculate.                                                                     |
| query               | Query to calculate a raw scaling value.                                                                                                    |
| scale-up-threshold  | Divisor when calculating the scaling number. The query's raw value is divided by the scale-up-threshold to get a the value of n in an n+k redundancy model. |

### **Command Mode**

**CONFIG** 

#### **VNFs**

All

## **Command Usage**

The scheduling vm-target instructs the system to calculate VM scaling targets which can be used by the system to add and remove scaling VMs as required. The following algorithm is used to calculate the VM target for a given "name":

vm-target(name) = roundup ((query value) / (scale-up-threshold))\*group-size+K

## show alert status

Displays the status of all alerts in the system. It displays either all alert statuses or alerts for a specific named alert.

### **Syntax**

show alert status rule-name

#### **Command Parameters**

#### Table 120: Parameter Description

| Command Parameter    | Description                                    |
|----------------------|------------------------------------------------|
| rule-name (optional) | Displays alert statuses for a given rule-name. |

#### **Command Mode**

**OPERATIONAL** 

#### **VNFs**

All

## **Examples**

The following is an example:

```
scheduler# show scheduling status

OUT

RUN OF

MODULE INSTANCE LEVEL STATE DATE

consul 1 50 RUNNING false
admin-db 1 75 RUNNING false
memcached-vip 1 100 RUNNING false
prometheus 1 100 RUNNING false
prometheus 2 100 RUNNING false
prometheus 3 100 RUNNING false
```

#### Table 121: Parameter Description

| Parameter   | Description                                                                 |
|-------------|-----------------------------------------------------------------------------|
| Name        | Rule-name of the alert.                                                     |
| Event Host  | Host where the alert was generated.                                         |
| Status      | Status of the alert. Valid values are:  • firing  • resolved                |
| Message     | Current alert message.                                                      |
| Update Time | Timestamp of the first alert message that transitioned to the given status. |

# show configuration

Used to display information about the current configuration session changes.

#### **Syntax**

show configuration

#### **Command Mode**

**CONFIG** 

### **VNFs**

All

### **Command Usage**

- To display the configuration changes compared to the running configuration if any.
- Possible to display the configuration changes based on configuration component.

#### **Examples**

The following is an example:

```
admin@orchestrator[an-master] (config) # aaa authentication users user test1 password ****
gid 100 homedir / ssh_keydir / uid 9340
admin@orchestrator[an-master] (config-user-test1) #
admin@orchestrator[an-master] (config) # show configuration
aaa authentication users user test1
uid 9340
gid 100
password $1$AWYdJW5S$g2wXilsJSumbCXPYgGzQW0
ssh_keydir /
homedir /
```

# show configuration commit

Used to display the changes made to the running configuration by previous configuration commits, a configuration commit, or for a range of configuration commits.

Use the show configuration commit changes command to display the information about the current configuration session changes.

### **Syntax**

```
show configuration commit changes show configuration commit list
```

#### **Command Mode**

**CONFIG** 

### **VNFs**

All

#### **Command Usage**

- Each time a configuration is committed with the commit command, the configuration commit operation is assigned a commit ID. The show configuration commit changes command displays the configuration changes made since the specified commit.
- To display a list of the available commit IDs, enter the show configuration commit list command.

#### **Examples**

The following is an example:

```
show configuration commit changes
! Created by: admin
! Date: 2018-10-15 09:57:59
! Client: cli
aaa authentication users user anil
       9340
gid
          100
password $1$7aB1WW0D$3ln7YEGkLeTjWHoK2cVOE/
ssh keydir /
homedir /
show configuration commit list
2018-10-15 11:20:39
SNo. ID
                       Client
                                  Time Stamp
                                                     Label
                                                                 Comment
~~~~ ~~
            ~~~~
                                  ~~~~~~~~
                       ~~~~~
0 10012 admin
                      cli
                                  2018-10-15 09:57:59
```

# show configuration rollback

Used to display changes that are made by the rollback configuration command. To display the list of rollback commit IDs, use the show configuration rollback changes command.

#### **Syntax**

show configuration rollback changes

#### **Command Mode**

ALL

#### **VNFs**

All

#### **Command Usage**

Use show configuration rollback changes command to display changes that are made by the rollback configuration command.

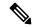

Note

The most recent commits are retained by the system. As new commit IDs are added, the oldest commit IDs are discarded and are no longer available for rollback operations.

## **Examples**

The following is an example:

```
show configuration rollback changes 0 no aaa authentication users user test1
```

## show control-plane remote-peer-policy

Used to display the configured control plane remote peer policy.

#### **Syntax**

show control-plane remote-peer-policy

#### **Command Mode**

**OPERATIONAL** 

#### **VNFs**

DRA

#### **Command Usage**

This command is used to display the current configured control plane remote peer policy in DRA.

#### Example

```
admin@orchestrator[vpas-A-dra-master-0]# show control-plane remote-peer-policy
Mated System: system-02
Accept remote peers for diameter applications : All
All Systems:
Accept remote peers for diameter applications : Rx
```

## show database

show database status displays the currently configured database clusters members.

show database parallel-upgrade-plan is used to print the parallel upgrade plan appropriate for database shard layout across nodes. If parallel upgrade option is selected, all the nodes in a batch are upgraded in parallel.

show database parallel-upgrade-plan-details is used to print the parallel upgrade plan with details of shards and servers selected in each batch. Orchestrator ensures that the members of the same shard are scheduled in different batches to minimize the impact on the shards during parallel upgrade. You can use this command to review the plan and assess the impact of performing a parallel upgrade of DB cluster.

#### **Syntax**

```
show database status
show database parallel-upgrade-plan
show database parallel-upgrade-plan-details
```

#### **Command Mode**

**OPERATIONAL** 

## **VNFs**

All

## **Examples**

## The following is an example:

scheduler# show database status

|              |       |        |           |              | CLUSTE | ER      |                  |
|--------------|-------|--------|-----------|--------------|--------|---------|------------------|
| ADDRESS      | PORT  | NAME   | STATUS    | TYPE         | NAME   | SHARD   | REPLICA SET      |
|              |       |        |           |              |        |         |                  |
| 192.168.65.2 | 27018 | shardA | PRIMARY   | replica set  | test   | shardA  | rs-shardA        |
| 192.168.65.2 | 27019 | -      | PRIMARY   | config_serve | r test | cfg     | test-configsrv   |
| 192.168.65.2 | 27017 | _      | CONNECTED | mongos       | test   | router- | 1 test-configsrv |

## Table 122: Output Description

| Command Parameter | Description                               |
|-------------------|-------------------------------------------|
| Address           | The address of the database process.      |
| Port              | The port the database service is running. |
| Name              | Name of the database process.             |

| Command Parameter | Description                                                                        |
|-------------------|------------------------------------------------------------------------------------|
| Status            | The current status of the mongo process. Valid states are:                         |
|                   | CONNECTED – The mongo router is connected to the config servers                    |
|                   | • NOT_CONNECTED – The mongo router is not connected to the config servers          |
|                   | • NO_CONNECTION – The process is not up or is not monitored                        |
|                   | • STARTUP – The DB node is in the STARTUP mode                                     |
|                   | • PRIMARY – The DB node is the current PRIMARY                                     |
|                   | • SECONDARY – The DB node is a SECONDARY node                                      |
|                   | • RECOVERING – The DB node is currently RECOVERING from a restart or other failure |
|                   | • STARTUP2 – The DB node is in STARTUP2 mode                                       |
|                   | • UNKNOWN – The DB node is in an UNKNOWN state                                     |
|                   | • ARBITER – The DB node is currently an active ARBITER                             |
|                   | • NOT_INITIALIZED – The DB node is not initialized and pending initialization      |
| Туре              | The type of the mongo process. Valid values are:                                   |
|                   | • replica_set – a member of the replica set                                        |
|                   | • config_server – a member of the config server replica set                        |
|                   | • mongos – a mongo router process                                                  |
| Cluster Name      | The name of the cluster that owns the process.                                     |
| Shard             | The name of the associated shard.                                                  |
| Replica Set       | The name of the replica set associated to the process.                             |

To print the parallel upgrade plan appropriate for database shard layout across nodes.

admin@orchestrator[master-6]# show database parallel-upgrade-plan
BATCH MODULE HOST ADDRESS

```
1 mongo-node-101 master-6 172.20.27.36
1 mongo-node-102 control-7 172.20.27.40
1 mongo-node-103 control-8 172.20.27.39
1 mongo-node-104 persistence-db-3 2003:3030:27c1:913:250:56ff:fea6:53
2 mongo-node-105 persistence-db-4 2003:3030:27c1:913:250:56ff:fea6:54
```

## To print the parallel upgrade plan with details of shards and servers selected in each batch.

| admin@orchestrator[master-6]# show datab<br>BATCH MODULE HOST<br>NAME SHARD SERVER STAT | ADDRESS                             | PORT CLUSTER |
|-----------------------------------------------------------------------------------------|-------------------------------------|--------------|
| 1 mongo-node-101 master-6                                                               | 172.20.27.36                        | 27019        |
| imsi-msisdn shdb-3 imsi-msisdn                                                          | SECONDARY                           |              |
| 1 mongo-node-102 control-7                                                              | 172.20.27.40                        | 27019        |
| session-ipv6-AB shdb-3 session-ipv6-A                                                   | B SECONDARY                         |              |
| 1 mongo-node-103 control-8                                                              | 172.20.27.39                        | 27019        |
| imsi-msisdn shdb-2 imsi-msisdn                                                          | SECONDARY                           |              |
| 1 mongo-node-104 persistence-db-3                                                       | 2003:3030:27c1:913:250:56ff:fea6:53 | 27017        |
| imsi-msisdn shard-1 server-c                                                            |                                     |              |
| 1 mongo-node-104 persistence-db-3                                                       | 2003:3030:27c1:913:250:56ff:fea6:53 | 27018        |
| imsi-msisdn shard-2 server-c                                                            | SECONDARY                           |              |
|                                                                                         | 2003:3030:27c1:913:250:56ff:fea6:53 | 27021        |
| imsi-msisdn shard-3 server-c                                                            | PRIMARY                             |              |
| 1 mongo-node-104 persistence-db-3                                                       | 2003:3030:27c1:913:250:56ff:fea6:53 | 27020        |
| imsi-msisdn shard-4 server-c                                                            | SECONDARY                           |              |
| 1 mongo-node-104 persistence-db-3                                                       | 2003:3030:27c1:913:250:56ff:fea6:53 | 27022        |
| session-ipv6-AB shard-5 server-c                                                        | SECONDARY                           |              |
| 1 mongo-node-104 persistence-db-3                                                       | 2003:3030:27c1:913:250:56ff:fea6:53 | 27023        |
| session-ipv6-AB shard-6 server-c                                                        | SECONDARY                           |              |
| 1 mongo-node-104 persistence-db-3                                                       | 2003:3030:27c1:913:250:56ff:fea6:53 | 27024        |
| session-ipv6-AB shard-7 server-c                                                        | PRIMARY                             |              |
| 1 mongo-node-104 persistence-db-3                                                       | 2003:3030:27c1:913:250:56ff:fea6:53 | 27025        |
| session-ipv6-AB shard-8 server-c                                                        | SECONDARY                           |              |
| 2 mongo-node-105 persistence-db-4                                                       | 2003:3030:27c1:913:250:56ff:fea6:54 | 27017        |
| imsi-msisdn shard-1 server-d                                                            | SECONDARY                           |              |
| 2 mongo-node-105 persistence-db-4                                                       | 2003:3030:27c1:913:250:56ff:fea6:54 | 27018        |
| imsi-msisdn shard-2 server-d                                                            | SECONDARY                           |              |
| 2 mongo-node-105 persistence-db-4                                                       | 2003:3030:27c1:913:250:56ff:fea6:54 | 27021        |
| imsi-msisdn shard-3 server-d                                                            | SECONDARY                           |              |
| 2 mongo-node-105 persistence-db-4                                                       | 2003:3030:27c1:913:250:56ff:fea6:54 | 27020        |
| imsi-msisdn shard-4 server-d                                                            | PRIMARY                             |              |
| 2 mongo-node-105 persistence-db-4                                                       | 2003:3030:27c1:913:250:56ff:fea6:54 | 27022        |
| session-ipv6-AB shard-5 server-d                                                        | SECONDARY                           |              |
| 2 mongo-node-105 persistence-db-4                                                       | 2003:3030:27c1:913:250:56ff:fea6:54 | 27023        |
| session-ipv6-AB shard-6 server-d                                                        | SECONDARY                           |              |
| 2 mongo-node-105 persistence-db-4                                                       | 2003:3030:27c1:913:250:56ff:fea6:54 | 27024        |
| session-ipv6-AB shard-7 server-d                                                        | SECONDARY                           |              |
|                                                                                         | 2003:3030:27c1:913:250:56ff:fea6:54 | 27025        |
| session-ipv6-AB shard-8 server-d                                                        | PRIMARY                             |              |

## show database cluster

Verifies difference between a CLI and Database (DB) configuration.

#### **Syntax**

show database cluster db name status

#### **Command Mode**

**CONFIG** 

#### **VNFs**

All

### **Examples**

The following is an example:

## show running-config database cluster ipv6-zones-range

Displays the ipv6 zone ranges configured in vDRA.

#### **Syntax**

show running-config database cluster ipv6-zones-range

#### **Command Mode**

**OPERATIONAL** 

#### **VNFs**

All

### **Examples**

The following is an example:

admin@orchestrator[site3-master-db-0]#

# show docker engine

Displays the status of the clusters docker engines.

#### **Syntax**

show docker engine

#### **Command Mode**

**OPERATIONAL** 

#### **VNFs**

All

### **Examples**

The following is an example:

session-shard-2-80941f CONNECTED 0

#### **Table 123: Parameter Description**

| Parameter    | Description                                                                                                    |
|--------------|----------------------------------------------------------------------------------------------------|
| ID           | The identifier within the cluster of the docker engine. Generally, this maps to the hostname where the engine resides. |
| Status       | Indicates if the scheduling application is connected to the docker engine running on a host.                           |
| Missed Pings | The number of consecutive missed pings for a given host.                                                               |

## show docker service

Displays the currently running docker services.

#### **Syntax**

show docker service

#### **Command Mode**

**OPERATIONAL** 

#### **VNFs**

All

## **Examples**

## The following is an example:

| MODULE             | INSTANCE | ocker service<br>NAME VE<br>ENALTY BOX | RSION           | ENGINE         | CONTAINER ID      |  |  |
|--------------------|----------|----------------------------------------|-----------------|----------------|-------------------|--|--|
| admin-db           | 1        | mongo-admin-a                          | 3.4.0.0         | control-0      | mongo-admin-a     |  |  |
| HEALTHY            | false    | _                                      |                 |                |                   |  |  |
| admin-db           | 1        | mongo-admin-arb                        | 3.4.0.0         | master-0       | mongo-admin-arb   |  |  |
| HEALTHY            | false    | _                                      |                 |                |                   |  |  |
| admin-db           | 1        | mongo-admin-b                          | 3.4.0.0         | control-1      | mongo-admin-b     |  |  |
| HEALTHY            | false    | _                                      |                 |                |                   |  |  |
| admin-db           | 1        | mongo-admin-setup                      | 12.9.9-2017     | master-0       | mongo-admin-setup |  |  |
| HEALTHY            | false    | _                                      |                 |                |                   |  |  |
|                    |          | -03                                    | -03.123.797af71 |                |                   |  |  |
| binding            | 1        | binding                                | 12.9.9-dra.2017 | binding-73d3dc | binding-s1        |  |  |
| HEALTHY            | false    | _                                      |                 |                |                   |  |  |
|                    |          | -03                                    | -03.115.0f485ef |                |                   |  |  |
| binding            | 1        | session-router                         | 3.4.0.0         | binding-73d3dc | session-router-s1 |  |  |
| HEALTHY            | false    | _                                      |                 |                |                   |  |  |
| binding            | 2        | binding                                | 12.9.9-dra.2017 | binding-8a8d17 | binding-s2        |  |  |
| HEALTHY            | false    |                                        |                 |                |                   |  |  |
| -03-03.115.0f485ef |          |                                        |                 |                |                   |  |  |

### Table 124: Parameter Description

| Parameter    | Description                                                                 |
|--------------|-----------------------------------------------------------------------------|
| Module       | Scheduling module that is executing the docker service.                     |
| Instance     | For scalable modules, the instance number that the service relates.         |
| Name         | Logical name of the service.                                                |
| Version      | Version of the image executing.                                             |
| Engine       | Engine identifier that is executing the docker service.                     |
| Container ID | Container id of the docker service.                                         |
| State        | Current state of the docker service.                                        |
| Penalty Box  | Indicates if the service is waiting to be rescheduled if an error occurred. |
| Message      | Message related to the penalty box designation.                             |

# show dra-distributor

Displays the output of ipvsadm (Virtual Server administration) from all distributor VMs.

### **Syntax**

```
show dra-distributor [ daemon | list | rate | stats ]
```

#### **Command Parameters**

#### Table 125: Parameter Description

| Command Parameter | Description                                                                                      |
|-------------------|--------------------------------------------------------------------------------------------------|
| daemon            | Displays the sync daemon status and multicast interface.                                         |
| list              | Lists the Distributor Service table.                                                             |
| rate              | Displays rate information for connection, bytes, and packets per second of Distributor services. |
| stats             | Displays statistic information of Distributor Services.                                          |

#### **Command Mode**

**OPERATIONAL** 

#### **VNFs**

All

#### **Examples**

The following are examples:

show dra-distributor list

```
______
  dra-distributor stats for vpas-A-dra-distributor-client-a
Prot LocalAddress:Port Scheduler Flags
                        Forward Weight ActiveConn InActConn
 -> RemoteAddress:Port
TCP 172.16.241.10:3868 wlc
                               1
 -> 172.16.241.3:3868
                         Route
                                     6
                                              0
                         Route 1
                                              0
 -> 172.16.241.4:3868
                                      7
                                1
 -> 172.16.241.5:3868
                          Route
                                      6
                                              0
                               1
 -> 172.16.241.6:3868
                          Route
                                      6
                                              0
TCP 172.16.241.74:3868 wlc
 -> 172.16.241.67:3868
                         Route
 -> 172.16.241.68:3868
                         Route 1
                                      1
                                              0
                                              0
 -> 172.16.241.69:3868
                          Route 1
                                     1
 -> 172.16.241.70:3868
                          Route
                                1
                                      1
                                              0
TCP [2606:ae00:3001:8311:172:16:241:109]:3868 wlc
 -> [2606:ae00:3001:8311:172:16:241:102]:3868 Route 1
 -> [2606:ae00:3001:8311:172:16:241:103]:3868 Route 1
                                                5
                                                        0
 -> [2606:ae00:3001:8311:172:16:241:104]:3868 Route 1
                                                5
                                                        0
 -> [2606:ae00:3001:8311:172:16:241:105]:3868 Route
                                                        0
______
```

```
dra-distributor stats for vpas-A-dra-distributor-client-b

Prot LocalAddress:Port Scheduler Flags

-> RemoteAddress:Port Forward Weight ActiveConn InActConn

TCP 172.16.241.10:3868 wlc

-> 172.16.241.3:3868 Route 1 6 0

-> 172.16.241.4:3868 Route 1 7 0
```

```
-> 172.16.241.5:3868
                         Route 1
                                   6
                         Route 1
 -> 172.16.241.6:3868
TCP 172.16.241.74:3868 wlc
                                    1
                                            0
 -> 172.16.241.67:3868
                         Route 1
                               1
 -> 172.16.241.68:3868
                                     1
                                             Ω
                         Route
 -> 172.16.241.69:3868
                               1
                         Route
                                     1
                                             0
                               1
 -> 172.16.241.70:3868
                         Route
                                     1
                                             Ω
TCP [2606:ae00:3001:8311:172:16:241:109]:3868 wlc
 -> [2606:ae00:3001:8311:172:16:241:102]:3868 Route 1
                                              5
 -> [2606:ae00:3001:8311:172:16:241:103]:3868 Route 1
                                              5
 9
_______
  dra-distributor stats for vpas-A-dra-distributor-server-a
Prot LocalAddress:Port Scheduler Flags
                      Forward Weight ActiveConn InActConn
 -> RemoteAddress:Port
   172.16.242.10:3868 wlc
                        Route 1
 -> 172.16.242.3:3868
                                             Ω
 -> 172.16.242.4:3868
                        Route 1
                                    3
                                            0
                                    3
                                            ()
 -> 172.16.242.5:3868
                        Route 1
                        Route 1
                                    3
 -> 172.16.242.6:3868
TCP 172.16.242.138:3868 wlc
                        Route
                                            0
 -> 172.16.242.131:3868
                               1
                                    5
                                    4
 -> 172.16.242.132:3868
                        Route 1
                                             0
 -> 172.16.242.133:3868
                        Route 1
 -> 172.16.242.134:3868
                        Route 1
                                    4
                                            0
  dra-distributor stats for vpas-A-dra-distributor-server-b
Prot LocalAddress:Port Scheduler Flags
                        Forward Weight ActiveConn InActConn
 -> RemoteAddress:Port
TCP 172.16.242.10:3868 wlc
                                    3
 -> 172.16.242.3:3868
                         Route 1
                                             Ω
                                    3
 -> 172.16.242.4:3868
                         Route 1
                                             0
 -> 172.16.242.5:3868
                         Route
                                1
                                     3
                         Route 1
                                    3
 -> 172.16.242.6:3868
TCP 172.16.242.138:3868 wlc
                                   5
                                            0
 -> 172.16.242.131:3868
                        Route 1
                                    4
 -> 172.16.242.132:3868
                         Route 1
                                             0
 -> 172.16.242.133:3868
                          Rout.e
                                1
                                     4
                              1
 -> 172.16.242.134:3868
                         Route
                                     4
                                             Ω
show dra-distributor daemon
  dra-distributor stats for vpas-A-dra-distributor-client-a
backup sync daemon (mcast=ens160, syncid=201)
______
  dra-distributor stats for vpas-A-dra-distributor-client-b
backup sync daemon (mcast=ens160, syncid=201)
______
   dra-distributor stats for vpas-A-dra-distributor-server-a
backup sync daemon (mcast=ens160, syncid=202)
______
   dra-distributor stats for vpas-A-dra-distributor-server-b
backup sync daemon (mcast=ens160, syncid=202)
show dra-distributor rate
______
  dra-distributor stats for vpas-A-dra-distributor-client-a
Prot LocalAddress:Port
                             CPS
                                 InPPS OutPPS InBPS OutBPS
 -> RemoteAddress:Port
TCP 172.16.241.10:3868
                              0
                                 35080
                                            0 17784626
                                  7753
 -> 172.16.241.3:3868
                              0
                                            0 3856300
                                                         Ω
                                  9521
                              0
                                                         0
 -> 172.16.241.4:3868
                                            0 4867718
                              0 7249
0 10557
                                            0 3607296
0 5453342
 -> 172.16.241.5:3868
                                                          0
 -> 172.16.241.6:3868
                                                          0
```

| TCP 172.16.241.74:3868 -> 172.16.241.67:3868 -> 172.16.241.68:3868 -> 172.16.241.69:3868 -> 172.16.241.70:3868 TCP [2606:ae00:3001:8311:172: |             | 0<br>0<br>0<br>0<br>0<br>0<br>0 | 2896<br>740<br>824<br>550<br>782 | 1      | 31<br>32<br>30<br>30 | 9265<br>7735<br>1847<br>9638<br>0007 | 0   | 0<br>0<br>0<br>0<br>0 | L 69 |
|----------------------------------------------------------------------------------------------------|-------------|---------------------------------|----------------------------------|--------|----------------------|--------------------------------------|-----|-----------------------|------|
| -> [2606:ae00:3001:8311:172:                                                                                                    | 16:241:102] | :3868                           |                                  | 0      | 3714                 |                                      | 0   | 35818                 | 395  |
| 0 -> [2606:ae00:3001:8311:172:                                                                                                    | 16:241:103] | :3868                           |                                  | 0      | 4037                 |                                      | 0   | 38784                 | 154  |
| 0 -> [2606:ae00:3001:8311:172:                                                                                                    | 16:241:104] | :3868                           |                                  | 0      | 4012                 |                                      | 0   | 38773                 | 344  |
| 0 -> [2606:ae00:3001:8311:172:                                                                                                    | 16:241:105] | :3868                           |                                  | 0      | 6789                 |                                      | 0   | 65494                 | 176  |
| dra-distributor stats for                                                                                                    | vpas-A-dra  | =====<br>-dist:                 | =====<br>ributor                 | -clien | =====<br>t-b         | =====                                |     | =====                 |      |
| Prot LocalAddress:Port                                                                                                    | CP          | s :                             | InPPS                            | OutPP  | S I                  | nBPS                                 | Ou  | tBPS                  |      |
| -> RemoteAddress:Port                                                                                                    |             |                                 |                                  |        |                      |                                      |     |                       |      |
| TCP 172.16.241.10:3868                                                                                                    |             | 0                               | 0                                |        | )                    | 0                                    |     | 0                     |      |
| -> 172.16.241.3:3868                                                                                                    |             | 0                               | 0                                |        | )                    | 0                                    |     | 0                     |      |
|                                                                                                    |             |                                 |                                  |        |                      |                                      |     |                       |      |
| -> 172.16.241.4:3868                                                                                                    |             | 0                               | 0                                |        | )                    | 0                                    |     | 0                     |      |
| -> 172.16.241.5:3868                                                                                                    |             | 0                               | 0                                |        | )                    | 0                                    |     | 0                     |      |
| -> 172.16.241.6:3868                                                                                                    |             | 0                               | 0                                |        | )                    | 0                                    |     | 0                     |      |
| TCP 172.16.241.74:3868                                                                                                    |             | 0                               | 0                                |        | )                    | 0                                    |     | 0                     |      |
| -> 172.16.241.67:3868                                                                                                    |             | 0                               | 0                                |        | )                    | 0                                    |     | 0                     |      |
| -> 172.16.241.67.3868                                                                                                    |             | 0                               | 0                                |        | )                    | 0                                    |     | 0                     |      |
|                                                                                                    |             | -                               |                                  |        | -                    | -                                    |     |                       |      |
| -> 172.16.241.69:3868                                                                                                    |             | 0                               | 0                                |        | )                    | 0                                    |     | 0                     |      |
| -> 172.16.241.70:3868                                                                                                    |             | 0                               | 0                                |        | )                    | 0                                    |     | 0                     |      |
| TCP [2606:ae00:3001:8311:172:                                                                                                    | 16:241:109] | :3868                           |                                  | 0      | 0                    |                                      | 0   |                       | 0    |
| -> [2606:ae00:3001:8311:172:                                                                                                    | 16:241:102] | :3868                           |                                  | 0      | 0                    |                                      | 0   |                       | 0    |
| 0 -> [2606:ae00:3001:8311:172:                                                                                                    | 16:241:103] | :3868                           |                                  | 0      | 0                    |                                      | 0   |                       | 0    |
| 0 -> [2606:ae00:3001:8311:172:                                                                                                    | 16:241:104] | :3868                           |                                  | 0      | 0                    |                                      | 0   |                       | 0    |
| <pre>0 -&gt; [2606:ae00:3001:8311:172:</pre>                                                                                                 | 16:241:105] | :3868                           |                                  | 0      | 0                    |                                      | 0   |                       | 0    |
| 0                                                                                                    |             |                                 |                                  |        |                      |                                      |     |                       |      |
| dra-distributor stats for                                                                                                    | vpas-A-dra  | -dist                           | <br>ributor                      | -serve | <br>r-a              |                                      |     |                       |      |
| Prot LocalAddress:Port                                                                                                    | CP.         |                                 | InPPS                            | OutPP  |                      | nBPS                                 | 011 | tBPS                  |      |
| -> RemoteAddress:Port                                                                                                    | OI.         |                                 |                                  | Oucii  | , 1                  | 11.D1.0                              | ou  | CDIO                  |      |
| TCP 172.16.242.10:3868                                                                                                    |             | 0 2                             | 29969                            |        | 1956                 | 7201                                 |     | 0                     |      |
| -> 172.16.242.3:3868                                                                                                    |             | 0                               | 7363                             |        | 3 488                | 4850                                 |     | 0                     |      |
| -> 172.16.242.4:3868                                                                                                    |             | 0                               | 7435                             |        |                      | 5241                                 |     | 0                     |      |
| -> 172.16.242.5:3868                                                                                                    |             | 0                               | 7636                             |        |                      | 1014                                 |     | 0                     |      |
|                                                                                                    |             |                                 |                                  |        |                      |                                      |     |                       |      |
| -> 172.16.242.6:3868                                                                                                    |             | 0                               | 7534                             |        |                      | 6099                                 |     | 0                     |      |
| TCP 172.16.242.138:3868                                                                                                    |             |                                 | 24373                            |        |                      | 3149                                 |     | 0                     |      |
| -> 172.16.242.131:3868                                                                                                    |             | 0                               | 5940                             | 1      | 167                  | 7292                                 |     | 0                     |      |
| -> 172.16.242.132:3868                                                                                                    |             | 0                               | 8316                             |        | 354                  | 3717                                 |     | 0                     |      |
| -> 172.16.242.133:3868                                                                                                    |             | 0                               | 4823                             |        | 142                  | 9692                                 |     | 0                     |      |
| -> 172.16.242.134:3868                                                                                                    |             | 0                               | 5293                             |        |                      | 2448                                 |     | 0                     |      |
| dra-dictributor ctata for                                                                                                    |             | _d:c+                           | ======<br>ci but c:-             |        | =====<br>r=h         | =====                                |     | =====                 |      |
| dra-distributor stats for                                                                                                    | =           |                                 |                                  |        |                      | . D.D.C                              | _   |                       |      |
| Prot LocalAddress:Port                                                                                                    | CP          | 5                               | InPPS                            | OutPP  | 5 I                  | nBPS                                 | Ou  | tBPS                  |      |
| -> RemoteAddress:Port                                                                                                    |             |                                 |                                  |        |                      |                                      |     |                       |      |
| TCP 172.16.242.10:3868                                                                                                    |             | 0                               | 0                                |        | )                    | 0                                    |     | 0                     |      |
| -> 172.16.242.3:3868                                                                                                    |             | 0                               | 0                                |        | )                    | 0                                    |     | 0                     |      |
| -> 172.16.242.4:3868                                                                                                    |             | 0                               | 0                                |        | )                    | 0                                    |     | 0                     |      |
| -> 172.16.242.5:3868                                                                                                    |             | 0                               | 0                                |        | )                    | 0                                    |     | 0                     |      |
|                                                                                                    |             | 0                               | 0                                |        | )                    | 0                                    |     |                       |      |
| -> 172.16.242.6:3868                                                                                                    |             | -                               |                                  |        | -                    | -                                    |     | 0                     |      |
| TCP 172.16.242.138:3868                                                                                                    |             | 0                               | 0                                |        | )                    | 0                                    |     | 0                     |      |
| -> 172.16.242.131:3868                                                                                                    |             | 0                               | 0                                |        | )                    | 0                                    |     | 0                     |      |

| -> 172.16.242.132:3868                  | 0                         | 0         |        | 0       | 0            |       | 0       |
|-----------------------------------------|---------------------------|-----------|--------|---------|--------------|-------|---------|
| -> 172.16.242.133:3868                  | 0                         | 0         |        | 0       | 0            |       | 0       |
| -> 172.16.242.134:3868                  | 0                         | 0         |        | 0       | 0            |       | 0       |
| show dra-distributor stats              |                           |           |        |         |              |       |         |
| ======================================= |                           |           |        |         |              |       |         |
| dra-distributor stats for               | vpas-A-dra-d              | istributo | r-cl   | ient-a  | a            |       |         |
| Prot LocalAddress:Port                  | Conns                     | InPkts    | Out    | Pkts    | InBytes      | OutBy | ytes    |
| -> RemoteAddress:Port                   |                           |           |        |         |              |       |         |
| TCP 172.16.241.10:3868                  |                           | 130888K   |        | 0       | 67428M       |       | 0       |
| -> 172.16.241.3:3868                    |                           | 28763786  |        | 0       | 14532M       |       | 0       |
| -> 172.16.241.4:3868                    |                           | 34872671  |        | 0       | 17887M       |       | 0       |
| -> 172.16.241.5:3868                    |                           | 26758954  |        | 0       | 13554M       |       | 0       |
| -> 172.16.241.6:3868                    |                           | 37715757  |        | 0       | 19818M       |       | 0       |
| TCP 172.16.241.74:3868                  | 1                         |           |        | 0       | 4791M        |       | 0       |
| -> 172.16.241.67:3868                   |                           | 2535586   |        |         | 1206M        |       | 0       |
| -> 172.16.241.68:3868                   |                           | 2627786   |        | 0       | 1208M        |       | 0       |
| -> 172.16.241.69:3868                   |                           | 1940733   |        | 0       | 1058M        |       | 0       |
| -> 172.16.241.70:3868                   |                           | 2578653   | _      | 0       | 1208M        | 0     | 0       |
| TCP [2606:ae00:3001:8311:172:1          | .6:241:109]:3             | 868       | 5      | 702703  | 305          | 0     | 68098M  |
| -> [2606:ae00:3001:8311:172:1           | 6.2/1.1021.2              | 969       | $\cap$ | 140392  | 247          | 0     | 13718M  |
| -> [2606:ae00:3001:8311:1/2:1           | . 0 . 2 4 1 : 1 0 2 ] : 3 | 000       | U      | 140392  | <u>-</u> = / | U     | TOLION  |
| -> [2606:ae00:3001:8311:172:1           | 6.241.1031.3              | 868       | Λ      | 152339  | 935          | 0     | 14707M  |
| 0                                       | .0.241.103].3             | 000       | U      | 10200.  | ) 5 5        | U     | 14/0/14 |
| -> [2606:ae00:3001:8311:172:1           | 6:241:1041:3              | 868       | 0      | 152716  | 681          | 0     | 14903M  |
| 0                                       |                           |           | Ü      | 102,1   | 001          | Ü     | 1130011 |
| -> [2606:ae00:3001:8311:172:1           | 6:241:1051:3              | 868       | 5      | 244256  | 635          | 0     | 23490M  |
| 0                                       |                           |           | Ü      |         |              | Ü     | 2013011 |
|                                         |                           |           |        |         |              |       |         |
| dra-distributor stats for               | vpas-A-dra-d              | istributo | r-cl   | ient-k  | )            |       |         |
| Prot LocalAddress:Port                  | Conns                     | InPkts    | Out    | Pkts    | InBytes      | OutBy | ytes    |
| -> RemoteAddress:Port                   |                           |           |        |         |              |       |         |
| TCP 172.16.241.10:3868                  | 25                        | 3046M     |        | 0       | 1577G        |       | 0       |
| -> 172.16.241.3:3868                    | 5                         | 575759K   |        | 0       | 295G         |       | 0       |
| -> 172.16.241.4:3868                    | 5                         | 568825K   |        | 0       | 288G         |       | 0       |
| -> 172.16.241.5:3868                    |                           | 564563K   |        | 0       | 282G         |       | 0       |
| -> 172.16.241.6:3868                    |                           | 534960K   |        | 0       | 273G         |       | 0       |
| TCP 172.16.241.74:3868                  |                           | 172396K   |        | 0       | 83111M       |       | 0       |
| -> 172.16.241.67:3868                   |                           | 41803986  |        | 0       | 20709M       |       | 0       |
| -> 172.16.241.68:3868                   |                           | 45090996  |        | 0       | 20883M       |       | 0       |
| -> 172.16.241.69:3868                   | 0                         | 11        |        | 0       | 10472        |       | 0       |
| -> 172.16.241.70:3868                   |                           | 41847316  | 0.4    | 0       | 20711M       | 0     | 0       |
| TCP [2606:ae00:3001:8311:172:1          | .6:241:109]:3             | 868       | 24     | 16.     | 35M          | 0     | 1581G   |
| 0                                       | 6.241.1021.2              | 0.60      | 5      | 2060    | 1672         | 0     | 298G    |
| -> [2606:ae00:3001:8311:172:1           | . 0 . 2 4 1 : 1 0 2 ] : 3 | 000       | J      | 30694   | 101/         | U     | 230G    |
| -> [2606:ae00:3001:8311:172:1           | 6.241.1031.3              | 868       | 5      | 35715   | 53K          | 0     | 342G    |
| -> [2000.de00.3001.0311.172.1           |                           | 0.00      | J      | JJ / 1. | J J 11       | U     | J-12G   |
| -> [2606:ae00:3001:8311:172:1           | 6:241:1041:3              | 868       | 5      | 33972   | 24K          | 0     | 332G    |
| 0                                       | ] • 0                     |           | 9      |         |              | Ŭ     | 2020    |
| -> [2606:ae00:3001:8311:172:1           | 6:241:1051:3              | 868       | 4      | 30074   | 48K          | 0     | 290G    |
| 0                                       |                           |           |        |         |              |       |         |
|                                         |                           |           |        |         |              |       |         |
| dra-distributor stats for               | vpas-A-dra-d              | istributo | r-se   | rver-a  | a            |       |         |
| Prot LocalAddress:Port                  | Conns                     | InPkts    | Out    | Pkts    | InBytes      | OutBy | ytes    |
| -> RemoteAddress:Port                   |                           |           |        |         |              |       |         |
| TCP 172.16.242.10:3868                  |                           | 401155K   |        | 0       | 3050G        |       | 0       |
| -> 172.16.242.3:3868                    |                           | 782570K   |        | 0       | 508G         |       | 0       |
| -> 172.16.242.4:3868                    | 7                         | 789557K   |        | 0       | 513G         |       | 0       |
| -> 172.16.242.5:3868                    | 7                         | 979702K   |        | 0       | 623G         |       | 0       |
| -> 172.16.242.6:3868                    | 8                         | 1166M     |        | 0       | 759G         |       | 0       |
| TCP 172.16.242.138:3868                 | 55                        | 3724M     |        | 0       | 1230G        |       | 0       |
| -> 172.16.242.131:3868                  | 11                        | 579165K   |        | 0       | 159G         |       | 0       |
| -> 172.16.242.132:3868                  | 12                        | 1079M     |        | 0       | 418G         |       | 0       |
|                                         |                           |           |        |         |              |       |         |

| -> 172.16.242.133:3868    | 11           | 843389K   | 0         | 306G    | 0        |     |
|---------------------------|--------------|-----------|-----------|---------|----------|-----|
| -> 172.16.242.134:3868    | 10           | 557000K   | 0         | 156G    | 0        |     |
|                           |              |           |           |         |          | === |
| dra-distributor stats for | vpas-A-dra-d | istributo | r-server- | b       |          |     |
| Prot LocalAddress:Port    | Conns        | InPkts    | OutPkts   | InBytes | OutBytes |     |
| -> RemoteAddress:Port     |              |           |           |         |          |     |
| TCP 172.16.242.10:3868    | 0            | 0         | 0         | 0       | 0        |     |
| -> 172.16.242.3:3868      | 0            | 785       | 0         | 1149048 | 0        |     |
| -> 172.16.242.4:3868      | 0            | 817       | 0         | 43388   | 0        |     |
| -> 172.16.242.5:3868      | 0            | 1178      | 0         | 2029844 | 0        |     |
| -> 172.16.242.6:3868      | 0            | 2069      | 0         | 2386744 | 0        |     |
| TCP 172.16.242.138:3868   | 0            | 10926     | 0         | 3854392 | 0        |     |
| -> 172.16.242.131:3868    | 0            | 2648      | 0         | 994176  | 0        |     |
| -> 172.16.242.132:3868    | 0            | 1358      | 0         | 537100  | 0        |     |
| -> 172.16.242.133:3868    | 0            | 2271      | 0         | 995296  | 0        |     |
| -> 172.16.242.134:3868    | 0            | 1440      | 0         | 618544  | 0        |     |

## show history

Displays the history of commands executed on the system.

#### **Syntax**

show history

#### **Command Mode**

**OPERATIONAL** 

#### **VNFs**

All

## **Examples**

The following is an example:

```
scheduler# show history
03-04 16:56:03 -- show docker service | include diameter
03-04 16:56:22 -- show docker service | include diameter | include diameter-endpoint-0
03-04 16:57:31 -- docker connect docker-host-info-s8
03-04 16:59:19 -- docker connect socket-forwarder-s1
03-04 17:01:02 -- ifconfig
03-04 17:01:22 -- docker connect socket-forwarder-s1
03-04 17:01:54 -- docker connect diameter-endpoint-s2
03-04 17:03:32 -- docker connect diameter-endpoint-s2
03-04 17:05:25 -- docker connect diameter-endpoint-s1
```

## show license details

Displays the current license details installed on the system.

### **Syntax**

show license details

#### **Command Mode**

**OPERATIONAL** 

#### **VNFs**

All

## **Examples**

The following is an example:

#### Table 126: Parameter Description

| Parameter  | Description                                                                  |
|------------|------------------------------------------------------------------------------|
| ID         | ID of the license entry.                                                     |
| Default    | Indicates if this is the default 90 day license installed on system install. |
| Count      | Count for the given license.                                                 |
| Expiration | Expiration timestamp for the license.                                        |

# show log application

Displays the application log in a viewer that enables you to scroll and search.

### **Syntax**

show log application

### **Command Mode**

**OPERATIONAL** 

### **VNFs**

DRA

# show log engine

Displays the engine log in a viewer that enables you to scroll and search.

### **Syntax**

show log engine

#### **Command Mode**

**OPERATIONAL** 

#### **VNFs**

DRA

# show logger level

Displays the current logger levels in the system that overrides the default logging.

#### **Syntax**

show logger level

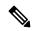

Note

As the running-config backup does not save the backup of the logger-set configuration, take the backup using the following command:

show logger level | save /data/config/backup.txt.

### **Command Mode**

**OPERATIONAL** 

#### **VNFs**

All

### **Examples**

The following is an example:

```
scheduler# show logger level
Logger Current Level
-----
dra warn
```

#### Table 127: Parameter Description

| Parameter     | Description                    |
|---------------|--------------------------------|
| Logger        | The logger that is overridden. |
| Current Level | The current level of logging.  |

## show orchestrator-database-status

Displays the MongoDB members database status running on orchestrator, orchestrator-backup-a, and orchestrator-backup-b containers.

### **Syntax**

show orchestrator-database-status

#### **Command Parameters**

None

#### **Command Mode**

Operational

#### **VNFs**

All

#### **Examples**

The following example also shows a sample output:

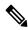

Note

In case any member is down or not able to retrieve its status, it is shown as NO\_CONNECTION. For all other members, respective mongo status is displayed.

For example, if orchestrator-backup-a mongo member is down.

# show patches

Lists the patches that are in /data/orchestrator/patches directory.

#### **Syntax**

show patches

#### **Command Mode**

**OPERATIONAL** 

#### **VNFs**

All

#### **Command Usage**

The show patches indicates the patch that is loaded in the given patch directory and not a patch that is applied to the system.

## show running-config binding db-connection-settings

Displays the binding DB write connection settings.

#### **Syntax**

show running-config binding db-connection-settings

#### **Command Mode**

**OPERATIONAL** 

#### **VNFs**

All

#### **Examples**

The following is an example:

## show running-config binding db-read-connection-settings

Displays the binding DB read connection settings.

#### **Syntax**

show running-config binding db-read-connection-settings

#### **Command Mode**

**OPERATIONAL** 

#### **VNFs**

All

#### **Examples**

The following is an example:

scheduler# show running-config binding db-connection-settings  $\mid$  tab MAX

|            | CONNECT | SOCKET  | TIAW |             | ACCEPTABLE |
|------------|---------|---------|------|-------------|------------|
|            | TIMEOUT | TIMEOUT | TIME | CONNECTIONS | LATENCY    |
| BINDING    | FOR     | FOR     | FOR  | PER HOST    | DIFFERENCE |
| TYPE       | READ    | READ    | READ | FOR READ    | FOR READ   |
|            |         |         |      |             |            |
| ipv6       | 500     | 1000    | 500  | 10          | 5          |
| imsiapn    | 500     | 1000    | 500  | 10          | 5          |
| msisdnapn  | 500     | 1000    | 500  | 10          | 5          |
| drasession | 500     | 1000    | 500  | 10          | 5          |

# show running-config binding shard-metadata-db-connection

Displays the binding shard metadata database connection.

### **Syntax**

show running-config binding shard-metadata-db-connection

#### **Command Mode**

**OPERATIONAL** 

### **VNFs**

All

## **Examples**

The following is an example:

 $\verb|scheduler#| show running-config binding shard-metadata-db-connection | tab| \\ \verb|shard| \\$ 

METADATA BINDING

| TYPE       | HOST                           | PORT           |
|------------|--------------------------------|----------------|
| ipv6       | 193.1.163.114<br>193.1.163.115 | 27019<br>27019 |
| ipv6       | 193.1.163.164                  | 27019          |
| ipv4       | 193.1.163.114                  | 27019          |
| ipv4       | 193.1.163.115                  | 27019          |
| ipv4       | 193.1.163.164                  | 27019          |
| imsiapn    | 193.1.163.116                  | 27019          |
| imsiapn    | 193.1.163.25                   | 27019          |
| imsiapn    | 193.1.163.63                   | 27019          |
| imsiapn    | 193.1.163.65                   | 27019          |
| imsiapn    | 93.1.163.165                   | 27019          |
| msisdnapn  | 193.1.163.116                  | 27019          |
| msisdnapn  | 193.1.163.25                   | 27019          |
| msisdnapn  | 193.1.163.63                   | 27019          |
| msisdnapn  | 193.1.163.65                   | 27019          |
| msisdnapn  | 93.1.163.165                   | 27019          |
| drasession | 193.1.163.114                  | 27019          |
| drasession | 193.1.163.115                  | 27019          |
| drasession | 193.1.163.164                  | 27019          |

# show scheduling effective-scheduler

Displays the effective scheduler running in the system.

Valid results are HA and AIO.

#### **Syntax**

show scheduling effective-scheduler

#### **Command Mode**

**OPERATIONAL** 

#### **VNFs**

All

### **Examples**

The following is an example:

scheduler# show scheduling effective-scheduler scheduling effective-scheduler HA

## show scheduling status

Displays the currently loaded modules.

### **Syntax**

show scheduling status

#### **Command Mode**

**OPERATIONAL** 

### **VNFs**

All

### **Examples**

The following is an example:

scheduler# show scheduling status

| MODULE        | INSTANCE | RUN<br>LEVEL | STATE   | OUT<br>OF<br>DATE |
|---------------|----------|--------------|---------|-------------------|
| consul        | 1        | 50           | RUNNING | false             |
| admin-db      | 1        | 75           | RUNNING | false             |
| memcached-vip | 1        | 100          | RUNNING | false             |
| prometheus    | 1        | 100          | RUNNING | false             |

| prometheus | 2 | 100 | RUNNING | false |
|------------|---|-----|---------|-------|
| prometheus | 3 | 100 | RUNNING | false |

#### Table 128: Parameter Description

| Parameter   | Description                                                                                                    |
|-------------|----------------------------------------------------------------------------------------------------|
| Module      | Module name that is running.                                                                                                    |
| Instance    | The instance number scheduled for scalable modules.                                                                                                    |
| Run Level   | The relative run level of the module compared to other modules. In an upgrade, the system reschedules from highest run level to lowest run level and in a downgrade the system schedules from low to high. |
| State       | The current state of the module. Valid states are:                                                                                                    |
|             | • RUNNING                                                                                                    |
|             | • SCHEDULING                                                                                                    |
|             | • STOPPING                                                                                                    |
| Out of Date | Indicates whether the software is out of date with the running system.                                                                                                    |

# show scheduling vm-target

Displays the results of the scheduling vm-target calculation.

## **Syntax**

show scheduling vm-target

### **Command Mode**

**OPERATIONAL** 

## **VNFs**

All

## **Parameter Description**

| Parameter | Description                                      |
|-----------|--------------------------------------------------|
| group     | The vm-target group name that the count applies. |
| Count     | The calculated count of VMs for scaling.         |

# show system diagnostics

Shows the current diagnostics.

### **Syntax**

There are no arguments for this command.

#### **Command Mode**

**OPERATIONAL** 

#### **VNFs**

All

#### **Command Parameters**

#### Table 129: Parameter Description

| Command Parameter | Description                                                            |
|-------------------|------------------------------------------------------------------------|
| Node ID           | ID of the node where the diagnostics was run.                          |
| Check             | The ID of the check that was run.                                      |
| IDX               | For Checks that return multiple results the corresponding index number |
| Status            | Indicates if the check is passing or not.                              |
| Message           | The corresponding message for the diagnostic.                          |

## **Examples**

scheduler# show system diagnostics | tab

NODE CHECK ID IDX STATUS MESSAGE

| binding-s1            | serfHealth               | 1 | passing | Agent alive and reachable              |
|-----------------------|--------------------------|---|---------|----------------------------------------|
| binding-s1            | service:cisco-policy-api | 1 | passing | TCP connect localhost:8080: Success    |
| binding-s1            | service:cisco-policy-app | 1 | passing | CLEARED: Session creation is allowed   |
| binding-s1 is disable | service:cisco-policy-app | 2 | passing | CLEARED: -Dcom.broadhop.developer.mode |

# show system history

Shows the history of system events.

## **Syntax**

There are no arguments for this command.

#### **Command Mode**

**OPERATIONAL** 

### **VNFs**

All

#### **Command Parameters**

#### Table 130: Parameter Description

| Command Parameter | Description                                               |
|-------------------|-----------------------------------------------------------|
| IDX               | The index of the event in the system history log.         |
| Event Time        | Timestamp of the event in the system history log.         |
| Module            | The internal module that generated the history log entry. |
| Message           | The message associated with the log entry.                |

## **Examples**

| sche<br>IDX | eduler# show system history<br>EVENT TIME | MODULE          | MESSAGE                                    |
|-------------|-------------------------------------------|-----------------|--------------------------------------------|
| 1           | 2017-02-04T02:04:02.469+00:00             | system          | System started                             |
| 2           | 2017-02-04T02:04:29.021+00:00             | docker-engine A | dding docker engine session-shard-2-80941f |
| 3           | 2017-02-04T02:04:29.096+00:00             | docker-engine   | Adding docker engine diameter-endpoint-3   |
| 4           | 2017-02-04T02:04:29.187+00:00             | docker-engine   | Adding docker engine diameter-endpoint-2   |
| 5           | 2017-02-04T02:04:29.303+00:00             | docker-engine   | Adding docker engine binding-c74547        |
| 6           | 2017-02-04T02:04:29.375+00:00             | docker-engine   | Adding docker engine control-2             |
| 7           | 2017-02-04T02:04:29.503+00:00             | docker-engine A | dding docker engine session-shard-1-e079cf |
| 8           | 2017-02-04T02:04:29.583+00:00             | docker-engine   | Adding docker engine control-1             |
| 9           | 2017-02-04T02:04:29.671+00:00             | docker-engine   | Adding docker engine control-0             |
| 10          | 2017-02-04T02:04:29.751+00:00             | docker-engine   | Adding docker engine binding-dabba5        |

```
11 2017-02-04T02:04:29.843+00:00 docker-engine Adding docker engine binding-73d3dc
```

12 2017-02-04T02:04:29.981+00:00 docker-engine Adding docker engine binding-8a8d17

## show system secrets open

Shows if the system secrets are unsealed.

This command returns true if the secrets are unsealed and false if they are still sealed. To open the system secrets, see system secrets unseal, on page 284.

#### **Syntax**

There are no arguments for this command.

#### **Command Mode**

**OPERATIONAL** 

#### **VNFs**

All

#### **Examples**

scheduler# show system secrets open
system secrets open true

## show system secrets paths

Shows the current set secrets.

This command does not show the value of the secrets only the path and if the value is readable by the system.

#### **Syntax**

There are no arguments for this command.

#### **Command Mode**

**OPERATIONAL** 

### **VNFs**

All

#### **Command Parameters**

### Table 131: Parameter Description

| Command Parameter | Description                                      |
|-------------------|--------------------------------------------------|
| Path              | The identifying path of the secret.              |
| Status            | Indicates if the path can be read by the system. |

### **Examples**

```
scheduler# show system secrets paths
PATH STATUS
-----
test valid
```

# show system software available-versions

Shows the list of available software versions to upgrade or downgrade a system.

#### **Syntax**

There are no arguments for this command.

#### **Command Mode**

**OPERATIONAL** 

#### **VNFs**

All

## **Examples**

## show system software docker-repository

Shows the currently configured docker-repository.

### **Syntax**

There are no arguments for this command.

#### **Command Mode**

**OPERATIONAL** 

#### **VNFs**

All

#### **Examples**

scheduler# show system software docker-repository system software docker-repository registry:5000

# show system software version

Shows the currently installed software version.

### **Syntax**

There are no arguments for this command.

### **Command Mode**

**OPERATIONAL** 

#### **VNFs**

All

#### **Examples**

scheduler# show system software version system software version 12.9.9-dra.2017-03-03.115.0f485ef

## show system software iso stage file

Displays the currently staged files in the /data/isos/staged-isos folder.

#### **Syntax**

show system software iso stage file

#### **Command Parameters**

None

### **Command Mode**

**OPERATIONAL** 

#### **VNFs**

All

### **Examples**

The following example also shows a sample output:

#### Where:

- Name: The filename of the iso.
- Created: The date the file was created on the file system.
- Size MB: The size of the file in megabytes.
- MD5 Sum: The MD5 sum of the file.

## show system software iso details

Displays the currently active ISOs that are loaded on the system.

## **Syntax**

show system software iso details

## **Command Parameters**

None

#### **Command Mode**

**OPERATIONAL** 

### **VNFs**

All

#### **Examples**

The following example also shows a sample output:

```
CATEGORY NAME VERSION QUALIFIER CREATED ACTIVE MB

product cisco-policy-dra 12.9.9 dra.2017-05- 2017-05 true 1102.9

17.441.69 -17T13:
68d89 4:15.708
+00:00
```

#### Where:

- Category: The type of ISO. Either product or extras. Extras can be used to load external docker images for use by external services.
- Name: The product name of the ISO

- Version: The version of the ISO
- Qualifier: The qualifier of the ISO
- Created Date: The creation date of the ISO on the file system
- Active: Indicates if the registry is currently pointing to the ISO to download images.
- Size: The size of the ISO on the file system.

## show system status

Shows 100% if the minimum set of containers are running for the system to operate.

A system status of 100% does not guarantee the following:

- The system is fully configured through the CLI or Policy Builder.
- All redundant VMs are UP. For example, a worker VM, and a distributor VM.
- Distributor VMs are UP.

To verify a system is healthy and all desired VMs are active, execute the following commands:

- show docker engine
- show system status
- show system diagnostics
- show docker service
- show alerts

#### **Syntax**

show system status

#### **Command Parameters**

None

### **Command Mode**

**OPERATIONAL** 

### **VNFs**

All

#### **Examples**

The following example also shows a sample output:

scheduler# show system status

## show system status debug

Shows if the system is currently configured with debug tools.

#### **Syntax**

show system status debug

#### **Command Parameters**

None

#### **Command Mode**

**OPERATIONAL** 

#### **VNFs**

All

#### **Examples**

The following example also shows a sample output:

scheduler# show system status debug
system status debug false

#### Where:

• Debug: Indicates if the system is configured to deploy containers with debug tools

## show system status downgrade

Shows if the system is currently downgrading the installed software.

### **Syntax**

There are no arguments for this command.

### **Command Mode**

**OPERATIONAL** 

### **VNFs**

All

### **Examples**

scheduler# show system status downgrade
system status downgrade false

## show system status running

Shows if the system is currently running.

#### **Syntax**

There are no arguments for this command.

#### **Command Mode**

**OPERATIONAL** 

#### **VNFs**

All

### **Examples**

scheduler# show system status running
system status running true

## show system status upgrade

Shows if the system is currently upgrading an installed software.

#### **Syntax**

There are no arguments for this command.

#### **Command Mode**

**OPERATIONAL** 

#### **VNFs**

All

## **Examples**

scheduler# show system status upgrade
system status upgrade false

## statistics bulk file

Defines a new bulk statistics file that the system generates on a regular basis.

## **Syntax**

statistics bulk file name header header query query format format no bulk file name

## **Command Parameters**

## Table 132: Parameter Description

| Command Parameter | Description                                                                                                    |
|-------------------|----------------------------------------------------------------------------------------------------|
| name              | The base name of the bulk statistics file to create. The final file name generated has the following format: <name>-<timestamp in="" seconds="">.csv</timestamp></name>                                                                                                    |
| header            | The exact text of the header to put at the start of all new files.                                                                                                    |
| query             | The Prometheus query to execute to build the bulk statistics. The query format is described in the Prometheus documentation:https://prometheus.io/docs/querying/basics/                                                                                                    |
| format            | The format of the output line. Each time series returned from the query that is executed will pass through the formatting string. Substitution variables appear as \${variable}. The following pre-defined variables exist in addition to the ones returned from Prometheus: |
|                   | • current-value – last value returned                                                                                                    |
|                   | • max-value – max value over last 5 minutes                                                                                                    |
|                   | • avg-value – average value over last 5 minutes                                                                                                    |
|                   | • min-value – minimum value over last 5 minutes                                                                                                    |
|                   | timestamp – timestamp of when the sample was taken in the following format: yyyy-MM-dd'T'HH:mm:ss'Z'                                                                                                    |

## **Command Mode**

**CONFIG** 

## **VNFs**

All

Use the bulk file command to define a bulk statistics file that supplements the default bulk statistics files created by the system. The format and queries are user defined.

## **Examples**

The following example creates a bulk file on peer message rates:

```
statistics bulk file peer_tps
query "peer_message_total{remote_peer!=\"\"}"
format ${app_id},${direction},${instance},${local_peer},
${remote_peer},${type},${current-value}
```

## statistics bulk interval

Modifies the timer that the system uses to generate the bulk statistics that are defined via the bulk file command.

## **Syntax**

statistics bulk interval interval no bulk interval

#### **Command Parameters**

#### Table 133: Parameter Description

| Command Parameter | Description                                                           |
|-------------------|-----------------------------------------------------------------------|
| interval          | Timer length (in seconds) used to trigger a new bulk statistics file. |

## **Command Mode**

**CONFIG** 

#### **VNFs**

All

### **Command Usage**

Use the bulk interval command to control the timer length in triggering a new bulk statistics file.

#### Notes:

- 1. The generation of bulk statistics runs +/- 10 seconds of the interval.
- **2.** The generation of bulk statistics is not synchronized to the minute.
- **3.** The default interval, if not defined, is 300 seconds.

## **Examples**

The following example creates a bulk file every 10 minutes:

```
scheduler(config) # bulk interval 600
```

## statistics detail

Adds a statistics detail for the system to capture.

#### **Syntax**

statistics detail query  $category\ name\ query\ query\ format\ scale\ scale$ 

#### **Command Parameters**

#### Table 134: Parameter Description

| Command Parameter | Description                                                                                                    |
|-------------------|----------------------------------------------------------------------------------------------------|
| category          | Category of the statistic.                                                                                                    |
| name              | Name of the statistic.                                                                                                    |
| query             | Prometheus query to execute in order to retrieve the statistics.                                                                                                    |
| format (optional) | Formatting rule for the statistic. The labels from the Prometheus query are substituted using the \${label} format.                                                     |
| scale (optional)  | Scaling factor to take the raw value and scale to by the scale factor. A negative value divides by the scale factor and a positive value multiples by the scale factor. |

## **Command Mode**

**CONFIG** 

## **VNFs**

All

### **Command Usage**

The statistics detail command triggers the application to monitor a given statistic and record it in memory and for reporting using the show statistics detail command. The values are refreshed every 10 seconds.

## **Examples**

```
statistics detail query diameter success-message-tps
  query "sum(rate(diameter_endpoint_request_total{result_code=\"2001\"}[10s])) by
(app_id, message_type)"
```

```
format "${app_id} ${message_type}"
```

# statistics icmp-ping

Creates a probe that tests whether a host is up using ICMP ping.

## **Syntax**

statistics icmp-ping address no statistics icmp-ping address

#### **Command Parameters**

#### Table 135: Parameter Description

| Command Parameter | Description                                                                                |
|-------------------|--------------------------------------------------------------------------------------------|
| address           | The address to ping via ICMP. The resultant statistics are stored in the following metric: |
|                   | • probe_success                                                                            |
|                   | • probe_duration_seconds                                                                   |
|                   | • probe_ip_protocol                                                                        |

## **Command Mode**

**CONFIG** 

#### **VNFs**

All

## **Command Usage**

Use the statistic icmp-ping command to instruct the monitoring system to ping the given address using the ICMP protocol. The IP address must be reachable via the master, control-a, and control-b hosts.

## **Examples**

The following example creates an ICMP ping test:

scheduler(config)# statistics icmp-ping 10.10.10.10

# statistics summary

Adds a statistics summary for the system to capture.

#### **Syntax**

statistics summary query category name query query scale scale

### Table 136: Parameter Description

| Command Parameter | Description                                                                                                    |
|-------------------|----------------------------------------------------------------------------------------------------|
| category          | Category of the statistic.                                                                                                    |
| name              | Name of the statistic.                                                                                                    |
| query             | Prometheus query to execute in order to retrieve the statistics.                                                                                                    |
| scale (optional)  | Scaling factor to take the raw value and scale to by the scale factor. A negative value divides by the scale factor and a positive value multiples by the scale factor. |

## **Command Mode**

**CONFIG** 

## **VNFs**

All

## **Command Usage**

The statistics summary command triggers the application to monitor a given statistic and record it in memory and for reporting using the show statistics summary command. The values are refreshed every 10 seconds.

The summary command does not support "group by" operations to show multiple lines from a single query.

## **Examples**

```
statistics summary query diameter tps
  query "sum(rate(diameter_endpoint_request_total{result_code=\"2001\"}[10s]))"
.
```

# **Storage Health Check Service Commands**

## show storage-health-check service

Displays the health check settings. The following are default values:

Interval = 3 seconds

Failover Hold Time = 30 seconds

## **Syntax**

```
enable true failover-hold-time 10 interval 2
```

## storage-health-check service <enable | disable | restart>

enable – Enables storage health check on diameter nodes

disable - Disables storage health check on diameter nodes

restart – Restarts storage health check on diameter nodes. Restart needs to be performed if health check settings are modified after enabling the service.

## **Configuring Storage Health Check Settings**

The following commands can be used to configure storage health check settings.

```
storage-health-check set interval <value in seconds>
storage-health-check set failover-hold-time <value in seconds>
storage-health-check clear interval
```

#### Reset to default.

storage-health-check clear failover-hold-time

Reset to default.

## **Applying Configuration Changes**

If the interval or failover-hold-time is updated after enabling health check service, then the changes does not automatically take effect. The service needs to be restarted for the changes to take effect by using the following command:

```
storage-health-check service restart
```

If the configuration is updated prior to enabling the service, enabling the service applies the latest settings.

storage-health-check service enable

# system abort-downgrade

Stops a downgrade that is in progress.

#### Syntax

There are no arguments for this command.

#### **Command Mode**

**OPERATIONAL** 

## **VNFs**

The system abort-downgrade command stops the current rolling downgrade of the system. This command is only available when the system is in the process of downgrading and is not available after the downgrade is complete. Once this command is issued, system upgrade, on page 290 command should be issued to revert this software to the previous version.

# system abort-upgrade

Stops an upgrade that is in progress.

#### **Syntax**

There are no arguments for this command.

#### **Command Mode**

**OPERATIONAL** 

#### **VNFs**

All

## **Usage Guidelines**

The system abort-upgrade command stops the current rolling upgrade of the system. This command is only available when the system is in the process of upgrading is not available after the upgrade is complete. Once the command is issued, system downgrade, on page 277 command should be issued to revert this software to the previous version.

# system-config get-cpu-priority

Used to display information about the CPU priority assigned to DRA application process and healthchecks.

#### **Syntax**

system-config get-cpu-priority

#### **Command Mode**

**CONFIG** 

## **VNFs**

All

### **Command Usage**

Each time the command is entered the CPU priority assigned to DRA application process and healthcheck is returned.

## **Examples**

The following is an example:

```
admin@orchestrator[sk-master0](config) # system-config get-cpu-priority
cpu_priority -20
admin@orchestrator[sk-master0](config) #
```

# system-config set-cpu-priority

Specifiy the CPU priority value for the DRA application process and healtcheck.

## **Syntax**

```
system-config set-cpu-priority value
```

#### **Command Mode**

**CONFIG** 

#### **VNFs**

A11

## **Command Usage**

Each time the command is entered the value provided is assigned as CPU priority for the DRA application process and healtcheck.

#### **Examples**

The following is an example:

```
admin@orchestrator[sk-master0] (config) # system-config set-cpu-priority cpu_priority ?
Possible completions:
<int, -20 .. 19>
admin@orchestrator[sk-master0] (config) # system-config set-cpu-priority cpu_priority -10
admin@orchestrator[sk-master0] (config) # system-config get-cpu-priority
cpu_priority -10
admin@orchestrator[sk-master0] (config) #
```

## system downgrade

Downgrades the system to a older software version.

## **Syntax**

```
system downgrade version version [consul-downgrade [true/false] [snapshot name]]
```

## **Command Mode**

**OPERATIONAL** 

#### **VNFs**

All

#### **Command Parameters**

#### **Table 137: Parameter Description**

| Command Parameter | Description                                                                                         |
|-------------------|----------------------------------------------------------------------------------------------------|
| version           | The new software version to install into the system.                                                |
| consul-downgrade  | consul-downgrade is an optional parameter. For more information, see consul-downgrade, on page 278. |

#### consul-downgrade

During upgrade, it takes a snapshot of existing consul data which are yet to be upgraded and saves as <*version-name*> (to which you are upgrading) and upgrade proceeds normally. Post upgrade all consul servers/agents will be upgraded to newer version.

For example, if you are upgrading from 20.2.0.release to 21.x.0.release, snapshot name is 21.x.0.release.

If the value is set as true, following operations are carried out:

- Check if you have provided snapshot-name. If you have not provided the snapshot name, by default, it takes current version as snapshot. You can also provide the snapshot name. To list all the available snapshots, use <code>consul list-snapshots</code> command.
- If snapshot is present, then consul is restored with the snapshot and further downgrade proceeds normally.
- If snapshot is not present, then downgrade does not get started and an error is displayed.
- If you have provided the snapshot-name, then snapshot (if exists) in /data/orchestrator/config/snapshot/ is verified and consul is restored with the given snapshot and downgrade continues.
- In case of no snapshot, an error is displayed.

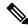

Note

Post rollback, consul data is of state before upgrade if consul downgrade is selected during ISO rollback. Hence, if changes are made to the consul config post upgrade, they are lost and you need to reapply the config changes.

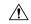

Caution

You cannot restore newer version snapshot on an old consul server.

#### **Example:**

- 1. When upgrading to any new version (for example, from v1 to v2), it takes consul snapshot as /data/orchestrator/config/snapshot-consul/v2.
- 2. During downgrade (for example, from v2 to v1), provide snapshot name in system-downgrade command.

- 3. When upgrading to v3 from v2 (for example, consul version for v1 is 1.0.0, consul version for v2 is 1.5.3 and consul version for v3 is 1.5.3). Upgrade from v1 to v2, snapshot is store as v2; from v2 to v3, snapshot is stored as v3.
- **4.** If you want to downgrade directly from v3 to v1 and you do not provide the snapshot name, by default, it takes the snapshot of v3 and consul version is 1.5.3. The downgrade fails. You must provide the snapshot name in system-downgrade command as v2.

The system downgrade command installs new software on the system using a rolling downgrade approach to minimize service interruption. Care must be taken to ensure that the system downgrade command is used when moving from a higher software version to a lower version of the software. The rolling downgrade upgrades the software modules in startup order. After the command is issued, the CLI disconnects while the CLI software is restarted. The CLI generally becomes available within 30 seconds. Once the CLI becomes available, the status of the upgrade can be monitored using the show scheduling status, on page 259 command.

## **Examples**

system downgrade version 12.9.9-dra.2017-03-03.115.0f485ef

# system disable-debug

Disables debug tools in deployed containers.

## **Syntax**

system disable-debug

#### **Command Parameters**

None

## **Command Mode**

**OPERATIONAL** 

#### **VNFs**

All

#### **Command Usage**

Use the system disable-debug command to turn off debugging tools on newly launched containers.

## **Examples**

The following example disables debug tools:

scheduler# system disable-debug

# system disable-external-services

Disables external services that are currently running in the system.

#### **Syntax**

system disable-external-services

#### **Command Parameters**

None

#### **Command Mode**

**OPERATIONAL** 

#### **VNFs**

All

## **Command Usage**

Use the system disable-external-services to stop all services registered with the scheduling external-service command.

## **Examples**

The following example disables external services:

scheduler# system disable-external-services

# system enable-debug

Enables debug tools in deployed containers.

## **Syntax**

system enable-debug

#### **Command Parameters**

None

## **Command Mode**

**OPERATIONAL** 

## **VNFs**

Use the system enable-debug command to turn on debugging tools on newly launched containers.

## **Examples**

The following example enables debug tools:

scheduler# system enable-debug

# system enable-external-services

Enable external registered services.

#### **Syntax**

system enable-external-services

#### **Command Parameters**

None

#### **Command Mode**

**OPERATIONAL** 

#### **VNFs**

All

## **Command Usage**

Use the system enable-external-services command to enable external services that are currently registered with the scheduling external-service command.

## **Examples**

The following example enables external services:

scheduler# system enable-external-services

# show fluent-bit configurations

Displays the status of fluent-bit configurations.

#### **Syntax**

show fluent-bit configurations

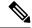

Note

As the running-config backup does not save the backup of the log-forward configuration, take the backup using the following command:

show fluent-bit configurations  $\mid$  save /data/config/backup.txt.

## **Command Mode**

**OPERATIONAL** 

## **VNFs**

All

#### **Examples**

The following is an example:

## system secrets add-secret

Adds a secret to the system.

## **Syntax**

system add-secret path path secret secret

#### **Command Mode**

**OPERATIONAL** 

## **VNFs**

#### Table 138: Parameter Description

| Command Parameter | Description                                |
|-------------------|--------------------------------------------|
| Path              | The identifying path of the secret to add. |
| Secret            | The clear text value of the secret to add. |

## **Command Usage**

The system add-secret command adds a secret to the system. This command is available only if the secrets are open. See show system secrets open, on page 263.

## system secrets remove-secret

Removes a secret from the system.

#### **Syntax**

system remove-secret path path

#### **Command Mode**

**OPERATIONAL** 

#### **VNFs**

All

## **Command Parameters**

## Table 139: Parameter Description

| Command Parameter | Description                                   |
|-------------------|-----------------------------------------------|
| Path              | The identifying path of the secret to remove. |

## **Command Usage**

The system remove-secret command removes a secret from the system. This command is available only if the secrets are open. See show system secrets open, on page 263.

# system secrets set-passcode

Overwrites the current passcode that is used to encrypt or decrypt the master key for the secrets.

## **Syntax**

system secrets set-passcode passcode

#### **Command Mode**

**OPERATIONAL** 

#### **VNFs**

All

#### **Command Parameters**

#### **Table 140: Parameter Description**

| Command Parameter | Description                           |
|-------------------|---------------------------------------|
| Passcode          | The new passcode to seal the secrets. |

## **Command Usage**

The system secrets command is used to change the passcode to unlock the secrets stored within the operational database. All secrets are encrypted using a randomly generated master-key that is encrypted/decrypted by the end-user provided passcode. If the passcode is lost, then the secrets currently stored are not recoverable. This command is available only if the secrets are open. See show system secrets open, on page 263.

# system secrets unseal

Unseals the secrets if a non-default passcode is used to seal the secrets.

## **Syntax**

system secrets unseal passcode passcode

#### **Command Mode**

**OPERATIONAL** 

### **VNFs**

All

#### **Command Parameters**

#### Table 141: Parameter Description

| Command Parameter | Description                         |
|-------------------|-------------------------------------|
| Passcode          | The passcode to unseal the secrets. |

The system secrets unseal command is used to unlock any stored secrets so that they can be shared with services that require a clear text secret or password. An example of this is a database connection password.

## system software iso stage clean

Remove all downloaded ISOs from the stage directory.

#### **Syntax**

system software iso stage clean

#### **Command Parameters**

None

#### **Command Mode**

**OPERATIONAL** 

#### **VNFs**

All

## **Command Usage**

The system software iso stage clean command removes all files that have been staged in the hosts /data/isos/staged-isos/ directory. This command should be run after an ISO file has been uploaded via the system software iso load command.

## **Examples**

scheduler# system software iso stage clean

# system software iso stage pull

Downloads a software ISO to the stage directory on the host.

#### **Syntax**

system software iso stage pull URL

### Table 142: Parameter Description

| Command Parameter | Description                                                                                                    |
|-------------------|----------------------------------------------------------------------------------------------------|
| URL               | The URL to download into the hosts /data/isos/staged-isos/ directory. If the URL ends with the zsync suffix, then the zsync command is invoked to retrieve the file. |

## **Command Mode**

OPERATIONAL - Not available via NETCONF/RESTCONF

#### **VNFs**

All

## **Command Usage**

Invocation of the command downloads the given URL to the /data/isos/staged-isos/ directory. After invocation of this command, invocation of the show system software iso stage file command shows details of the downloaded file and the system software iso load command loads the file into the system.

## **Examples**

The following example also shows a sample output:

```
scheduler# system software iso stage pull
http://171.70.34.121/microservices/latest/cisco-policy-dra.iso
--2017-05-17 15:08:39-- http://171.70.34.121/microservices
/latest/cisco-policy-dra.iso
Connecting to 171.70.34.121:80... connected.
HTTP request sent, awaiting response... 200 OK
Length: 1153468416 (1.1G) [application/octet-stream]
Saving to: 'cisco-policy-dra.iso'

cisco-policy-dra.iso 4%[=====>
```

# system software iso activate

Activate an existing ISO.

#### **Syntax**

 $\mbox{system software iso activate category [product|extras] name $n$ ame version $version$ qualifier $qualifier$$ 

#### Table 143: Parameter Description

| Command Parameter | Description                                                                                                    |
|-------------------|----------------------------------------------------------------------------------------------------|
| Category          | The category to load the ISO. Either product or extras can be selected. The extras category represents a docker registry that contains external (non-product) docker images. |
| Name              | The product name of the ISO to activate.                                                                                                    |
| Version           | The version of the ISO to activate                                                                                                    |
| Qualifier         | The qualifier of the ISO to activate                                                                                                    |

#### **Command Mode**

**OPERATIONAL** 

#### **VNFs**

All

## **Command Usage**

The system software iso activate command triggers the system to restart the local docker registry to point to the given ISO. This command should be run before upgrading or downgrading the software.

## **Examples**

The following example loads and activates a product ISO:

scheduler# system software iso activate category product name cisco-policy-dra version 12.9.9 qualifier dra.2017-05-17.441.6968d89

# system software iso delete

Deletes an existing ISO.

## **Syntax**

 ${\tt system \ software \ iso \ delete \ category \ [product|extras] \ name \ name \ version \ version \ qualifier \ qualifier$ 

#### Table 144: Parameter Description

| Command Parameter | Description                                                                                                    |
|-------------------|----------------------------------------------------------------------------------------------------|
| Category          | The category to load the ISO. Either product or extras can be selected. The extras category represents a docker registry that contains external (non-product) docker images. |
| Name              | The product name of the ISO to delete.                                                                                                    |
| Version           | The version of the ISO to delete                                                                                                    |
| Qualifier         | The qualifier of the ISO to delete                                                                                                    |

#### **Command Mode**

**OPERATIONAL** 

#### **VNFs**

All

## **Command Usage**

The system software iso delete command triggers the system to remove the ISO. This command can only be run on non-active ISOs.

## **Examples**

The following example deletes an ISO:

scheduler# system software iso delete category product name cisco-policy-dra version 12.9.9 qualifier dra.2017-05-17.441.6968d89

# system software iso load

Load a new ISO into the system.

## **Syntax**

system software iso load category [product|extras] file filename activate [true|false]

#### Table 145: Parameter Description

| Command Parameter | Description                                                                                                    |
|-------------------|----------------------------------------------------------------------------------------------------|
| Category          | The category to load the ISO. Either product or extras can be selected. The extras category represents a docker registry that contains external (non-product) docker images. |
| Filename          | The filename of the ISO to load.                                                                                                    |
| Activate          | Indicates whether the system should switch the internal docker registry to point to the new ISO.                                                                             |

## **Command Mode**

**OPERATIONAL** 

#### **VNFs**

All

## **Command Usage**

The system software iso load command triggers unpacking of the staged ISO into a permanent location on the host. This command is executed before a system upgrade command can be executed.

## **Examples**

The following example loads and activates an ISO:

 ${\tt scheduler\#\ system\ software\ iso\ load\ category\ product\ file\ cisco-policy-dra.} iso\ activate\ true$ 

# system start

Starts all the services on a system that has been currently stopped.

#### **Syntax**

There are no arguments for this command.

## **Command Mode**

**OPERATIONAL** 

## **VNFs**

**Usage Guidelines** 

The system start command performs a controlled startup of the system by starting all the services in a rolling fashion taking into account various service dependencies.

## system stop

Stops all the services on the system (excluding the CLI, NETCONF, and RESTCONF service).

#### **Syntax**

There are no arguments for this command.

#### **Command Mode**

**OPERATIONAL** 

#### **VNFs**

All

## **Command Usage**

The system stop commands performs a controlled shutdown of the system by stopping all the services in the reverse order of start-up.

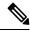

Note

For ephemeral databases (such as session), all data is lost on a system stop command.

# system upgrade

Upgrades the system to a new software version.

The option database-upgrade-parallel enables parallel upgrade of database nodes. This option is provided to reduce the upgrade time without impacting the availability of DB cluster.

#### **Syntax**

```
system upgrade version <version>
system upgrade version <version> database-upgrade-parallel <true/false>
```

## **Command Mode**

**OPERATIONAL** 

#### **VNFs**

#### Table 146: Parameter Description

| Command Parameter | Description                                          |
|-------------------|------------------------------------------------------|
| version           | The new software version to install into the system. |

## **Command Usage**

The system upgrade command installs new software on the system using a rolling upgrade approach to minimize service interruption. Care must be taken to ensure that upgrade command is used when moving from a lower software version to a higher version of the software. The rolling upgrade upgrades the software modules in reverse start-up order. After the command is issued, the CLI disconnects while the CLI software is restarted. The CLI generally become available within 30 seconds. Once the CLI becomes available, the status of the upgrade can be monitored using the show scheduling status command.

## **Examples**

To trigger an upgrade as usual. Mongo nodes goes sequential upgrade.

system upgrade version 12.9.9-dra.2017-03-03.115.0f485ef

To trigger a parallel upgrade for mongo-nodes.

system upgrade version 19.5.0 database-upgrade-parallel true

# vip-failover

Used to move the VIP between directors/distributors.

#### **Syntax**

vip-failover <vip-name> <current-vip-host-vm> <vip-ip> <vip-tracking-service> [ timeout ]

## **Command Parameters**

## Table 147: Parameter Description

| Command Parameter    | Description                                                              |
|----------------------|--------------------------------------------------------------------------|
| vip-name             | The VIP name.                                                            |
| current-vip-host-vm  | The hostname where the VIP is present.                                   |
| vip-ip               | The floating IP of the VIP.                                              |
| vip-tracking-service | The tracking service of the VIP in the format "Service-ip:Service-port". |
| timeout              | The optional timeout value in seconds.                                   |

#### **Command Mode**

**OPERATIONAL** 

## **VNFs**

DRA

## **Command Usage**

Use this command to move the VIP between director or distributor.

## **Examples**

The following example moves the VIP between director or distributor.

network vip-failover testvip an-dra-director-0 10.225.115.253 10.225.115.253-3868 VIP failover completed successfully